# <span id="page-0-0"></span>**Guía del usuario de la interfaz de línea de comandos de Dell™ OpenManage™ Server Administrator versión 6.0.1**

**O[Introducción](file:///E:/Software/svradmin/6.0.1/sp/CLI/intro.htm#wp1069288)** [Uso del comando omhelp](file:///E:/Software/svradmin/6.0.1/sp/CLI/help.htm#wp1063154) **O**omreport: Visualización del estado del sistema mediante el servicio de instrumentación **Omconfig: Administración de componentes** 

mediante el servicio de instrumentación

Oomconfig system o servermodule assetinfo: Edición de valores del costo de propiedad **Outilización del servicio Storage Management** [Cómo trabajar con los resultados de los](file:///E:/Software/svradmin/6.0.1/sp/CLI/result.htm#wp1054203)  nandos de la CLI **O** [Glosario](file:///E:/Software/svradmin/6.0.1/sp/CLI/glossary.htm#wp997702)

# **Notas, precauciones y avisos**

**NOTA:** Una NOTA proporciona información importante que le ayudará a utilizar mejor el equipo.

△ PRECAUCIÓN: Un mensaje de PRECAUCIÓN indica la posibilidad de daños en el hardware o la pérdida de datos si no se siguen las instrucciones.

**AVISO: Un mensaje de ADVERTENCIA indica el riesgo de daños materiales, lesiones o incluso la muerte.** 

**La información contenida en este documento puede modificarse sin previo aviso. © 2009 Dell Inc. Todos los derechos reservados.**

Queda estrictamente prohibida la reproducción de este material en cualquier forma sin la autorización por escrito de Dell Inc.

Marcas comerciales utilizadas en este texto: *Dell,* el logotipo *DELL, PowerEdge, PowerVault y OpenManage* son marcas comerciales de Dell Inc.*: Microsoft, Windows, Active Directory,*<br>Hyper-V y Windows Server **son marcas** 

Es posible que se utilicen otros nombres y marcas comerciales en este documento para hacer referencia a las ent<br>productos. Dell Inc. renuncia a cualquier interés sobre la propiedad de marcas y nombres comerciales que no se

Noviembre de 2008

# <span id="page-1-0"></span>**omconfig system o servermodule assetinfo: Edición de valores del costo de propiedad**

**Dell™ OpenManage™ Interfaz de línea de comandos de Server Administrator versión 6.0.1 Guía del usuario** 

[contrato de servicio](#page-6-0)  **O** Cómo agregar

 [Cómo agregar](#page-7-0) 

 [Información general](#page-1-1) 

ampliada

- Cómo agregar información de
- [Cómo agregar información de adquisición](#page-1-2)
- [Adición de información de depreciación](#page-2-0)
- [Cómo agregar información de garantía](#page-3-0) 
	- información de asistencia
- [Adición de información de arrendamiento](#page-3-1)
- [Cómo agregar información de mantenimiento](#page-4-0)  información del sistema
	- [Cómo agregar información de subcontratación](#page-5-0)   [Cómo agregar](#page-7-1)
- [Cómo agregar información de propietario](#page-5-1) 
	- información de<br>garantía

### <span id="page-1-1"></span>**Información general**

El comando **omconfig system assetinfo** u **omconfig servermodule assetinfo** le ayuda a editar un conjunto completo de parámetros que conforman el costo de propiedad total de su sistema. Esta sección explica los parámetros que se pueden informar y configurar con el comando **omconfig system assetinfo** u **omconfig servermodule assetinfo**.

Utilizando el comando **omconfig system assetinfo u omconfig servermodule assetinfo**, usted puede establecer valores de control para objetos configurables.<br>Entre los ejemplos de las capacidades de configuración de asset**inf** garantía extendida, detalles de subcontratación y acuerdo de nivel de servicio.

### **Nivel de usuario necesario para agregar información de propiedad**

Los usuarios avanzados y los administradores pueden agregar y editar información de propiedad.

#### **Tabla 5-1. Disponibilidad del sistema para el comando omconfig**

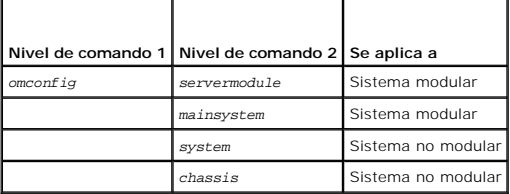

# <span id="page-1-2"></span>**Cómo agregar información de adquisición**

La adquisición hace referencia a los hechos relacionados con la compra o arrendamiento de un sistema por parte de una entidad empresarial. Use el comando<br>omconfig system assetinfo info=acquisition u omconfig servermodule a

<span id="page-1-3"></span>**Tabla 5-2. omconfig system assetinfo info=acquisition/omconfig servermodule assetinfo info=acquisition** 

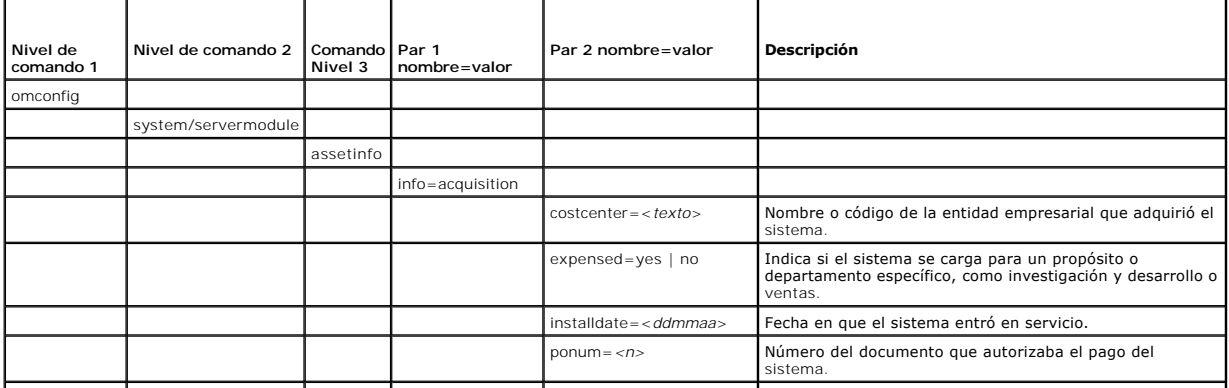

<span id="page-2-2"></span>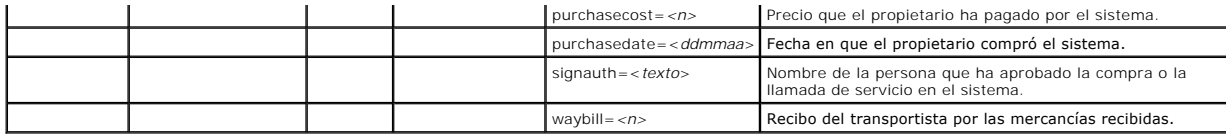

### <span id="page-2-3"></span>**Comandos de ejemplo para agregar información de adquisición**

Para asignar un valor a un parámetro de adquisición, escriba un comando de esta forma: **omconfig system assetinfo info=acquisition** *<par 2 nombre=valor>* o **omconfig servermodule assetinfo info=acquisition** *<par 2 nombre=valor>*. Por ejemplo, escriba:

omconfig system assetinfo info=acquisition purchasedate=122101 **O bien:**

omconfig servermodule assetinfo info=acquisition purchasedate=122101

Aparece el mensaje siguiente:

Asset information set successfully.

(La información de propiedad se estableció satisfactoriamente).

Puede introducir más de un comando **omconfig system assetinfo** o **omconfig servermodule assetinfo** al mismo tiempo, siempre y cuando todos los parámetros para el par 2 nombre=valor pertenezcan al mismo par 1 nombre=valor. Por ejemplo, si desea introducir más de un valor de parámetro para<br>**info=acquisition**, utilice el siguiente ejemplo como una guía para la sinta

omconfig system assetinfo info=acquisition purchasecost=5000

waybill=123456 installdate=120501 purchasedate=050601 ponum=9999 signauth="John Smith" expensed=yes costcenter=finance **O bien:**

omconfig servermodule assetinfo info=acquisition purchasecost=5000

waybill=123456 installdate=120501 purchasedate=050601 ponum=9999 signauth="John Smith" expensed=yes costcenter=finance

Aparece el mensaje siguiente:

Asset information set successfully.

(La información de propiedad se estableció satisfactoriamente).

# <span id="page-2-0"></span>**Adición de información de depreciación**

La depreciación es un conjunto de métodos para calcular la devaluación de una propiedad con el paso del tiempo. Por ejemplo, la depreciación de un sistema<br>que se espera que tenga una vida útil de 5 años sería del 20%. Use el comando.

<span id="page-2-1"></span>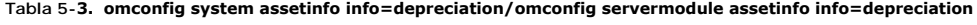

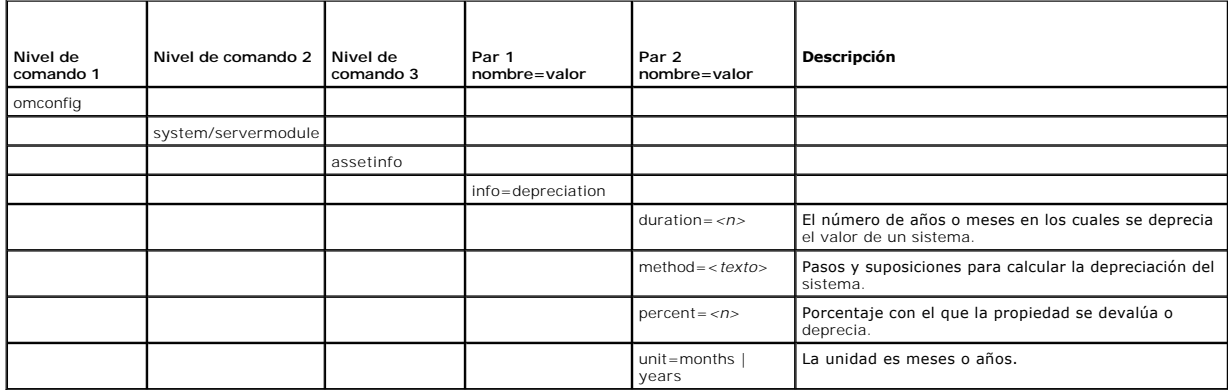

### **Comandos de ejemplo para agregar información de depreciación**

Para asignar un valor a un parámetro de depreciación, escriba un comando de esta forma: **omconfig system assetinfo info=depreciation** <par 2 *nombre=valor> o* **omconfig servermodule assetinfo info=depreciation** *<par 2 nombre=valor>*. Por ejemplo, escriba:

omconfig system assetinfo info=depreciation method=straightline **O bien:**

omconfig servermodule assetinfo info=depreciation method=straightline

Aparece el mensaje siguiente:

<span id="page-3-4"></span>Asset information set successfully.

(La información de propiedad se estableció satisfactoriamente).

Puede introducir más de un comando **omconfig system assetinfo** o **omconfig servermodule assetinfo** al mismo tiempo, siempre y cuando todos los<br>parámetros para el par 2 nombre=valor pertenezcan al mismo par 1 nombre=valor. información de adquisición"

# <span id="page-3-0"></span>**Cómo agregar información de garantía ampliada**

Use el comando **omconfig system extwarranty** u **omconfig servermodule extwarranty** para asignar valores para la información de garantía extendida. Una<br>garantía es un contrato entre el fabricante o distribuidor y el comprad reparación o reemplazo durante un período de tiempo o uso determinado. La garantía ampliada entrará en vigor cuando venza la garantía original. Para<br>obtener detalles sobre cómo editar valores de garantía, consulte "<u>Cómo a</u>

[Tabla 5-4](#page-3-2) muestra todos los parámetros válidos para el comando.

<span id="page-3-2"></span>**Tabla 5-4. omconfig system assetinfo info=extwarranty/omconfig servermodule assetinfo info=extwarranty** 

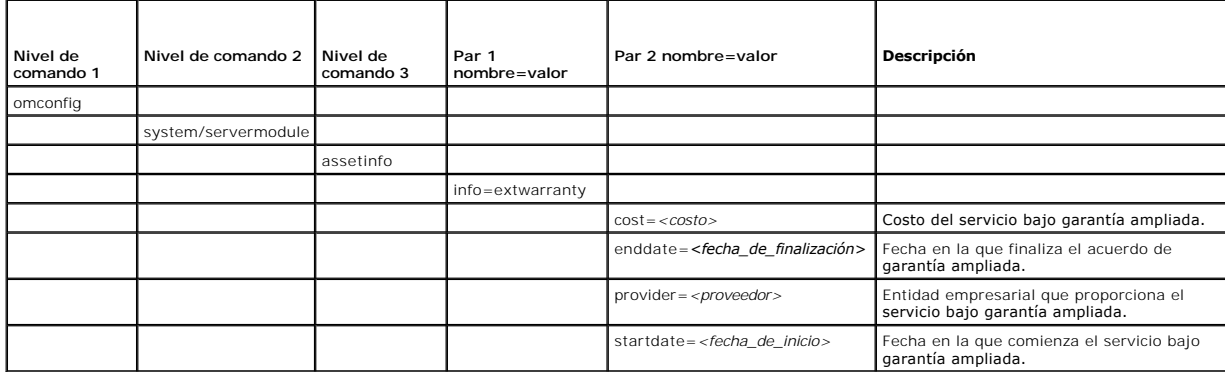

### **Ejemplo del comando para agregar información de garantía ampliada**

Para asignar un valor a un parámetro de garantía ampliada, escriba un comando de esta forma: omconfig system assetinfo info=extwarranty <par 2 *nombre=valor>* o **omconfig servermodule assetinfo info=extwarranty** *<par 2 nombre=valor>.* Por ejemplo, escriba:

omconfig system assetinfo info=extwarranty enddate=012503 **O bien:**

omconfig servermodule assetinfo info=extwarranty enddate=012503

Aparece el mensaje siguiente:

Asset information set successfully.

(La información de propiedad se estableció satisfactoriamente).

Puede introducir más de un comando **omconfig system assetinfo** o **omconfig servermodule assetinfo** al mismo tiempo, siempre y cuando todos los [parámetros para el par 2 nombre=valor pertenezcan al mismo par 1 nombre=valor. Para ver un ejemplo, consulte "](#page-2-3)Comandos de ejemplo para agregar información de adquisición".

# <span id="page-3-1"></span>**Adición de información de arrendamiento**

Un arrendamiento es un acuerdo para pagar por el uso de un sistema durante un período de tiempo determinado. El arrendador conserva la propiedad del<br>sistema. <u>[Tabla 5-5](#page-3-3)</u> muestra todos los parámetros válidos para el comando

#### <span id="page-3-3"></span>**Tabla 5-5. omconfig system assetinfo info=lease/omconfig servermodule assetinfo info=lease**

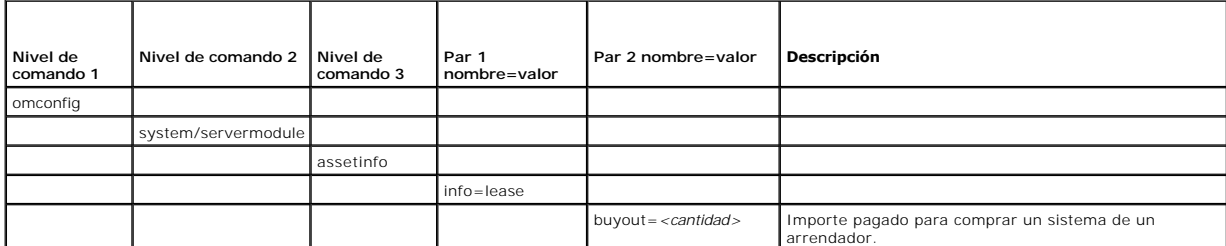

<span id="page-4-2"></span>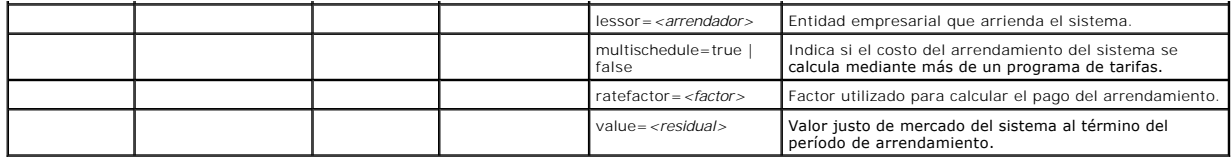

### **Ejemplo del comando para agregar información de arrendamiento**

Para asignar un valor a un parámetro de arrendamiento, escriba un comando de esta forma: **omconfig system assetinfo info=lease** *<par 2 nombre=valor>* o **omconfig servermodule assetinfo info=lease** *<par 2 nombre=valor>.* Por ejemplo, escriba:

omconfig system assetinfo info=lease value=4500 **O bien:**

omconfig servermodule assetinfo info=lease value=4500

Aparece el mensaje siguiente:

Asset information set successfully.

(La información de propiedad se estableció satisfactoriamente).

Puede introducir más de un comando **omconfig system assetinfo** o **omconfig servermodule assetinfo** al mismo tiempo, siempre y cuando todos los<br>parámetros para el par 2 nombre=valor pertenezcan al mismo par 1 nombre=valor. información de adquisición".

# <span id="page-4-0"></span>**Cómo agregar información de mantenimiento**

El mantenimiento hace referencia a las actividades necesarias para mantener el sistema en buen estado de funcionamiento. La <u>tabla 5-6</u> muestra los<br>p**arámetros válidos para agregar información de mantenimiento.** 

<span id="page-4-1"></span>**Tabla 5-6. omconfig system assetinfo info=maintenance/omconfig servermodule assetinfo info=maintenance** 

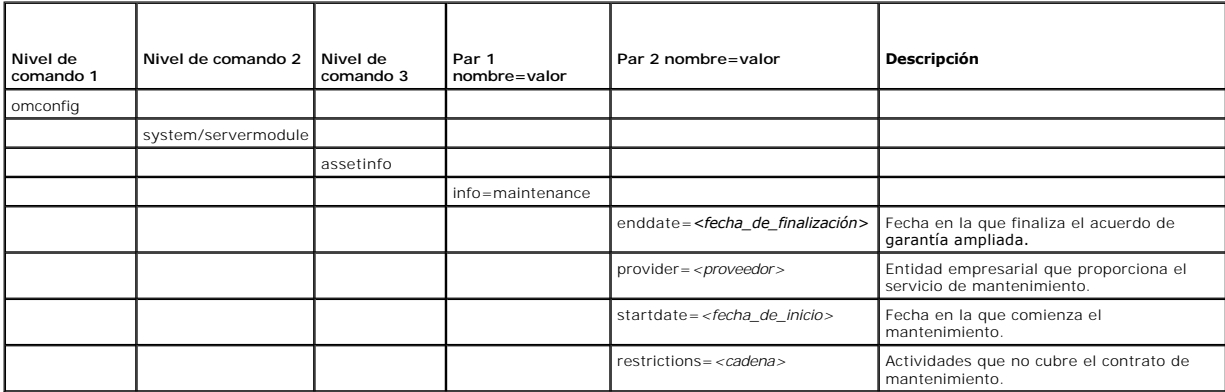

### **Ejemplo del comando para agregar información de mantenimiento**

Para asignar un valor a un parámetro de mantenimiento, escriba un comando de esta forma: **omconfig system assetinfo info=maintenance** *<par 2 nombre=valor>* o **omconfig system assetinfo info=maintenance** *<par 2 nombre=valor>.* Por ejemplo, escriba:

omconfig system assetinfo info=maintenance startdate=012504 **O bien:**

omconfig servermodule assetinfo info=maintenance startdate=012504

Aparece el mensaje siguiente:

Asset information set successfully.

(La información de propiedad se estableció satisfactoriamente).

Puede introducir más de un comando **omconfig system assetinfo** o **omconfig servermodule assetinfo** al mismo tiempo, siempre y cuando todos los [parámetros para el par 2 nombre=valor pertenezcan al mismo par 1 nombre=valor. Para ver un ejemplo, consulte "](#page-2-3)<u>Comandos de ejemplo para agregar</u><br>información de adquisición".

# <span id="page-5-4"></span><span id="page-5-0"></span>**Cómo agregar información de subcontratación**

La subcontratación es la práctica de celebrar un contrato con otra empresa para mantener el sistema en buen estado de funcionamiento. La [tabla 5-7](#page-5-2) muestra los parámetros válidos para agregar información de subcontratación.

#### <span id="page-5-2"></span>**Tabla 5-7. omconfig system assetinfo info=outsource/omconfig servermodule assetinfo info=outsource**

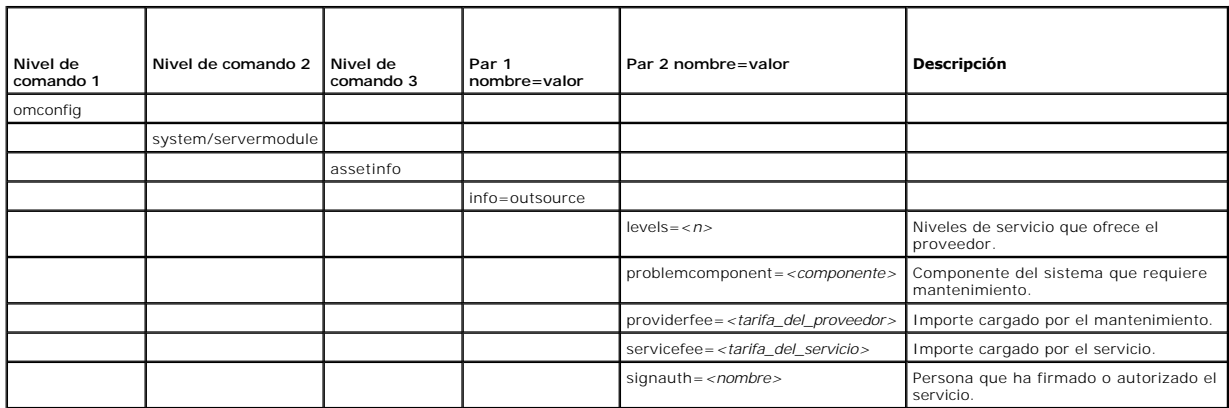

### **Ejemplo del comando para agregar información de subcontratación**

Para asignar un valor a un parámetro de subcontratación, escriba un comando de esta forma: **omconfig system assetinfo info=outsource** *<par 2 nombre=valor>* o **omconfig servermodule assetinfo info=outsource** *<par 2 nombre=valor>*. Por ejemplo, escriba:

omconfig system assetinfo info=outsource providerfee=75 **O bien:** omconfig servermodule assetinfo info=outsource providerfee=75

Aparece el mensaje siguiente:

- Asset information set successfully.
- (La información de propiedad se estableció satisfactoriamente).

Puede introducir más de un comando **omconfig system assetinfo** o **omconfig servermodule assetinfo** al mismo tiempo, siempre y cuando todos los [parámetros para el par 2 nombre=valor pertenezcan al mismo par 1 nombre=valor. Para ver un ejemplo, consulte "](#page-2-3)<u>Comandos de ejemplo para agregar</u><br>información de adquisición".

# <span id="page-5-1"></span>**Cómo agregar información de propietario**

El propietario es la parte que detenta el título de propiedad del sistema. La [tabla 5-8](#page-5-3) muestra los parámetros válidos para agregar información del propietario.

<span id="page-5-3"></span>**Tabla 5-8. omconfig system assetinfo info=owner/omconfig servermodule assetinfo info=owner** 

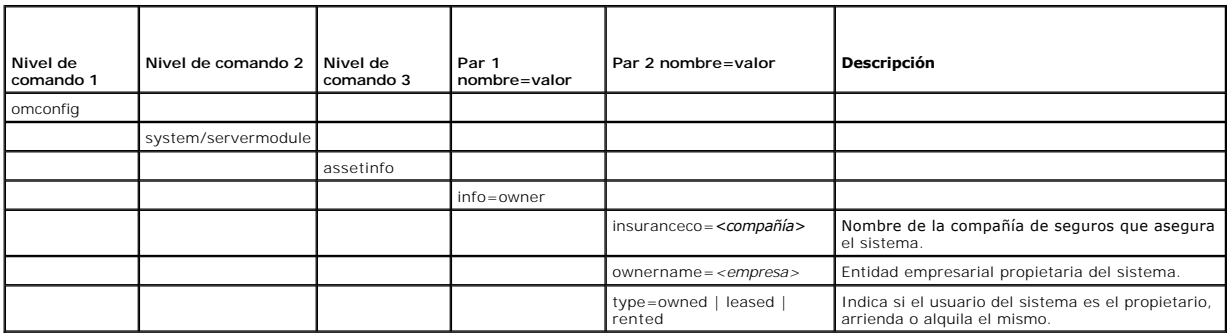

### **Ejemplo del comando para agregar información de propietario**

Para asignar un valor a un parámetro de propietario, escriba un comando de esta forma: **omconfig system assetinfo info=owner** <*par 2 nombre=valor>* o<br>**omconfig servermodule assetinfo info=owner** <*par 2 nombre=valor>.* P

omconfig system assetinfo info=owner type=rented

<span id="page-6-4"></span>**O bien:**

omconfig servermodule assetinfo info=owner type=rented

Aparece el mensaje siguiente:

Asset information set successfully.

(La información de propiedad se estableció satisfactoriamente).

Puede introducir más de un comando **omconfig system assetinfo** o **omconfig servermodule assetinfo** al mismo tiempo, siempre y cuando todos los<br>parámetros para el par 2 nombre=valor pertenezcan al mismo par 1 nombre=valor. información de adquisición".

### <span id="page-6-0"></span>**Cómo agregar información de contrato de servicio**

Un contrato de servicio es un acuerdo que especifica las tarifas de mantenimiento preventivo y reparación del sistema. La [tabla 5-9](#page-6-2) muestra los parámetros válidos para agregar información del contrato.

<span id="page-6-2"></span>**Tabla 5-9. omconfig system assetinfo info=service/omconfig servermodule assetinfo info=service** 

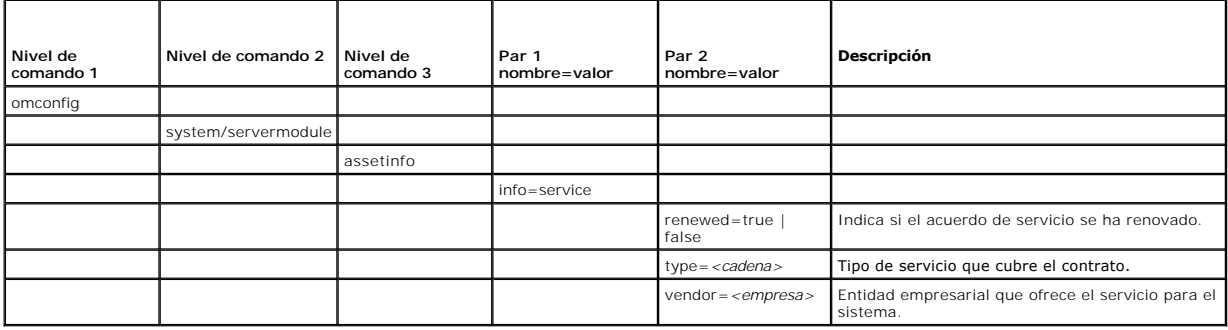

### **Ejemplo del comando para agregar información de servicio**

Para asignar un valor a un parámetro de depreciación, escriba un comando de esta forma: **omconfig system assetinfo info=service** *<par 2 nombre=valor>* o **omconfig system assetinfo info=service** *<par 2 nombre=valor>.* Por ejemplo, escriba:

omconfig system assetinfo info=service vendor=fixsystemco **O bien:**

omconfig servermodule assetinfo info=service vendor=fixsystemco

Aparece el mensaje siguiente:

Asset information set successfully.

(La información de propiedad se estableció satisfactoriamente).

Puede introducir más de un comando **omconfig system assetinfo** o **omconfig servermodule assetinfo** al mismo tiempo, siempre y cuando todos los<br>parámetros para el par 2 nombre=valor pertenezcan al mismo par 1 nombre=valor. información de adquisición"

# <span id="page-6-1"></span>**Cómo agregar información de asistencia**

La asistencia se refiere a la ayuda técnica que el usuario del sistema puede buscar cuando necesite orientación sobre el uso correcto del sistema para realizar<br>tareas. La <u>[tabla 5-10](#page-6-3)</u> muestra los parámetros válidos para ag

<span id="page-6-3"></span>**Tabla 5-10. omconfig system assetinfo info=support/omconfig servermodule assetinfo info=support** 

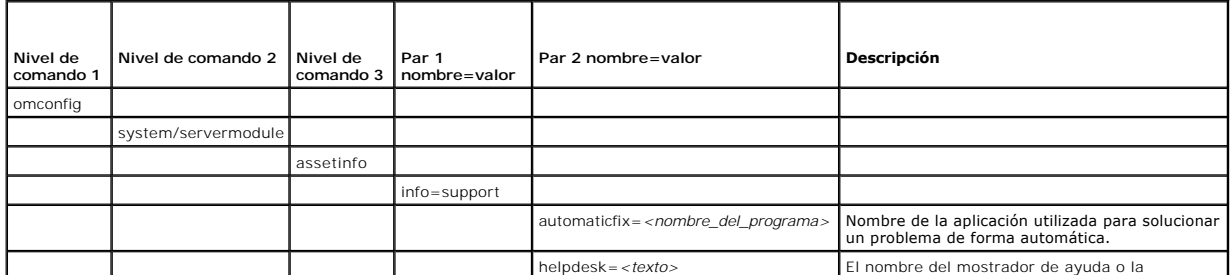

<span id="page-7-2"></span>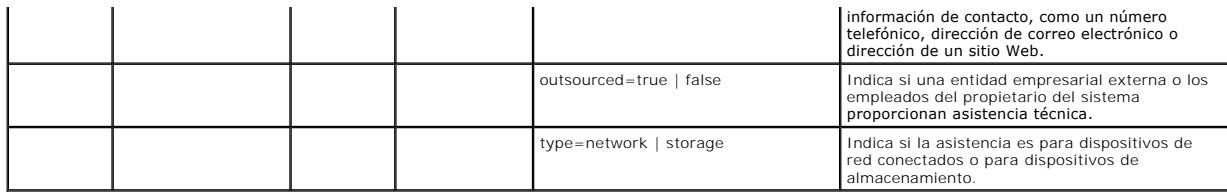

### **Ejemplo del comando para agregar información de asistencia**

Para asignar un valor a un parámetro de depreciación, escriba un comando de esta forma: **omconfig system assetinfo info=support** *<par 2 nombre=valor>* o **omconfig servermodule assetinfo info=support** *<par 2 nombre=valor>*. Por ejemplo, escriba:

omconfig system assetinfo info=support outsourced=true **O bien:** omconfig servermodule assetinfo info=support outsourced=true

Aparece el mensaje siguiente:

Asset information set successfully.

(La información de propiedad se estableció satisfactoriamente).

Puede introducir más de un comando **omconfig system assetinfo** o **omconfig servermodule assetinfo** al mismo tiempo, siempre y cuando todos los [parámetros para el par 2 nombre=valor pertenezcan al mismo par 1 nombre=valor. Para ver un ejemplo, consulte "](#page-2-3)Comandos información de adquisición".

# <span id="page-7-0"></span>**Cómo agregar información del sistema**

La información del sistema incluye el usuario principal del sistema, el número de teléfono del usuario principal y la ubicación del sistema. La <u>[tabla 5-11](#page-7-3)</u> muestra<br>los parámetros válidos para agregar información del siste

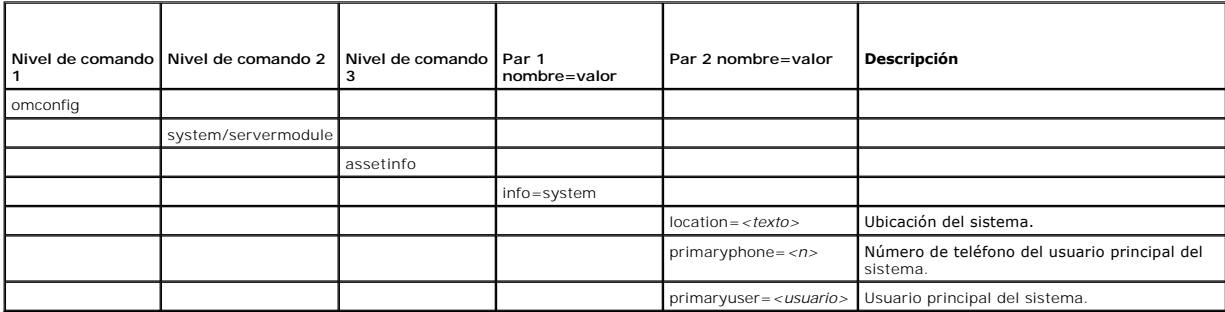

<span id="page-7-3"></span>**Tabla 5-11. omconfig system assetinfo info=system/omconfig servermodule assetinfo info=system** 

# **Ejemplo del comando para agregar información del sistema**

Para asignar un valor a un parámetro del sistema, escriba un comando de esta forma: **omconfig system assetinfo info=system** *<par 2 nombre=valor>* o<br>**omconfig servermodule assetinfo info=system** *<par 2 nombre=valor>.* Por

omconfig system assetinfo info=system location=firstfloor

**O bien:**

omconfig servermodule assetinfo info=system location=firstfloor

Aparece el mensaje siguiente:

Asset information set successfully.

(La información de propiedad se estableció satisfactoriamente).

Puede introducir más de un comando **omconfig system assetinfo** o **omconfig servermodule assetinfo** al mismo tiempo, siempre y cuando todos los<br>parámetros para el par 2 nombre=valor pertenezcan al mismo par 1 nombre=valor. información de adquisición".

# <span id="page-7-1"></span>**Cómo agregar información de garantía**

Use el comando **omconfig system warranty** u **omconfig servermodule warranty** para asignar valores para la información de garantía. Una garantía es un

<span id="page-8-1"></span>contrato entre el fabricante o distribuidor y el comprador del sistema. La garantía identifica los componentes que están cubiertos para reparación o reemplazo<br>durante un período de tiempo o uso determinado. Para obtener de

<span id="page-8-0"></span>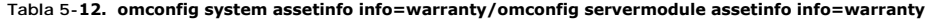

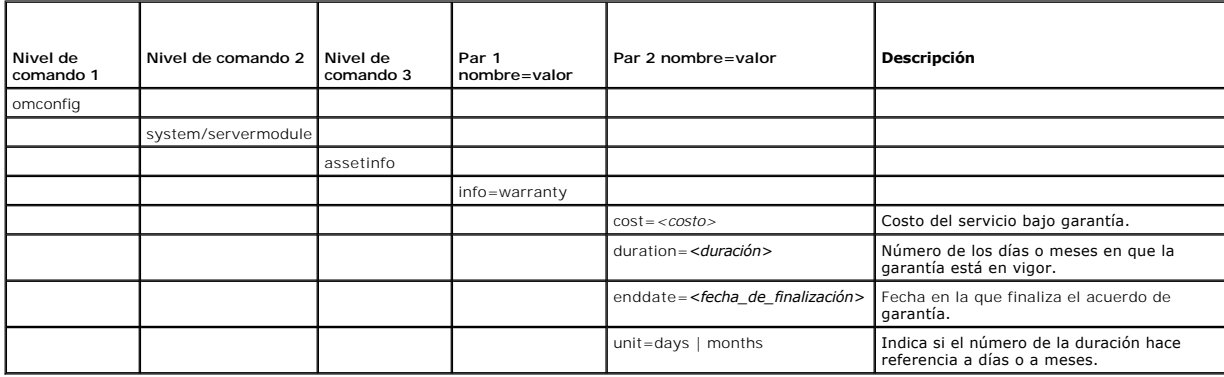

# **Ejemplo del comando para agregar información de garantía**

Para asignar un valor a un parámetro de garantía, escriba un comando de esta forma: **omconfig system assetinfo info=warranty** <*par 2 nombre=valor>* o<br>**omconfig servermodule assetinfo info=warranty** <*par 2 nombre=valor>.* 

omconfig system assetinfo info=warranty unit=days **O bien:** omconfig servermodule assetinfo info=warranty unit=days

Aparece el mensaje siguiente:

Asset information set successfully.

(La información de propiedad se estableció satisfactoriamente).

Puede introducir más de un comando **omconfig system assetinfo** o **omconfig servermodule assetinfo** al mismo tiempo, siempre y cuando todos los<br>parámetros para el par 2 nombre=valor pertenezcan al mismo par 1 nombre=valor.

[Regresar a la página de contenido](file:///E:/Software/svradmin/6.0.1/sp/CLI/index.htm)

# <span id="page-9-0"></span>**omconfig: Administración de componentes mediante el servicio de instrumentación**

**Dell™ OpenManage™ Interfaz de línea de comandos de Server Administrator versión 6.0.1 Guía del usuario** 

- [omconfig: Resumen del comando](#page-9-1)
- [Ayuda sobre el comando omconfig](#page-11-0)
- **O** omconfig about
- **O** omconfig chassis/omconfig mainsystem
- $\bullet$  omconfig preferences
- omconfig system/omconfig servermodule
- 

El comando **omconfig** permite asignar valores que definan los sucesos de advertencia, configuren las acciones de alerta, borren registros y configuren el<br>apagado del sistema, así como realizar otras tareas de administració

Los ejemplos de las capacidades de **omconfig** incluyen el privilegio de administrador para borrar registros de comandos, de alertas y de hardware; el privilegio<br>de administrador para configurar y ejecutar el apagado del si usuario avanzado y de administrador para establecer acciones de alerta en caso de un suceso de advertencia o de falla proveniente de una intromisión, ventiladores, sondas de voltaje y sondas de temperatura.

Para obtener información sobre el uso del comando de sistema **omconfig** para ver y administrar información de costo de propiedad (assetinfo), consulte "omconfig system o servermodule assetinfo'. Edición de valores del cost "<u>omconfig system o serverm</u>odul

A menudo es necesario utilizar los comandos **omreport** para obtener la información que se necesita para ejecutar un comando **omconfig**. Por ejemplo, si desea editar la temperatura mínima para un suceso de advertencia en una sonda de temperatura, tiene que conocer el índice de la sonda que desea<br>configurar. Puede usar el comando **omreport chassis temps u omreport mainsyste** información sobre el uso del comando **omreport**, consulte "[omreport: Visualización del estado del sistema mediante el servicio de instrumentación](file:///e:/software/svradmin/6.0.1/sp/cli/report.htm#wp1068065)".

**Tabla 4-1.** Disponibilidad del sistema para el comando omconfig

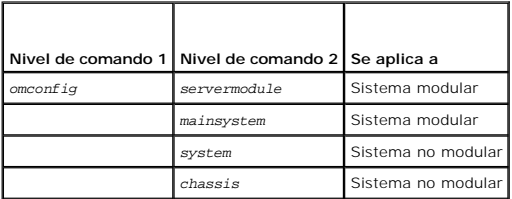

### **Convenciones para tablas de parámetros**

Al listar los parámetros que un comando puede aceptar, estos aparecerán en orden alfabético, no en el orden en el que aparecen en la interfaz de la línea de comandos.

El símbolo *|*, a menudo denominado *barra vertical*, es el operador lógico *o exclusivo*. Por ejemplo, enable | disable significa que puede activar o desactivar el componente o característica pero no puede activar y desactivar el componente o característica de forma simultánea.

### <span id="page-9-1"></span>**omconfig: Resumen del comando**

**NOTA:** Aunque en esta sección se enumeran todos los comandos **omconfig** posibles, los comandos disponibles en el sistema dependen de la configuración del mismo. Si intenta obtener ayuda o ejecutar un comando para un componente que no está instalado en el sistema, Server Administrator genera un mensaje indicando que el componente o la función no se encuentra en el sistema.

La [tabla 4-2](#page-9-2) es un resumen general del comando **omconfig**. Las columnas tituladas "Nivel de comando 2" y "Nivel de comando 3" enumeran los principales argumentos que se pueden utilizar con **omconfig**. "Es necesario tener privilegio de usuario" se refiere al tipo de privilegio que necesita para ejecutar el<br>comando, donde U=Usuario, P=Usuario avanzado y A=Administrador. "U

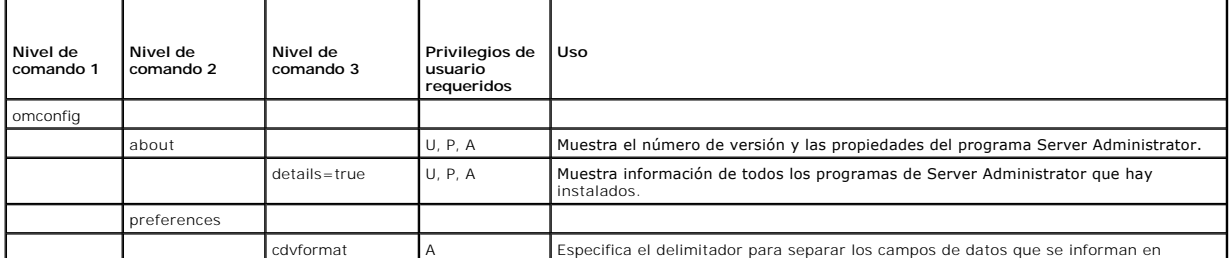

#### <span id="page-9-2"></span>**Tabla 4-2. omconfig: Niveles de comando 1, 2 y 3**

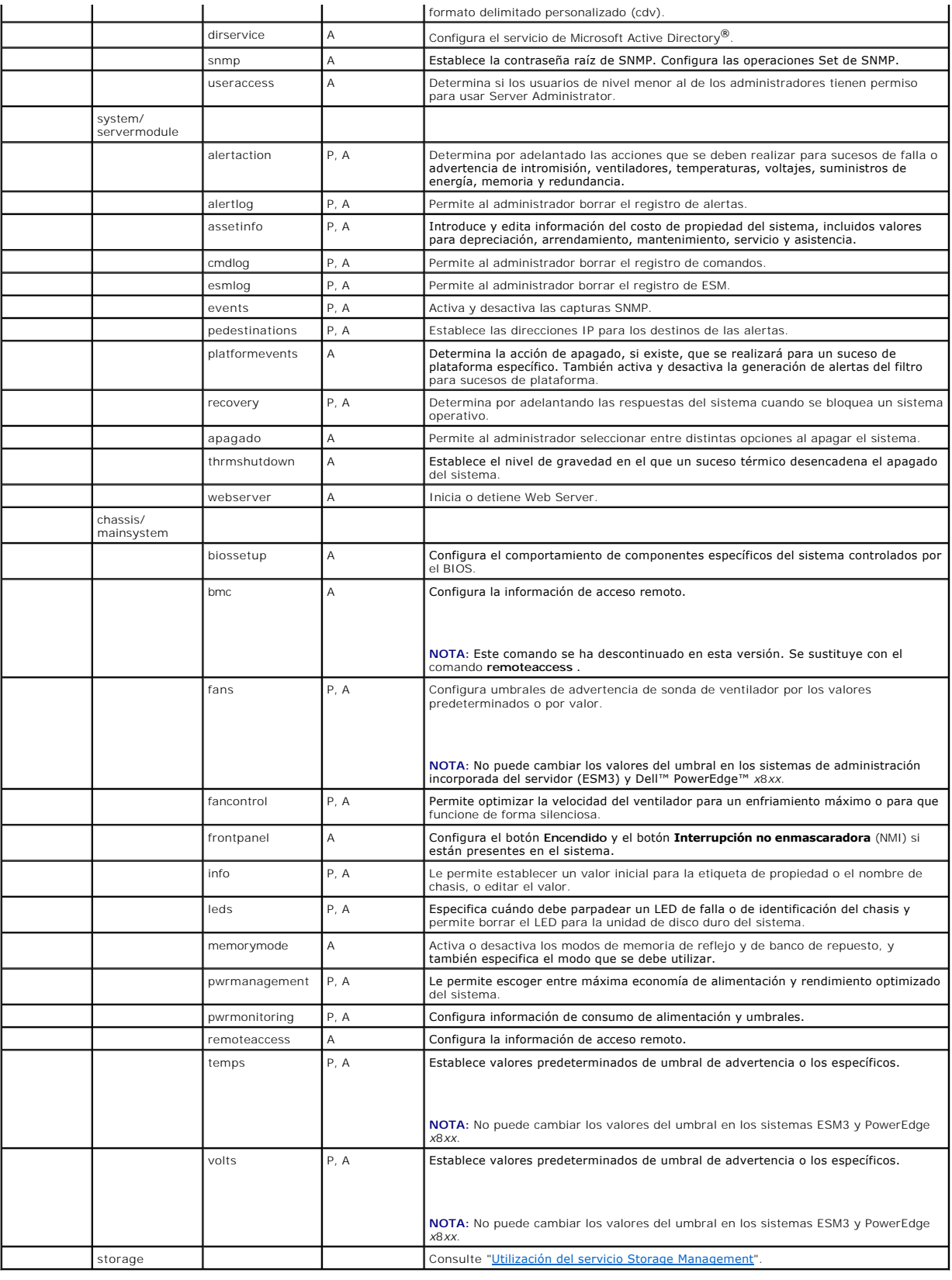

### <span id="page-11-0"></span>**Ayuda sobre el comando omconfig**

Utilice el comando **omconfig -?** para obtener una lista de los comandos disponibles para **omconfig**.

Utilice el comando **omconfig** *<nivel de comando 2>* **-?** para obtener ayuda sobre los comandos de nivel 2 **about**, **chassis**, **preferences** y **system.** La siguiente información sobre **omconfig system -?** se aplica de la misma manera a la obtención de ayuda sobre el comando **omconfig chassis**.

Utilice el comando **omconfig system -?** para obtener una lista de los comandos disponibles para **omconfig system**.

Utilice el comando **omconfig preferences -?** para obtener una lista de los comandos disponibles de **omconfig preferences**, como **cdvformat**, que es el formato de delimitador personalizado (cdv**).** Escriba el siguiente comando para mostrar la lista de valores de los delimitadores para el cdv:

omconfig preferences cdvformat -?

Utilice un comando del tipo **omconfig system** <*nivel de comando 3> -?* para obtener una lista de los parámetros que se deben utilizar para ejecutar un<br>comando **omconfig system** específico. Por ejemplo, los siguientes coma

omconfig system alertaction -?

omconfig system shutdown -?

En el caso del comando **omconfig system alertaction**, se pueden utilizar distintas opciones para evitar que toda la ayuda de la interfaz de línea de comandos (CLI) se desplace por la pantalla antes de que se pueda leer.

Para que la salida del comando se desplace de pantalla en pantalla, escriba:

omconfig system alertaction -? | more

donde **| more** le permite oprimir la barra espaciadora para ver la siguiente pantalla del mensaje de ayuda de CLI.

Para crear un archivo que contenga toda la ayuda para el comando **omconfig system alertaction -?** , escriba:

omconfig system alertaction -? -outa alert.txt

donde **-outa** dirige la salida del comando a un archivo denominado **alert.txt**.

Para consultar la ayuda del comando **alertaction** en los sistemas operativos Microsoft*®* Windows*®*, Red Hat*®* Enterprise Linux® o SUSE® Linux Enterprise Server, escriba:

more alert.txt

# <span id="page-11-1"></span>**omconfig about**

Utilice el comando **omconfig about** para ver el nombre del producto y el número de versión de la aplicación de administración de sistemas instalada en el sistema. El siguiente es un ejemplo de salida del comando **omconfig about**:

Product name : Dell OpenManage Server Administrator Version : 6.*x*.*x*

Copyright : Copyright (C) Dell Inc. 1995-2009. All rights reserved. Company : Dell Inc.

Para obtener más detalles sobre el entorno de Server Administrator, escriba:

omconfig about details=true

Server Administrator incluye una serie de servicios, cada uno de los cuales tiene un número de versión propio. El campo **Contiene** muestra los números de versión de los servicios y suministra otros detalles útiles. El siguiente mensaje de salida es un ejemplo y puede cambiar en función de la configuración y la<br>versión de Server Administrator que esté disponible:

Contains: Instrumentation Service 6.*x.x*

Storage Management Service 3.*x*.*x*

Sun JRE - OEM Installed Version 3.*x*.*x*

Secure Port Server 1.*x*.*x*

Core Service 1.*x*.*x*

Instrumentation Service Integration Layer 1.*x*.*x*

Storage Management Service Integration Layer 1.*x*.*x*

Server Administrator 6.*x*.*x*

### <span id="page-11-2"></span>**omconfig chassis/omconfig mainsystem**

Utilice los comandos **omconfig chassis** u **omconfig mainsystem** para establecer los valores predeterminados u otros para sondas de ventilador, voltaje y temperatura, para configurar el comportamiento del BIOS durante el inicio del sistema, para borrar recuentos de errores de memoria y para activar o<br>desactivar las funciones de control del botón de encendido donde la config

Utilice el comando **omconfig chassis -?** u **omconfig mainsystem -?** para ver una lista de todos los comandos **omconfig chassis/omconfig mainsystem**.

# <span id="page-12-1"></span>**omconfig chassis biossetup/omconfig mainsystem biossetup**

Use el comando **omconfig chassis biossetup** u **omconfig mainsystem biossetup** para configurar los valores del BIOS del sistema que están normalmente<br>disponibles sólo en los valores de inicio de la configuración del BIOS de

# **PRECAUCIÓN: El cambiar ciertas opciones de configuración del BIOS puede desactivar el sistema o requerir que se vuelva a instalar el sistema operativo.**

**NOTA:** Reinicie el sistema para que las opciones de configuración del BIOS surtan efecto.

**A NOTA:** No todas las opciones de configuración del BIOS están disponibles para todos los sistemas.

La [tabla 4-3](#page-12-0) muestra los pares nombre=valor que puede usar con este comando.

# <span id="page-12-0"></span>**Tabla 4-3. Valores de configuración del BIOS**  ┱

г

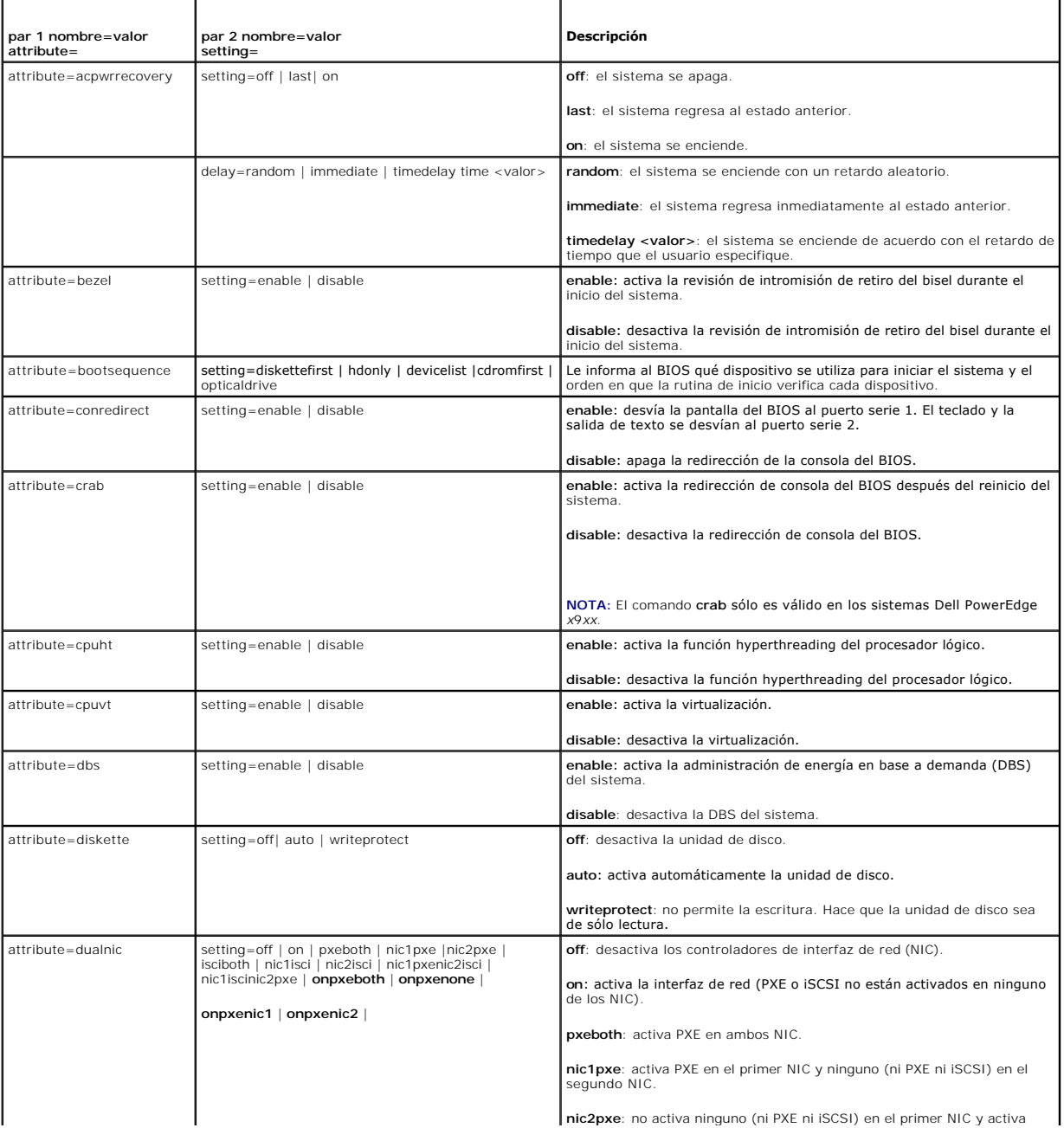

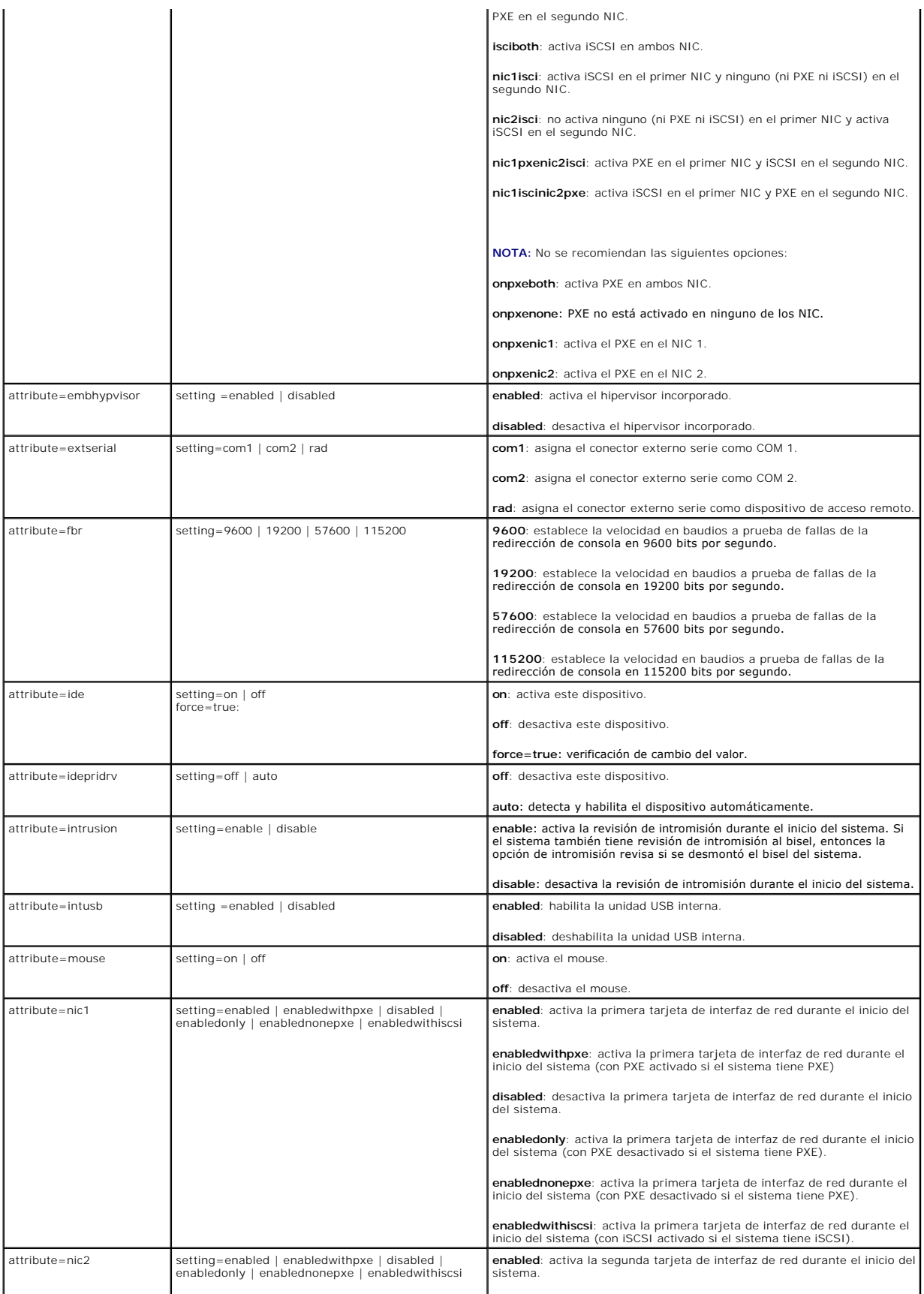

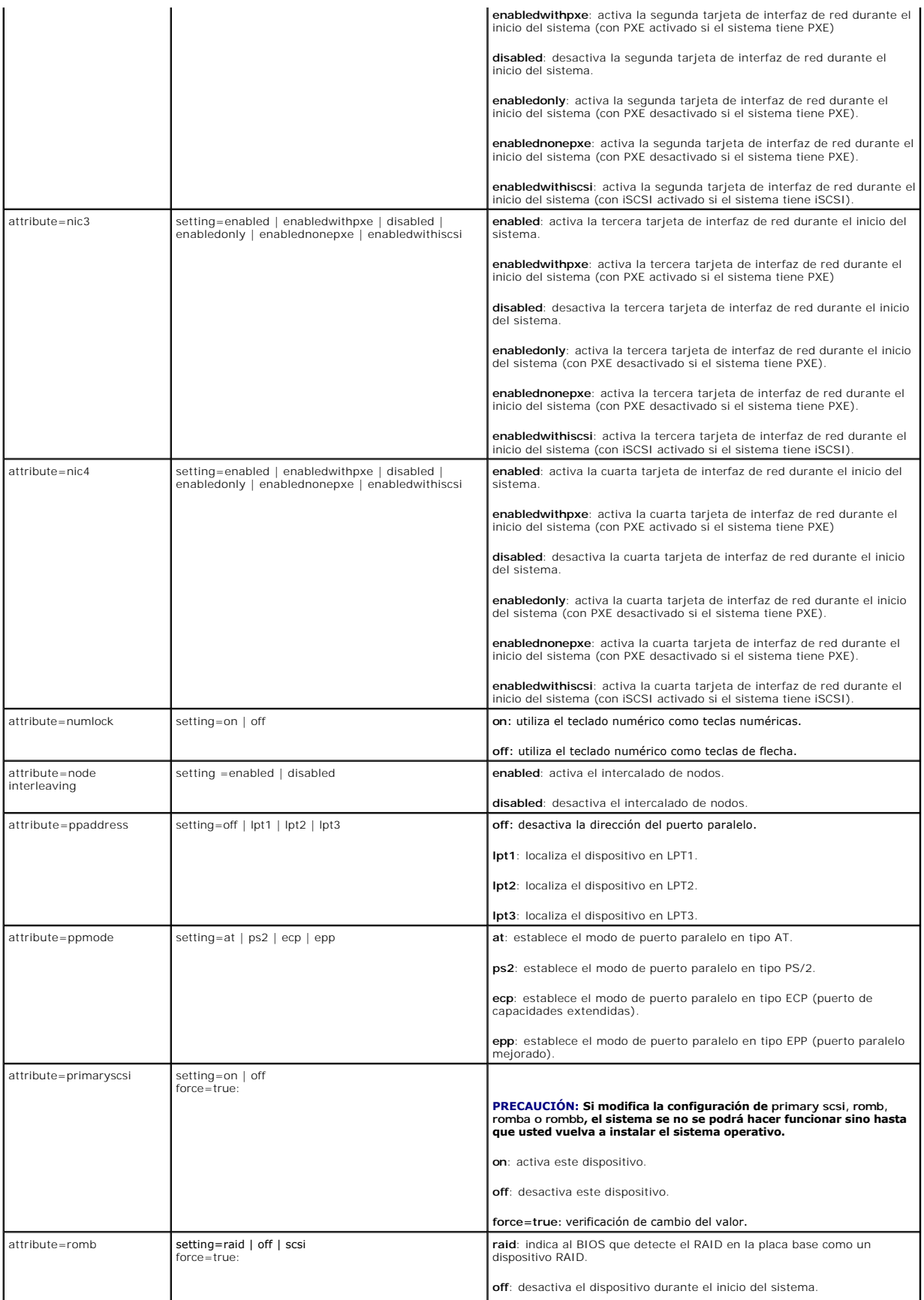

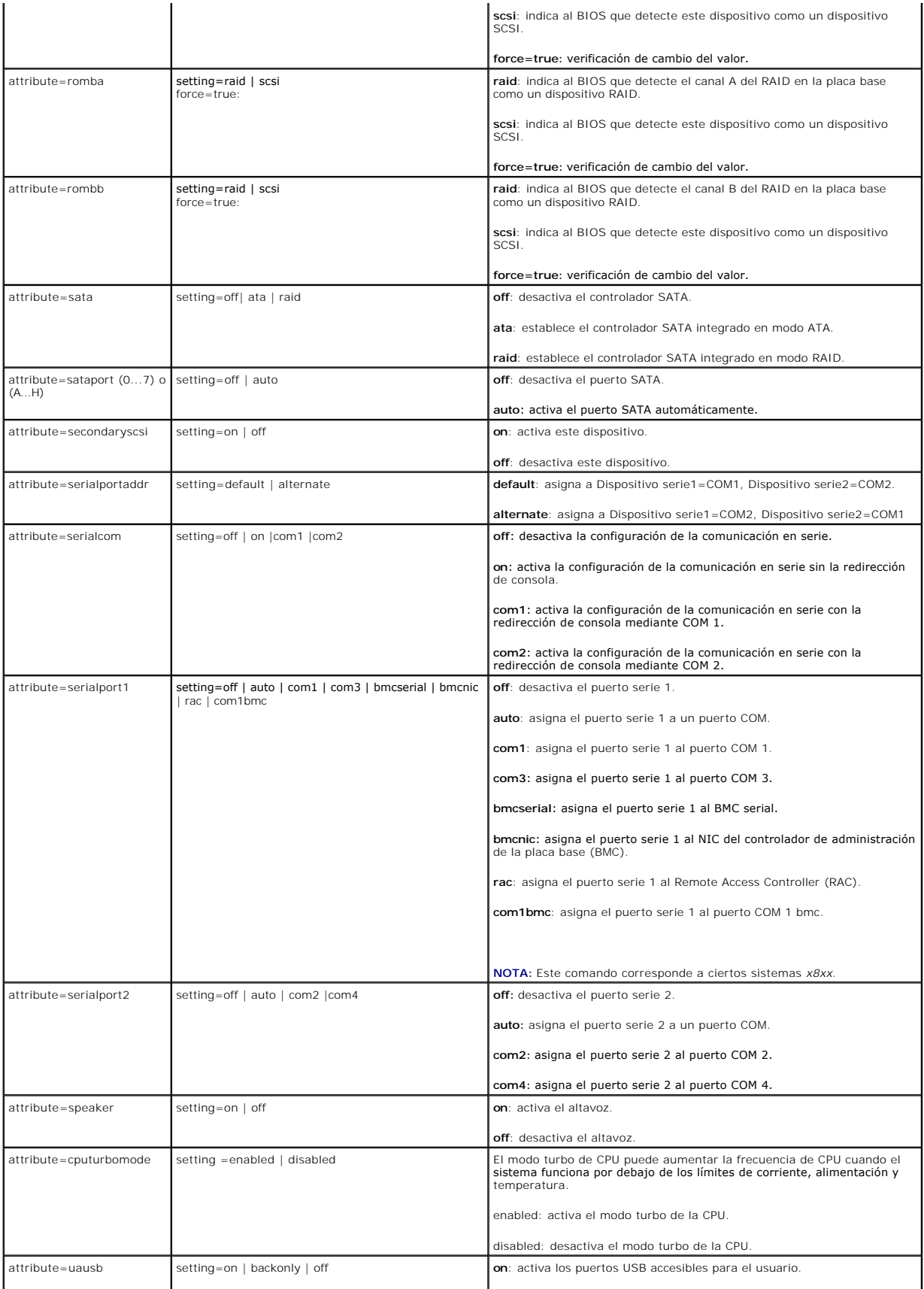

<span id="page-16-1"></span>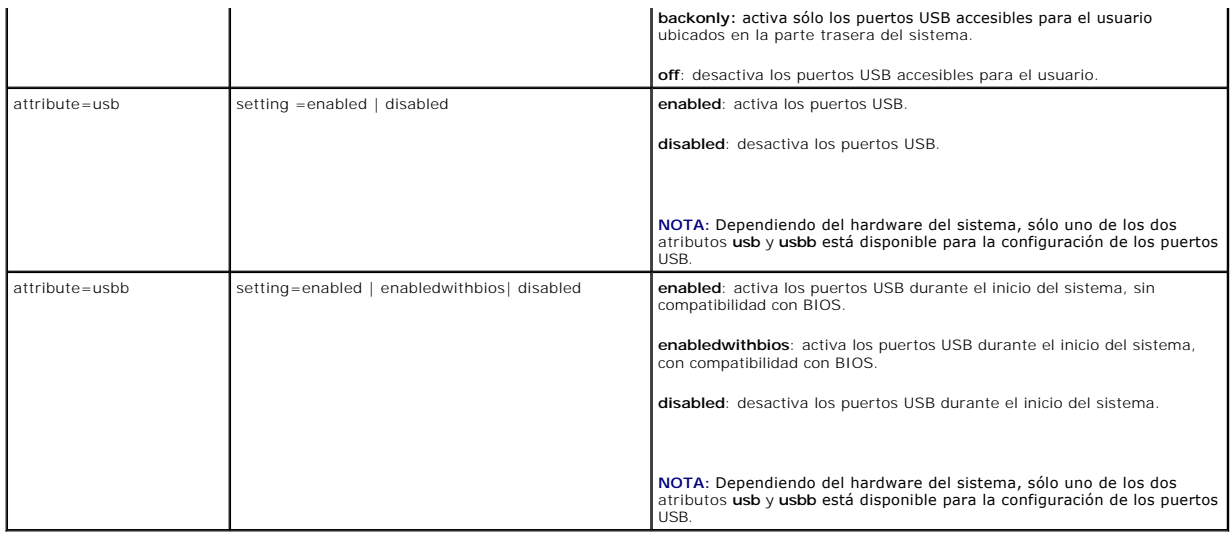

### **omconfig chassis bmc/omconfig mainsystem bmc**

**NOTA:** Este comando se ha descontinuado en esta versión. Se sustituye con el comando **omconfig chassis remoteaccess/omconfig mainsystem remoteaccess**.

### **omconfig chassis currents/omconfig mainsystem currents**

**NOTA:** Este comando ya no está disponible mediante Server Administrator.

### **omconfig chassis fans/omconfig mainsystem fans**

Use el comando **omconfig chassis fans** u **omconfig mainsystem fans** para establecer umbrales de advertencia para sondas de ventilador. Al igual que con<br>otros componentes, se pueden ver los valores de umbrales de falla y ad

#### **Parámetros válidos para umbrales de advertencia de ventilador**

La [tabla 4-4](#page-16-0) muestra los parámetros válidos para definir los umbrales de advertencia del ventilador:

<span id="page-16-0"></span>**Tabla 4-4. omconfig chassis fans/omconfig chassis fans** 

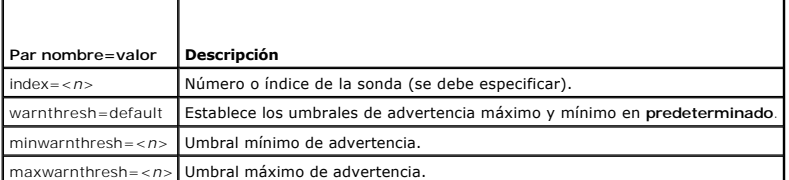

### **Umbrales mínimo y máximo de advertencia predeterminados**

**S** NOTA: Los sistemas que contienen capacidades de ESM3, ESM4 y BMC no le permiten establecer los valores predeterminados de umbral de advertencia

Si desea establecer los valores predeterminados recomendados de los umbrales superior e inferior de advertencia de ventilador, escriba:

omconfig chassis fans index=0 warnthresh=default **O bien:** omconfig mainsystem fans index=0 warnthresh=default

No puede establecer el valor predeterminado para uno y un valor específico para el otro. Es decir, si establece el valor predeterminado para el umbral mínimo de advertencia, también se seleccionará el valor predeterminado para el umbral máximo de advertencia.

#### <span id="page-17-2"></span>**Especificación de un valor para los umbrales de advertencia mínimo y máximo**

Si prefiere determinar valores para los umbrales de advertencia de sonda de ventilador, debe especificar el número de la sonda que está configurando y los<br>valores de umbral mínimo y/o máximo de advertencia. En el ejemplo s

omconfig chassis fans index=0 minwarnthresh=4580 **O bien:** omconfig mainsystem fans index=0 minwarnthresh=4580 omconfig chassis fans index=0 minwarnthresh=4580 maxwarnthresh=9160 **O bien:**

omconfig mainsystem fans index=0 minwarnthresh=4580 maxwarnthresh=9160

Cuando se ejecute el comando y el sistema establezca los valores especificados, aparecerá el siguiente mensaje:

Fan probe warning threshold(s) set successfully.

(Los umbrales de advertencia de la sonda de ventilador se establecieron satisfactoriamente).

**NOTA:** No es posible establecer umbrales de advertencia mínimos y máximos para la sonda de ventilador en los sistemas PowerEdge *x*8*xx* y *x*9*xx*.

#### **omconfig chassis fancontrol/omconfig mainsystem fancontrol**

Use el comando **omconfig chassis fancontrol** o **omconfig mainsystem fancontrol** para establecer la velocidad del ventilador. Puede optimizar la velocidad para un mayor enfriamiento o para que funcione de forma más silenciosa. [Tabla 4-5](#page-17-0) muestra todos los parámetros válidos para el comando.

#### <span id="page-17-0"></span>**Tabla 4-5. omconfig chassis fancontrol/omconfig mainsystem fancontrol**

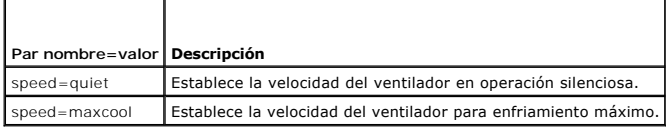

### **omconfig chassis frontpanel/omconfig mainsystem frontpanel**

Utilice los comandos **omconfig chassis frontpanel** o bien **omconfig mainsystem frontpanel** para:

- l configurar el botón de encendido y el botón Interrupción no enmascaradora (NMI)
- l configurar la pantalla LCD para que muestre:
	- o ninguna información
	- ¡ información personalizada
	- ¡ información predeterminada del sistema
	- o etiqueta de servicio, nombre del sistema
	- o direcciones MAC de iDRAC6
	- o alimentación del sistema
	- ¡ dirección IP de iDRAC6
	- ¡ temperatura ambiente del sistema
	- ¡ dirección IPv4 de iDRAC6
	- o dirección IPv6 de iDRAC6
- l especificar y configurar el número de línea de la pantalla LCD
- l ver el informe de estado de seguridad de la pantalla LCD
- l configurar la pantalla LCD para que indique una sesión remota activa cuando esté disponible la máquina virtual basada en el núcleo (**K**ernel-based **V**irtual **M**achine, KVM)

**NOTA:** Es posible configurar los botones **Encendido** y **NMI** sólo si se encuentran presentes en su sistema.

[Tabla 4-6](#page-17-1) muestra todos los parámetros válidos para el comando.

#### <span id="page-17-1"></span>**Tabla 4-6. omconfig chassis frontpanel/omconfig mainsystem frontpanel**

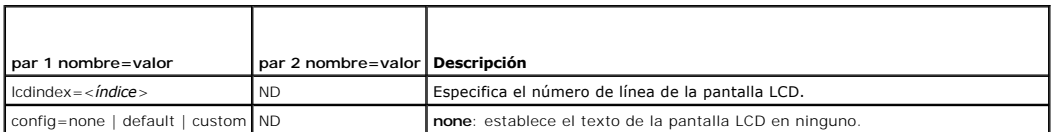

<span id="page-18-2"></span>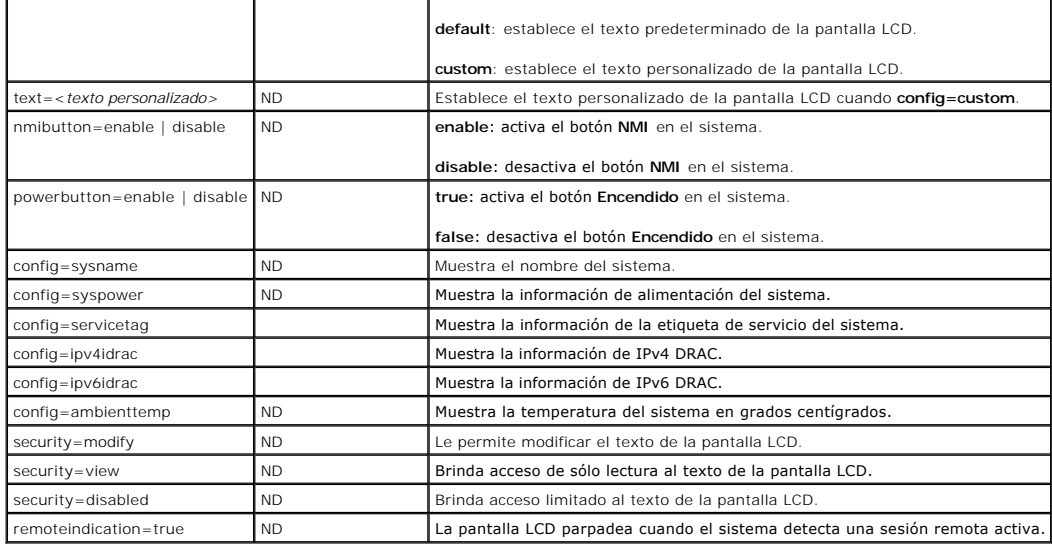

### **omconfig chassis info/omconfig mainsystem info**

Utilice los comandos **omconfig chassis info** o bien **omconfig mainsystem info** para introducir un nombre de etiqueta de propiedad y un nombre de chasis para<br>su sistema. Si el sistema es modular, puede también introducir no

#### <span id="page-18-0"></span>**Tabla 4-7. omconfig chassis info/omconfig mainsystem info**

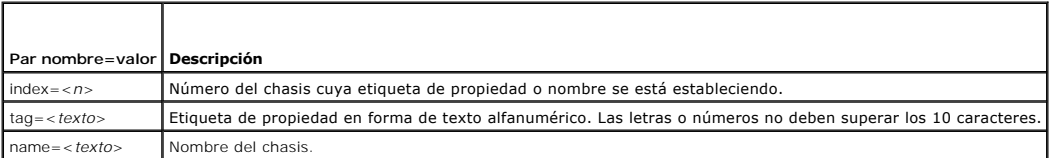

En el ejemplo siguiente, la etiqueta de propiedad del chasis del sistema principal se establece como **buildsys**:

omconfig chassis info index=0 tag=buildsys **O bien:** omconfig mainsystem info index=0 tag=buildsys

El índice 0 siempre toma el chasis del sistema principal como valor predeterminado. En el siguiente comando se omite index=*n*, pero se realiza la misma acción:

omconfig chassis info tag=buildsys **O bien:** omconfig mainsystem info tag=buildsys

Cuando se ejecuta un comando aceptable, el resultado es el siguiente mensaje:

Chassis info set successfully.

(La información del chasis se estableció satisfactoriamente).

Para algunos chasis, se puede asignar un nombre distinto. No se puede cambiar el nombre del chasis del sistema principal. En el ejemplo siguiente, el<br>comando cambia el nombre del chasis 2 de **storscsi1** a **storscsia**:

omconfig chassis info index=2 name=storscsia **O bien:**

omconfig mainsystem info index=2 name=storscsia

Al igual que con otros comandos, la CLI mostrará un mensaje de error si no hay un chasis 2 (el chasis principal=0). La CLI sólo le permite ejecutar comandos para la configuración del sistema existente.

### **omconfig chassis leds/omconfig mainsystem leds**

Use el comando **omconfig chassis leds** o **omconfig mainsystem leds** para especificar cuándo hacer parpadear un indicador LED de falla del chasis o un<br>indicador LED de identificación del chasis. Este comando también le perm

<span id="page-18-1"></span>**Tabla 4-8. omconfig chassis leds/omconfig mainsystem leds** 

<span id="page-19-1"></span>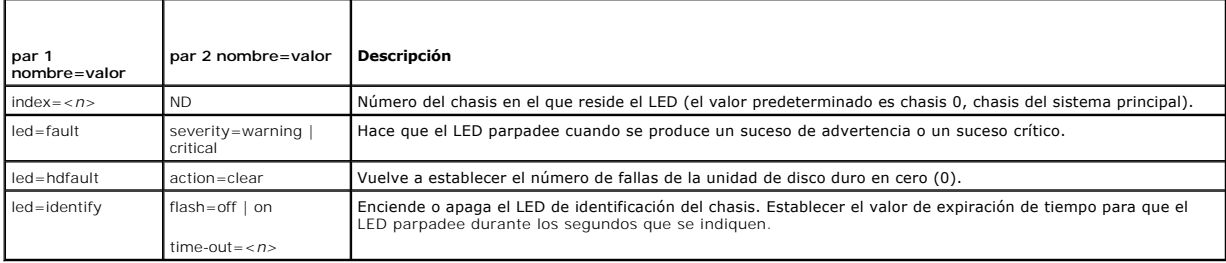

### **omconfig chassis memorymode/omconfig mainsystem memorymode**

Use el comando **omconfig chassis memorymode o omconfig mainsystem memorymode** para especificar el modo de redundancia que desea usar para la<br>memoria del sistema en caso de errores de memoria.

La memoria redundante habilita al sistema para cambiar a otros módulos de memoria disponibles si se detectan errores inaceptables en los módulos que el sistema está usando en ese momento. El comando **omconfig chassis memorymode** u **omconfig mainsystem memorymode** le permite desactivar la<br>redundancia; al desactivar la redundancia, se indica al sistema que no cambie a otros

El modo de repuesto desactiva un banco de la memoria del sistema en el que se detectó un suceso de memoria corregible, activa el banco de repuesto y copia<br>todos los datos del banco original en el banco de repuesto. El banc

El modo de reflejo cambia al uso de una copia redundante de la memoria cuando se detecta un suceso de memoria no corregible. Después de cambiar a la memoria reflejada, el sistema no regresa de nuevo a la memoria del sistema original hasta el siguiente reinicio. En este modo, el sistema operativo no reconoce la mitad de la memoria del sistema instalada.

El modo RAID proporciona un nivel adicional de comprobación de memoria y de recuperación de errores a costa de un poco de capacidad de memoria.

La [tabla 4-9](#page-19-0) muestra todos los parámetros válidos para el comando.

#### <span id="page-19-0"></span>**Tabla 4-9. omconfig chassis memorymode/omconfig mainsystem memorymode**

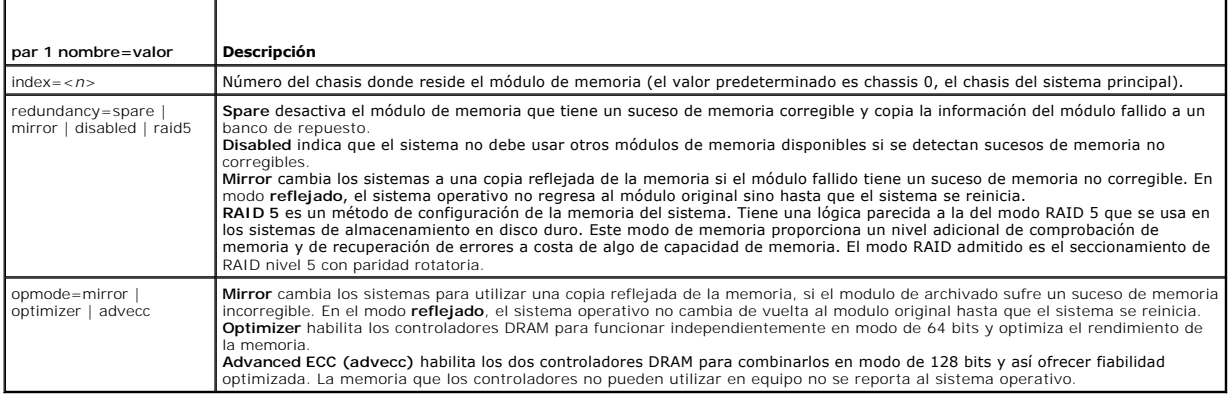

### **omconfig chassis pwrmanagement/omconfig mainsystem pwrmanagement**

Utilice los comandos **omconfig chassis pwrmanagement** o bien **omconfig mainsystem pwrmanagement** para configurar el límite de alimentación y administrar perfiles que controlen su uso.

#### **Tabla 4-10. omconfig chassis pwrmanagement/omconfig mainsystem pwrmanagement**

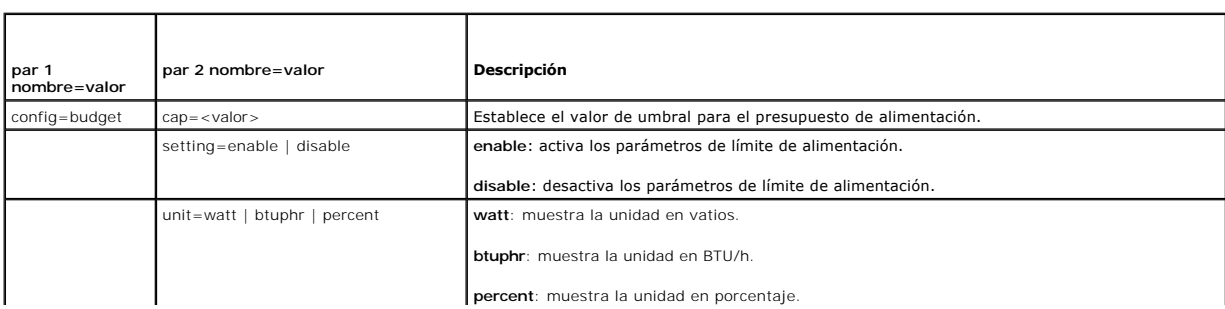

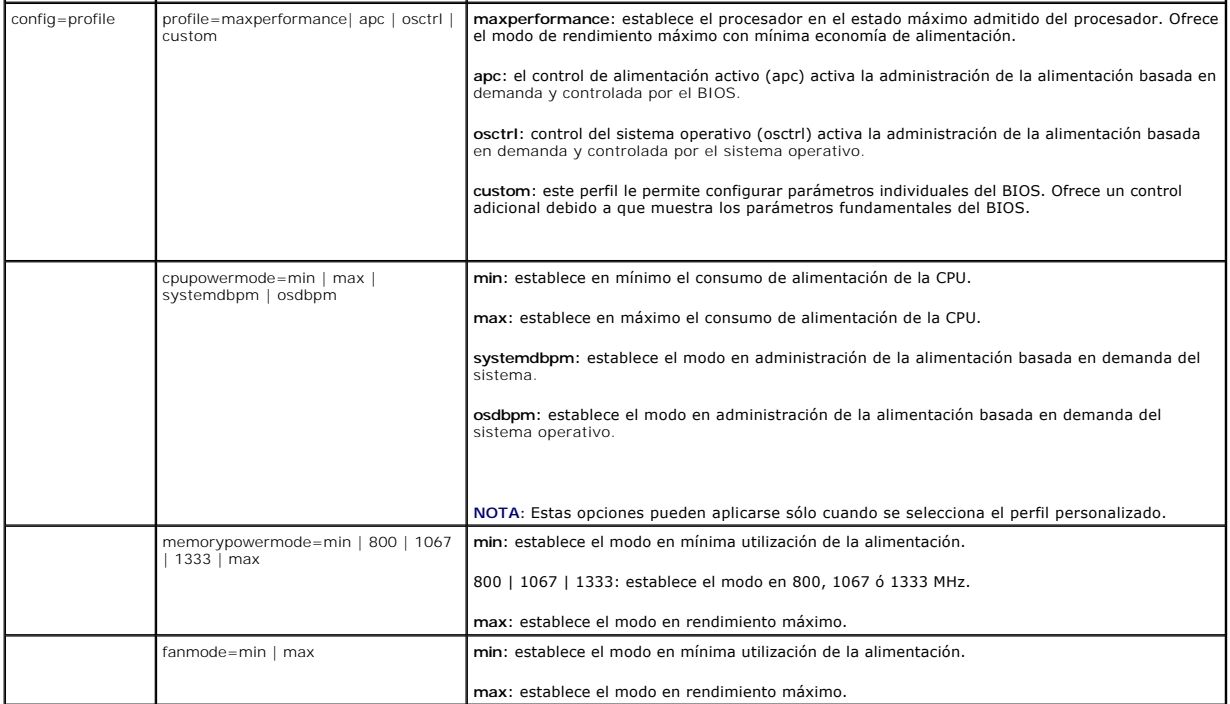

**A NOTA:** Reinicie el sistema para que tengan efecto las opciones de configuración de los perfiles de alimentación.

### **omconfig chassis pwrmonitoring/omconfig mainsystem pwrmonitoring**

Utilice los comandos **omconfig chassis pwrmonitoring** o bien **omconfig mainsystem pwrmonitoring** para configurar la información del consumo de alimentación.

#### **Tabla 4-11. omconfig chassis pwrmonitoring/omconfig mainsystem pwrmonitoring**

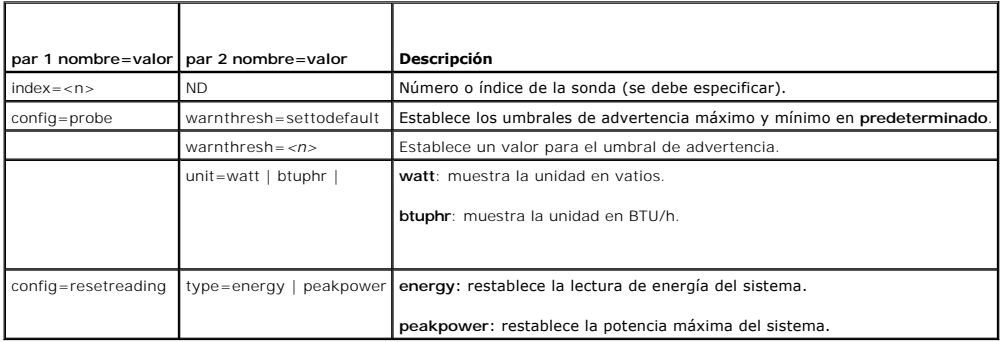

**NOTA:** Este comando se aplica en ciertos sistemas Dell *xx*0*x* que sólo admiten PMBus.

### **Umbrales de advertencia predeterminados**

**A NOTA:** Las capacidades de administración de sensores varían según el sistema.

Si desea establecer los valores predeterminados recomendados para los umbrales superior e inferior de advertencia de la sonda de consumo de alimentación, escriba:

omconfig chassis pwrmonitoring config=probe index=0 warnthresh=settodefault **O bien:**

omconfig mainsystem pwrmonitoring config=probe index=0 warnthresh=settodefault

No puede establecer el valor predeterminado para uno y un valor específico para el otro. Si establece el valor predeterminado para el umbral mínimo de<br>advertencia, también se seleccionará el valor predeterminado para el um

### <span id="page-21-1"></span>**Especificación de un valor para umbrales de advertencia**

Si prefiere especificar valores para los umbrales de advertencia de la sonda de consumo de alimentación, debe especificar el número de la sonda que está<br>configurando y el valor del umbral de advertencia. Es posible configu que se está configurando es la 4:

omconfig chassis pwrmonitoring config=probe index=4 warnthresh=325 unit=watt **O bien:**

omconfig mainsystem pwrmonitoring config=probe index=4 warnthresh=325 unit=btuphr.

#### Cuando se ejecute el comando y el sistema establezca los valores especificados, aparecerá el siguiente mensaje:

Power consumption probe warning threshold(s) set successfully.

(Los valores de los umbrales de advertencia de la sonda de consumo de alimentación se establecieron satisfactoriamente).

### **omconfig chassis remoteaccess/omconfig mainsystem remoteaccess**

**NOTA:** Este comando corresponde únicamente a los sistemas PowerEdge *x*8*xx*, *x*9*xx*, xx0x y xx1x.

Use el comando **omconfig chassis remoteaccess** o **omconfig mainsystem remoteaccess** para configurar:

- l Acceso remoto en una red de área local (LAN).
- l El puerto serie para el BMC o el RAC, cualquiera que esté instalado.
- l El BMC o el RAC en una conexión en serie en la LAN.
- l La configuración de terminal para el puerto serie.
- l La configuración avanzada de una conexión de comunicación en serie en la LAN.
- l Información sobre un usuario del BMC o del RAC.
- l Información sobre las interfaces IPv6 e IPv4.

**A NOTA:** Debe introducir la identificación de usuario para configurar la información del usuario.

Escriba lo siguiente:

```
omconfig chassis remoteaccess
O bien:
omconfig mainsystem remoteaccess
```
El mensaje de salida del comando **omconfig chassis remoteaccess** o **omconfig mainsystem remoteaccess** muestra todas las configuraciones disponibles. La<br><u>[tabla 4-12](#page-21-0)</u> **muestra los parámetros válidos.** 

#### <span id="page-21-0"></span>**Tabla 4-12. omconfig chassis remoteaccess/omconfig mainsystem remoteaccess**

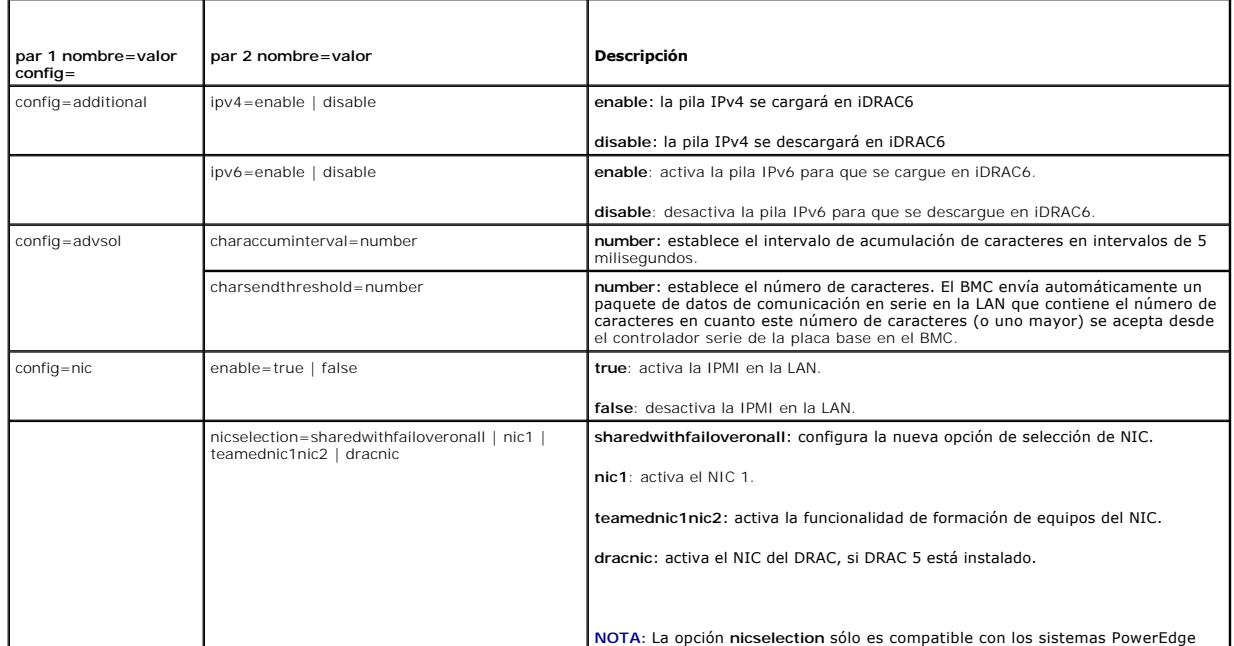

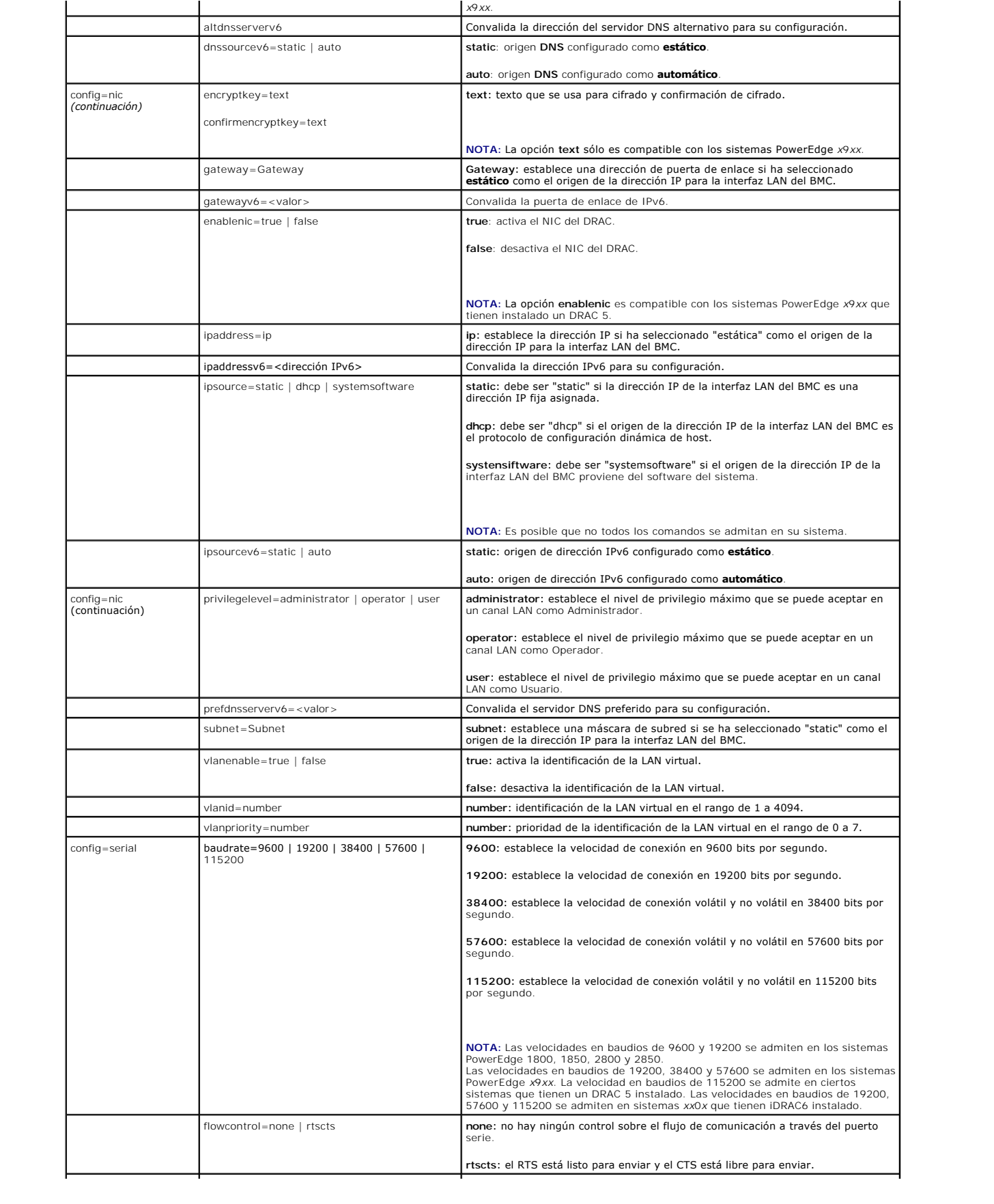

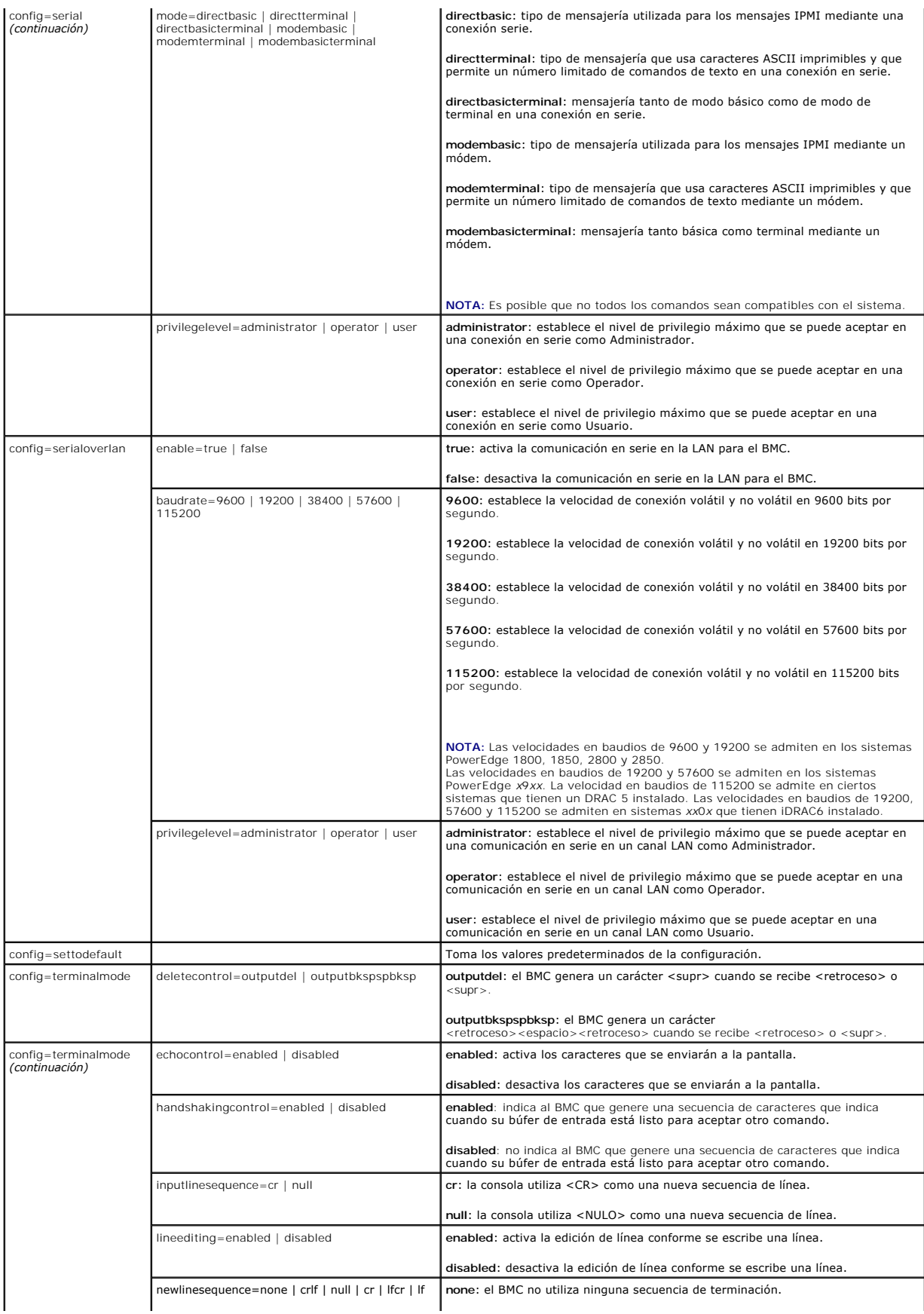

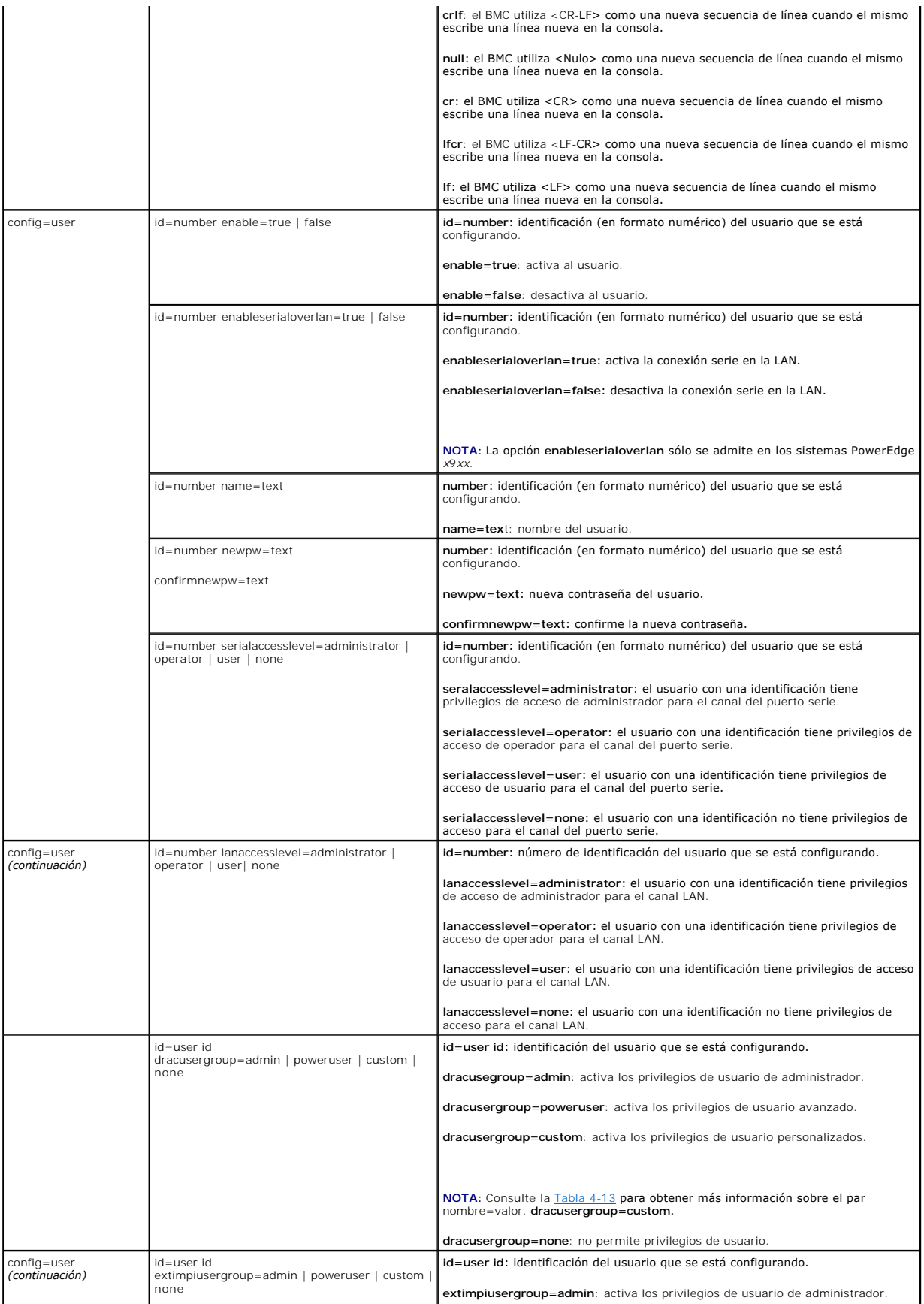

<span id="page-25-1"></span>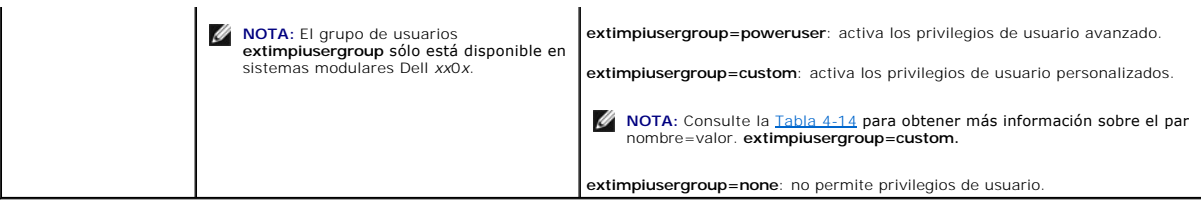

<span id="page-25-0"></span>**Tabla 4-13. omconfig chassis remoteaccess config=user id=<identificación de usuario> dracusergroup=custom/omconfig mainsystem remoteaccess config=user id=<identificación de usuario> dracusergroup=custom** 

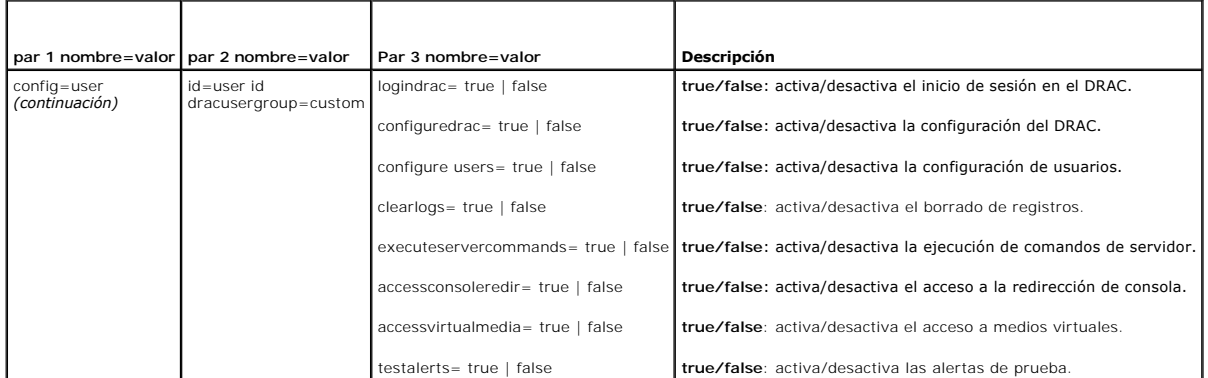

<span id="page-25-2"></span>Tabla 4-14. omconfig chassis remoteaccess config=user id=<identificación de usuario> extimpiusergroup=custom/omconfig<br>mainsystem remoteaccess config=user id=<identificación de usuario> extimpiusergroup=custom

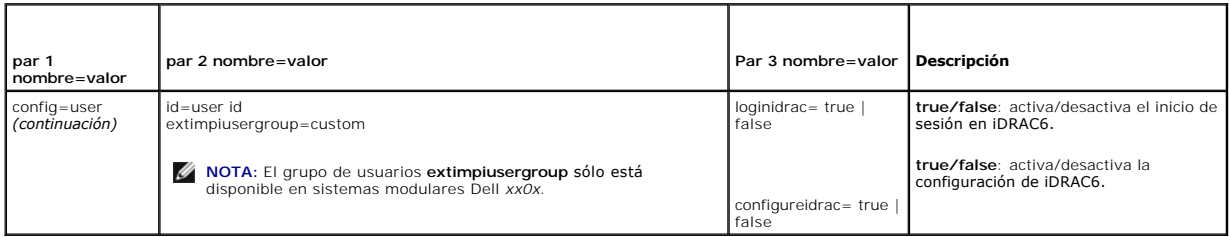

### **omconfig chassis temps/omconfig mainsystem temps**

Use el comando **omconfig chassis temps** o **omconfig mainsystem temps** para establecer umbrales de advertencia para sondas de temperatura. Al igual que con otros componentes, se pueden ver los valores de umbrales de falla y de advertencia, pero no se pueden establecer valores de umbrales de falla. El<br>fabricante del sistema establece los valores de los umbrales de falla má

**Z** NOTA: Los valores de umbral que se pueden establecer varían de una configuración de sistema a otra.

#### **Parámetros válidos para umbrales de advertencia de temperatura**

La [tabla 4-15](#page-25-3) muestra los parámetros válidos para definir los umbrales de advertencia de temperatura:

#### <span id="page-25-3"></span>**Tabla 4-15. omconfig chassis temps/omconfig mainsystem temps**

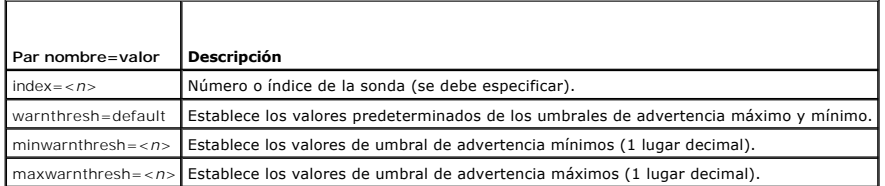

#### **Establecimiento de los valores de umbral de advertencia mínimos y máximos**

Si desea establecer los valores predeterminados recomendados de los umbrales superior e inferior de advertencia de temperatura, escriba:

<span id="page-26-1"></span>omconfig chassis temps index=0 warnthresh=default **O bien:** omconfig mainsystem temps index=0 warnthresh=default

No puede establecer el valor predeterminado para uno y un valor específico para el otro. Es decir, si establece el valor predeterminado para el umbral de<br>advertencia mínimo, también se seleccionará el valor predeterminado

**A NOTA:** Las capacidades para administrar sensores varían en función de los sistemas.

### **Cómo especificar un valor para los umbrales mínimo y máximo de advertencia**

Si desea especificar valores para los umbrales de advertencia de la sonda de temperatura, debe especificar el número de la sonda que está configurando y el<br>valor del umbral de advertencia mínimo y/o máximo. En el ejemplo s

omconfig chassis temps index=4 minwarnthresh=11.2 maxwarnthresh=58.7 **O bien:**

omconfig mainsystem temps index=4 minwarnthresh=11.2 maxwarnthresh=58.7

Cuando se ejecute el comando y el sistema establezca los valores especificados, aparecerá el siguiente mensaje:

Temperature probe warning threshold(s) set successfully.

(Los umbrales de advertencia de la sonda de temperatura se establecieron satisfactoriamente).

**NOTA:** En los sistemas PowerEdge *x*8*xx* y *x*9*xx*, el umbral de advertencia para la sonda de temperatura se puede establecer sólo para la temperatura ambiental.

### **omconfig chassis volts/omconfig mainsystem volts**

Use el comando **omconfig chassis volts** o **omconfig mainsystem voltios** para establecer los umbrales de advertencia de las sondas de voltaje. Al igual que<br>con otros componentes, se pueden ver los valores de umbrales de fal

#### **Parámetros válidos para umbrales de advertencia de voltaje**

La [tabla 4-16](#page-26-0) muestra los parámetros válidos para definir los valores de los umbrales de advertencia de voltaje.

**A** NOTA: Los valores de umbral que se pueden establecer varían de una configuración de sistema a otra.

<span id="page-26-0"></span>**Tabla 4-16. omconfig chassis volts/omconfig mainsystem volts** 

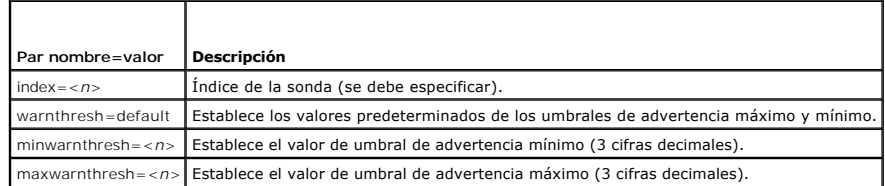

#### **Valores predeterminados de los umbrales de advertencia máximo y mínimo**

Si desea establecer los valores predeterminados recomendados de los umbrales superior e inferior de advertencia de voltaje, escriba:

omconfig chassis volts index=2 warnthresh=default

**O bien:** omconfig mainsystem volts index=2 warnthresh=default

No puede establecer el valor predeterminado para uno y un valor específico para el otro. Es decir, si establece el valor predeterminado para el umbral mínimo<br>de advertencia, también se seleccionará el valor predeterminado

**A NOTA:** Los sistemas que contienen capacidades de ESM3 no le permiten establecer los valores predeterminados de umbral de advertencia.

#### **Especifique un valor para los umbrales mínimo y máximo de advertencia**

Si desea especificar valores para los umbrales de advertencia de sonda de voltaje, debe especificar el número de la sonda que está configurando y los valores del umbral de advertencia mínimo y/o máximo. En el ejemplo siguiente, la sonda que se está configurando es la sonda 0.

omconfig chassis volts index=0 minwarnthresh=1.900 maxwarnthresh=2.250

O bien: omconfig mainsystem volts index=0 minwarnthresh=1.900 maxwarnthresh=2.250

Cuando se ejecute el comando y el sistema establezca los valores especificados, aparecerá el siguiente mensaje:

<span id="page-27-2"></span>Voltage probe warning threshold(s) set successfully.

(Los umbrales de advertencia de la sonda de voltaje se establecieron satisfactoriamente).

**NOTA:** Los valores de umbral de advertencia mínimos y máximos para el voltaje no se pueden establecer en sistemas PowerEdge x8xx.

### <span id="page-27-0"></span>**omconfig preferences**

Utilice el comando **omconfig preferences** para establecer las preferencias del sistema. Use la línea de comandos para establecer la contraseña raíz de SNMP y<br>especificar los niveles de usuario que pueden acceder a Server A

### **omconfig preferences cdvformat**

Use el comando **omconfig preferences cdvformat** para especificar los delimitadores para separar los campos de datos que se informan en el formato<br>delimitado personalizado. Los delimitadores válidos son: exclamation (signo (dos puntos), comma (coma) y pipe (barra vertical).

El siguiente ejemplo muestra cómo establecer que el asterisco sea el delimitador para separar campos de datos

omconfig preferences cdvformat delimiter=asterisk

### **omconfig preferences dirservice**

Puede usar el comando **omconfig preferences dirservice** para configurar el servicio de Active Directory. El archivo **<nombre\_del\_producto>oem.ini** se modifica para reflejar estos cambios. Si "adproductname" no está presente en el archivo **«nombre\_del producto»oem.ini**, entonces se usa un valor<br>predeterminado de **«nombre\_del\_equipo»-«nombre\_del\_producto». «nombre\_del\_equ** Administrator y **<nombre\_del\_producto>** se refiere al nombre del producto definido en **omprv32.ini**. Para Server Administrator, el nombre del producto es "omsa".

Por lo tanto, para un equipo de nombre "mi\_OMSA" que ejecuta Server Administrator, el nombre predeterminado sería "mi\_OMSA-omsa". Este es el nombre de<br>Server Administrator definido en Active Directory por medio de la herra

**ZA NOTA: Este comando es aplicable sólo en sistemas que ejecutan el sistema operativo Windows.** 

[Tabla 4-17](#page-27-1) muestra todos los parámetros válidos para el comando.

#### <span id="page-27-1"></span>**Tabla 4-17. Parámetros de configuración del servicio Active Directory**

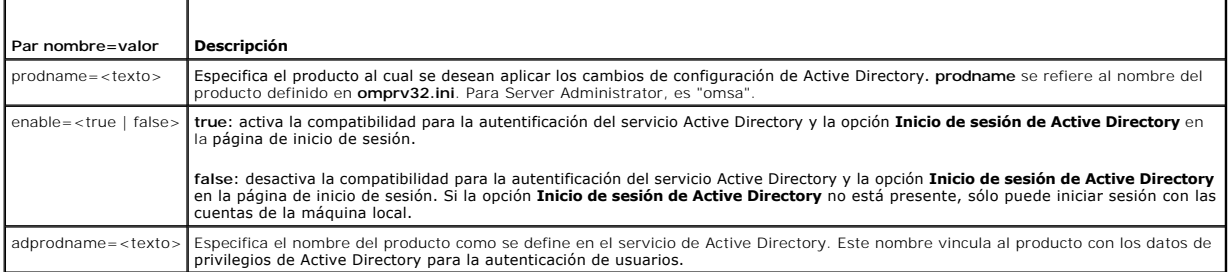

### **omconfig preferences snmp**

El establecer la contraseña raíz de SNMP permite que los administradores restrinjan el acceso a las operaciones de configuración de SNMP que permiten hacer<br>importantes intervenciones a la administración de sistemas. Se pue parámetros en una línea de comando) o interactiva.

Al utilizar el comando **omconfig preferences snmp**, también puede configurar las operaciones Set de SNMP.

△ PRECAUCIÓN: El modo interactivo es el método más seguro para establecer la contraseña raíz de SNMP. En el modo no interactivo, los valores **que se introducen para las opciones newpw y confirmnewpw aparecen en el monitor del sistema cuando se escriben. En el modo interactivo, los valores que se escriben para contraseñas están enmascarados.**

Los parámetros para configurar la contraseña raíz de SNMP son los mismos, ya sea que se configure de forma interactiva o no interactiva.

**NOTA:** Si se especifica **setting=rootpw** pero no se especifican los otros parámetros del par nombre=valor, se inicia el modo interactivo y la línea de comando le pide los valores restantes.

<span id="page-28-3"></span>[Tabla 4-18](#page-28-1) muestra todos los parámetros válidos para el comando.

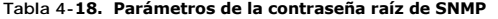

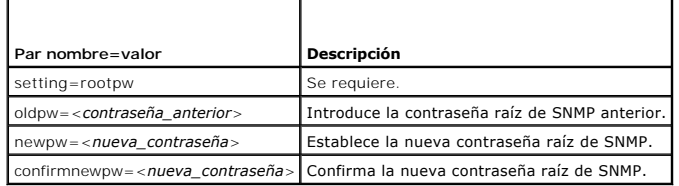

Al escribir omconfig preferences snmp setting=rootpw, el sistema le pedirá que proporcione los valores para los parámetros necesarios.

Cuando se escribe omconfig peferences snmp, se deben suministrar todos los parámetros en la línea de comandos inicial. Por ejemplo:

omconfig preferences snmp setting=rootpw oldpw=openmanage newpw=serveradmin confirmnewpw=serveradmin

#### <span id="page-28-1"></span>**Tabla 4-19. Parámetros de las operaciones Set de SNMP**

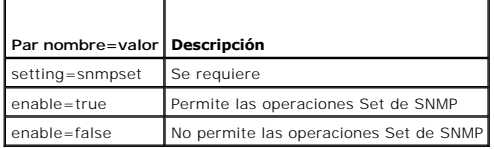

Por ejemplo, para no permitir operaciones Set de SNMP, use el comando siguiente:

omconfig preferences snmp setting=snmpset enable=false

**NOTA: Después de ejecutar el comando para activar o desactivar las operaciones Set de SNMP, reinicie los servicios para que el cambio tenga efecto. En<br>sistemas que ejecutan los sistemas operativos Microsoft Windows admiti** srvadmin-services.sh restart.

# **omconfig preferences useraccess**

Dependiendo de las políticas de su empresa, puede restringir el acceso que algunos niveles de usuario tienen a Server Administrator. El comando **omconfig preferences useraccess** le permite otorgar o retener el derecho de los usuarios y de los usuarios avanzados para acceder a Server Administrator.

[Tabla 4-20](#page-28-2) muestra todos los parámetros válidos para el comando.

#### <span id="page-28-2"></span>**Tabla 4-20. Activación del acceso de usuario para administradores, usuarios avanzados y usuarios**

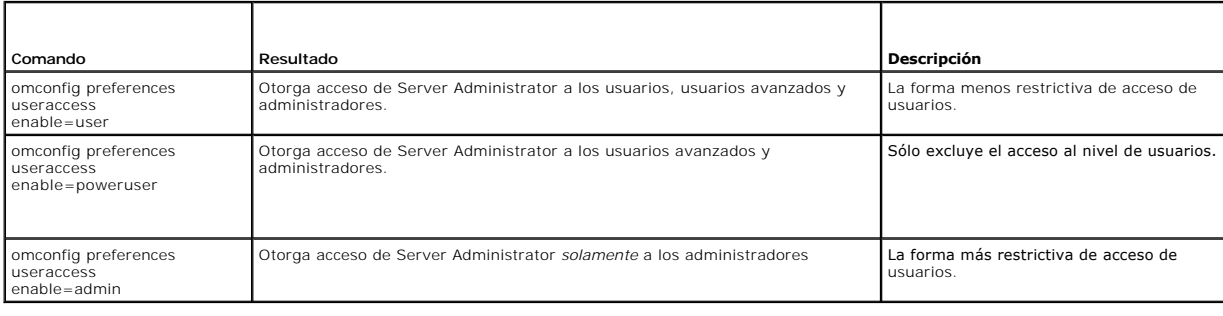

# <span id="page-28-0"></span>**omconfig system/omconfig servermodule**

Use el comando **omconfig system** o **omconfig servermodule** para borrar registros, determinar cómo se producen diversas acciones de apagado, establecer<br>valores iniciales o editar valores para la información de costo de prop

### **omconfig system alertaction/omconfig servermodule alertaction**

Puede usar el comando **omconfig system alertaction** o **omconfig servermodule alertaction** para determinar cómo responderá Server Administrator cuando<br>un componente tiene un suceso de falla o de advertencia.

#### <span id="page-29-2"></span>**Definición de acciones de alerta**

Una acción de alerta es una acción que usted especifica para que el sistema la realice cuando se cumplen condiciones especificadas. Las acciones de alerta<br>determinan por adelantado las acciones que se deben llevar a cabo p suministros de energía, memoria y redundancia.

Por ejemplo, si una sonda de ventilador del sistema tiene una lectura de 300 RPM de ventilador y el valor para de advertencia mínimo para dicha<br>sonda de ventilador es 600 RPM, el sistema generará una advertencia de sonda d rango de advertencia o de falla.

### **Sintaxis para la configuración de acciones de alerta**

La configuración de acciones de alerta requiere dos pares nombre=valor. El primer par es el tipo de suceso. El segundo par nombre=valor es la acción que se debe realizar para este suceso. Por ejemplo, en el comando:

omconfig system alertaction event=powersupply broadcast=true

**O bien:**

omconfig servermodule alertaction event=powersupply broadcast=true

El suceso es una falla de suministro de energía y la acción es difundir un mensaje a todos los usuarios de Server Administrator.

#### **Acciones de alerta disponibles**

La [tabla 4-21](#page-29-0) muestra las acciones de alerta para cada componente que le permite configurar una acción de alerta.

#### <span id="page-29-0"></span>**Tabla 4-21. Acciones de alerta que se pueden establecer para sucesos de advertencia y falla**

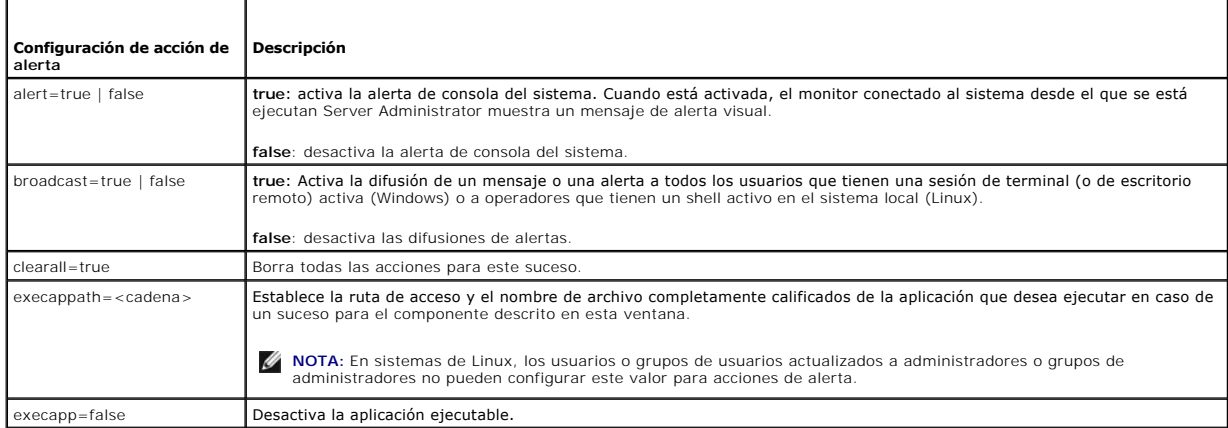

#### **Componentes y sucesos para los que se pueden establecer acciones de alerta**

En la <u>[tabla 4-22](#page-29-1)</u> se enumeran los componentes y los sucesos para los que se pueden establecer acciones de alerta. Los componentes aparecen en orden<br>alfabético, salvo por los sucesos de advertencia; estos últimos siempre p

#### <span id="page-29-1"></span>**Tabla 4-22. Sucesos para los que se pueden establecer acciones de alerta**

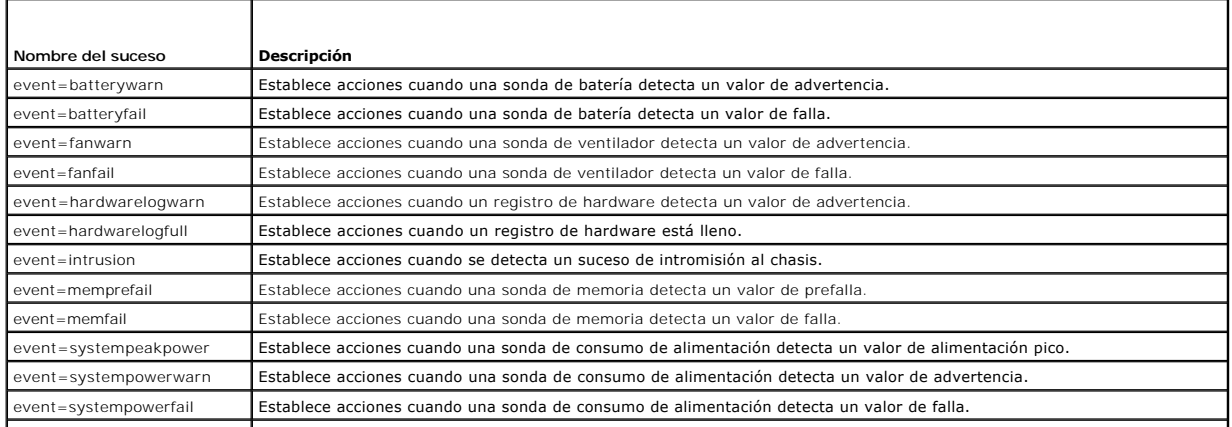

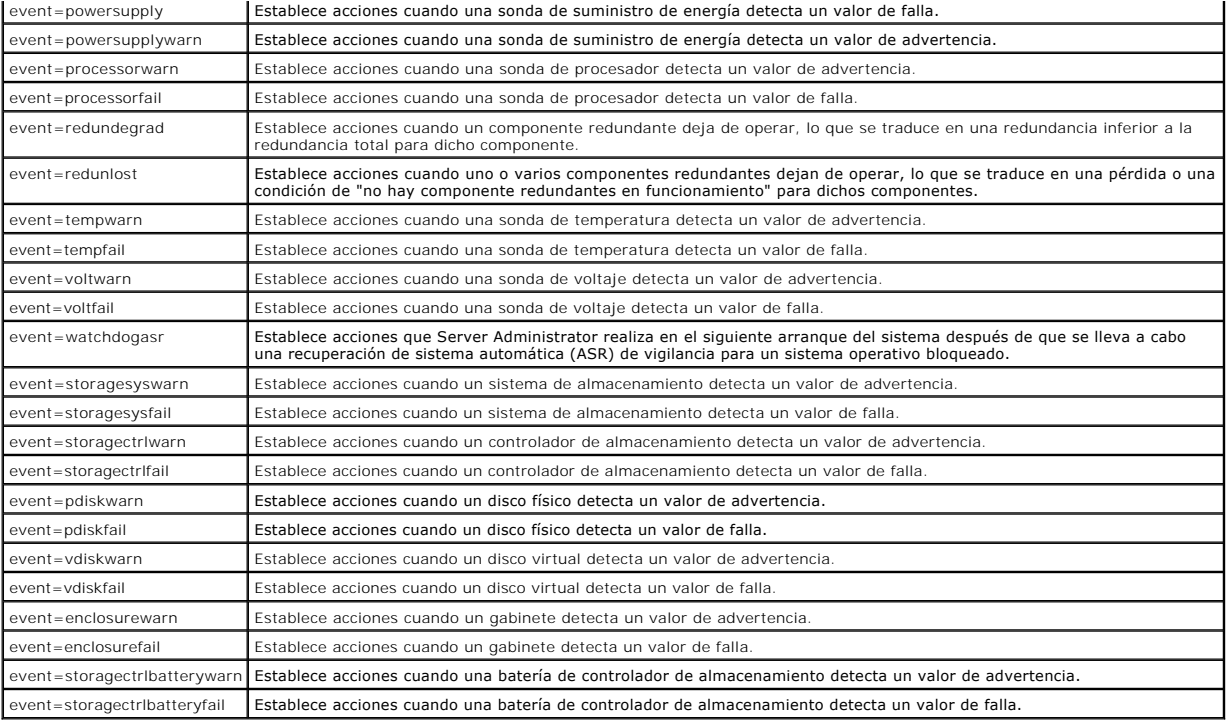

**NOTA:** Los sucesos **storagectrlbatterywarn** y **storagectrlbatteryfail** no están disponibles en sistemas modulares.

#### **Ejemplo de comandos de establecimiento de acciones de alerta**

Los ejemplos siguientes son comandos de ejemplo válidos. Para todos los comandos ejecutados correctamente, aparecerá el siguiente mensaje:

Alert action(s) configured successfully.

(Las acciones de alerta se configuraron satisfactoriamente).

#### **Ejemplos de acciones de sonda de corriente**

Para desactivar la alerta de consola del sistema cuando una sonda de corriente detecte un suceso de advertencia, escriba:

omconfig system alertaction event=currentwarn alert=false **O bien:** omconfig servermodule alertaction event=currentwarn alert=false

#### Para activar mensajes de difusión, si una sonda de corriente detecta un suceso de falla, escriba:

omconfig system alertaction event=currentfail broadcast=true **O bien:** omconfig servermodule alertaction event=currentfail broadcast=true

#### **Ejemplos de acciones de sonda de ventilador**

Para generar alertas cuando una sonda de ventilador detecte un valor de falla, escriba:

omconfig system alertaction event=fanfail alert=true **O bien:** omconfig servermodule alertaction event=fanfail alert=true

#### **Ejemplos de acciones de intromisión al chasis**

#### Para borrar todas las acciones de alerta para intromisión al chasis, escriba:

omconfig system alertaction event=intrusion clearall=true **O bien:** omconfig servermodule alertaction event=intrusion clearall=true

### <span id="page-31-2"></span>**Comandos para borrar registros**

**NOTA:** Para obtener más información sobre mensajes de alerta, consulte la *Guía de referencia de mensajes de Dell OpenManage Server Administrator*.

Puede usar el comando omconfig system o omconfig servermodule para borrar tres registros: el registro de alertas, el registro de comandos y el registro de hardware o de ESM.

Para borrar el contenido del registro de alertas, escriba:

omconfig system alertlog action=clear **O bien:** omconfig servermodule alertlog action=clear

**NOTA**: Introducir un nombre de usuario no válido de RAC puede impedir que se muestre el registro de comar el registro de comandos esta<br>situación se soluciona.

Para borrar el contenido del registro de comandos, escriba:

omconfig system cmdlog action=clear **O bien:** omconfig servermodule cmdlog action=clear

Para borrar el contenido del registro ESM, escriba:

omconfig system esmlog action=clear **O bien:** omconfig servermodule esmlog action=clear

### **omconfig system pedestinations/omconfig servermodule pedestinations**

Use el comando **omconfig system pedestinations** o **omconfig servermodule pedestinations** para establecer direcciones IP para destinos de alertas.

[Tabla 4-23](#page-31-0) muestra todos los parámetros válidos para el comando.

**A NOTA: Puede especificar el índice y la dirección IP como parámetros juntos o puede establecer la única cadena de comunidad como un parámetro.** 

#### <span id="page-31-0"></span>**Tabla 4-23. omconfig system pedestinations/omconfig servermodule pedestinations**

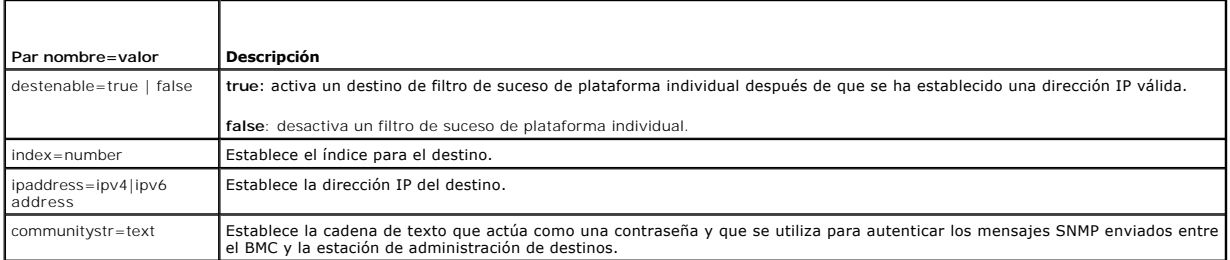

### **omconfig system platformevents/omconfig servermodule platformevents**

Use el comando **omconfig system platformevents** o **omconfig servermodule platformevents** para configurar la acción de apagado, si hay alguna, que se<br>debe realizar para un suceso de plataforma específico. También puede acti

PRECAUCION: Si establece una acción de apagado de suceso de plataforma en cualquier otra opción además de "ninguno" o "reducción de la<br>alimentación", el sistema se apagará forzadamente cuando el suceso especificado ocurra.

[Tabla 4-24](#page-31-1) muestra todos los parámetros válidos para el comando.

**NOTA**: Los valores de las alertas son mutuamente excluyentes y sólo se pueden establecer uno a la vez. Los valores de acciones también son<br>mutuamente excluyentes y sólo se pueden establecer uno a la vez. Sin embargo, los entre sí.

#### <span id="page-31-1"></span>**Tabla 4-24. Parámetros para el comando de acción de alerta**

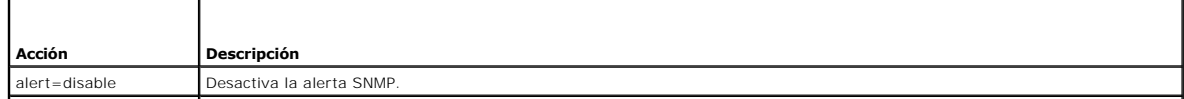

<span id="page-32-1"></span>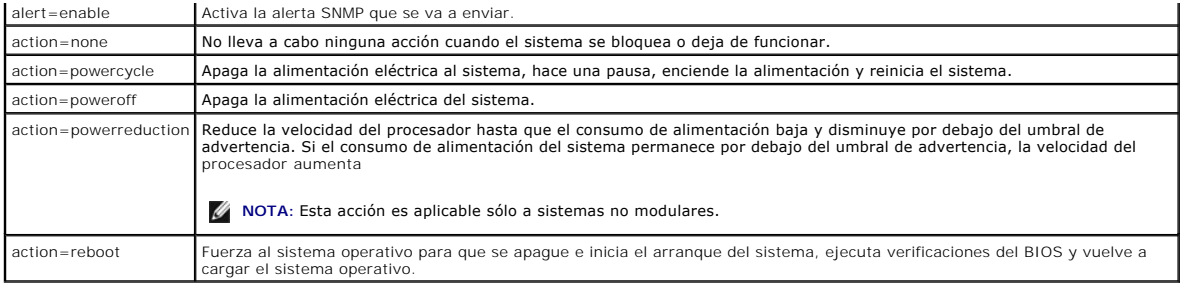

En la <u>[tabla 4-25](#page-32-0)</u> se enumeran los componentes y los sucesos para los que se pueden establecer sucesos de plataforma. Los componentes aparecen en orden<br>alfabético, salvo por los sucesos de advertencia; estos últimos siempr

### <span id="page-32-0"></span>**Tabla 4-25. omconfig system platformevents**

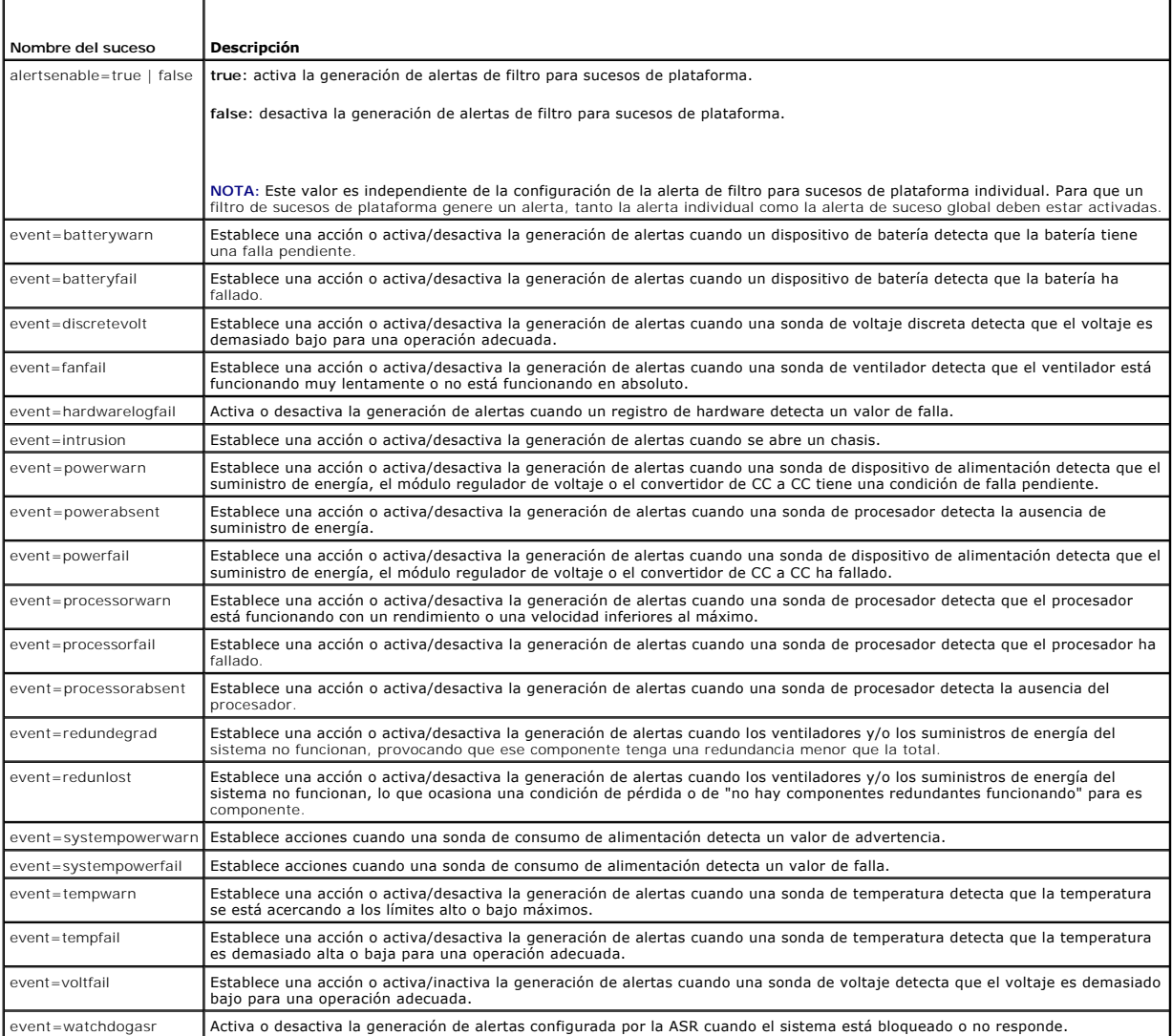

# **omconfig system events/omconfig servermodule events**

Use el comando **omconfig system events** o **omconfig servermodule events** para activar y desactivar capturas SNMP para los componentes del sistema.

**NOTA:** Es posible que no todos los tipos de sucesos estén presentes en el sistema.

<span id="page-33-5"></span>Hay cuatro parámetros en el componente del par nombre=valor del comando **omconfig system events**:

- l [Origen](#page-33-0)
- l [Tipo](#page-33-1)
- l [Gravedad](#page-33-2)
- 1 <u>[Índice](#page-34-0)</u>

### <span id="page-33-0"></span>**Origen**

Hasta ahora, source=snmptraps es un par nombre=valor necesario debido a que SNMP es actualmente la única fuente de notificación de sucesos compatible con los componentes del sistema.

omconfig system events source=snmptraps **O bien:** omconfig servermodule events source=snmptraps

### <span id="page-33-1"></span>**Tipo**

El tipo se refiere al nombre de los componentes involucrados en el suceso. La [tabla 4-26](#page-33-3) muestra los parámetros válidos para los tipos de suceso del sistema.

<span id="page-33-3"></span>**Tabla 4-26. Parámetros de los tipos de sucesos del sistema** 

| Par nombre=valor     | <b>Descripción</b>                                          |
|----------------------|-------------------------------------------------------------|
| type=accords         | Configura los sucesos para cables de corriente alterna.     |
| type=battery         | Configura los sucesos para la batería.                      |
| $type = all$         | Configura los sucesos para todos los tipos de dispositivos. |
| type=fanenclosures   | Configura los sucesos para los gabinetes del ventilador.    |
| type=fans            | Configura los sucesos para los ventiladores.                |
| type=intrusion       | Configura los sucesos para la intromisión al chasis.        |
| $type = log$         | Configura los sucesos para los registros.                   |
| type=memory          | Configura los sucesos para la memoria.                      |
| type=powersupplies   | Configura los sucesos para los suministros de energía.      |
| type=redundancy      | Configura los sucesos para la redundancia.                  |
| type=systempower     | Configura sucesos para la alimentación del sistema.         |
| type=temps           | Configura los sucesos para las temperaturas.                |
| type=volts           | Configura los sucesos para los voltajes.                    |
| type=systempeakpower | Configura sucesos para la alimentación pico del sistema.    |

#### <span id="page-33-2"></span>**Gravedad**

En el contexto de configuración de sucesos, el término gravedad determina la gravedad que debe alcanzar un suceso para que el Server Administrator<br>notifique acerca del suceso de un tipo de componente. Cuando hay varios com

<span id="page-33-4"></span>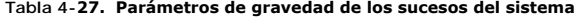

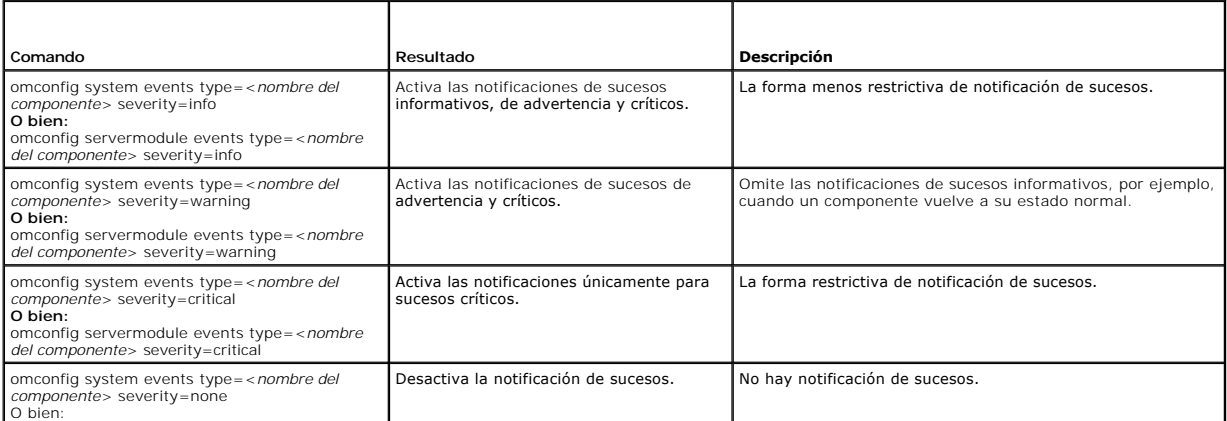

<span id="page-34-1"></span>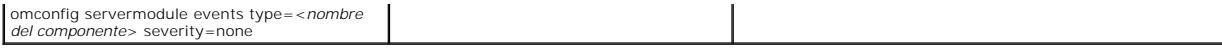

### <span id="page-34-0"></span>**Índice**

El índice se refiere al número de un suceso para un componente en particular. El índice es un parámetro opcional. Cuando se omite el parámetro índice, los sucesos se configuran para todos los componentes del tipo especificado, por ejemplo, para todos los ventiladores. Por ejemplo, cuando un sistema contiene<br>más de un ventilador, puede activar o desactivar la notificación de

omconfig system events type=fan index=0 severity=critical **O bien:**

omconfig servermodule events type=fan index=0 severity=critical

Como resultado del comando de ejemplo, Server Administrator envía una captura SNMP sólo cuando el primer ventilador en el chasis del sistema (índice 0) ha llegado a las RPM críticas para el ventilador.

### **omconfig system webserver/omconfig servermodule webserver**

Use el comando **omconfig system webserver** o **omconfig servermodule webserver** para iniciar o detener el Web Server. <u>Tabla 4-28</u> muestra todos los<br>parámetros válidos para el comando.

#### <span id="page-34-2"></span>**Tabla 4-28. Parámetros de configuración de Web Server**

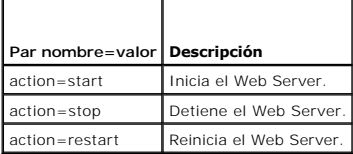

#### **omconfig system recovery/omconfig servermodule recovery**

Use el comando **omconfig system recovery** o **omconfig servermodule recovery** para establecer la acción que se debe realizar cuando el sistema operativo falla o se bloquea. También se pueden establecer los segundos que deben pasar antes de que se considere que el sistema operativo del equipo se ha<br>bloqueado. <u>[Tabla 4-29](#page-34-3)</u> muestra todos los parámetros válidos para el comando

**A** NOTA: Los límites superior e inferior para el temporizador dependen del modelo y la configuración del sistema.

#### <span id="page-34-3"></span>**Tabla 4-29. Parámetros de recuperación**

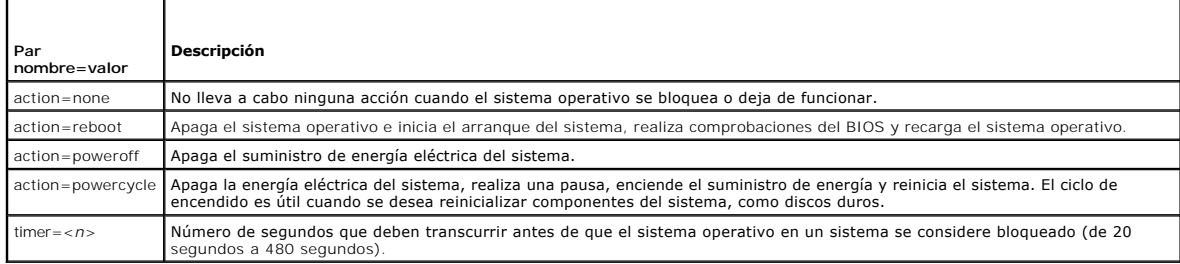

#### **Ejemplos de comandos de recuperación**

Para establecer la acción en ciclo de encendido cuando se detecte que el sistema operativo se ha bloqueado, escriba:

omconfig system recovery action=powercycle **O bien:** omconfig servermodule recovery action=powercycle

Para establecer como 120 segundos el período de tiempo que el sistema debe estar bloqueado antes de que se inicie una acción de recuperación, escriba:

```
omconfig system recovery timer=120
O bien:
omconfig servermodule recovery timer=120
```
### **omconfig system shutdown/omconfig servermodule shutdown**

Use el comando **omconfig system shutdown** o **omconfig servermodule shutdown** para determinar la forma en que se apaga el sistema. Durante el apagado

<span id="page-35-2"></span>del sistema, la acción predeterminada es apagar el sistema operativo antes de apagar el sistema operativo primero se cierra el sistema<br>de archivos antes de apagar el sistema. Si no desea apagar el sistema operativo primero

### <span id="page-35-0"></span>**Tabla 4-30. Parámetros de apagado**

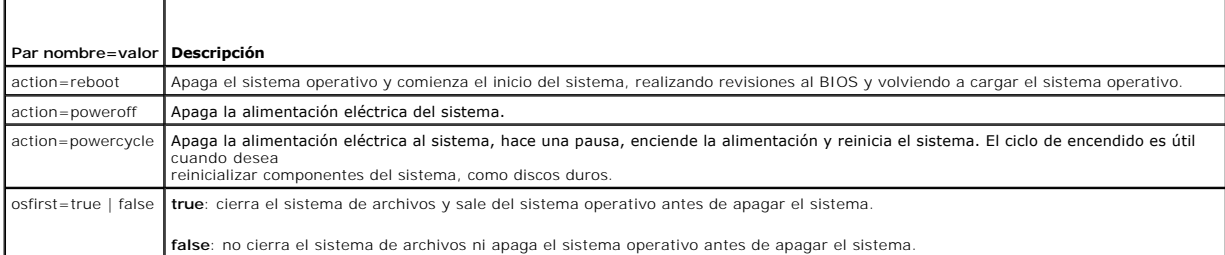

#### **Ejemplos de comandos de apagado**

Para establecer la acción de apagado como reiniciar, escriba:

omconfig system shutdown -? **O bien:** omconfig servermodule shutdown action=reboot

Para omitir el apagado del sistema operativo antes del apagado del sistema, escriba:

omconfig system shutdown action=reboot osfirst=false **O bien:** omconfig servermodule shutdown action=reboot osfirst=false

# **omconfig system thrmshutdown/omconfig servermodule thrmshutdown**

Use el comando **omconfig system thrmshutdown** o **omconfig servermodule thrmshutdown** para configurar una acción de apagado térmico. Se puede<br>configurar que se produzca un apagado térmico cuando una sonda de temperatura det

[Tabla 4-31](#page-35-1) muestra todos los parámetros válidos para el comando.

#### <span id="page-35-1"></span>**Tabla 4-31. Parámetros de apagado térmico**

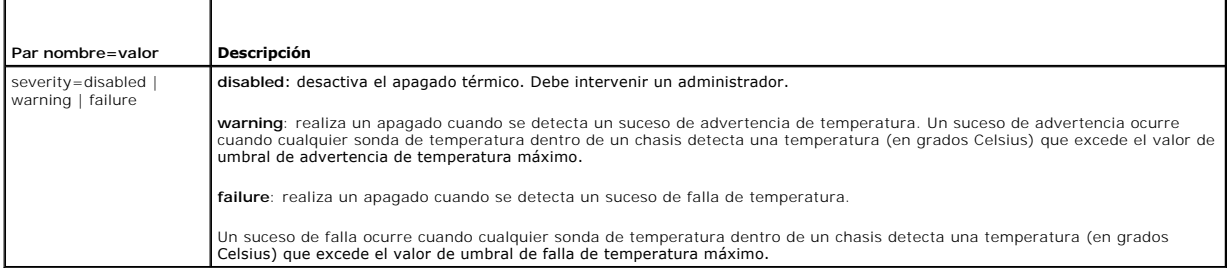

#### **Ejemplos de comandos de apagado térmico**

Para desencadenar un apagado térmico cuando una sonda de temperatura detecte un suceso de falla, escriba:

```
omconfig system thrmshutdown severity=failure
O bien:
omconfig servermodule thrmshutdown severity=failure
```
Para desactivar el apagado térmico de forma que un administrador tenga que iniciar un comando **omconfig system shutdown**, escriba:

omconfig system thrmshutdown severity=disabled **O bien:** omconfig servermodule thrmshutdown severity=disabled

#### [Regresar a la página de contenido](file:///e:/software/svradmin/6.0.1/sp/cli/index.htm)
<span id="page-36-1"></span>[Regresar a la página de contenido](file:///e:/software/svradmin/6.0.1/sp/cli/index.htm)

# **Glosario**

**Dell™ OpenManage™ Interfaz de línea de comandos de Server Administrator versión 6.0.1 Guía del usuario** 

La siguiente lista define o identifica los términos técnicos, abreviaturas y siglas utilizados en la documentación del usuario de Dell™.

### **A**

Abreviatura de amperio(s).

#### **Acceso**

Hace referencia a las acciones que un usuario puede realizar en un valor de variable. Entre los ejemplos se incluye sólo lectura y lectura y escritura.

#### **acoplamiento activo**

<span id="page-36-0"></span>Capacidad de eliminar y sustituir una pieza redundante mientras el sistema está activo todavía. También se denomina "repuesto activo".

### **adaptador de vídeo**

Los circuitos lógicos que, en combinación con el monitor, proporcionan las capacidades de vídeo del equipo. Un adaptador de vídeo puede admitir más o menos funciones que las ofrecidas por un monitor específico. Normalmente, un adaptador de vídeo incluye archivos controladores de vídeo para mostrar<br>programas de aplicación populares y sistemas operativos en diversos modos

En algunos de los equipos de Dell, un adaptador de vídeo está integrado a la placa base. También se encuentran disponibles muchas tarjetas adaptadoras de vídeo que se conectan a un conector para tarjetas de expansión.

.Los adaptadores de vídeo a menudo incluyen memoria independiente de la RAM en la placa base. La cantidad de memoria de vídeo, junto con los archivos<br>controladores de vídeo del adaptador, pueden afectar el número de colore

#### **adaptador host**

Un adaptador host realiza una comunicación entre el bus del equipo y el controlador de un dispositivo periférico. (Los subsistemas de controladoras de la unidad de disco duro incluyen circuitos integrados del adaptador host.) Para añadir un bus de expansión SCSI al sistema, debe instalar o conectar el adaptador host adecuado.

#### **adaptador para pantalla**

Vea la [adaptador de vídeo](#page-36-0).

#### **ADB**

Abreviatura de base de datos de asignación.

#### **administrador de memoria**

Utilidad que controla la implementación de memoria adicional a la memoria convencional, como la memoria extendida o expandida.

### **AGP**

Abreviatura de puerto de gráficos acelerado. Una interfaz de gráficos de alto rendimiento que va a estar disponible para sistemas Intel® Pentium® Pro.

### **archivo autoexec.bat**

El archivo **autoexec.bat** se ejecuta cuando se inicia el equipo (después de ejecutar todos los comandos en el archivo co**nfig.sys**). Este archivo de inicio<br>contiene comandos que definen las características de cada disposit del directorio activo.

### <span id="page-37-1"></span>**archivo config.sys**

El archivo config.sys se ejecuta cuando se inicia el equipo (antes de ejecutar cualquier comando en el archivo autoexec.bat). Este archivo de inicio contiene<br>comandos que especifican los dispositivos que se van a instalar determinan el modo en que el sistema operativo utiliza la memoria y controla los archivos.

#### **archivo de sólo lectura**

Un archivo de sólo lectura es aquel que no se puede editar ni eliminar. Un archivo puede tener un estado de sólo lectura si:

- l Su atributo de sólo lectura está activado.
- l Reside en un disco protegido físicamente contra escritura o en un disquete de una unidad protegida contra escritura.
- l Se ubica en una red en un directorio al que el administrador del sistema ha asignado derechos de sólo lectura para usted.

#### **archivo léame**

Un archivo de texto incluido con un paquete de software o producto de hardware que contiene información que complementa o actualiza la documentación<br>del software o hardware. Normalmente, los archivos léame proporcionan inf que no se han documentado todavía y enumeran problemas conocidos u otros factores que se deben tener presentes al utilizar el software o el hardware.

#### **archivo system.ini**

Archivo de arranque para el sistema operativo Windows. Cuando se inicia Windows, consulta el archivo **system.ini** para determinar diversas opciones para el entorno operativo Windows. Entre otras cosas, el archivo **system.ini** registra qué controladores de vídeo, mouse y teclado están instalados para Windows.

La ejecución del panel de control o del programa de instalación de Windows puede cambiar las opciones en el archivo **system.ini**. En otras ocasiones, es posible que tenga que cambiar o agregar opciones al archivo **system.ini** manualmente con un editor de texto, como Bloc de notas.

### **archivo win.ini**

Archivo de arranque para el sistema operativo Windows. Cuando se inicia Windows, consulta el archivo **win.ini** para determinar diversas opciones para el entorno operativo Windows. Entre otras cosas, el archivo **win.ini graba cuales impresoras y que conjunto de caracteres están instalados para Windows.**<br>Generalmente, el archivo **win.ini también incluye secciones con valores** 

Si se ejecuta el programa Panel de control o el programa de instalación de Windows es posible cambiar opciones en el archivo win.ini. En otras ocasiones, es<br>posible que tenga que cambiar o agregar opciones al archivo win.i

#### <span id="page-37-0"></span>**área superior de memoria**

Los 384 KB de RAM situados entre 640 KB y 1 MB. Si el equipo tiene un microprocesador Intel386 ó superior, una utilidad de software denominada<br>*administrador de memoria* puede crear bloques de memoria superior (UMB) en el dispositivos y programas residentes en la memoria.

### **arreglo de memoria física asignado**

El arreglo de memoria física asignado hace referencia a la forma en la que se divide la memoria física. Por ejemplo, un área asignada puede tener 640 KB y otra área asignada puede tener entre 1 Megabyte y 127 Megabytes.

#### **arreglo de memoria física**

El arreglo de memoria física es la memoria física completa de un sistema. Entre las variables del arreglo de memoria física se incluyen el tamaño máximo, el número total de ranuras de memoria en la placa base y el número total de ranuras en uso.

#### **ASCII**

Siglas de código estándar estadounidense para intercambio de información. Archivo de texto que sólo contiene caracteres del conjunto de caracteres ASCII (se suelen crear con un editor de texto, como Bloc de notas en Microsoft ®Windows®), se denomina archivo ASCII.

#### **ASIC**

Siglas de circuito integrado específico de la aplicación.

#### **ASPI**

Interfaz de programación avanzada SCSI.

#### **ASR**

Abreviatura de recuperación de sistema automática. La ASR consiste en aquellos procedimientos que restablecen el sistema para que se ejecuten todos los dominios adecuadamente configurados después de que uno o más dominios han quedado inactivos debido a fallas del software o del hardware o debido a condiciones ambientales inaceptables.

### **atributo**

Un atributo, o propiedad, contiene una parte específica de información acerca de un componente que se puede administrar. Los atributos se pueden combinar<br>para formar grupos. Si un atributo se define como de sólo lectura, s

## **autentificación**

El controlador de acceso remoto (RAC) de Server Administrator tiene dos métodos para autentificar el acceso de usuarios: La autentificación de RAC y la autentificación del sistema operativo local. La autentificación de RAC siempre está activada. Los administradores pueden establecer cuentas de usuarios y contraseñas específicas que permitan el acceso al RAC.

. Los sistemas operativos también requieren de los administradores para definir los distintos niveles de usuarios y cuentas de usuarios; cada nivel de usuario<br>tiene diferentes privilegios. La autentificación del sistema op

#### **autoridad de certificados**

Una autoridad de certificados es una entidad reconocida en la industria. La autoridad de certificados verifica la identidad de las organizaciones que solicitan<br>credenciales para identificarlas en otros sistemas a través de requiere de pruebas de identidad y de información adicional de seguridad.

#### **BGA**

Abreviatura de arreglo de patas de puntos, un paquete de CI que utiliza un arreglo de puntos de soldadura en vez de patas para conectar con una placa de PC.

### **binario**

Sistema de numeración de base 2 que utiliza 0 y 1 para representar información. El equipo realiza operaciones basadas en el orden y cálculo de estos números.

### **BIOS flash**

BIOS de equipo que se almacena en la memoria flash en vez de en la memoria de sólo lectura (ROM). Un chip de BIOS flash se puede actualizar, mientras que un BIOS ROM se debe reemplazar por un chip más reciente.

### **BIOS**

Siglas de "Basic Input/Output System" (sistema básico de entrada y salida). El BIOS del ordenador contiene programas almacenados en un chip de memoria flash. El BIOS controla lo siguiente:

- l Las comunicaciones entre el microprocesador y los dispositivos periféricos, como el teclado y el adaptador de vídeo.
- l Diversas funciones, como los mensajes del sistema

# **bit**

Unidad mínima de información interpretada por el sistema.

### **BMC**

Abreviatura de controlador de administración de la placa base, que es un controlador que proporciona la inteligencia en la estructura de la IPMI.

## **bpi**

Abreviatura de bits por pulgada.

### **bps**

Abreviatura de bits por segundo.

## **BTU**

Abreviatura de unidad térmica británica.

### **bus de expansión**

El equipo contiene un bus de expansión que le permite al microprocesador comunicarse con controladores para dispositivos periféricos como una tarjeta para redes o un módem interno.

## **bus local**

En un equipo con capacidad de expansión de bus local, ciertos dispositivos periféricos (como los circuitos del adaptador de vídeo) pueden diseñarse para funcionar mucho más rápidamente que como lo harían con un bus de expansión convencional. Algunos diseños de bus local permiten que los periféricos<br>funcionen a la misma velocidad y con la misma ruta de datos de extensión qu

#### **bus:**

Ruta de la información entre los componentes de un equipo. El equipo contiene un bus de expansión que permite al microprocesador comunicarse con todos<br>los controladores de los diversos dispositivos periféricos conectados a comunicaciones entre el microprocesador y la RAM.

#### **byte**

La unidad básica de datos utilizada por el equipo, equivalente a ocho bits contiguos de información.

#### **C**

Abreviatura de Celsius o centígrados.

### **CA**

Abreviatura de autoridad de certificados.

## **C.A.**

Abreviatura de corriente alterna.

### **capacidad**

Hace referencia a las acciones que un objeto puede realizar o a las acciones que se pueden realizar en un objeto administrado. Por ejemplo, si una tarjeta se<br>puede acoplar activamente, se puede sustituir mientras la alimen

## **CC**

Abreviatura de corriente continua.

## **CDRAM**

Abreviatura de DRAM de caché, que es un chip de memoria DRAM de alta velocidad desarrollado por Mitsubishi que incluye una pequeña caché SRAM.

### **CD-ROM**

Abreviatura de memoria de sólo lectura de disco compacto. Las unidades de CD utilizan tecnología óptica para leer datos de los CD. Los CD son dispositivos<br>de almacenamiento de sólo lectura; no es posible escribir nuevos da

#### **chip**

Conjunto de circuitos electrónicos microminiaturizados diseñados para usarse como procesadores y memoria en equipos. Los chips pequeños pueden<br>contener hasta varias decenas de miles de transistores. Parecen rebabas diminut

#### **CI/O**

Siglas entrada/salida total.

#### **CIM**

. Siglas de modelo de información común, que es un modelo para describir la información de administración desde la DMTF. CIM es independiente de la<br>implementación, lo que permite que diferentes aplicaciones de administraci

## **CIMOM**

Siglas de administrador de objetos comunes de información.

#### **cm**

Abreviatura de centímetros.

### **CMC**

Siglas de Chassis Management Controller.

#### **CMOS**

Siglas de semiconductor de óxido metálico complementario. En los equipos, los chips de memoria CMOS se suelen utilizar para el almacenamiento NVRAM.

#### **código de etiqueta de propiedad**

Código individual asignado a un equipo, normalmente por un administrador del sistema, para fines de seguimiento o por motivos de seguridad.

### **COM** *n*

.Los nombres de dispositivos de los cuatro primeros puertos serie del equipo son COM1, COM2, COM3 y COM4. La interrupción predeterminada para COM1 y<br>COM3 es IRQ4 y la interrupción predeterminada para COM2 y COM4 es IRQ3. P

### **combinación de teclas**

Comando que requiere que se opriman varias teclas al mismo tiempo. Por ejemplo, se puede reiniciar el equipo oprimiendo la combinación de teclas <Control><Alt><Supr>.

### **componente**

Referidos a DMI, los componentes administrables son sistemas operativos, equipos, tarjetas de expansión o periféricos que son compatibles con DMI. Cada componente está formado por grupos y atributos definidos como relevantes para dicho componente.

#### **conector de la función VGA**

En algunos equipos que cuentan con un adaptador de vídeo VGA integrado, un conector de función VGA le permite agregar al equipo un adaptador de ampliación, como un acelerador de vídeo. Un conector de función VGA también se puede denominar *conector VGA de paso*.

#### **conector de tarjeta de expansión**

Un conector en la placa base o tarjeta vertical del equipo para conectar una tarjeta de expansión.

### **Conexiones**

Siglas de SCSI de Internet. Un estándar de conexión en red para almacenamiento basado en IP para vincular instalaciones de almacenamiento de datos. Al ejecutar comandos de SCSI sobre redes IP, el iSCSI se usa para facilitar las transferencias de datos sobre intranets y para administrar el almacenamiento sobre distancias largas.

### **configuración**

Los valores de configuración son condiciones de un objeto administrable que ayudan a determinar lo que sucede cuando se detecta un valor determinado en un componente. Por ejemplo, un usuario puede definir el umbral crítico superior de una sonda de temperatura a 75 °C. Si la sonda alcanza esa temperatura,<br>el valor provoca una alerta que se envía a la consola de administrac pueden desencadenar el apagado de un sistema u otra respuesta que evite daños al sistema.

#### **conjunto de disquetes de programa**

Conjunto de disquetes desde los que se puede realizar una instalación completa de un sistema operativo o de un programa de aplicación. Cuando se<br>reconfigura un programa, a menudo se requiere su conjunto de disquetes de pro

#### **Conmutador de corriente alterna**

Conmutador con dos entradas de corriente alterna que proporciona redundancia de alimentación de C.A. pasando a un estado de entrada de C.A. de espera en caso de falla de la entrada principal de C.A.

#### **conmutador**

En la placa base de un equipo, los interruptores controlan diversos circuitos o funciones del equipo. Estos interruptores se conocen como interruptores *DIP;* normalmente se agrupan en grupos de dos o más interruptores dentro de una caja plástica. En las placas base se dos interruptores DIP comunes:<br>interruptores *deslizantes* e interruptores *de palanca.* Los nombres de los in los mismos.

#### **controlador de dispositivo**

Programa que permite al sistema operativo o a algún otro programa interactuar correctamente con un dispositivo periférico, como una impresora. Algunos controladores de dispositivos, como los controladores de red, deben cargarse desde el archivo **config.sys (mediante una instrucción device=**) o bien como<br>programas residentes en la memoria (generalmente desde el archivo **a** el programa para el que fueron diseñados.

#### **controlador de vídeo**

Programa que permite a los programas de aplicación de modo de gráficos y a los sistemas operativos funcionar con una resolución seleccionada y el número<br>deseado de colores. Un paquete de software puede incluir algunos cont

#### **controlador**

Chip que controla la transferencia de datos entre el microprocesador y la memoria o entre el microprocesador y un dispositivo periférico, como una unidad de disco o el teclado.

### **COO**

Siglas de costo de propiedad.

### **copia de seguridad**

Copia de un archivo de programa o de datos. Como precaución, haga una copia de seguridad del disco duro regularmente. Antes de cambiar la configuración del equipo, haga una copia de seguridad de los archivos de arranque importantes desde el sistema operativo.

### <span id="page-42-1"></span>**coprocesador de gráficos**

Vea la [coprocesador.](#page-42-0)

#### **coprocesador matemático**

<span id="page-42-0"></span>Vea la [coprocesador.](#page-42-0)

#### **coprocesador**

Un chip que libera el microprocesador del equipo de la realización de tareas específicas de procesamiento. Por ejemplo, un coprocesador matemático gestiona<br>el procesamiento numérico. Un coprocesador de gráficos maneja la p

# **cpi**

Abreviatura de caracteres por pulgada.

### **CPU**

Abreviatura de unidad de procesamiento central. Consulte también *microprocesador*.

#### **CRC**

Abreviatura en inglés del código de redundancia cíclica, un número derivado de un bloque de datos y almacenado o transmitido con dicho bloque para<br>detectar errores. Al volver a calcular el CRC y compararlo con el valor tra transmisión.

### **CSR**

Abreviatura de petición de firma de certificado. Se trata de un complejo archivo de texto generado por un servidor Web para identificar y autenticar los<br>sistemas que buscan conexiones con otros sistemas. La firma digital q

Cuando un controlador de acceso remoto está presente en un sistema que ejecuta Server Administrator, la CSR incluida con el RAC pertenece a Dell. Si su<br>empresa desea generar su propia CSR, puede solicitar una exclusiva a u

### **cursor**

Marcador, como un bloque, guión bajo o apuntador que representa la posición en la que se producirá la siguiente acción del teclado o mouse.

### **DAT**

Siglas de cinta de audio digital.

#### **dB**

Abreviatura de decibelios(s).

## **dBA**

Abreviatura de decibelios(s) ajustados.

## **DHCP**

Siglas de protocolo dinámico de configuración del host. Un método de configurar una red en el cual el servidor asigna las direcciones IP, en vez de que sean asignadas a cada sistema estáticamente.

## **DIMM**

Siglas de módulo dual de memoria en línea. Tarjeta de circuitos pequeña que contiene chips de DRAM y que se conecta a la placa base.

### **DIN**

Siglas de *Deutsche Industrie Norm* que es la organización que establece estándares en Alemania.

Un conector DIN es un conector que se ajusta a uno de los numerosos estándares definidos por la DIN. Los conectores DIN se utilizan ampliamente en las PC. Por ejemplo, el conector para teclado de las PC es un conector DIN.

#### **DIP**

Siglas de paquete en línea dual. Una tarjeta de circuitos, como una placa base o tarjeta de expansión, puede contener conmutadores DIP para configurar la<br>tarjeta de circuitos. Los conmutadores DIP son siempre conmutadores

### **dirección de memoria**

Una ubicación específica, generalmente expresada mediante un número hexadecimal en la memoria RAM del equipo.

### **Disipador de calor**

Placa metálica con espigas o acanaladuras que ayudan a disipar el calor. La mayoría de los microprocesadores incluyen un disipador de calor.

#### **dispositivo periférico**

Dispositivo interno o externo, como una impresora, una unidad de disco o un teclado, conectado a un equipo.

#### **disquete de inicio**

Puede iniciar el equipo desde un disco de inicio. Para crear un disco de inicio, inserte un disco flexible en la unidad correspondiente, escriba sys a: en la<br>petición de la línea de comando y presione <Entrar>. Utilice est

### **disquete del sistema**

El término disquete de sistema es un sinónimo de *disco de inicio*.

#### **DMA**

Abreviatura de acceso directo a la memoria. Un canal DMA permite que ciertos tipos de transferencia de datos entre la memoria RAM y un dispositivo se realicen sin intervención del microprocesador.

### **DMI**

Abreviatura de Interfaz de administración de escritorio. La DMI permite administrar el software y el hardware del equipo. La DMI reúne información sobre los componentes del sistema, tales como el sistema operativo, la memoria, los periféricos, las tarjetas de expansión y la etiqueta de propiedad. La información<br>acerca de los componentes del sistema se presenta como un archivo

## **DMTF**

Abreviatura de Grupo especializado de administración distribuida, un grupo de empresas que representan a proveedores de hardware y software, del cual Dell es miembro.

#### **dpi**

Abreviatura de puntos por pulgada.

#### **DPMS**

Abreviatura de señalización para la administración de energía de pantallas. Estándar desarrollado por la Asociación de estándares de electrónica de vídeo (VESA®) que define las señales del hardware enviadas por un controlador de vídeo para activar estados de administración de energía en un monitor. Se dice que un monitor es compatible con DPMS cuando está diseñado para entrar en un estado de administración de energía después de recibir la señal adecuada desde un controlador de vídeo del sistema.

#### **DRAC**

Hace referencia a una capacidad de administración remota. Consulte el apartado RAC

#### **DRAM**

Siglas de memoria dinámica de acceso aleatorio. La memoria RAM de un equipo está formada generalmente por chips DRAM. Debido a que los chips DRAM no<br>pueden almacenar indefinidamente una carga eléctrica, el equipo actualiza

### **DTE**

Abreviatura de equipo terminal de datos. Cualquier dispositivo, como un equipo, que puede enviar datos en forma digital mediante un cable o una línea de<br>comunicaciones. El DTE está conectado al cable o a la línea de comuni módem.

### **E/S**

Abreviatura de entrada/salida. El teclado es un dispositivo de entrada y una impresora es un dispositivo de salida. En general, la actividad de E/S puede<br>diferenciarse de la actividad de proceso. Por ejemplo, cuando un pro cuando un programa ordena una lista de términos, está realizando una actividad computacional.

## **ECC**

Abreviatura de verificación y corrección de errores.

### **ECP**

Abreviatura de puerto de capacidades extendidas.

### **editor de texto**

Programa de aplicación para editar archivos de texto que consisten exclusivamente en caracteres ASCII. Por ejemplo, Bloc de notas de Windows es un editor<br>de texto. La mayoría de los procesadores de textos utilizan formatos escribir archivos de texto.

#### **EDO**

Siglas de memoria dinámica de acceso aleatorio con salida de datos ampliada, que es un tipo de DRAM más rápida que la DRAM convencional. La memoria RAM<br>EDO puede comenzar a ocupar el siguiente bloque de memoria al mismo ti

#### **EEPROM**

Siglas de memoria de sólo lectura programable que puede borrarse eléctricamente.

### **EIDE**

Abreviatura de electrónica integrada mejorada de dispositivos. Los dispositivos EIDE agregan una o más de las mejoras siguientes al estándar IDE tradicional:

- l Velocidad de transferencia de datos de hasta 16 MB/s
- l Compatibilidad para otras unidades además de las unidades de disco duro, por ejemplo, unidades de CD
- l Compatibilidad con unidades de disco duro con capacidades de más de 528 MB
- l Compatibilidad con hasta dos controladores, cada uno con un máximo de dos dispositivos conectados

# **EISA**

Siglas de Arquitectura estándar industrial extendida, que es un diseño del bus de expansión de 32 bits. Los conectores para tarjetas de expansión en un equipo EISA también son compatibles con tarjetas de expansión ISA de 8 ó 16 bits.

Para evitar un conflicto de configuración al instalar una tarjeta de expansión EISA, use la utilidad de configuración de EISA. Esta utilidad le permite especificar qué ranura de expansión contiene la tarjeta y obtiene de un archivo de configuración EISA la información sobre los recursos del sistema que la tarjeta necesita.

#### **EMC**

Abreviatura de compatibilidad electromagnética.

### **EMI**

Abreviatura de interferencia electromagnética.

### **EMM**

Abreviatura de administrador de memoria expandida. Una utilidad que usa la memoria expandida para emular la memoria expandida en equipos con un microprocesador Intel386™ o superior.

### **EMS**

Abreviatura de especificación de memoria expandida.

### **Encendido en LAN**

Capacidad de que la red encienda la alimentación de una estación cliente. El encendido remoto permite realizar la actualización de software y otras tareas de administración en máquinas de usuarios al terminar el horario normal de trabajo. También permite que los usuarios remotos tengan acceso a máquinas que se<br>han apagado. Intel denomina al encendido remoto "encendido en LAN".

#### **entrelazado**

Técnica para aumentar la resolución de vídeo actualizando solamente líneas horizontales alternas en la pantalla. Debido a que el entrelazado puede ocasionar un parpadeo perceptible en la pantalla, la mayoría de los usuarios prefieren resoluciones de adaptadores de vídeo no entrelazados.

### **EPP**

Abreviatura de puerto paralelo mejorado que proporciona una transmisión de datos bidireccional mejorada. Muchos dispositivos están diseñados para<br>aprovechar las ventajas del estándar PPP, especialmente los dispositivos, co

### **EPROM**

Siglas de memoria de sólo lectura programable borrable.

### **ERA/O**

Siglas de opción de acceso remoto incorporado.

#### **ERA**

Siglas de acceso remoto incorporado.

## **ESD**

Abreviatura de descarga electrostática.

## **ESM**

Siglas de administración de servidor incorporado.

#### **esquema**

Conjunto de definiciones de clases que describe los objetos administrados en un entorno específico. Un esquema CIM es un conjunto de definiciones de<br>clases utilizado para representar los objetos administrados que son comun modelo de información común.

#### **estado**

Se refiera a la condición de un objeto que puede tener más de una condición. Por ejemplo, es posible que un objeto presente el estado "no está listo".

#### **estado**

Se refiere al estado o funcionalidad de un objeto. Por ejemplo, una sonda de temperatura puede tener el estado normal si mide temperaturas aceptables.<br>Cuando la sonda comienza a leer temperaturas que superan los límites de

### **expiración de tiempo**

Periodo especificado de inactividad del sistema que debe transcurrir antes de la activación de una función de conservación de energía.

#### **F**

Abreviatura de Fahrenheit.

### **FAT**

Siglas de tabla de asignación de archivos. Se trata de la estructura del sistema de archivos que utiliza MS-DOS para organizar y realizar un seguimiento del<br>almacenamiento de archivos. Los sistemas operativos Windows NT® ( de sistema de archivos FAT.

### **FCC**

Abreviatura de Comisión Federal de Comunicaciones.

### **FEPROM**

Siglas de memoria de sólo lectura programable que puede borrarse mediante flash. La memoria flash es un tipo de dispositivo de almacenamiento no volátil<br>similar a la EEPROM, pero el borrado se realiza sólo en bloques o en

#### **FIFO**

Abreviatura para primeras entradas, primeras salidas. En la programación de equipos, FIFO (primeras entradas, primeras salidas) es una forma de manejar<br>solicitudes de trabajo de programa desde colas o pilas, de modo que la

#### **formatear**

Preparar una unidad de disco duro o un disquete para el almacenamiento de archivos. Un formateo incondicional borra todos los datos almacenados en el disco.

### **FPBGA**

Siglas de arreglo de puerta programable de campo, un chip de lógica programable (PLD) con alta densidad de puertas.

### **frecuencia de actualización**

. Frecuencia con la que el monitor vuelve a trazar la imagen de vídeo en la pantalla del monitor. En términos más precisos, la frecuencia de actualización es la<br>frecuencia, medida en Hz, a la que se actualizan las líneas h no entrelazadas.

### **FRU**

Siglas de unidad reemplazable en la instalación.

#### **FTP**

Abreviatura de protocolo de transferencia de archivos.

### **Fuente de alimentación**

Sistema eléctrico que convierte la corriente alterna del enchufe de la pared en la corriente continua que necesita el circuito del equipo. El suministro de energía en una PC normalmente genera varios voltajes.

#### **G**

Abreviatura de gravedades.

### **GB**

Abreviatura de gigabytes. Un gigabyte equivale a 1 024 megabytes ó 1 073 741 824 bytes.

#### **grupo**

Referido a una interfaz DMI, un grupo es una estructura de datos que define información o atributos comunes de un componente administrable.

### **GUI**

Siglas de interfaz gráfica para el usuario.

## **h**

Abreviatura de hexadecimal. Un sistema de numeración en base 16, que suele utilizarse en la programación para identificar las direcciones en la RAM del<br>equipo y las direcciones de memoria de E/S de los dispositivos. La sec

#### **HIP**

Abreviatura de paquete de instrumentación del hardware de Dell™ OpenManage™.

### **Hipervisor incorporado**

El hipervisor incorporado mejora las capacidades de virtualización de los sistemas Dell.

### **HMA**

Abreviatura de área de memoria alta. Los primeros 64 KB de memoria extendida superiores a 1 MB. Un administrador de memoria conforme a la norma XMS puede hacer que la HMA sea una extensión directa de la memoria convencional. Consulte también [área superior de memoria](#page-37-0) y [XMM.](#page-63-0)

## **HPFS**

Abreviatura de la opción sistema de archivos de alto rendimiento en los sistemas operativos Windows NT y versiones posteriores de sistemas operativos Windows.

#### **HTTPS**

Abreviatura de protocolo de transmisión de hipertexto, segura. HTTPS es una variante de HTTP utilizada por los exploradores Web para manejar<br>transacciones seguras. HTTPS es un protocolo exclusivo que es simplemente SSL baj mientras se continúa utilizando "http://" para los URL de HTTP sin SSL.

## **Hz**

Abreviatura de hercio(s).

### **ICES**

Abreviatura de estándar para equipo que ocasiona interferencias (en Canadá).

### **ICU**

Abreviatura de utilidad de configuración de ISA.

### **ID**

Abreviatura de identificación.

### **IDE**

Abreviatura de electrónica de dispositivos integrada. IDE es una interfaz de sistema que se utiliza principalmente para unidades de disco duro y unidades de CD.

#### **iDRAC6**

Siglas de integrated Dell Remote Access Controller.

## **IHV**

Siglas de distribuidor de hardware independiente. Los IHV suelen desarrollar sus propias MIB para los componentes que fabrican.

## **información de configuración del sistema**

Datos almacenados en la memoria que indican a un equipo qué hardware está instalado y cómo se debe configurar el equipo para su operación.

## **IP**

El protocolo de Internet (IP) es el método o protocolo por medio del cual se envían datos de un equipo a otro en la Internet. Cada equipo (conocido como un host) en la Internet tiene al menos una dirección IP lo identifica de manera exclusiva entre todos los demás equipos en la Internet.

### **IPMI**

Siglas de interfaz inteligente de administración de plataformas, que es un estándar industrial para la administración de periféricos utilizados en equipos empresariales basados en la arquitectura Intel. La característica fundamental de IPMI es que las funciones de control de inventario, supervisión, registro y<br>recuperación están disponibles independientemente de los procesad

#### **IPX**

Siglas de intercambio de paquetes entre redes.

### **IRQ**

Abreviatura de solicitud de interrupción. Una señal que indica que un dispositivo periférico está a punto de enviar o recibir datos se transmite al procesador<br>mediante una línea IRQ. Cada conexión de dispositivo periférico está asignado a IRQ4 de manera predeterminada. Dos dispositivos pueden compartir la misma asignación de IRQ, pero no pueden funcionar simultáneamente.

#### **ISA**

Siglas de Arquitectura estándar industrial. Diseño del bus de expansión de 16 bits. Los conectores de tarjetas de expansión en un equipo ISA también son compatibles con tarjetas de expansión ISA de 8 bits.

## **ITE**

Abreviatura de equipo de tecnología de información.

# **JVM**

Siglas de máquina virtual de Java.

## **K**

Abreviatura de kilo, que significa 1 000.

## **KB/s**

Abreviatura de kilobyte(s) por segundo.

## **KB**

Abreviatura de kilobyte(s), es decir, 1 024 bytes.

### **Kbit(s)/s**

Abreviatura de kilobit(s) por segundo.

## **Kbit(s)**

Abreviatura de kilobit(s), es decir, 1 024 bits.

## **Kerberos**

Protocolo de autentificación de red que está diseñado para brindar una sólida autentificación para las aplicaciones de cliente-servidor mediante el uso de criptografía de claves secretas.

## **kg**

Abreviatura de kilogramo(s), 1 000 gramos.

## **kHz**

Abreviatura de kilohercio(s), 1 000 hercios.

## **LAN**

Siglas de red de área local. Un sistema LAN generalmente está confinado a un solo edificio o a varios edificios adyacentes, con todo el equipo enlazado<br>mediante cables dedicados específicamente a la LAN.

## **lb**

Abreviatura de libra(s).

# **LCC**

Siglas de portadora de chip con guía o portadora de chip sin guía.

## **LDAP**

Siglas de Protocolo ligero de acceso a directorios. Un protocolo de conexión en red para la realización de consultas y la modificación de servicios de directorio que se ejecutan a través de TCP/IP.

## **LED**

Abreviatura de diodo emisor de luz. Se trata de un dispositivo electrónico que se enciende cuando pasa por él una corriente.

## **LIF**

Siglas de baja fuerza de inserción. Algunos equipos utilizan conectores y zócalos LIF para permitir que los dispositivos, como el chip microprocesador, se instalen o se desmonten aplicando una fuerza mínima.

# **LOM**

Siglas de LAN de la placa base.

## **LPT***n*

Los nombres de los dispositivos para los tres primeros puertos paralelos para impresora del equipo son LPT1, LPT2 y LPT3.

### **LRA**

Siglas de agente de respuesta local.

### **LSI**

Siglas de integración a gran escala.

## **LUN**

Siglas de número de unidad lógica, un código usado para seleccionar un dispositivo específico entre varios que comparten una identificación SCSI.

### **mA**

Abreviatura de miliamperio(s).

### **mAh**

Abreviatura de miliamperio(s) por hora.

# **MB/s**

Abreviatura de megabytes por segundo.

### **MB**

Abreviatura de megabytes. El término *megabyte* significa 1 048 576 bytes; sin embargo, cuando se hace referencia al almacenamiento en unidades de disco duro, el término frecuentemente se redondea para significar 1 000 000 bytes.

## **Mb**

Abreviatura de megabit.

### **Mbps**

Abreviatura de megabits por segundo.

#### **MBR**

Abreviatura de registro maestro de inicio.

## **MCA**

Abreviatura de arquitectura de microcanal, diseñada para procesamiento múltiple. La MCA elimina los conflictos potenciales que surgen al instalar nuevos<br>dispositivos periféricos. La MCA no es compatible con la arquitectura

### **memoria caché externa**

Memoria caché RAM que utiliza chips de SRAM. Como los chips de SRAM funcionan a varias veces la velocidad de los chips de DRAM, el microprocesador puede recuperar datos e instrucciones más rápidamente desde la memoria caché externa que desde la RAM.

#### **memoria caché interna del microprocesador**

Memoria caché para instrucciones y datos integrada al microprocesador. El microprocesador Intel Pentium incluye una caché interna de 16 KB, que se<br>configura como una memoria caché para instrucciones de sólo lectura de 8 KB

#### **memoria caché**

Area de almacenamiento rápido que conserva una copia de los datos o instrucciones para brindar una recuperación más rápida de los datos. Por ejemplo, el<br>BIOS del equipo puede almacenar el código de la ROM en la RAM más ráp

#### **memoria convencional**

Los primeros 640 KB de RAM. Hay memoria convencional en todos los equipos. A menos que estén diseñados especialmente, los programas de MS-DOS® sólo se ejecutan con memoria convencional.

#### **memoria de vídeo**

La mayoría de los adaptadores de vídeo incluyen chips de memoria adicional a la RAM del equipo. La cantidad de memoria de vídeo instalada afecta principalmente el número de colores que puede mostrar un programa (con los controladores de vídeo y la capacidad del monitor adecuados).

#### **memoria del sistema**

El término memoria del sistema es un sinónimo de *RAM*.

#### **memoria expandida**

Una técnica para tener acceso a la memoria RAM superior a 1 MB. Para activar la memoria expandida en su equipo, use un EMM. Debe configurar su equipo para admitir la memoria expandida únicamente si ejecuta programas de aplicación que utilicen (o requieran) memoria expandida.

#### **memoria extendida**

Memoria RAM de más de 1 MB. La mayoría del software que puede usarlo, como el sistema operativo Windows, requiere que la memoria expandida esté bajo el control de un [XMM.](#page-63-0)

#### **memoria flash**

Un tipo de chip de EEPROM que puede reprogramarse desde una utilidad en disco aún estando instalado en un equipo; la mayoría de los chips de EEPROM únicamente pueden volver a ser programados mediante equipo especial de programación.

#### **memoria virtual**

Método para aumentar la RAM direccionable utilizando la unidad de disco duro. Por ejemplo, en un equipo con 16 MB de RAM y 16 MB de memoria virtual configurada en la unidad de disco duro, el sistema operativo administraría el sistema como si tuviera 32 MB de RAM física.

#### **memoria**

Un equipo puede contener varias formas de memoria, como RAM, ROM y memoria de vídeo. Con frecuencia, la palabra *memoria* se utiliza como sinónimo de<br>RAM; por ejemplo, una frase fuera de contexto, como "un equipo con 16 MB

### **MHz**

Abreviatura de megahercio(s).

#### **MIB**

Siglas de base de información de administración. La MIB se utiliza para enviar comandos/estados detallados de o a un dispositivo administrado SNMP.

### **microprocesador**

El chip computacional principal dentro del equipo, el cual controla la ejecución e interpretación de funciones aritméticas y lógicas. El software escrito para un microprocesador generalmente debe modificarse para su ejecución en otro microprocesador. *CPU* es sinónimo de microprocesador.

#### **MIDI**

Abreviatura de interfaz digital para instrumentos musicales.

#### **MIF**

Siglas de formato de información de administración. Un archivo MIF contiene información, estado y vínculos a instrumentación de componentes. La capa de servicio de DMI instala los archivos MIF en la base de datos MIF. El contenido de un archivo MIF está definido por un comité de trabajo DTMF y se publica en<br>forma de un documento de definición de MIF. Este documento identi mediante DMI.

#### **mm**

Abreviatura de milímetros.

#### **módem**

Dispositivo que permite a un equipo comunicarse con otros equipos a través de las líneas telefónicas.

#### **modo de texto**

Un modo de vídeo puede definirse como *x* columnas por *y* filas de caracteres.

### **modo de vídeo**

Los adaptadores de vídeo normalmente admiten varios modos de visualización de texto y de gráficos. El software basado en caracteres aparece en modos de<br>texto que se pueden definir como *x* columnas por y filas de caractere pueden definirse en términos de *x* píxeles horizontales por *y* píxeles verticales por *z* colores.

### **modo protegido**

Modo de funcionamiento compatible con los microprocesadores 80286 ó superiores. El modo protegido permite a los sistemas operativos implementar:

- l Un espacio de direcciones de memoria de 16 MB (microprocesador 80286) a 4 GB (microprocesador Intel386 ó superior)
- l Varias tareas
- l Memoria virtual (método para aumentar la memoria direccionable mediante la unidad de disco duro)

Los sistemas operativos Windows NT, Windows 2000, Windows XP, OS/2® y UNIX® de 32 bits funcionan en modo protegido. MS-DOS no puede ejecutarse<br>en modo protegido; sin embargo, algunos programas que pueden ejecutarse desde M que el sistema funcione en modo protegido.

### **modo real**

Modo de funcionamiento compatible con los microprocesadores 80286 ó superiores. El modo real imita la arquitectura del microprocesador 8086.

### **Módulo de memoria**

Tarjeta de circuitos pequeña que contiene chips de DRAM y que se conecta a la placa base.

#### **MOF**

Siglas de formato de objeto administrado, que es un archivo ASCII que contiene la definición formal de un esquema CIM.

## **monitor de frecuencia múltiple**

Monitor que admite varios estándares de vídeo. Un monitor de frecuencia múltiple puede ajustarse para el intervalo de frecuencias de la señal proveniente de diversos adaptadores de vídeo.

## **mouse**

Un dispositivo apuntador que controla el movimiento del cursor en una pantalla. El software capaz de utilizar un mouse le permite activar comandos haciendo<br>clic sobre un botón del mouse mientras se apunta hacia objetos mos

### **MPEG**

Siglas de grupo de expertos cinematográficos. El MPEG es un formato digital de archivos de vídeo.

### **ms**

Abreviatura de milisegundos.

### **MTBF**

Abreviatura de tiempo promedio entre fallas.

#### **mV**

Abreviatura de milivoltio(s).

## **NDIS**

Abreviatura de especificación de interfaz de controlador de red.

## **NIC**

Siglas de controlador de interfaces de red.

## **NIF**

Siglas de función de interfaz de red. Este término es equivalente a NIC.

## **NIS**

Siglas de sistema de información en red. NIS es un sistema para la asignación de nombres y la administración de redes para redes pequeñas. Un usuario en cualquier host puede obtener acceso a archivos o aplicaciones en cualquier host en la red con una sola identificación de usuario y contraseña.

### **NMI**

Abreviatura de interrupción no enmascarable. Un dispositivo envía una NMI para indicar al microprocesador la ocurrencia de errores de hardware, como los errores de paridad.

### **no entrelazado**

Técnica para reducir el parpadeo de la pantalla al actualizar consecutivamente cada línea horizontal en la pantalla.

### **nombre**

El nombre de un objeto o variable es la cadena exacta que lo identifica en un archivo de base de información de administración (MIB) SNMP, en un formato de<br>información de administración (MIF) DMI o en un archivo de objeto

## **ns**

Abreviatura de nanosegundos, una mil millonésima de un segundo.

#### **NTFS**

Abreviatura de la opción de sistema de archivos de alto rendimiento NT en los sistemas operativos Windows NT y versiones posteriores de sistemas operativos Windows.

### **NuBus**

Bus de expansión patentado usado en equipos personales Apple® Macintosh®.

### **número de etiqueta de servicio**

Una etiqueta de código de barras en el equipo que lo identifica al llamar a Dell para obtener asistencia técnica o a clientes.

#### **número de tipo de unidad**

El equipo puede reconocer una serie de unidades de disco duro. A cada una se le asigna un número de tipo de unidad que se almacena en NVRAM. Las unidades de disco duro especificadas en el programa Configuración del sistema del equipo deben coincidir con las unidades reales instaladas en el equipo. El<br>programa Configuración del sistema también permite especificar pa por encapsulado) para las unidades no incluidas en la tabla de tipos de unidades almacenadas en NVRAM.

### **NVRAM**

Siglas de memoria de acceso aleatorio no volátil. Esta memoria no pierde su contenido cuando se apaga el equipo. La NVRAM se utiliza para mantener la información de configuración del sistema, de fecha y de hora.

### **OEM**

Siglas de fabricante de equipo original. Un OEM es una empresa que proporciona equipo a otras empresas para su reventa o incorporación en otro producto que lleva la marca del revendedor.

## **OID**

Abreviatura de identificador de objeto. Apuntador o número entero específico de implementación que identifica de forma exclusiva un objeto.

### **OSWDT**

Abreviatura de temporizador de vigilancia del sistema operativo. Un temporizador de vigilancia es un dispositivo de temporización de hardware que ocasiona un restablecimiento del sistema, si el sistema operativo no responde.

## **OTP**

Abreviatura de programable una sola vez.

### **Panel de control**

La parte del equipo que contiene indicadores y controles, como el interruptor de encendido, el indicador de acceso a la unidad de disco duro y el indicador de alimentación.

#### **parámetro**

Valor u opción que se especifica para un programa. Un parámetro se denomina a veces *interruptor* o *argumento*.

#### **partición**

Puede dividir un disco duro en múltiples secciones físicas denominadas *particiones* utilizando el comando **fdisk**. Cada partición puede contener varias unidades lógicas.

Después de crear particiones en la unidad de disco duro, debe formatear cada unidad lógica utilizando el comando **format**.

## **PCI**

Abreviatura de interconexión de componentes periféricos. Estándar para la realización de un bus local desarrollado por Intel Corporation.

### **PCMCIA**

Personal asociación internacional de tarjetas de memoria para equipos de cómputo personales. Asociación de comercio internacional que ha desarrollado estándares para dispositivos, como módems y unidades de disco duro externas, que se pueden conectar a PC portátiles.

## **PERC**

Siglas de controlador RAID expandible.

### **PGA**

Abreviatura de arreglo de sujeción de terminales, un tipo de zócalo para microprocesador que le permite desmontar el chip microprocesador.

### **PIC**

Siglas de controlador de interrupción programable.

#### **PIP**

Siglas de programa de intercambio periférico. Programa de utilidad CP/M utilizado para copiar archivos.

### **Placa base**

Siendo la tarjeta principal de circuitos, la placa base generalmente contiene la mayoría de los componentes fundamentales del equipo, como:

- l Microprocesador
- l RAM
- l Controladores para dispositivos periféricos estándar, como el teclado
- l Diversos chips de ROM

Los sinónimos utilizados frecuentemente para la placa base son *placa base* y *tarjeta lógica*.

## **PLCC**

Siglas de portadora de chip con guía de plástico.

## **Plug and Play**

Especificación de estándar industrial que facilita la adición de dispositivos de hardware a las PC. Plug and Play proporciona instalación y configuración<br>automática, compatibilidad con el hardware existente y asistencia di

#### **PME**

Abreviatura de suceso de administración de energía. Un PME es una pata en una interconexión de componente periférico que permite a un dispositivo PCI confirmar un suceso de activación.

### **POST**

Siglas de autoprueba de encendido. Antes de que se cargue el sistema operativo cuando enciende el equipo, la POST prueba varios componentes del sistema como la RAM, las unidades de disco y el teclado.

#### **ppm**

Abreviatura de páginas por minuto.

### **PQFP**

Abreviatura de encapsulado plano cuádruple de plástico, un tipo de zócalo para microprocesador en el cual está montado permanentemente el chip del microprocesador.

### **programa de configuración del sistema**

Programa basado en el BIOS que le permite configurar el hardware del equipo y personalizar el funcionamiento del equipo mediante el establecimiento de<br>funciones, como la protección de contraseñas y la administración de ene el equipo (o el equipo puede volver a iniciarse automáticamente) para hacer un cambio de configuración del hardware. Dado que el programa de configuración<br>del sistema se almacena en la memoria NVRAM, los valores seguirán a

#### **protegido contra escritura**

Se dice que los archivos de sólo lectura están protegidos *contra escritura*. Se puede proteger contra escritura un disco de 3,5 pulgadas deslizando la lengüeta<br>de protección contra escritura a la posición abierta o defini

### **proveedor**

Un proveedor es una extensión de un esquema CIM que se comunica con objetos administrados y accede a notificaciones de sucesos y datos desde una serie de orígenes. Los proveedores reenvían esta información al administrador de objetos CIM para su integración e interpretación.

### **PS/2**

Abreviatura de Sistema personal/2.

### **PS**

Abreviatura de suministro de energía.

## **puente**

Los puentes son bloques pequeños en una tarjeta de circuitos con dos o más patas que sobresalen de ellos. Se trata de conectores de plástico con sus patas cortocircuitadas mediante un conductor interior. El cable conecta las patas y crea un circuito. Los puentes proporcionan un medio sencillo y reversible para cambiar los circuitos instalados en una tarjeta de circuitos impresa.

### **puerto paralelo**

Puerto de E/S utilizado más frecuentemente para conectar una impresora paralela al equipo. Usted puede identificar un puerto paralelo en el equipo mediante su conector de 25 orificios.

### <span id="page-57-1"></span>**puerto serie**

Puerto de E/S utilizado más frecuentemente para conectar un módem al equipo. Generalmente puede identificarse un puerto serie en un equipo por su conector de 9 patas.

### **PXE**

Abreviatura de entorno de ejecución previa al inicio.

#### **QFP**

<span id="page-57-0"></span>Siglas de encapsulado plano cuádruple.

#### **RAC**

Siglas de controlador de acceso remoto. El Dell OpenManage Server Administrator es compatible con todos los RAC. Estos incluyen DRAC II, DRAC III, DRAC III/XT, ERA y ERA/O.

### **RAID**

Siglas de arreglo redundante de unidades independientes.

### **RAM**

Siglas de memoria de acceso aleatorio. Esta es el área principal de almacenamiento temporal del equipo para instrucciones de programas y datos. Cada<br>ubicación en la RAM se identifica mediante un número denominado *direcció* equipo.

#### **RAMBUS**

Siglas de Rambus® DRAM, un tipo de memoria (DRAM) desarrollado por Rambus, Inc.

#### **RAMDAC**

Siglas de convertidor digital a analógico con memoria de acceso aleatorio.

#### **RDRAM**

Siglas de memoria dinámica de acceso aleatorio Rambus. Una tecnología de chip RAM dinámico de Rambus, Inc. Las RDRAM directas se usan en computadoras.<br>Los chips de RDRAM directa se alojan en módulos RIMM, que son similares canales duales, lo que permite duplicar la velocidad de transferencia a 3,2 GB/s.

### **replicación**

El código BIOS del sistema computacional generalmente se almacena en chips de ROM. La replicación hace referencia a la técnica de mejora de rendimiento<br>que copia el código BIOS para acelerar los chips de RAM en el área sup

## **resolución de vídeo**

La resolución de vídeo, por ejemplo 800 x 600, se expresa como el número de píxeles horizontales por el número de píxeles verticales. Para que un programa<br>funcione con una resolución de gráficos específica, deben instalars

#### **RFI**

Abreviatura de interferencia de radiofrecuencia.

#### **RGB**

Abreviatura de rojo/verde/azul.

### **RIMM**

Siglas de módulo de memoria en línea Rambus, que es la Rambus equivalente de un módulo DIMM.

### **ROM**

Siglas de memoria de sólo lectura. El equipo contiene en código en la ROM algunos programas que son esenciales para su funcionamiento. A diferencia de la<br>RAM, un chip de ROM conserva su contenido incluso después de que se de inicio del equipo y la POST.

## **ROMB**

Siglas de RAID en placa base. Cuando un controlador RAID está integrado en la placa base de un equipo, el sistema tiene tecnología ROMB.

## **RPM**

Abreviatura de revoluciones por minuto.

### **RTC**

Abreviatura de reloj de tiempo real. Circuitos de reloj alimentados por batería que mantienen la fecha y la hora después de que apaga el equipo.

### **rutina de inicio**

Cuando inicia el equipo, éste borra toda la memoria, inicializa los dispositivos y carga el sistema operativo. A menos que el sistema operativo no responda,<br>puede reiniciar el equipo (también denominado *reinicio mediante* mediante el suministro de energía oprimiendo el botón de restablecimiento o apagando el equipo y volviéndolo a encender.

#### **s**

Abreviatura de segundos.

### **SAI**

Abreviatura de sistema de energía ininterrumpida. Una unidad alimentada por baterías que alimenta automáticamente al sistema en caso de una falla eléctrica.

### **SAS**

Siglas para SCSI conectado en serie.

#### **SCA**

Siglas de anexo de conector único.

## **SCSI**

Siglas de interfaz de sistema computacional pequeña. Se trata de una interfaz de bus de E/S con velocidades de transmisión de datos más rápidas que los puertos estándar. Es posible conectar hasta siete dispositivos (15 para algunos tipos más recientes de SCSI) a una interfaz SCSI.

#### **SDMS**

Abreviatura de sistema de administración de dispositivos SCSI.

## **SEC**

Abreviatura de contacto de un solo borde.

### **servicio de acceso en línea**

Servicio que normalmente proporciona acceso a Internet, correo electrónico, tableros de avisos, salas de conversación y bibliotecas de archivos.

### **SGRAM**

Siglas de memoria de acceso aleatorio de gráficos sincrónica.

### **SIMD**

Abreviatura de instrucción sencilla, datos múltiples.

### **SIMM**

Siglas de módulo simple de memoria en línea. Tarjeta de circuitos pequeña que contiene chips de DRAM y que se conecta a la placa base.

### **Sin procesar**

No procesado. El término hace referencia a los datos que se transfieren junto con un dispositivo de E/S sin haberse interpretado. Por el contrario, procesado<br>se refiere a los datos que se procesan antes de transferirse al

"Sin procesar" a menudo se refiere a texto no comprimido que no está almacenado en ningún formato patentado. El término procede de UNIX, que admite modos procesados y no procesados para salida de datos a una terminal.

#### **sintaxis**

Reglas que indican cómo se debe escribir un comando o instrucción de manera que el equipo lo reconozca. La sintaxis de una variable indica su tipo de datos.

### **SIP**

Siglas de paquete en línea única, que es un tipo de cubierta para componentes electrónicos en la que las patas de conexión sobresalen de un lado. Un SIP también se denomina como paquete de patas en línea única (SIPP).

#### **SKU**

Siglas de referencia de almacén.

# **SMART**

Siglas de Tecnología de análisis de autosupervisión y de reporte. Es una tecnología que permite que las unidades de disco duro informen de errores y fallas al<br>BIOS del sistema, que luego presenta un mensaje de error en la

### **SMBIOS**

Siglas de BIOS de administración del sistema.

## **SMD**

Siglas de dispositivo de montaje de superficie.

### **SMTP**

Siglas de protocolo de transferencia de correo sencillo, un método para intercambiar correo electrónico por Internet.

#### **SNMP**

Abreviatura de Protocolo simple para la administración de redes. SNMP es una interfaz estándar de la industria que permite que un administrador de red vigile y administre estaciones de trabajo en forma remota.

#### **SODIMM**

Siglas de módulo DIMM pequeño fuera de línea. Módulo DIMM con un perfil más fino debido al uso de paquetes de chips de TSOP. Los módulos SODIMM se suelen utilizar en equipos portátiles.

### **sonda**

Sensor electrónico que mide una cantidad o determina el estado del sistema en un punto en particular dentro de un sistema. Server Administrator puede<br>supervisar las sondas de temperatura, voltaje, ventilador, memoria, corr

#### **SRAM**

Abreviatura de memoria estática de acceso aleatorio. Debido a que los chips SRAM no requieren una actualización continua, son sustancialmente más rápidos que los chips DRAM.

## **SVGA**

Abreviatura de arreglo de gráficos de vídeo superior. VGA y SVGA son estándares de vídeo para adaptadores de vídeo que presentan una resolución y una visualización de color mejores que los estándares anteriores.

Para hacer que un programa utilice una resolución específica, debe instalar los controladores de vídeo adecuados y su monitor debe admitir la resolución. De<br>manera similar, el número de colores que puede mostrar un program

### **tabla**

En as MIB de SNMP, una tabla es un arreglo con dos dimensiones que describe las variables que conforman un objeto administrado.

### **Tarjeta adaptadora**

Una tarjeta de expansión que se conecta a un conector para tarjetas de expansión en la placa base del equipo. Una tarjeta adaptadora agrega al equipo<br>cierta función especializada proporcionando una interfaz entre el bus de tarjetas para redes, tarjetas de sonido y adaptadores SCSI.

### **terminación**

Algunos dispositivos (como el último dispositivo en cada extremo de un cable SCSI) deben estar terminados para evitar reflexiones y señales espurias en el cable. Cuando estos dispositivos están conectados en una serie, es posible que deba activar o desactivar la terminación de dichos dispositivos cambiando el<br>puente o la configuración del conmutador de los dispositivos o bie

### **tpi**

Abreviatura de pistas por pulgada.

#### **TPM**

Siglas de módulo de plataforma confiable

#### **TQFP**

Siglas de encapsulado plano cuádruple fino.

#### **TSR**

Abreviatura de programa residente en memoria. Programa TSR que se ejecuta "en segundo plano". La mayoría de los programas TSR implementan una combinación predefinida de teclas (algunas veces conocida como *teclas de activación instantánea*) que le permite activar la interfaz del programa TSR mientras<br>se está ejecutando otro programa. Al terminar de utilizar el p en memoria para su utilización posterior.

Los programas TSR pueden en ocasiones causar conflictos de memoria. Cuando se solucionen problemas, elimine la posibilidad de dichos conflictos reiniciando el equipo sin iniciar ningún programa TSR.

### **UART**

Siglas de transmisor receptor asíncrono universal, el circuito electrónico que conforma el puerto serie.

### **UDP**

Siglas de protocolo de datagrama del usuario.

## **UL**

Siglas de Underwriters Laboratories.

## **UMB**

Abreviatura de bloques de memoria superior.

## **unicode**

Codificación de caracteres mundial de 16 bits y amplitud fija, desarrollada y mantenida por Unicode Consortium.

### **unidad de alimentación**

Conjunto de suministros de energía en un chasis de sistema.

### **unidad de enfriamiento**

Conjuntos de ventiladores u otros dispositivos de enfriamiento de un chasis del sistema.

### **Unidad LS**

Unidad que usa tecnología servo láser para leer discos LS 120 que tienen una capacidad de hasta 120 MB de datos así como discos convencionales de 3,5 pulgadas.

### **USB interno**

La unidad de actualización de USB interno es un dispositivo de almacenamiento adicional. El USB interno mejora las capacidades de virtualización.

## **USB**

Abreviatura de bus serial universal. Conector USB que proporciona un solo punto de conexión para varios dispositivos compatibles con USB, como el mouse, el<br>teclado, la impresora y los altavoces. Los dispositivos USB tambié

### **utilidad**

Un programa empleado para administrar los recursos del equipo, por ejemplo la memoria, las unidades de disco o las impresoras.

## **UTP**

Abreviatura de par trenzado sin blindaje.

### **UUID**

Siglas de identificación única universal.

#### **V**

Abreviatura de voltio(s).

### **valores de umbral**

Los sistemas están normalmente equipados con diversos sensores que supervisan la temperatura, el voltaje, la corriente y la velocidad del ventilador. Los valores de umbral del sensor especifican los rangos (valores mínimo y máximo) para determinar si el sensor está funcionando bajo condiciones normales, no<br>críticas, críticas o fatales. Los valores de umbral admitidos por De

- l UpperThresholdFatal (umbral superior irreversible)
- l UpperThresholdCritical (umbral superior crítico)
- l UpperThresholdNon-critical (umbral superior no crítico)
- l Normal
- l LowerThresholdNon-critical (umbral inferior no crítico)
- l LowerThresholdCritical (umbral inferior crítico)
- l LowerThresholdFatal (umbral inferior irreversible)

#### **varbind**

Algoritmo utilizado para asignar un identificador de objeto (OID). El algoritmo varbind proporciona reglas para llegar el prefijo decimal que identifica a una<br>empresa de manera exclusiva, así como la fórmula para especific

#### **variable**

Un componente de un objeto administrado. Una sonda de temperatura, por ejemplo, tiene una variable para describir sus capacidades, su condición o estado y ciertos índices que puede usar para ayudarle a localizar la sonda de temperatura correcta.

## **VCA**

Abreviatura de voltio(s) de corriente alterna.

#### **VCC**

Abreviatura de voltio(s) de corriente continua.

### **VCCI**

Abreviatura de Consejo de Control Voluntario de Interferencia.

#### **velocidad en baudios**

Medida de velocidad de transmisión de datos. Por ejemplo, los módem están diseñados para transmitir datos a o más velocidades en baudios especificadas mediante el puerto COM (serie) de un equipo.

### **VESA**

Siglas de la Asociación de normalización de la electrónica de vídeo.

## **VGA**

Abreviatura de arreglo de gráficos de vídeo. VGA y SVGA son estándares de vídeo para adaptadores de vídeo que presentan una resolución y una<br>visualización de color mejores que los estándares anteriores. Para hacer que un p

<span id="page-63-1"></span>Programa que se inicia automáticamente diseñado para causar problemas. Se sabe que los programas de virus pueden dañar los archivos almacenados en<br>una unidad de disco duro o se replican hasta que se agota la memoria de un

La forma más común en que los programas de virus se mueven de un equipo a otro es mediante discos "infectados", desde los que se copian a sí mismos al<br>disco duro. Para protegerse contra programas de virus, haga lo siguient

l Ejecutar periódicamente una utilidad de verificación de virus en la unidad de disco duro del equipo

l Ejecutar siempre una utilidad antivirus antes de utilizar cualquier disquete (incluyendo el software comercial)

### **VLSI**

Abreviatura de integración a escala muy grande.

## **VLVESA**

Siglas de arquitectura de sistema de empresa de voltaje muy bajo.

#### **vpp**

Abreviatura de voltaje entre picos.

## **VRAM**

Siglas de memoria de acceso aleatorio de vídeo. Algunos adaptadores de vídeo utilizan chips de VRAM (o una combinación de chips de VRAM y DRAM) para<br>mejorar el rendimiento del vídeo. La VRAM tiene puertos dobles, lo que pe al mismo tiempo.

#### **VRM**

Abreviatura de módulo regulador de voltaje.

#### **W**

Abreviatura de vatios.

#### **WH**

Abreviatura de vatios por hora.

### **Winbind**

. Programa que permite que los usuarios que se encuentran en una red heterogénea inicien sesión usando estaciones de trabajo con sistemas operativos<br>UNIX. El programa hace que las estaciones de trabajo que utilizan UNIX fu

### <span id="page-63-0"></span>**XMM**

Abreviatura de administrador de memoria extendida, una utilidad que permite a los programas de aplicación y a los sistemas operativos utilizar memoria extendida de acuerdo con la XMS.

## **XMS**

Abreviatura de especificación de memoria extendida.

## **ZIF**

Siglas de fuerza de inserción cero. Algunos equipos utilizan conectores y zócalos ZIF para permitir a los dispositivos, como el chip microprocesador, instalarse o desmontarse aplicando una mínima fuerza.

### **ZIP**

Unidad de disco extraíble de 3,5 pulgadas de Iomega. Inicialmente, proporcionaba cartuchos extraíbles de 100 MB. La unidad incluye software que puede catalogar los discos y bloquear los archivos por seguridad.

La versión de 250 MB de la unidad Zip también lee y escribe en los cartuchos Zip de 100 MB.

[Regresar a la página de contenido](file:///e:/software/svradmin/6.0.1/sp/cli/index.htm)

# <span id="page-65-2"></span>**Uso del comando omhelp**

**Dell™ OpenManage™ Interfaz de línea de comandos de Server Administrator versión 6.0.1 Guía del usuario** 

### [Ejemplos de comandos de ayuda](#page-65-0)

El comando **omhelp** y su equivalente, el *<comando>* **-?**, accede a la interfaz de texto de ayuda detallada de la CLI. Puede obtener ayuda con varios niveles de detalle.

Cada comando de la CLI completo puede tener un número variable de partes diferenciadas: el comando (nivel de comando 1), uno o más subcomandos<br>(niveles de comando 2 y 3, si están presentes) y uno o más pares nombre=valor.

Si agrega **-?** (espacio, guión y signo de interrogación) a cualquier comando, puede obtener ayuda para el comando.

# <span id="page-65-0"></span>**Ejemplos de comandos de ayuda**

Al escribir omconfig -?, obtiene ayuda general acerca del comando **omconfig**. La ayuda en este nivel enumera los subcomandos disponibles para **omconfig**:

- l about
- l preferences
- l chassis
- l Sistema

Al escribir omconfig system -?, la ayuda de la CLI muestra una lista de todos los subcomandos disponibles para **omconfig system**:

- l alertaction
- l alertlog
- l assetinfo
- l cmdlog
- l esmlog
- l events
- l platformevents
- l pedestinations
- l recovery
- l shutdown
- l thrmshutdown
- l webserver

La [figura 2](#page-65-1)-1 muestra los niveles de ayuda para un comando.

## <span id="page-65-1"></span>**Figura 2-1. Distintos niveles de ayuda para un comando**

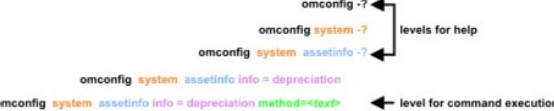

También puede analizar el comando **omconfig system assetinfo** de la siguiente forma:

*<nivel de comando 1 nivel de comando 2 nivel de comando 3> <par 1 nombre=valor> [par 2 nombre=valor]*

donde los niveles de comando 1, 2 y 3 están representados por **omconfig system assetinfo,** el par 1 nombre=valor está representado por **info=depreciation**<br>y el par 2 nombre=valor está representado por **method=straightlin**e

#### Para establecer el método de depreciación en línea recta, escriba:

omconfig system assetinfo info=depreciation method=straightline

### La CLI responderá con el siguiente mensaje:

La información de propiedad se estableció satisfactoriamente.

Al escribir omconfig system assetinfo -?, l**a ayuda que se muestra proporciona información sobre la asignación de valores para los campos de nombre y de<br>opción. Los resultados parciales de la solicitud <b>omconfig system ass** 

assetinfo Set asset information.

(assetinfo Establecer información de propiedad).

<span id="page-66-1"></span>Para un valor de información, especifique uno o más parámetros opcionales. La [tabla 2-1](#page-66-0) muestra los parámetros opcionales de **info=acquisition**:

# <span id="page-66-0"></span>**Tabla 2-1. Parámetros opcionales**

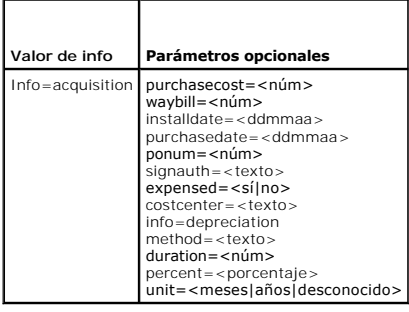

[Regresar a la página de contenido](file:///E:/Software/svradmin/6.0.1/sp/CLI/index.htm)

### [Regresar a la página de contenido](file:///E:/Software/svradmin/6.0.1/sp/CLI/index.htm)

# **Introducción**

**Guía del usuario de la interfaz de línea de comandos de Dell™ OpenManage™ Server Administrator versión 6.0.1** 

- [Novedades de la versión 6.0.1](#page-67-0)
- [Uso de comandos CLI en las pantallas de símbolo del sistema de Windows](#page-67-1)
- [Comandos principales de la CLI](#page-68-0)
- [Verificación de errores y mensajes de error de la CLI](#page-68-1)
- Secuencias de comandos y comparaciones con la CLI
- [Generalidades de la sintaxis de los comandos](#page-70-0)

Es posible realizar tareas adicionales de administración de sistemas mediante la interfaz gráfica para el usuario (GUI) o la interfaz de línea de comandos (CLI)<br>de Dell™ OpenManage™ Server Administrator.

Las funciones de informes y consulta permiten al Server Administrator obtener el estado de la condición general de los sistemas de la red. En el nivel de<br>componentes se puede ver información sobre voltajes, temperaturas, r muchos otros detalles importantes de los componentes. Se puede ver una descripción detallada de varios datos de los costos de propiedad (COO) relevantes<br>del sistema en una vista de resumen. La información de la versión del

Las funciones de configuración permiten a Server Administrator realizar tareas esenciales que se describen con detalle en las siguientes secciones.

**NOTA:** Si le preocupa la seguridad, usted puede usar la CLI en vez de la página de inicio de Server Administrator y desactivar el Web Server de Server Administrator. La CLI no usa el Web Server. Utilice el comando **omconfig system webserver action=stop** para desactivar el Web Server. Web Server se<br>inicia automáticamente después de un reinicio, por lo que este comando se información, consulte "[omconfig system webserver/omconfig servermodule webserver"](file:///E:/Software/svradmin/6.0.1/sp/CLI/config.htm#wp1067251).

# <span id="page-67-0"></span>**Novedades de la versión 6.0.1**

Las siguientes características son nuevas en esta versión de Server Administrator:

- l Compatibilidad con tres nuevos sistemas *xx1x*.
- l Compatibilidad con los siguientes componentes del sistema:
	- l Información sobre la presencia de una tarjeta opcional iDRAC6 Enterprise
	- l Opción para configurar la elaboración de informes de atributos adicionales en la pantalla LCD del panel frontal
	- l Información sobre la presencia de iDRAC6 Enterprise y el tamaño de almacenamiento, si está disponible
	- l Información sobre los nuevos dispositivos PCI que forman parte de los sistemas *xx1x*
	- l Visualización del modo Turbo de CPU
	- l Visualización de nuevos tipos de memoria (DDR3 registrada y sin registrar)
	- l Visualización de nuevos tipos de ranuras (PCIe Gen1/2)
	- l Activación/ desactivación de la arquitectura de memoria no uniforme (intercalado de nodos) durante la implementación
	- l Activación de compatibilidad para interfaz de banda lateral de controlador de red (NC-SI) en cada LOM para todos los LOM
	- l Información sobre los modos operativos de memoria (optimización, replicación, ECC avanzado)
	- l Compatibilidad con estadísticas de transmisión y recepción de NICS
	- l Configuración de retardo de recuperación de alimentación de C.A.
	- l Compatibilidad para configuración e informes de selección de dirección serie
- l Mayor compatibilidad para supervisión de alimentación:
	- l Información de los valores de consumo de alimentación expresados en BTU (unidad térmica británica), y también en watts.
	- l Compatibilidad para valores de altura de potencia pico e instantánea
	- l Compatibilidad para función de presupuesto de alimentación a definir por el usuario
	- l Compatibilidad para elaborar informes de consumo máximo y mínimo de alimentación potencial
	- l Compatibilidad para la elaboración de informes de clasificación de potencia de entrada de suministro de energía
	- l Compatibilidad para la configuración de perfiles de alimentación
	- l Compatibilidad para funciones de alerta de sucesos sobre consumo de alimentación pico
- l Inclusión de la versión 6 del protocolo de Internet:
	- l Esta versión admite IPv6, además de IPv4.

# <span id="page-67-1"></span>**Uso de comandos CLI en las pantallas de símbolo del sistema de Windows**

Si está ejecutando el sistema operativo Microsoft Windows®, utilice el símbolo del sistema de 32 bits para ejecutar un comando CLI de Server Administrator.<br>Puede acceder al símbolo del sistema de 32 bits si hace clic en e

<span id="page-68-3"></span>botón **Inicio** y selecciona **Ejecutar** y escribe cmd.exe en el cuadro de diálogo **Ejecutar.**

No escriba command en el cuadro de diálogo **Ejecutar** para iniciar una ventana de línea de comandos; esto activa el emulador de MS-DOS®, **command.com,** el cual tiene limitaciones de variables de entorno que pueden causar problemas sutiles con la CLI.

# <span id="page-68-0"></span>**Comandos principales de la CLI**

Los comandos que llevan a cabo las funciones de Server Administrator son:

- l **omconfig**
- l **omhelp**
- l **omreport**

El comando **omconfig** escribe los valores que el usuario asigna a las propiedades de un objeto. Puede especificar valores para umbrales de advertencia en<br>componentes o indicar qué acción debe realizar el sistema cuando se propiedad o su ubicación.

El comando **omhelp** muestra pequeños textos de ayuda sobre los comandos de la CLI. Un equivalente abreviado de omhelp es escribir el comando para el<br>que desea obtener ayuda seguido de -?. Por ejemplo, para mostrar la ayuda

omhelp omreport

omreport -?

El comando **omreport** produce informes de la administración del sistema.

**NOTA:** Para ver un resumen general de los comandos de la CLI, escriba omhelp.

La [tabla 1-1](#page-68-2) muestra una lista los principales comandos de la CLI que utiliza Server Administrator. Esta guía contiene una sección para cada comando principal.

### <span id="page-68-2"></span>**Tabla 1-1. Comandos de la CLI y secciones de esta guía**

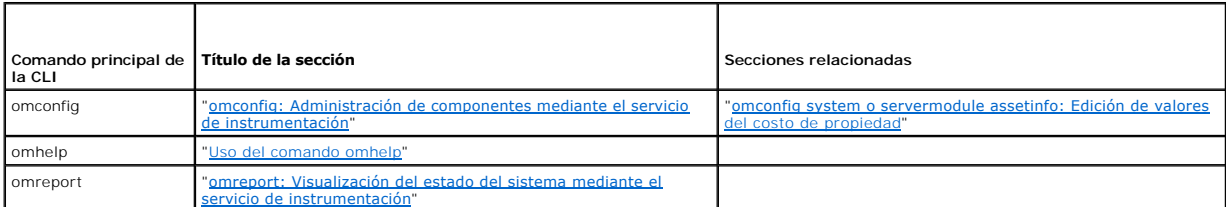

**NOTA:** Los comandos **omupdate** ya no se admiten en Server Administrator y han sido reemplazados por los comandos de Server Update Utility o de Dell<br>Update Package. Para actualizar los distintos componentes, descargue el

Otros temas útiles de ayuda sobre la CLI son:

- l "[Cómo trabajar con los resultados de los comandos de la CLI](file:///E:/Software/svradmin/6.0.1/sp/CLI/result.htm#wp1054203)"
- l ["Glosario"](file:///E:/Software/svradmin/6.0.1/sp/CLI/glossary.htm#wp997702)

# <span id="page-68-1"></span>**Verificación de errores y mensajes de error de la CLI**

Cuando usted escribe comandos de la CLI, la CLI comprueba si estos comandos tienen la sintaxis correcta. Si introduce un comando y éste se ejecuta correctamente, aparecerá un mensaje indicando que el comando se ejecutó correctamente.

# **Mensajes de ejecución correcta**

Cuando se escribe un comando **omconfig** y se ejecuta correctamente, aparecen los datos del componente.

Los siguientes ejemplos de comando **omconfig** muestran comandos de la CLI válidos y sus mensajes de ejecución correcta:

Comando:

omconfig chassis temps index=0 warnthresh=default

Mensaje:

Temperature probe warning threshold value(s) set successfully.

(Los valores de umbral de advertencia de sonda de temperatura se establecieron satisfactoriamente).

#### Comando:

omconfig chassis biossetup attribute=speaker setting=on

### Mensaje:

BIOS setup configured successfully.

(La configuración del BIOS se estableció satisfactoriamente).

#### Comando:

omconfig system assetinfo info=depreciation duration=6

#### Mensaje:

Asset information set successfully.

(La información de propiedad se estableció satisfactoriamente).

## **Mensajes de falla**

Los mensajes de falla de la CLI indican los motivos por los que algunos comandos no son correctos. Algunas razones comunes por las que los comandos fallan<br>incluyen los errores de sintaxis y la ausencia de componentes. Much ejecutar el comando correctamente.

Si intenta ejecutar un comando para un componente o función que no está presente en la configuración del sistema, el mensaje de error indicará que el componente no está presente.

### Comando:

omconfig chassis volts index=3 minwarnthresh=3.3000

### Ejemplo de mensaje:

Error! Number with up to 3 digits after decimal point expected, read 3.3000

The value given by the command specifies more than 3 digits after the decimal point. A valid minimum warning threshold value for volts contains up to 3 digits after the decimal point.

(Error: se esperaba un número de hasta 3 dígitos después de la coma decimal; se leyó 3,3000

El valor establecido por el comando especifica más de 3 dígitos después de la coma decimal. Un valor de umbral de advertencia mínimo de voltios válido contiene hasta 3 dígitos después de la coma decimal).

### Escriba lo siguiente:

omconfig chassis volts index=3 minwarnthresh=3.300

#### Cuando introduce el comando revisado con tres números después de la coma decimal, recibe otro mensaje de error:

Error! This voltage probe min warning threshold must be between 11.400 and 12.480.

(Error: El umbral de advertencia mínimo de esta sonda de voltaje debe ser entre 11,400 y 12,480).

#### Comando revisado:

omconfig chassis volts index=3 minwarnthresh=11.500

#### Mensaje:

Voltage probe warning threshold(s) set successfully.

(Los umbrales de advertencia de la sonda de voltaje se establecieron satisfactoriamente).

# <span id="page-69-0"></span>**Secuencias de comandos y comparaciones con la CLI**

La CLI de Server Administrator permite a los administradores escribir programas de procesamiento en lote o secuencias de comandos que el sistema operativo<br>ejecutará. Para una empresa con varios sistemas, un administrador p de advertencia para cada componente principal de un sistema, y que además especifique un conjunto de acciones que el administrador desea que cada<br>sistema realice en caso de un suceso de advertencia o falla. En los casos má sistema se apague y así evitar daños. El administrador puede entonces distribuir y ejecutar la secuencia de comandos a varios sistemas administrados al<br>mismo tiempo. Esta situación facilita la configuración de cualquier nú nuevas políticas de administración de sistemas a través de varios sistemas existentes que requieren reconfiguración.

Se puede utilizar un formato similar para mostrar un gran número de sistemas de reciente adquisición con información de propiedad detallada. La mayor parte de la información sería la misma, tal como el fabricante o arrendatario del sistema, si la asistencia técnica para el sistema es subcontratada o no, nombre de la<br>compañía de seguros del sistema, el método de depreciación, comandos, enviarla a todos los sistemas administrados y ejecutarla. La información de propiedad que es exclusiva del sistema se puede asignar mediante una

secuencia de comandos para el grupo y se puede enviar al nodo administrado para su ejecución. Por ejemplo, una secuencia de comandos puede especificar valores para todas las variables únicas, como el propietario, el teléfono de usuario principal, la etiqueta de propiedad, etc. Las secuencias de comandos para<br>llenar los valores únicos establecerán todas las variables únic

En muchos casos CLI permite a un usuario, con una tarea muy bien definida en mente, obtener rápidamente información sobre el sistema. La CLI es la solución ideal si un usuario desea revisar un resumen detallado de todos los componentes del sistema y guardar dicha información de resumen en un archivo para compararla con los estados posteriores del sistema.

Con los comandos de la CLI, los administradores pueden escribir programas de procesamiento en lote o secuencias de comandos para ejecutarlos en<br>momentos específicos. Cuando se ejecutan estos programas, estos pueden captura durante períodos de uso intensivo del sistema a fin de compararlos con las mismas mediciones en momentos de baja utilización del sistema. Los resultados de<br>los comandos se pueden enrutar a un archivo para analizarlos más t puede utilizar para ajustar los patrones de uso, justificar la compra de nuevos recursos del sistema o concentrarse en la condición de un componente con problemas.

## <span id="page-70-0"></span>**Generalidades de la sintaxis de los comandos**

Los comandos varían en complejidad. El comando más simple sólo tiene el nivel de comando 1. El comando omhelp es un comando simple. Al escribir <sub>omhelp,</sub><br>se muestra una lista de los principales comandos de la CLI.

El siguiente nivel de complejidad incluye comandos que contienen los niveles de comando 1 y 2. Todos los comandos a**bout** son ejemplos de comandos con<br>complejidad de nivel 2. Los comandos **omconfig about yomreport about ha** 

Algunos comandos tienen nivel de comando 1 y nivel de comando 2 y un par nombre=valor. Considere el siguiente comando de ejemplo que solicita al Server Administrator más detalles sobre el entorno del mismo:

omreport about details=true

El nivel de comando 1 es **omreport**, el nivel de comando 2 es **about** y el par de nombre=valor es **details=true.**

Muchos comandos utilizan los niveles 1, 2 y 3, pero no requieren ningún parámetro (pares nombre=valor). La mayoría de los comandos **omreport** son de este tipo. Por ejemplo:

omreport system alertaction

hace que se muestre una lista de acciones de alerta que están configuradas para los componentes del sistema.

Los comandos más complejos tienen los tres niveles de comando y pueden tener varios pares nombre=valor. Un ejemplo de dos pares nombre=valor:

omconfig system assetinfo info=depreciation duration=3

Un ejemplo de nueve pares nombre=valor:

omconfig system assetinfo info=acquisition purchasecost=*<n>* waybill=*<n>* installdate=<*ddmmaa*> purchasedate=<*ddmmaa*> ponum=*<n>* signauth=<*texto*> expensed=<*sí | no*> costcenter=<*texto*>

En cada sección, la sintaxis del comando y otra información sobre los comandos se formatea según alguno de los siguientes campos que se aplican:

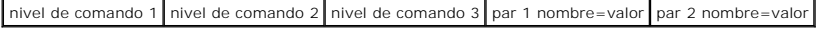

[Regresar a la página de contenido](file:///E:/Software/svradmin/6.0.1/sp/CLI/index.htm)

# <span id="page-71-3"></span><span id="page-71-0"></span>**omreport: Visualización del estado del sistema mediante el servicio de instrumentación**

**Guía del usuario de la interfaz de línea de comandos de Dell™ OpenManage™ Server Administrator versión 6.0.1** 

- Resumen de comandos para el comando omreport
- [Ayuda con el comando omreport](#page-73-0)
- **O** omreport modularenclosure
- **O** omreport about
- **O** Comandos omreport chassis/omreport mains
- Comandos omreport system/Comandos omreport servermodule

El comando **omreport** permite ver información detallada sobre los componentes del sistema. Se pueden recuperar resúmenes de varios componentes del<br>sistema al mismo tiempo o se pueden obtener detalles sobre un componente es detalle deseado.

Los comandos de los que se trata en este capítulo se distinguen en si definen o no los campos que aparecen en los resultados de un comando **omreport** concreto. Los campos se definen sólo si tienen un uso especial o menos familiar.

Como con todos los demás componentes, puede utilizar **omreport** para *ver* el estado del componente y **omconfig** para *administrar* un componente. Para<br>obtener información sobre la configuración de componentes para su admi de instrumentación".

Puede utilizar comandos **omreport** para obtener la información que necesita para ejecutar un comando **omconfig**. Por ejemplo, si desea editar la temperatura<br>mínima para un suceso de advertencia en una sonda de temperatura, **chassis temps** para visualizar una lista de sondas y sus índices.

**Tabla 3-1.** Disponibilidad del sistema para el comando omreport

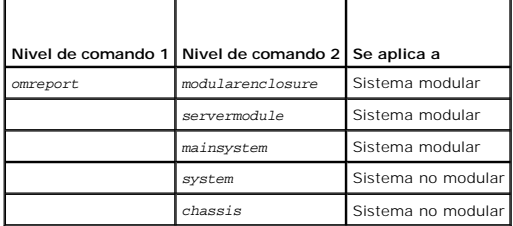

# **Convenciones para tablas de parámetros**

Al listar los parámetros que un comando puede aceptar, estos aparecerán en orden alfabético, no en el orden en el que aparecen en la interfaz de la línea de comandos.

El símbolo /, a menudo denominado *barra vertical*, es el operador lógico *o exclusivo*. Por ejemplo, enable | disable significa que puede activar o desactivar el<br>componente o característica pero no puede activar y desacti

# <span id="page-71-1"></span>**Resumen de comandos para el comando omreport**

**NOTA:** Aunque en este capítulo se enumeran todos los comandos **omreport** posibles, los comandos disponibles en el sistema dependen de la configuración del mismo. Los resultados que se muestran para el comando **omreport** varían de un sistema a otro. Los datos se muestran sólo para componentes instalados.

**√** NOTA: Cuando un sistema incluye un chasis externo, los resultados presentados varían por cada sistema operativo. En los sistemas SUSE® Linux Enterprise Server y Red Hat® Enterprise Linux®, los comandos **omreport muestran información del chasis externo en una sección separada, después**<br>**de la información del chasis principal. En sistemas Microsoft® Windows®, los omreport**.

La <u>Iabla 3-2</u> es un resumen de alto nivel del comando **omreport**. La columna titulada "Nivel de comando **omreporte** mas forma más<br>general. "Nivel de comando 2" muestra los principales objetos o componentes que puede ver u comandos.

La [tabla 3-2](#page-71-2) muestra los comandos de **omreport** que están disponibles para "about", "system" y "main system chassis". Para obtener información acerca de cómo visualizar componentes de almacenamiento, consulte "[omreport: Visualización del estado del sistema mediante el servicio de instrumentación](#page-71-3)"

#### <span id="page-71-2"></span>**Tabla 3-2. Nivel de comando 1, 2 y 3 para omreport**

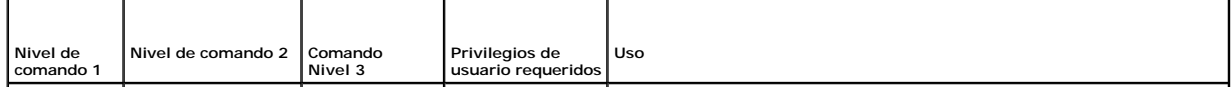
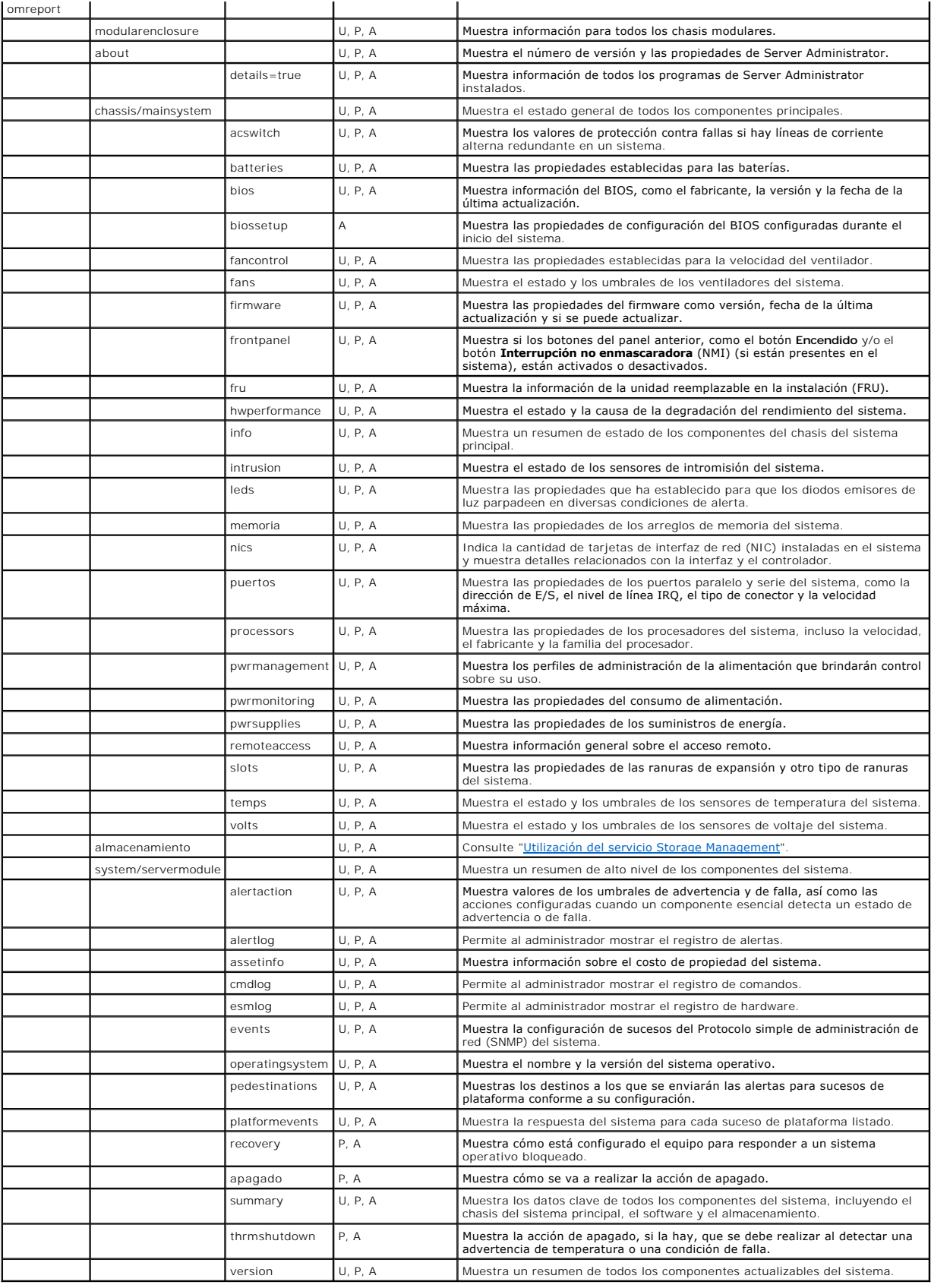

# **Ayuda con el comando omreport**

Utilice el comando **omreport -?** para obtener una lista de los comandos disponibles para **omreport**.

Utilice el comando **omreport** *<nivel de comando 2> -?* **para obtener ayuda sobre los comandos de nivel 2 about, chassis y system. La siguiente información<br>sobre <b>omreport system -? t**ambién es aplicable para obtener ayuda s

Para ver una lista de los comandos válidos para **omreport system**, escriba:

omreport system -? | more

# **omreport modularenclosure**

Use el comando **omreport modularenclosure** para ver detalles del sistema modular. Escriba lo siguiente:

omreport modularenclosure

**IOTA: Este comando de CLI está disponible cuando Dell OpenManage Server Administrator está instalado en sistemas modulares Dell.** 

Server Administrator muestra la información relacionada con el gabinete modular y Chassis Management Controller (CMC) (si está disponible):

**//** NOTA: Al igual que en todas las salidas mostradas en esta guía, la siguiente salida es un ejemplo y puede variar dependiendo de la configuración de su sistema.

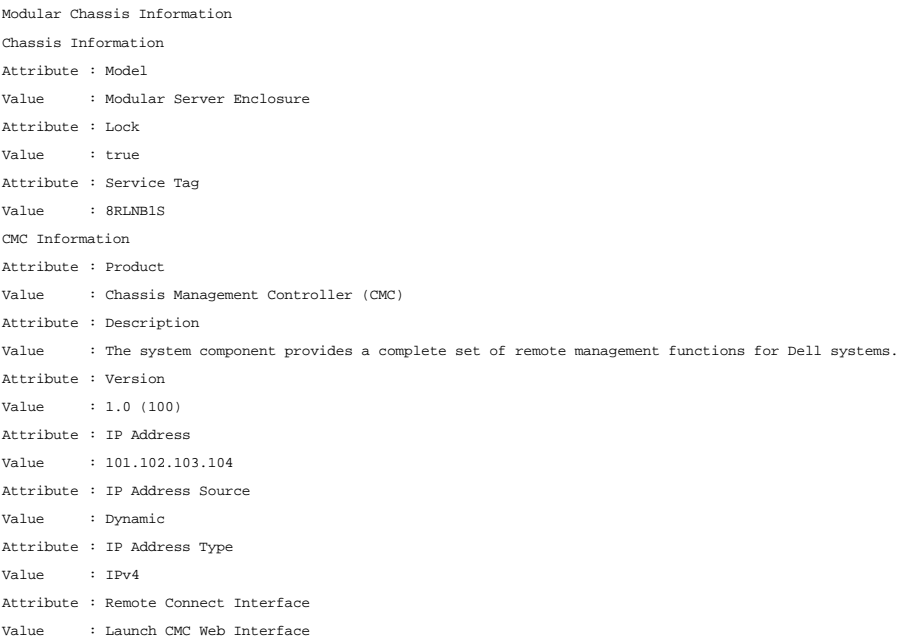

### **omreport about**

Utilice el comando **omreport about** para ver el nombre del producto y el número de versión de la aplicación de administración de sistemas instalada en el sistema. El siguiente es un ejemplo de salida del comando **omreport about**: Product name : Dell OpenManage Server Administrator

Version : 6.x.x Copyright : Copyright (C) Dell Inc. 1995-2009. All rights reserved. Company : Dell Inc.

Para obtener detalles sobre el entorno de Server Administrator, escriba:

omreport about details=true

Server Administrator incluye una serie de servicios, cada uno de los cuales tiene un número de versión propio. El campo **Contains** muestra los números de<br>versión de los servicios así como otros detalles útiles. El siguient versión de Server Administrator que esté instalada en su sistema:: Contains: Instrumentation Service 6.*x.x*

Storage Management Service 2.*x*.*x* Sun JRE - OEM Installed Version 1.*x*.*x* Secure Port Server 3.*x*.*x* Core Service 1.*x*.*x* Instrumentation Service Integration Layer 1.*x*.*x* Storage Management Service Integration Layer 1.*x*.*x* Server Administrator 6.*x*.*x*

# **Comandos omreport chassis/omreport mainsystem**

Use el comando **omreport chassis** o **omreport mainsystem** para ver detalles para todo el chasis o para un componente particular.

### **omreport chassis/ omreport mainsystem**

Escriba lo siguiente:

omreport chassis **O bien:** omreport mainsystem

Server Administrator muestra el estado general del chasis del sistema principal/componentes del sistema principal.

**A** NOTA: Al igual que en todas las salidas mostradas en esta guía, la siguiente salida es un ejemplo y puede variar dependiendo de la configuración de su

sistema. SEVERITY : COMPONENT Ok : Fans Critical : Intrusion Ok : Memory Ok : Power Supplies Ok : Temperatures Ok : Voltages

omreport chassis acswitch

### **omreport chassis acswitch/omreport mainsystem acswitch**

Utilice el comando **omreport chassis acswitch u omreport mainsystem acswitch s**i el sistema tiene líneas de corriente alterna redundantes configuradas en<br>una disposición de protección contra fallas. Escriba lo siguiente:

**O bien:** omreport mainsystem acswitch Server Administrator muestra la siguiente salida: AC Failover Switch AC Switch Redundancy Redundancy Status : Full Number of devices required for full redundancy : 2 Redundancy Mode  $\qquad \qquad :$ Redundancy Configuration : Input Source Line 1, upon redundancy restoration, return to Line 1 AC Power Lines Status : Ok Location : AC Power Line 1 AC Present : Power Present Active Source : Active Status : Ok Location : AC Power Line 2 AC Present : Power Present Active Source : Not Active

Server Administrator informa los valores de los campos **Estado de la redundancia** y **Modo de redundancia**.

### **omreport chassis batteries/omreport mainsystem batteries**

Use el comando **omreport chassis batteries** o **omreport mainsystem batteries** para ver propiedades de las baterías. Escriba:

<span id="page-75-1"></span>omreport chassis batteries **O bien:** omreport mainsystem batteries

Server Administrator muestra el resumen de la información de las baterías para el sistema.

# **omreport chassis bios/omreport mainsystem bios**

Use el comando **omreport chassis bios/omreport mainsystem bios** para ver la información actual del BIOS. Escriba lo siguiente:

omreport chassis bios **O bien:** omreport mainsystem bios

Server Administrator muestra el resumen de la información del BIOS para su sistema.

# **omreport chassis biossetup/omreport mainsystem biossetup**

Use el comando **omreport chassis biossetup** o **omreport mainsystem biossetup** para ver parámetros de configuración del BIOS que normalmente están<br>disponibles sólo durante el inicio del sistema.

Escriba lo siguiente:

omreport chassis biossetup **O bien:** omreport mainsystem biossetup

La [tabla 3-3](#page-75-0) muestra los parámetros de configuración del BIOS disponibles:

**NOTA: No se muestran todos los parámetros de configuración del BIOS. Sólo se muestran las propiedades de configuración del BIOS configuradas<br>durante el inicio del sistema.** 

### <span id="page-75-0"></span>**Tabla 3-3. Parámetros de configuración del BIOS**

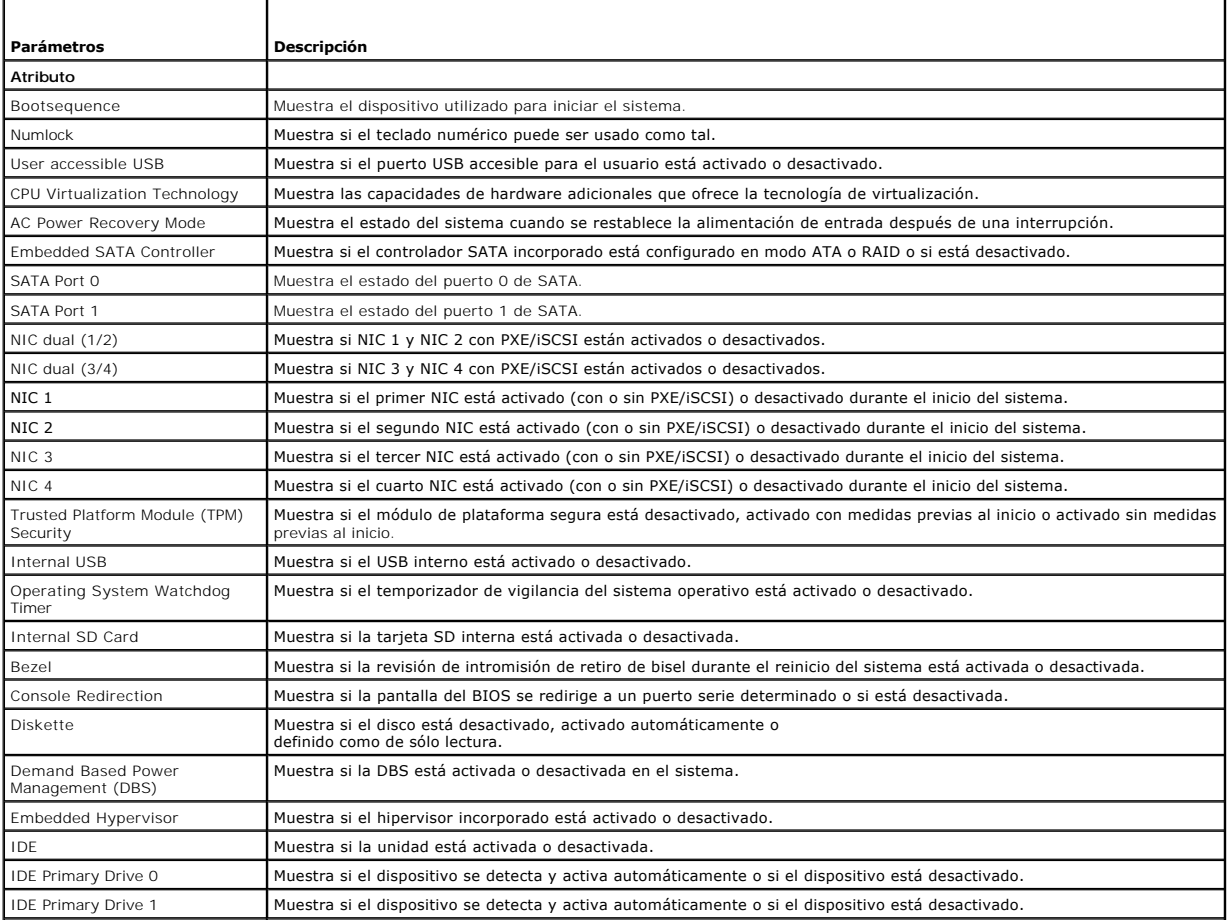

<span id="page-76-1"></span>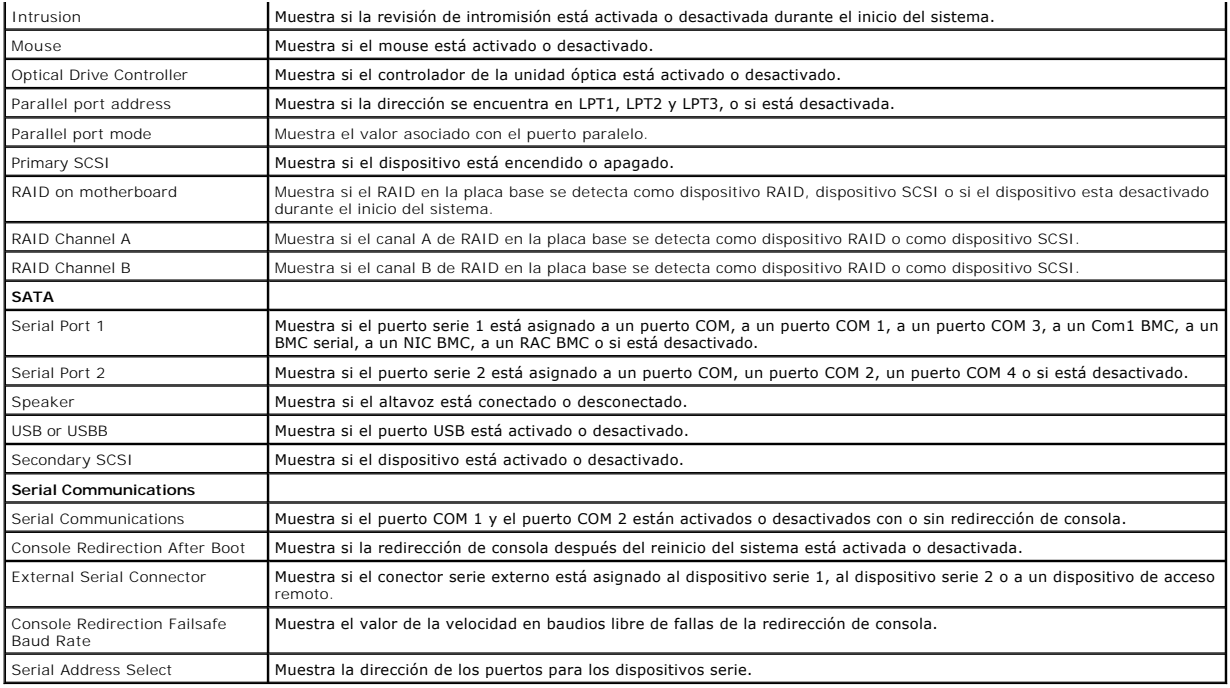

### **omreport chassis bmc/omreport mainsystem bmc**

Este comando se ha descontinuado en esta versión. Se sustituye con el comando **[omreport chassis remoteaccess/omreport mainsystem remoteaccess](#page-82-0)**.

### **omreport chassis currents/omreport mainsystem currents**

Este comando ya no está disponible mediante Server Administrator.

### **omreport chassis fans/omreport mainsystem fans**

Use el comando **omreport chassis fans** o **omreport mainsystem fans** para ver el estado y los valores de las sondas de ventilador. Escriba lo siguiente:

omreport chassis fans index=*n* **O bien:** omreport mainsystem fans index=*n*

El parámetro index es opcional. Si no se especifica el índice, Server Administrator mostrará un resumen del estado, lecturas y conjunto de umbrales para todas<br>la sondas de ventiladores que existan en el sistema. Si especif

# **omreport chassis fancontrol/omreport mainsystem fancontrol**

Use el comando **omreport chassis fancontrol** o **omreport mainsystem fancontrol** para ver los valores de la velocidad de los ventiladores en el sistema. La<br>velocidad del ventilador se puede establecer para optimizar la velo disponibles.

#### <span id="page-76-0"></span>**Tabla 3-4. Valores de control de ventilador**

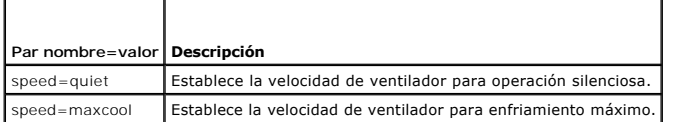

# **omreport chassis firmware/omreport mainsystem firmware**

Use el comando **omreport chassis firmware** o **omreport mainsystem firmware** para ver las propiedades actuales del firmware. Escriba lo siguiente:

omreport chassis firmware **O bien:** omreport mainsystem firmware

Server Administrator muestra un resumen de la información de las propiedades del firmware del sistema.

### **omreport chassis frontpanel/omreport mainsystem frontpanel**

Use el comando **omreport chassis frontpanel** o **omreport mainsystem frontpanel** para ver si los valores de control del botón del panel anterior, como el<br>botón de encendido y/o el botón **Interrupción no enmascaradora** (NMI)

Si la supresión del botón **Encendido** está presente en el sistema, puede ver si la supresión del botón **Encendido** está activada o no. Si está activado, el botón **Encendido Enciende** y **Apaga** la alimentación al sistema.

Si el sistema tiene un botón NMI, puede ver si el botón NMI está activado o no. El botón NMI se puede utilizar para solucionar problemas del software y<br>errores de dispositivos cuando se utilizan ciertos sistemas operativos

### **omreport chassis fru/omreport mainsystem fru**

Use el comando **omreport chassis fru** o **omreport mainsystem fru** para ver la información de FRU. Al escribir:

omreport chassis fru **O bien:** omreport mainsystem fru

Server Administrator muestra un resumen de la información de FRU del sistema. Esta información está disponible en la interfaz gráfica de usuario de Server Administrator, SNMP y el Modelo común de información, y se utiliza principalmente como apoyo para actividades de solución de problemas.

### **omreport chassis hwperformance/omreport mainsystem hwperformance**

Use el comando **omreport chassis hwperformance** o **omreport mainsystem hwperformance** para ver el estado y la causa de la degradación del rendimiento del sistema. Al escribi

omreport chassis hwperformance **O bien:** omreport mainsystem hwperformance

Server Administrator muestra un resumen de la información de la degradación del rendimiento del hardware del sistema.

**NOTA:** Este comando es aplicable sólo a sistemas Dell™ *xx*0*x* seleccionados que admiten PMBus.

Dependiendo de la configuración, la salida se puede parecer al siguiente ejemplo: Hardware Performance

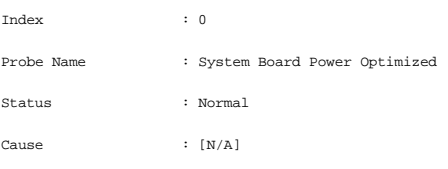

### **omreport chassis info/omreport mainsystem info**

Use el comando **omreport chassis info** o bien **omreport mainsystem info** para ver un resumen de las versiones de los componentes instalados:

omreport chassis info index=*n* **O bien:** omreport mainsystem info *index=n*

El parámetro index especifica un número de chasis y es opcional. Si no se especifica este índice, Server Administrator mostrará un resumen de la información<br>de chasis para cada chasis. Si especifica el índice, Server Admin

Dependiendo de la configuración, la salida se puede parecer al siguiente ejemplo:

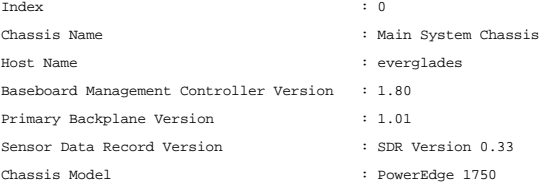

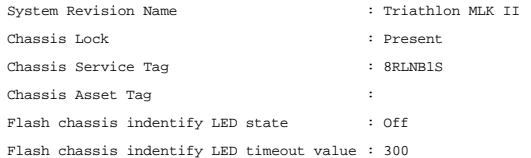

### **omreport chassis intrusion**

Utilice el comando **omreport chassis intrusion** para averiguar si la cubierta del sistema está abierta o no. Server Administrator realiza un seguimiento de los sucesos de intromisión al chasis porque las intromisiones pueden indicar un intento de robo de un componente del sistema o realizar un mantenimiento no autorizado en el mismo. Escriba lo siguiente:

omreport chassis intrusion

Aparece un mensaje similar al siguiente: Status : Ok

Probe Name : Main chassis intrusion

State : Chassis is closed

### **omreport chassis leds/omreport mainsystem leds**

Use el comando **omreport chassis leds** o bien **omreport mainsystem leds** para averiguar si se admite el borrado de falla de unidad de disco duro y qué nivel<br>de gravedad hace que se ilumine el indicador LED. Escriba lo sigu

omreport chassis leds index=*n* **O bien:** omreport mainsystem leds index=*n*

El parámetro index es opcional. Si no se especifica este índice, Server Administrator mostrará un resumen de la información de LED para el chasis 0. Si especifica el índice, Server Administrator mostrará un resumen para un chasis específico.

El siguiente es un ejemplo de salida: Flash chassis indentify LED state : Off

Flash chassis indentify LED timeout value : 300

### **omreport chassis memory/omreport mainsystem memory**

Use **omreport chassis memory** o bien **omreport mainsystem memory** para ver detalles para cada ranura de módulo de memoria en el sistema. Si el sistema<br>admite memoria redundante, este comando también muestra el estado y el

```
omreport chassis memory index=n
O bien:
omreport mainsystem index=n
```
El parámetro index es opcional. Si no especifica el índice, Server Administrator muestra la información para todos los módulos de memoria del sistema. Si especifica el índice, Server Administrator mostrará un resumen del módulo de memoria específico.

La salida de una ranura de memoria ocupada se puede parecer a la siguiente:

Index Status Connector Name Type Size : 1 : OK : DIMM\_B : SDRAM-SYNCHRONOUS : 256 MB

Una ranura de memoria desocupada todavía tiene un nombre de conector. La salida de una ranura de memoria desocupada se puede parecer a la siguiente:

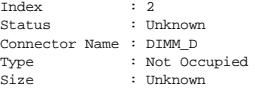

Si el sistema admite memoria redundante, la salida de redundancia se puede parecer a la siguiente:

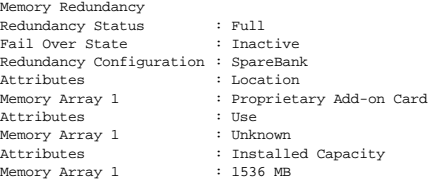

Attributes Memory Array 1 Attributes Memory Array 1 : Maximum Capacity : 12288 MB : Slots Available : 12

### **omreport chassis nics/omreport mainsystem nics**

Use el comando **omreport chassis nics** o **omreport mainsystem nics** para ver las propiedades de los NIC. Escriba lo siguiente:

omreport chassis nics index=*n* **O bien:**

omreport mainsystem nics index=*n*

El parámetro index es opcional. Si no especifica este índice, Server Administrator muestra las propiedades de todos los NIC del sistema. Si especifica el índice,<br>Server Administrator mostrará las propiedades del NIC especí

Se muestran los valores de los siguientes campos: **Índice** (número de la tarjeta NIC), **Dirección IP**, **Proveedor**, **Descripción** y **Estado de conexión**.

### **omreport chassis ports/omreport mainsystem ports**

Use el comando **omreport chassis ports** o **omreport mainsystem ports** para ver las propiedades de los puertos paralelos y serie del sistema.

Se muestran los valores de los siguientes campos: **Tipo de puerto**, **Nombre externo**, **Dirección base de E/S**, **Nivel de IRQ**, **Tipo de conector**, y **Velocidad máxima**.

- l **Tipo de puerto** es el tipo detallado de cada puerto del sistema, desde los puertos serie, paralelo y USB más generales a los nombres de puertos por tipo de dispositivo conectado a los mismos, por ejemplo, el dispositivo apuntador o el teclado. l **Nombre externo** es el nombre del puerto, como serie o paralelo, USB, mouse, teclado, etc.
- 
- 1 **Dirección base de E/S** es la dirección de E/S inicial expresada en sistema hexadecimal.<br>1 **Nivel de línea IRQ** es una interrupción de hardware en un sistema. La interrupción de hardware indica a la CPU del sistema que
- comenzado o terminado en un componente periférico como un módem o una impresora. Cuando se comunica mediante una tarjeta PCI, el nivel de IRQ<br>representa un método estándar para identificar el tipo de dispositivo que envía
- 1 Tipo de conector hace referencia al tipo de enchufe o cable que conecta dos dispositivos, en este caso, el tipo de conector que conecta un dispositivo<br>1. externo a un sistema. Hay distintos tipos de conectores, cada uno iemplos figuran el conector DB-9 macho, el AT, el bus de acceso, el PS/2, etc.
- 1 **∨elocidad máxima** es la velocidad del puerto. La velocidad del puerto hace referencia a la velocidad de transmisión de datos de un canal de<br>6 entrada/salida, medida en número de bits por segundo. Los puertos serie tien versión 1.*x* tienen una velocidad máxima de 12 Kbps.

### **omreport chassis processors/omreport mainsystem processors**

Use el comando **omreport chassis processors** o **omreport mainsystem processors** para ver las propiedades de los procesadores del sistema.

Aparecerán los valores de los siguientes campos: Nombre del conector, Fabricante, Familia del procesador, **Versión del procesador**, Velocidad actual,<br>Velocidad del reloj externo y Estado.

- l **Nombre del conector** hace referencia al nombre o número del dispositivo que ocupa la ranura del procesador en el sistema.
- l **Fabricante** es la entidad empresarial que vende el procesador. l **Familia del procesador** se refiere al tipo de procesador que un fabricante produce, por ejemplo, Intel® Itanium® o Pentium® III o AMD™ Opteron™.
- 
- l **Versión del procesador** se refiere al modelo y número de versión del procesador. l **Velocidad actual** es la velocidad real del procesador en megahertz en el momento del inicio del sistema.
- l **Velocidad del reloj externo** es la velocidad del reloj externo del procesador en megahertz.
- l **Estado** hace referencia a si la ranura del procesador está activada o desactivada.
- Recuento de núcleo se refiere al número de procesadores integrados en un chip.

### **Capacidades y propiedades de la caché de un procesador específico**

Para ver las propiedades de caché de un procesador en un conector determinado, escriba:

```
omreport chassis processors index=n
O bien:
omreport mainsystem processors index=n
```
El parámetro index es opcional. Si no especifica este índice, Server Administrator muestra las propiedades de todos los procesadores. Si especifica el índice, Server Administrator mostrará las propiedades del procesador específico.

Para las capacidades que están presentes en un determinado microprocesador, se definen los campos siguientes:

#### **Para los procesadores Intel**

- l Compatibilidad con 64 bits
- l Hyperthreading (HT)
- l Tecnología de virtualización (VT)
- l Conmutación basada en la demanda (DBS)
- l Desactivación de ejecución (XD)

#### **Para el procesador AMD**

- l Compatibilidad con 64 bits
- l AMD-V™
- l AMD PowerNow!™
- l No ejecutar (NX)

Se definen los campos siguientes para una caché presente en un determinado microprocesador. Si la caché es interna del procesador, los campos no aparecen en el informe de caché:

- l Velocidad
- l Tipo de caché admitida por el dispositivo
- l Tipo de caché del dispositivo actual
- l Nombre del zócalo externo

### **Campos notificados para cada caché de un determinado procesador**

Los siguientes campos se muestran para cada caché en un procesador particular:

- 
- ı Estado notifica si una caché específica del procesador está activada o desactivada.<br>ı Nivel se refiere a la caché principal o secundaria. La caché del nivel principal es un banco de memoria integrado en el procesador. L secundario es un área de plataforma que alimenta a la caché principal. Una caché de nivel secundario puede estar integrada en el procesador o residir<br>en un conjunto de chips de memoria fuera del procesador. La caché intern externa de un sistema con procesador Intel Pentium y es el segundo nivel de caché al que se accede. Los nombres L1 y L2 no son indicativos de dónde<br>se ubica físicamente la caché (interna o externa), sino de a cuál caché se
- ι **Velocidad** se refiere a la velocidad a la que la caché puede enviar datos desde la memoria principal al procesador.<br>ι **Tamaño máximo** es la cantidad máxima de memoria que la caché puede contener en kilobytes.
- 
- l **Tamaño instalado** es el tamaño real de la caché. l **Tipo** indica si la caché es principal o secundaria.
- l **Ubicación** es la ubicación de la caché en el procesador o en un conjunto de chips fuera del procesador.

Una **Política de escritura** describe cómo maneja la caché un ciclo de escritura. En una política de actualización exclusiva, la caché actúa como un búfer. Cuando el procesador inicia un ciclo de escritura, la caché recibe los datos y detiene el ciclo. Después, la caché vuelve a escribir los datos en la memoria<br>principal cuando el bus del sistema está disponible.

En una política de actualización simultánea, el procesador escribe a través de la caché en la memoria principal. El ciclo de escritura no se completa hasta que los datos se almacenan en la memoria principal.

La **asociatividad** hace referencia a la forma en que el contenido de la memoria principal se almacena en la caché.

- l Una caché totalmente asociativa permite que cualquier línea de la memoria principal se almacene en cualquier ubicación en la caché.
- l Una caché asociativa en conjunto de 4 vías asigna directamente cuatro líneas de memoria específicas a las mismas cuatro líneas de caché.
- l Una caché asociativa en conjunto de 3 vías asigna directamente tres líneas de memoria específica a las mismas tres líneas de caché.
- l Una caché asociativa en conjunto de 2 vías asigna directamente dos líneas de memoria específicas a las mismas dos líneas de caché.
- l Una caché asociativa en conjunto de 1 vía asigna directamente una línea de memoria específica en la misma línea de caché.

Por ejemplo, la línea 0 de cualquier página de la memoria se debe almacenar en la línea 0 de la memoria caché.

**Tipo admitido de dispositivo caché** es el tipo de memoria estática de acceso aleatorio (SRAM) que admite el dispositivo.

**Tipo actual de dispositivo caché** es el tipo de SRAM actualmente instalada que admite la caché.

**Nombre de serigrafía de nombre de zócalo externo** es el nombre impreso en la placa base junto al zócalo.

**Tipo de corrección de errores** identifica el tipo de comprobación y corrección de errores (ECC) que esta memoria puede realizar. Ejemplos de esto son la ECC correction de entered in<br>regible o la ECC no corregible.

Este informe muestra la información de cada caché presente en el microprocesador.

#### **omreport chassis pwrmanagement/omreport mainsystem pwrmanagement**

Utilice los comandos **omreport chassis pwrmanagement** o bien **omreport mainsystem pwrmanagement** para ver el límite de presupuesto de alimentación y<br>los perfiles de administración de la alimentación del sistema. Escriba lo

omreport chassis pwrmanagement **O bien:** omreport mainsystem pwrmanagement

Para cada perfil de administración de la alimentación del sistema se muestran los valores de los siguientes campos:

**Rendimiento máximo**, **Controlador de alimentación activo**, **Control de sistema operativo** y **Personalizado**.

Los atributos personalizados son:

**Administración de rendimiento y alimentación de CPU**, **Administración de rendimiento y alimentación de memoria** y **Administración de rendimiento y alimentación de ventilador**.

**NOTA:** Los comandos **omreport chassis pwrmanagement** o **omreport mainsystem pwrmanagement** pueden aplicarse únicamente en ciertos sistemas Dell *xx1x* compatibles con Power Management Bus (PMBus).

Power Inventory Power Consumption Attribute : System Idle Power Value Attribute : System Maximum Potential Power Value : 153 W : 597 W Power Budget Attribute : Enable Power Cap Values Attribute : Power Cap Values : Enabled : 400 W (56%)

# **omreport chassis pwrmonitoring/omreport mainsystem pwrmonitoring**

Utilice los comandos **omreport chassis pwrmonitoring** o bien **omreport mainsystem pwrmonitoring** para ver las propiedades del consumo de alimentación<br>del sistema. Escriba lo siguiente:

omreport chassis pwrmonitoring **O bien:** omreport mainsystem pwrmonitoring

Para cada perfil de supervisión de la alimentación del sistema se muestran los valores de los siguientes campos:

- l Estado del consumo de alimentación
- l Nombre de la sonda
- l Lectura
- l Umbral de advertencia
- l Umbral de falla
- l Amperaje: ubicación y lectura
- l Estadísticas de seguimiento de alimentación
- l Consumo de energía
- l Hora inicial de medición
- l Hora final de medición
- l Lectura
- l Potencia pico del sistema
- l Amperaje pico del sistema

**NOTA**: Los comandos **omreport chassis pwrmonitoring** u **omreport mainsystem pwrmonitoring** pueden aplicarse únicamente en ciertos sistemas Dell<br>xx0x y xx1x compatibles con Power Management Bus (PMBus).

### **Tabla 3-5. omreport chassis pwrmonitoring/omreport mainsystem pwrmonitoring**

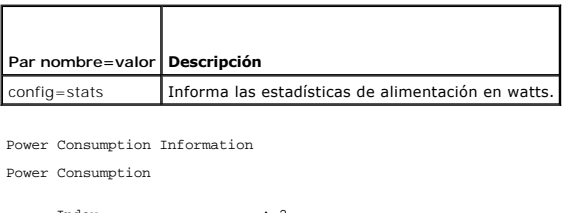

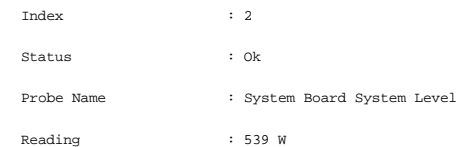

<span id="page-82-1"></span>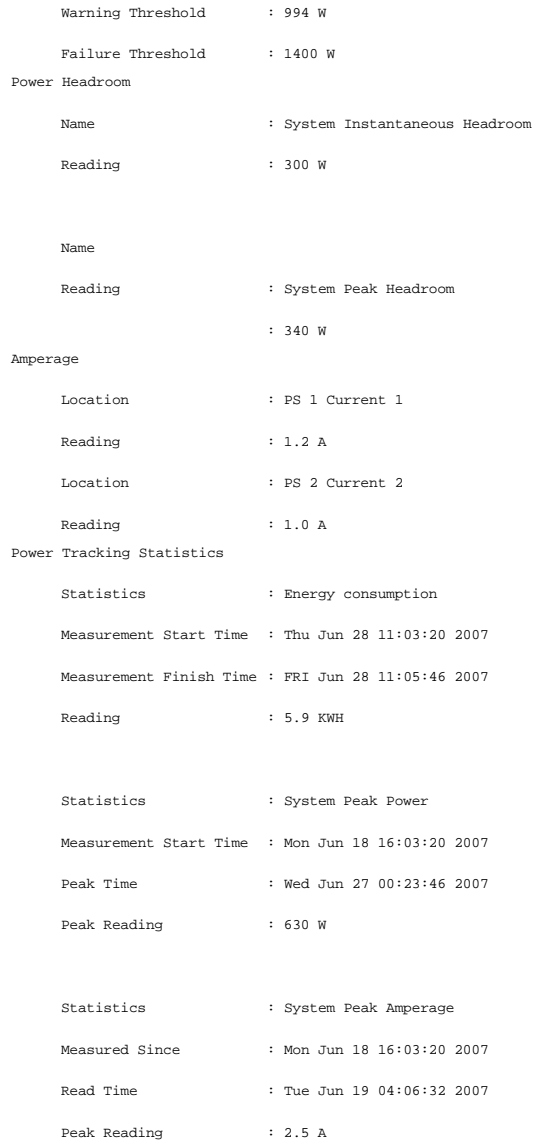

# **omreport chassis pwrsupplies/omreport mainsystem pwrsupplies**

Use el comando **omreport chassis pwrsupplies** o **omreport mainsystem pwrsupplies** para ver las propiedades de los suministros de energía del sistema.<br>Escriba lo siguiente:

omreport chassis pwrsupplies **O bien:** omreport mainsystem pwrsupplies

Para cada perfil de suministro de energía del sistema se muestran los valores de los siguientes campos:

- l Estado
- l Ubicación
- l Tipo
- l Potencia de entrada nominal
- l Potencia máxima de salida
- l Estado en línea
- <span id="page-82-0"></span>l Capaz de supervisar la alimentación

### <span id="page-83-1"></span>**omreport chassis remoteaccess/omreport mainsystem remoteaccess**

Utilice los comandos **omreport chassis remoteaccess** o bien **omreport mainsystem remoteaccess para ver** información general sobre el controlador de<br>administración de la placa base o Integrated Dell Remote Access Controller

Escriba lo siguiente:

omreport chassis remoteaccess **O bien:** omreport mainsystem remoteaccess

**NOTA:** Este comando corresponde únicamente a los sistemas PowerEdge *x*8*xx*, *x*9*xx*, xx0x y xx1x.

La salida del comando **omreport chassis remoteaccess/omreport mainsystem remoteaccess** enumera todos los parámetros válidos. La [tabla 3-6](#page-83-0) muestra los valores disponible

#### <span id="page-83-0"></span>**Tabla 3-6. omreport chassis remoteaccess/omreport mainsystem remoteaccess**

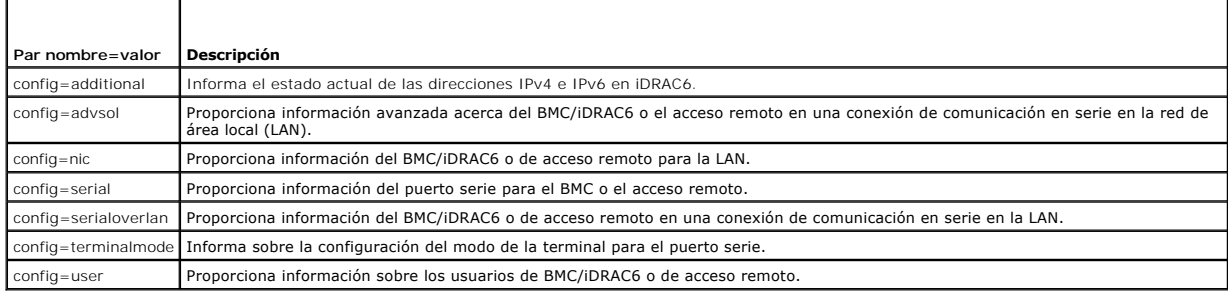

### **omreport chassis slots/omreport mainsystem slots**

Use el comando **omreport chassis slots** o **omreport mainsystem slots** para ver las propiedades de las ranuras del sistema.

Escriba lo siguiente:

omreport chassis slots index=*n* **O bien:** omreport mainsystem slots index=*n*

El parámetro index es opcional. Si no especifica el índice, Server Administrator muestra las propiedades de todas las ranuras en el sistema. Si especifica el<br>índice, Server Administrator mostrará las propiedades de la ranu

Para cada ranura del sistema se muestran los valores para los siguientes campos: **Índice**, **Identificación de ranura**, **Adaptador** y **Amplitud del bus de datos**.

- 
- 1 **Indice** es el número de la ranura en el sistema.<br>1 **Identificación de ranura** es el nombre serigrafiado impreso en la placa base del sistema junto a la ranura. El texto alfanumérico identifica de manera única a cada ranura del sistema.
- l **Adaptador** hace referencia al nombre o tipo de tarjeta que encaja en la ranura, como por ejemplo un controlador de arreglo de almacenamiento, un
- adaptador SCSI, iDRAC6 Enterprise o HBA.<br>1 **Amplitud del bus de datos es** la amplitud, en bits, de la ruta de la información entre los componentes de un sistema. El rango de la amplitud del bus de<br>datos puede ser de 16 a 6

### **omreport chassis temps/omreport mainsystem temps**

Use el comando **omreport chassis temps** o **omreport mainsystem temps** para ver las propiedades de las sondas de temperatura del sistema. Escriba lo siguiente:

omreport chassis temps index=*n* **O bien:** omreport mainsystem temps index=*n*

El parámetro index es opcional. Si no se especifica el índice, Server Administrator mostrará un resumen del estado, lecturas y conjunto de umbrales para todas la sondas de temperatura que existan en el sistema. Si especifica el índice, Server Administrator mostrará un resumen de la sonda de temperatura específica.

### **omreport chassis volts/omreport mainsystem volts**

Use el comando **omreport chassis volts** o **omreport mainsystem volts** para ver las propiedades de las sondas de voltaje del sistema. Escriba lo siguiente:

omreport chassis volts index=*n* **O bien:** omreport mainsystem volts index=*n*

El parámetro index es opcional. Si no se especifica el índice, Server Administrator mostrará un resumen del estado, las lecturas y el conjunto de umbrales para

todas la sondas de voltaje que existan en el sistema. Si especifica el índice, Server Administrator mostrará un resumen de la sonda de voltaje específica.

### **Comandos omreport system/Comandos omreport servermodule**

Use los comandos **omreport system** o **omreport servermodule** para ver registros, valores de umbral, información del costo de propiedad e información sobre cómo están configuradas las acciones de apagado y las acciones de recuperación.

### **omreport system/omreport servermodule**

Use el comando **omreport system o omreport servermodule** para ver el estado general de los componentes del sistema. Cuando usted especifica un<br>comando de nivel 3, como **omreport system shutdown/omreport servermodule shutdo** 

Escriba lo siguiente:

omreport system **O bien:** omreport servermodule

Si el sistema tiene tanto un chasis del sistema principal/sistema principal y al menos un dispositivo de almacenamiento conectado directamente, Server Administrator podría mostrar un resumen parecido al siguiente ejemplo.

SEVERITY : COMPONENT Ok : Main System Chassis Critical : Storage

**A** NOTA: Al igual que en todas las salidas mostradas en esta guía, la siguiente salida es un ejemplo y puede variar dependiendo de la configuración de su sistema.

### **Comandos para visualizar registros**

Puede usar el comando **omreport system** o bien **omreport servermodule** para ver registros: el registro de alertas, el registro de comandos y el registro de<br>hardware o de ESM.

**NOTA:** Si el registro de alertas o el registro de comandos muestra datos XML no válidos (como cuando los datos XML generados para la selección no están bien formados), para borrar el registro y resolver el problema, escriba "omconfig system alertlog action=clear" u "omconfig system cmdlog<br>action=clear. Si necesita retener la información del registro para referencias ["Comandos para borrar registros](file:///E:/Software/svradmin/6.0.1/sp/CLI/config.htm#wp1062362)" para obtener más información acerca del borrado de registros.

Para ver el contenido del registro de alertas, escriba:

omreport system alertlog **O bien:** omreport servermodule alertlog

Para ver el contenido del registro de comandos, escriba:

omreport system cmdlog **O bien:** omreport servermodule cmdlog

Para ver el contenido del registro ESM, escriba:

omreport system esmlog **O bien:** omreport servermodule esmlog

### **Estado de la condición general del registro de ESM**

Cuando escribe **omreport system esmlog** u **omreport servermodule esmlog** aparece el informe de System Management incorporado. La primera línea del<br>informe refleja el estado general del hardware del sistema. Por ejemplo, Co para el registro de ESM está ocupado con mensajes. Si el 80 por ciento o más del espacio asignado para el registro de ESM está ocupado, aparece el siguiente mensaje de precaución:

```
Health: Non-Critical (Estado: No crítico)
```
Si aparece un mensaje de precaución, resuelva todas las condiciones de advertencia y de gravedad crítica y después borre el registro.

### **omreport system alertaction/omreport servermodule alertaction**

Use el comando **omreport system alertaction** o **omreport servermodule alertaction** para ver un resumen de las acciones de alerta que se han configurado<br>para sucesos de advertencia y de falla en los componentes del sistema. componente tiene un suceso de advertencia o falla.

El comando **omreport system alertaction** u **omreport servermodule alertaction** es útil para *ver* qué acciones de alerta se han especificado para los componentes. Para *establecer* una acción de alerta para un componente, use el comando **omconfig system alertaction** o bien **omconfig servermodule**<br>alertaction. Para obtener más información, consulte "<u>omconfig: Administra</u>

#### **Componentes y sucesos de los que puede ver acciones de alerta**

Puede ver las propiedades de la acción de alerta para los siguientes componentes y sucesos, si los componentes/sucesos están presentes en el sistema:

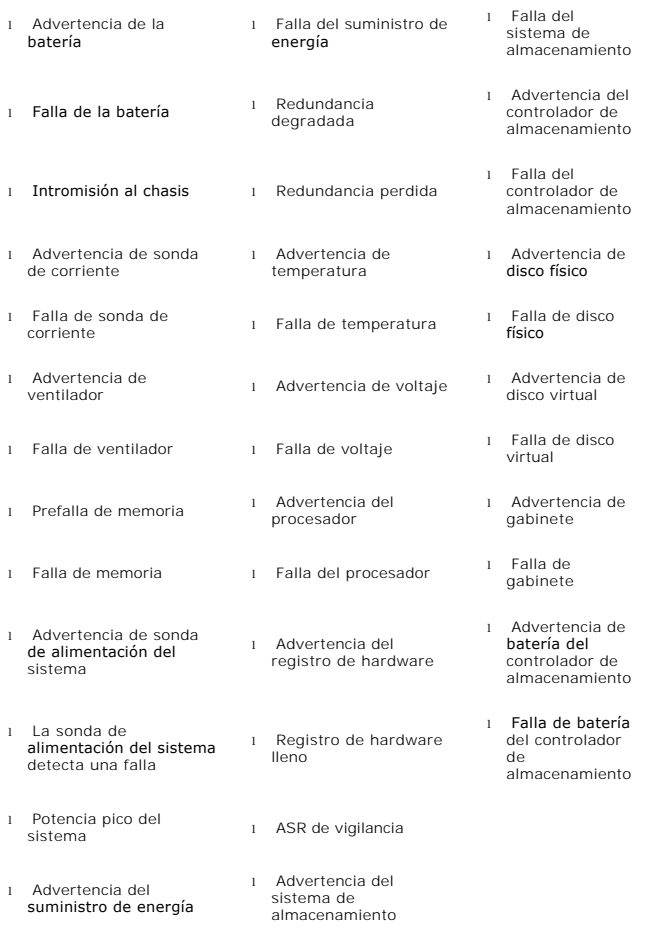

**NOTA: Los sucesos de advertencia de batería del controlador de almacenamiento y falla de batería del controlador de almacenamiento no están<br>disponibles en sistemas modulares.** 

**A NOTA:** La advertencia sobre la sonda de alimentación del sistema no corresponde a sistemas modulares.

### **omreport system assetinfo/omreport servermodule assetinfo**

Use el comando **omreport system assetinfo** o **omreport servermodule assetinfo** para ver los datos del costo de propiedad para el sistema, como adquisición, depreciación e información de garantía. Para *establecer* cualquiera de estos campos, use el comando **omconfig system assetinfo** o bien **omconfig**<br>servermodule assetinfo. Para obtener más información, consulte "<u>omconfig s</u>

### **omreport system events/omreport servermodule events**

Use el comando **omreport system events** o **omreport servermodule events** para ver las capturas SNMP activadas o desactivadas actualmente. Este comando muestra un resumen de cada componente en el sistema para el que es posible generar sucesos. Para cada componente, el informe muestra cuáles<br>gravedades están configuradas para aparecer en el informe y cuáles están configura para algunos componentes:

omreport system events **O bien:**

<span id="page-86-1"></span>omreport servermodule events

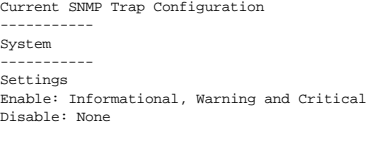

--------------- Power Supplies ---------------- Settings Enable: Informational, Warning and Critical Disable: None

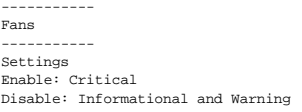

El informe completo incluye una lista de la configuración de todos los componentes en el sistema para los que es posible generar sucesos.

Para ver el estado de componentes de un tipo específico, use el comando **omreport system events type=***<nombre del componente>* **o omreport<br>servermodule event type=***<nombre del componente>* **. Este comando muestra un resumen** 

**NOTA:** Es posible que algunos tipos de componentes no estén disponibles en el sistema.

#### <span id="page-86-0"></span>**Tabla 3-7. Sucesos del sistema por tipo de componente**

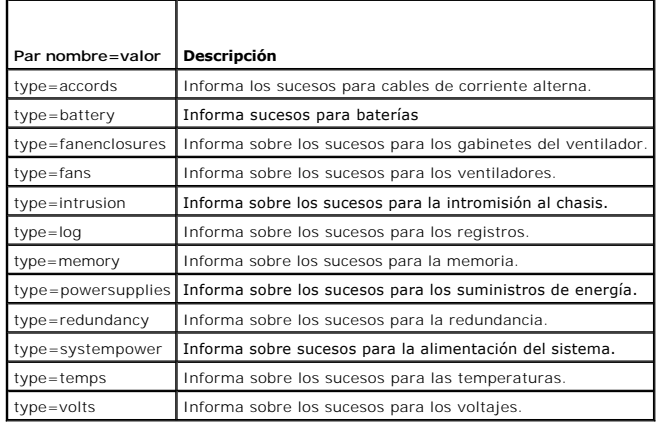

### **Ejemplo de comando para un tipo de suceso**

Escriba lo siguiente:

omreport system events type=fans **O bien:** omreport servermodule events type=fans

El siguiente es un ejemplo de salida:

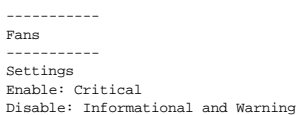

### **omreport system operatingsystem/omreport servermodule operatingsystem**

Use el comando **omreport system operatingsystem** o **omreport servermodule operatingsystem** para mostrar información sobre el sistema operativo.

### **omreport system pedestinations/omreport servermodule pedestinations**

Use el comando **omreport system pedestinations** o **omreport servermodule pedestinations** para ver los destinos donde las alertas para sucesos de

<span id="page-87-1"></span>plataforma están configuradas para ser enviadas. Dependiendo del número de destinos mostrados, puede configurar una dirección IP diferente para cada dirección de destino.

Escriba lo siguiente:

omreport system pedestinations **O bien:** omreport servermodule pedestinations

La salida del comando **omreport system pedestinations** o **omreport servermodule pedestinations** enumera todos los parámetros válidos.

**A NOTA:** El número real de destinos que se pueden configurar en el sistema podría diferir.

La [tabla 3-8](#page-87-0) muestra los valores disponibles.

#### <span id="page-87-0"></span>**Tabla 3-8. Valores para omreport system pedestinations/omreport servermodule pedestinations**

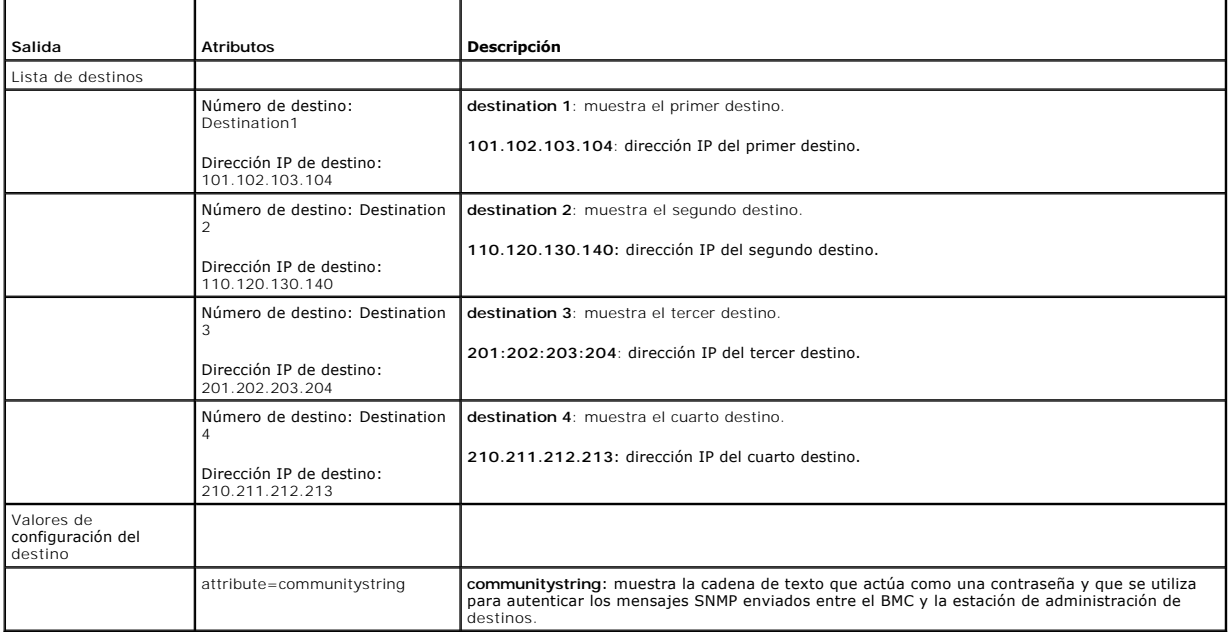

### **omreport system platformevents/omreport servermodule platformevents**

Use el comando **omreport system platformevents** o **omreport servermodule platformevents** para ver cómo responde el sistema para cada suceso de plataforma enumerado.

# **omreport system recovery/omreport servermodule recovery**

Use el comando **omreport system recovery** o **omreport servermodule recovery** para ver si hay una acción configurada para un sistema operativo<br>bloqueado. También puede ver el número de segundos que deben transcurrir antes d

### **omreport system shutdown/omreport servermodule shutdown**

Use el comando **omreport system shutdown** o **omreport servermodule shutdown** para ver todas las acciones de apagado pendiente para el sistema. Si las propiedades de apagado están configuradas, la ejecución de este comando muestra estas propiedades.

### **omreport system summary/omreport servermodule summary**

Use el comando **omreport system summary** o **omreport servermodule summary** para ver un resumen completo de los componentes de software y hardware<br>instalados actualmente en el sistema.

### **Ejemplo de la salida del comando**

Escriba lo siguiente:

omreport system summary **O bien:** omreport servermodule summary

# El mensaje de salida que aparece en la ventana de CLI depende del software de administración de sistemas, el sistema operativo y los componentes y<br>opciones de hardware instalados en el sistema. Los siguientes resultados *p*

System Summary ------------------ Software Profile ------------------ System Management Name : Dell OpenManage Server Administrator Version : 6.*x*.*x* Description : Systems Management Software Contains: : Instrumentation Service 6.*x*.*x* : Storage Management Service 3.*x*.*x*

- : Sun JRE OEM Installed Version 3.*x*.*x* : Secure Port Server 1.*x*.*x*
	- : Dell OpenManage Core Service 1.*x*.*x*
	- : Instrumentation Service Integration Layer 1.*x*.*x*
	- : Storage Management Service Integration Layer 1.*x*.*x*
	-

Operating System

- Name : Microsoft Windows 2000 Server
- Version : Service Pack 3 (Build 2*XXX*)
- System Time : Fri Sep 20 18:02:52 2*XXX*

System Bootup Time : Wed Sep 18 18:37:58 2*XXX*

La información resumida del hardware del sistema incluye valores de datos para los componentes instalados de los siguientes tipos que estén presentes en el sistema:

#### **Atributos del sistema**

- l Nombre del host
- l Ubicación del sistema

### **Chasis del sistema principal/Sistema principal**

#### **Chasis**

- l Modelo del chasis
- l Etiqueta de servicio del chasis
- l Seguro del chasis
- l Etiqueta de propiedad del chasis

#### **Procesador**

Para cada procesador en el sistema, se enumera lo siguiente:

- l Fabricante del procesador
- l Familia del procesador
- l Versión del procesador
- l Velocidad actual
- l Velocidad máxima
- l Velocidad del reloj externo
- l Voltaje

#### **Memoria**

- l Capacidad total instalada
- l Capacidad total instalada disponible para el sistema operativo
- l Capacidad total máxima
- l Cuenta de arreglo de memoria

#### **Arreglo de la memoria**

Para cada módulo o tarjeta de memoria en el sistema (por ejemplo, la placa base o el módulo de memoria en cierto número de ranura) se enumeran los detalles siguientes

- l Ubicación
- l Uso
- l Capacidad instalada
- l Capacidad máxima
- l Ranuras disponibles
- l Ranuras utilizadas
- l Tipo de ECC

### **BIOS**

- l Fabricante
- l Versión del BIOS
- l Fecha de publicación
- l Información del firmware del BIOS
- l Nombre
- l Versión del firmware del BIOS

### **Firmware**

- l Nombre
- l Versión

### **Tarjeta de interfaz de red**

Para cada NIC en el sistema, se enumeran los detalles siguientes:

- l Dirección IP
- l Máscara de subred
- l Puerta de enlace predeterminada
- l Dirección MAC

### **Gabinetes de almacenamiento**

Para cada gabinete de almacenamiento conectado al sistema, se enumeran los siguientes detalles:

- l Nombre
- l Identificación del producto

### **omreport system thrmshutdown/omreport servermodule thrmshutdown**

Use el comando **omreport system thrmshutdown** o **omreport servermodule thrmshutdown** para ver las propiedades configuradas para una acción de apagado térmico.

Las tres propiedades que se muestran para el apagado térmico son **desactivado**, **advertencia** o **falla**. Si la CLI muestra el siguiente mensaje, la función de apagado térmico se ha desactivado:

- Thermal protect shutdown severity: disabled
- (Gravedad del apagado con protección térmica: desactivado)

Si el sistema está configurado para apagarse cuando una sonda de temperatura detecta un suceso de advertencia o falla, se muestra uno de los siguientes mensajes:

Thermal protect shutdown severity: warning Thermal protect shutdown severity: failure

(Gravedad del apagado con protección térmica: advertencia Gravedad del apagado con protección térmica: falla)

# **omreport system version/omreport servermodule version**

Utilice el comando **omreport system version** o el comando **omreport servermodule version** para generar una lista con los números de versión del BIOS,<br>firmware, software de administración de sistemas y sistema operativo ins

Ejemplo de la salida del comando

Escriba lo siguiente:

omreport system version **O bien:** omreport servermodule version

El mensaje de salida que aparece en la ventana de CLI depende de las versiones del BIOS, los controladores RAID y el firmware instalados en el sistema. Los siguientes resultados *parciales* del comando son únicos y es posible que no se parezcan a los resultados de la configuración de su sistema:

Version Report

--------------------- Main System Chassis ---------------------

Name : BIOS Version : 0.2.16

Name : BMC Version : 0.26

Name : Primary Backplane Version : 1.01

--------------- Software ---------------

Name : Microsoft Windows Server 2003, Enterprise Edition Version : 5.2 <Build 3790 : Service Pack 1> <x86>

Name : Dell Server Administrator Version : 6.0.1

[Regresar a la página de contenido](file:///E:/Software/svradmin/6.0.1/sp/CLI/index.htm)

[Regresar a la página de contenido](file:///E:/Software/svradmin/6.0.1/sp/CLI/index.htm)

# **Cómo trabajar con los resultados de los comandos de la CLI**

**Guía del usuario de la interfaz de línea de comandos de Dell™ OpenManage™ Server Administrator versión 6.0.1** 

Los usuarios de la interfaz de línea de comando (CLI) de Server Administrator pueden utilizar las salidas generadas por los comandos de varias maneras. En<br>esta sección se explica cómo guardar salidas de comandos en un arch distintos objetivos

### **Tabla 7-1. Disponibilidad del sistema para el comando omreport**

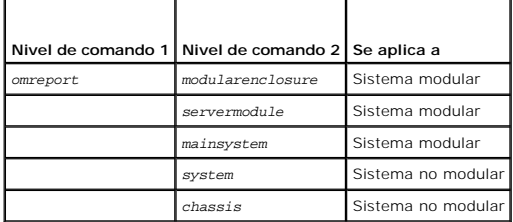

### **Opciones de salida para resultados de comandos**

Los mensajes de salida generados por los comandos de la CLI se muestran como mensaje estándar del sistema en una ventana de comando, un terminal X o<br>una pantalla, dependiendo del tipo del sistema operativo.

Puede desviar los resultados de los comandos a un archivo en lugar de mostrarlos en el medio estándar de mensajes. El almacenamiento de mensajes de salida de comandos en un archivo permite utilizar dichos mensajes para su análisis o comparación posterior.

Ya sea que muestre los resultados de comandos en el medio estándar de mensajes o que los guarde en un archivo, se puede dar formato a los resultados. El<br>formato seleccionado determina la forma en que se muestra el mensaje

### **Cómo controlar el medio en que se mostrarán los mensajes de salida**

Cada sistema operativo proporciona una manera de controlar la forma en que se muestran los resultados del comando en el medio estándar de mensajes. A continuación se muestra un comando muy útil para asegurarse de que los resultados de comandos no se desplacen antes de que usted pueda verlos. La<br>misma sintaxis de comando funciona para el símbolo del sistema de Microsoft® Linux Enterprise Server. Para mostrar los mensajes de salida de los comandos con control sobre el desplazamiento de los mismo, escriba el comando de la CLI y agregue la barra vertical seguida de more. Por ejemplo, escriba:

```
omreport system summary | more
O bien:
omreport servermodule summary | more
```
El resumen de sistema que abarca varias pantallas sólo mostrará la primera. Si desea ver la siguiente pantalla del mensaje de salida del comando, oprima la barra espaciadora.

### **Cómo escribir los mensajes de salida del comando en un archivo**

Al desviar los resultados del comando a un archivo, usted puede especificar el nombre del archivo (y la ruta de acceso al directorio, si es necesario) en el que<br>desea que se escriban los resultados del comando. Al especifi el sistema operativo.

Puede guardar los resultados de los comandos de dos maneras. Puede sobrescribir el archivo que tenga el mismo nombre que el archivo especificado de mensaje de salida o puede seguir agregando resultados de los comandos al archivo que tiene el mismo nombre

#### **Almacenamiento de los resultados de los comandos en un archivo que se puede sobrescribir**

Utilice la opción **-outc** si desea sobrescribir los datos almacenados en archivos en los que ya se escribió anteriormente. Por ejemplo, a las 11:00 horas usted captura lecturas de RPM de la sonda del ventilador 0 del sistema y escribe los resultados en un archivo denominado **fans.txt**. Usted escribe:

omreport chassis fans index=0 -outc fans.txt **O bien:** omreport mainsystem fans index=0 -outc fans.txt

Los resultados parciales que se escriben en el archivo son:

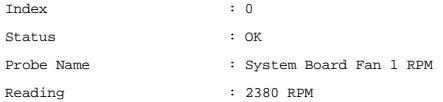

Minimum Warning Threshold : 600 RPM Maximum Warning Threshold : 5700 RPM Minimum Failure Threshold : 500 RPM Maximum Failure Threshold : 6000 RPM

Cuatro horas más tarde, usted repite el comando. No está interesado en la instantánea de las 11:00 horas que se escribió en **fans.txt**. Usted escribe el mismo comando:

omreport chassis fans index=0 -outc fans.txt **O bien:** omreport mainsystem fans index=0 -outc fans.txt

Los datos de las 15:00 horas sobrescriben los datos de las 11:00 horas en el archivo **fans.txt**.

**Fans.txt** tiene ahora el siguiente contenido:

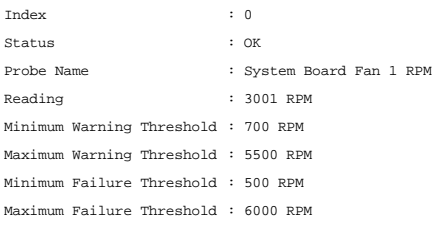

No puede utilizar los resultados de los comandos anteriores para comparar el mensaje de salida de la sonda del ventilador 0 con el mensaje de salida actual porque, al utilizar la opción **-outc**, ha sobrescrito el archivo **fans.txt**.

# **Cómo agregar los resultados de los comandos a un archivo existente**

Utilice la opción **-out**a si desea agregar los resultados de los nuevos comandos a los datos almacenados en un archivo en el que se escribió anteriormente.<br>Por ejemplo, a las 11:00 horas usted captura lecturas de RPM de la **outa** para agregar el nuevo mensaje de salida a **fans.txt**.

Escriba lo siguiente:

```
omreport chassis fans index=0 -outa fans.txt
O bien:
omreport mainsystem fans index=0 -outa fans.txt
```
**Fans.txt** tiene ahora el siguiente contenido:

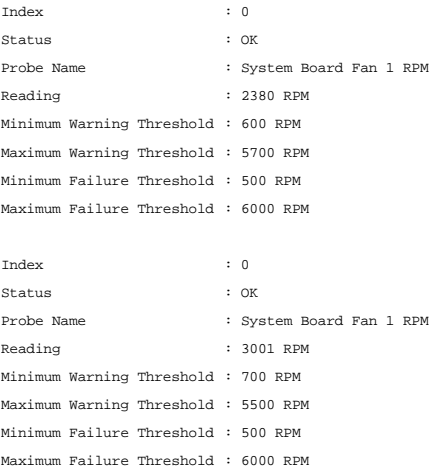

Puede utilizar un editor de textos para insertar la hora a la que se capturó cada bloque de datos. Al comparar dos instantáneas de la sonda de ventilador 0,<br>puede ver que el segundo informe presenta varios cambios. La lect

## **Selección del formato del mensaje de salida del comando de la CLI**

Usted puede especificar un formato para los resultados de los comandos de la CLI. El formato determina cómo se muestra el mensaje de salida del comando.<br>Si los resultados del comando se envían a un archivo, el formato qued

**NOTA**: El comando **omconfig** ignora la mayoría de las opciones de formato del mensaje de salida y genera mensajes de texto sin formato. Sin embargo,<br>si usted desea mostrar en un formato XML, el comando **omconfig** genera e

Entre los formatos disponibles se incluyen:

- l Lista (lst)
- l Valores separados por punto y coma (ssv)
- l Tabla (tbl)
- l XML sin procesar (xml)
- l Formato delimitado personalizado (cdv)

La sintaxis para la opción de formato es:

<comando> -fmt <opción de formato>

Por ejemplo, escriba:

omreport system summary -fmt tbl **O bien:** omreport servermodule summary -fmt tbl

donde **-fmt tbl** especifica el formato de tabla.

Puede combinar la opción de formato con la opción para desviar la salida a un archivo. Por ejemplo, escriba:

omreport system summary -fmt tbl -outa summary.txt **O bien:** omreport servermodule summary -fmt tbl -outa summary.txt

donde **-fmt tbl** especifica el formato de tabla y **-outa** especifica que se agreguen los resultados del comando a un archivo denominado **summary.txt**.

### **Lista (lst)**

El formato predeterminado es **lst** o formato de lista. Utilice este formato cuando desee optimizar el mensaje de salida para facilidad de lectura. Deberá especificar un formato para el mensaje de salida generado por el comando sólo si desea un formato distinto de **lst**.

Para ver el mensaje de salida del comando de ejemplo en formato **lst**, escriba:

omreport system summary **O bien:** omreport servermodule summary

No se necesita ninguna opción de formato especial porque el formato de lista es el formato predeterminado. La parte de datos de red del resumen del sistema de ejemplo se muestra de la siguiente manera:

--------------

Network Data

--------------

Network Interface Card 0 Data IP Address : 143.166.152.108 Subnet Mask : 255.255.255.0 Default Gateway : 143.166.152.1 MAC Address : 00-02-b3-23-d2-ca

### **Tabla (tbl)**

Utilice **tbl o la opción de formato de tabla para dar a los datos formato de filas y columnas en una tabla. Para ver el mensaje de salida del comando de ejemplo<br>en formato de tabla, escriba:** 

omreport system summary -fmt tbl **O bien:** omreport servermodule summary -fmt tbl

El mensaje de salida de ejemplo se muestra de la siguiente manera:

------------------------------ Network Interface Card 0 Data ------------------------------

| ATTRIBUTE | VALUE | IP Address | 143.166.152.108 | Subnet Mask | 255.255.255.0 | Default Gateway | 143.166.152.1 | MAC Address | 00-02-b3-23-d2-ca

### **Valores separados por punto y coma (ssv)**

Utilice la opción de formato **ssv** para que el mensaje de salida tenga el formato de valores separados por punto y coma. Este formato también le permite importar los resultados del mensaje de salida del comando a un programa de hojas de cálculo como Microsoft Excel, o a un programa de base de datos. Para<br>ver el mensaje de salida del comando de ejemplo en formato de valores

omreport system summary -fmt ssv **O bien:** omreport servermodule summary -fmt ssv

El mensaje de salida de ejemplo se muestra de la siguiente manera:

------------------------------ Network Data ------------------------------

Network Interface Card 0 Data IP Address;143.166.152.108 Subnet Mask;255.255.255.0 Default Gateway;143.166.152.1 MAC Address;00-02-b3-23-d2-ca

### **XML sin procesar (xml)**

Utilice la opción de formato **xml** para crear mensajes de salida adecuados para su uso en aplicaciones de administración de sistemas o en otras aplicaciones que utilicen XML. Para ver mensaje de salida del comando de ejemplo en formato XML sin procesar, escriba:

omreport system summary -fmt xml **O bien:** omreport servermodule summary -fmt xml

El mensaje de salida de ejemplo se muestra de la siguiente manera:

<NICStatus>1</NICStatus><IPAddress>143.166.152.108</IPAddress><SubnetMask>255.255.255.0</SubnetMask><DefaultGateway>143.166.152.1</DefaultG -02-b3-23-d2-ca</MACAddr>

#### **Formato delimitado personalizado (cdv)**

Use la opción de formato **cdv** para informar los datos exportados en formato delimitado personalizado. Puede especificar esta opción con cualquier comando **omreport**. Por ejemplo, para generar un resumen del sistema en formato delimitado personalizado, escriba:

omreport system summary -fmt cdv **O bien:** omreport servermodule summary -fmt cdv

También puede establecer preferencias para el formato delimitado personalizado con el comando **omconfig**. Los delimitadores válidos son: exclamation (signo<br>de admiración), semicolon (punto y coma), at (arroba), hash (almoh

El siguiente ejemplo muestra cómo establecer que el asterisco sea el delimitador para separar campos de datos

omconfig preferences cdvformat delimiter=asterisk

[Regresar a la página de contenido](file:///E:/Software/svradmin/6.0.1/sp/CLI/index.htm)

# <span id="page-95-0"></span>**Utilización del servicio Storage Management**

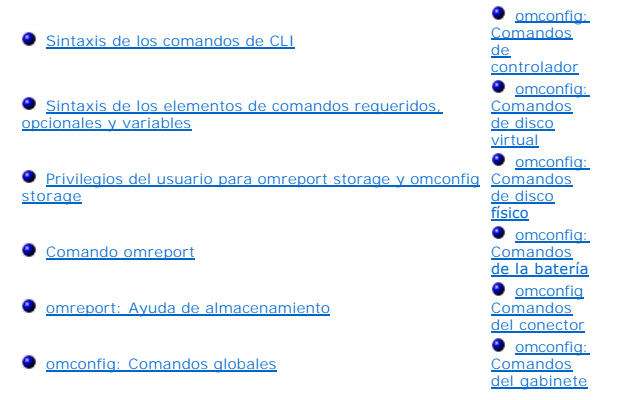

La CLI de Storage Management le permite realizar todas las funciones de elaboración de informes, configuración y administración de Storage Management desde un shell de comandos del sistema operativo. La CLI de Storage Management también le permite crear secuencias de comandos.

La CLI de Storage Management proporciona opciones ampliadas para los comandos **omreport y omconfig de Dell™ OpenManage™ Server Administrator. Este**<br>capítulo documenta únicamente los comandos **omreport y omconfig** que se a

# <span id="page-95-1"></span>**Sintaxis de los comandos de CLI**

Como todos los comandos de Server Administrator, la sintaxis de **omreport y omconfig** consiste en "niveles" de comandos especificados. El primer nivel de<br>comando es el nombre de comando: **omreport** o **omconfig. Los** nivel respecto al tipo de objeto en el que opera el comando o a la información que muestra el comando.

Por ejemplo, la siguiente sintaxis del comando **omconfig** tiene tres niveles:

omconfig storage pdisk

[Tabla 6-1](#page-95-3) describe estos niveles de comando.

#### <span id="page-95-3"></span>**Tabla 6-1. Ejemplos de niveles de comando**

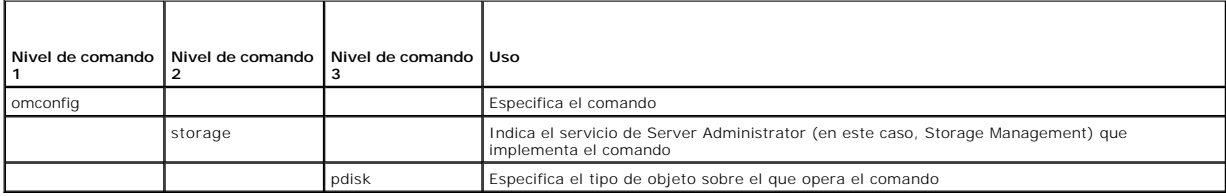

Siguiendo los niveles de comando, la sintaxis de los comandos **omreport y omconfig** puede requerir uno o más pares nombre–valor. Los pares nombre=valor<br>especifican objetos exactos (por ejemplo, un disco físico específico)

Por ejemplo, la siguiente sintaxis del comando **omconfig** para hacer parpadear un disco físico tiene tres niveles y tres pares nombre=valor:

omconfig storage pdisk action=blink controller=id pdisk=<IDENTIFICACIÓN\_DEL\_DISCO\_FÍSICO>

donde IDENTIFICACIÓN\_DEL\_DISCO\_FÍSICO=<conector:identificación\_del\_gabinete:identificación\_del\_puerto | conector:identificación\_del\_destino>

En este ejemplo, *id* en controller=id es el número del controlador, de manera que el controlador 1 se especificaría como controller=1.

# <span id="page-95-2"></span>**Sintaxis de los elementos de comandos requeridos, opcionales y variables**

Los comandos de **omreport** y **omconfig** tienen varios pares nombre=valor. Estos pares nombre=valor pueden incluir parámetros requeridos, opcionales y variables. La [tabla 6-2](#page-95-4) describe la sintaxis que se utiliza para indicar estos parámetros.

<span id="page-95-4"></span>**Tabla 6-2.** Sintaxis de los parámetros de los pares nombre=valor

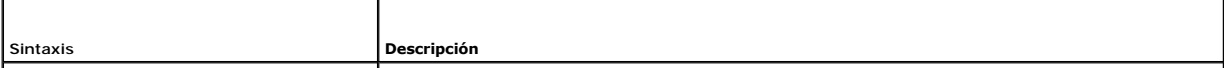

<span id="page-96-4"></span>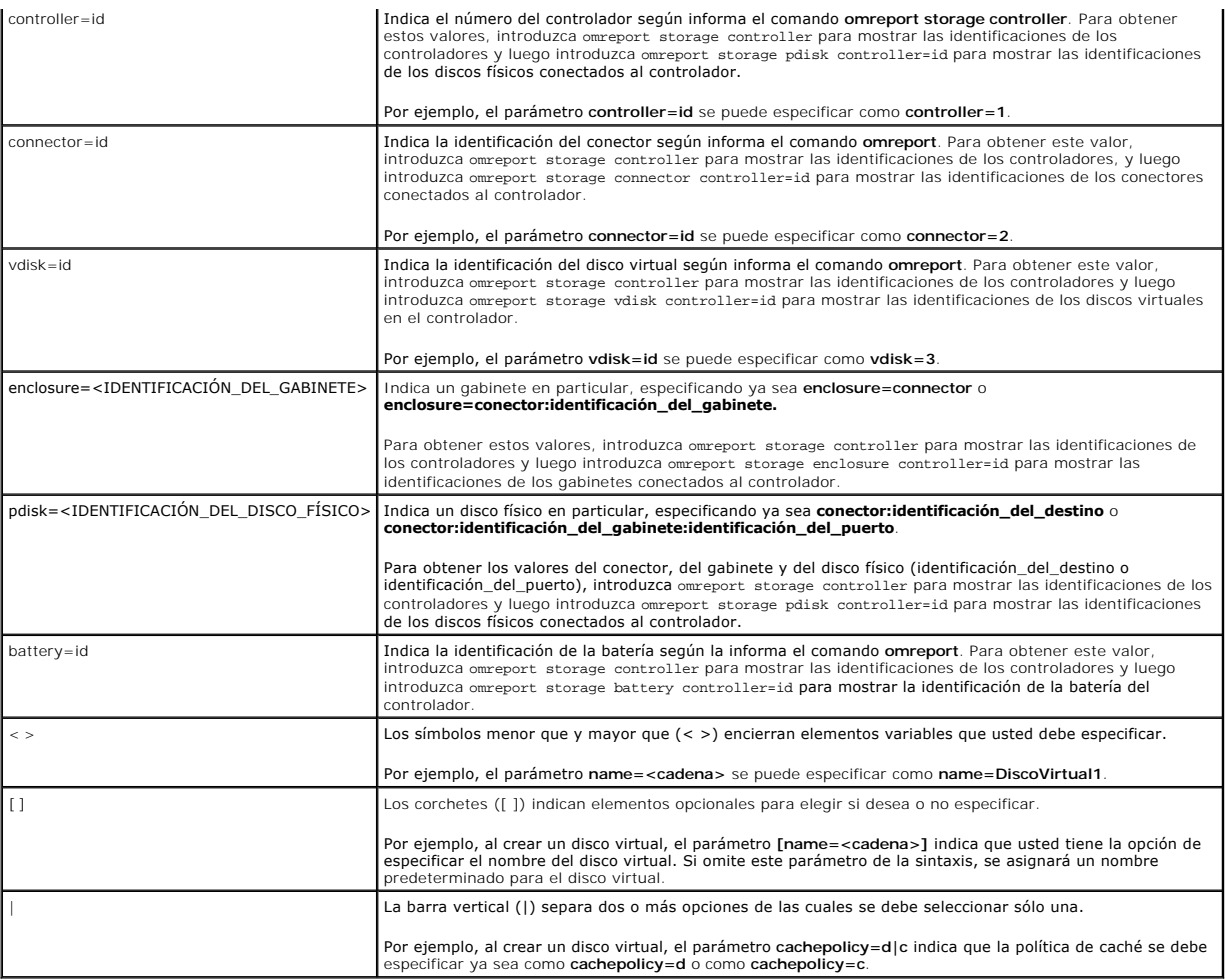

# <span id="page-96-0"></span>**Privilegios del usuario para omreport storage y omconfig storage**

Storage Management requiere que el usuario tenga privilegios de administrador para poder usar el comando **omconfig storage**. Es suficiente tener privilegios<br>de usuario y de usuario avanzado para poder usar el comando **omre** 

# <span id="page-96-1"></span>**Comando omreport**

Las siguientes secciones muestran la sintaxis del comando **omreport** que se requiere para mostrar el estado de diversos componentes de almacenamiento.

# <span id="page-96-2"></span>**omreport: Ayuda de almacenamiento**

La [tabla 6-3](#page-96-3) proporciona la sintaxis del comando **omreport storage**.

<span id="page-96-3"></span>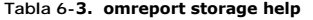

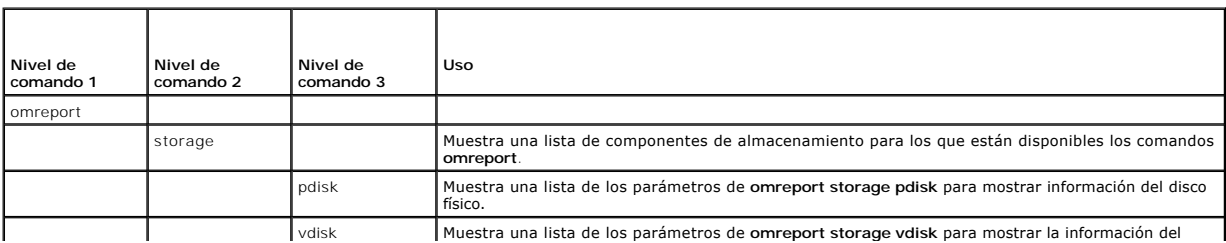

<span id="page-97-4"></span>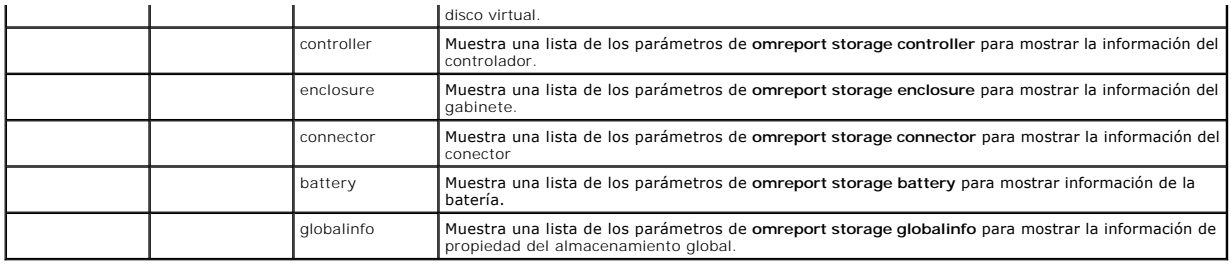

# **omreport Controller Status**

[Tabla 6-4](#page-97-0) describe la sintaxis de los comandos del **controlador de omreport**.

### <span id="page-97-0"></span>**Tabla 6-4. omreport: Comandos del controlador**

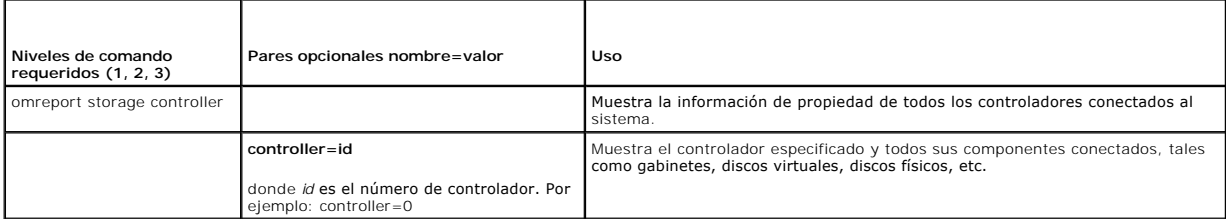

# **omreport: Información global (estado del apagado térmico inteligente)**

[Tabla 6-5](#page-97-1) describe la sintaxis de los comandos de **información global de omreport**.

### <span id="page-97-1"></span>**Tabla 6-5. omreport Global Information Commands**

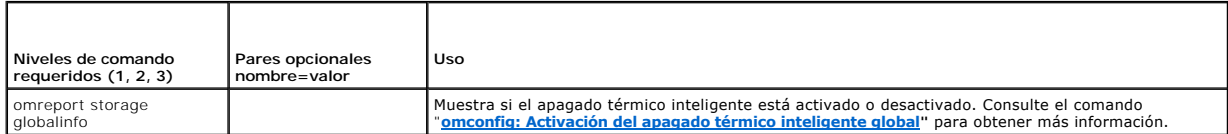

# **omreport: Estado de la batería**

La [tabla 6-6](#page-97-2) describe la sintaxis de los comandos de **batería de omreport**.

#### <span id="page-97-2"></span>**Tabla 6-6. omreport: Comandos de la batería**

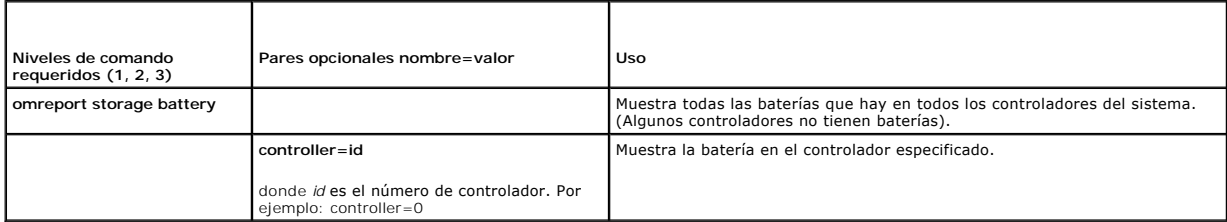

# **omreport Connector Status**

La [tabla 6-7](#page-97-3) describe la sintaxis de los comandos de **conector de omreport**.

### <span id="page-97-3"></span>**Tabla 6-7. omreport: Comandos del conector**

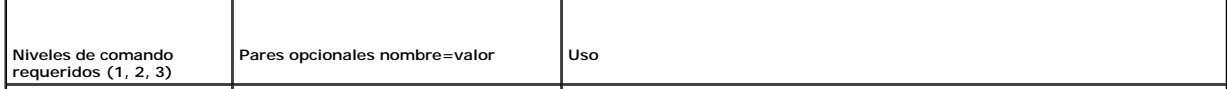

<span id="page-98-3"></span>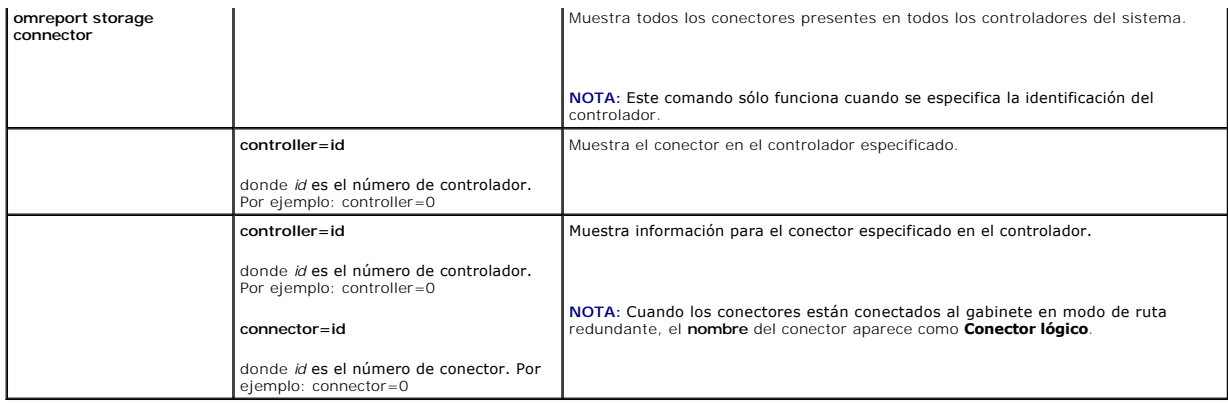

# **omreport Enclosure Status**

La [tabla 6-8](#page-98-0) describe la sintaxis de los comandos de **gabinete de omreport**.

### <span id="page-98-0"></span>**Tabla 6-8. omreport: Comandos del gabinete**

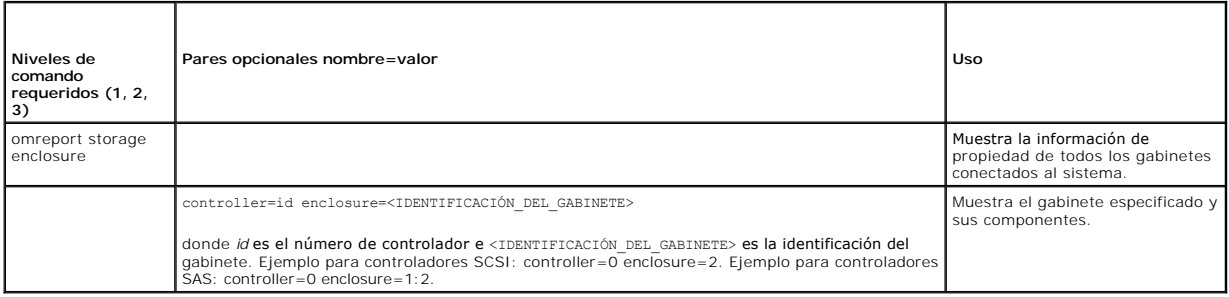

# **omreport: Estado de la sonda de temperatura**

La [tabla 6-9](#page-98-1) describe la sintaxis de los comandos de **sonda de omreport**

### <span id="page-98-1"></span>**Tabla 6-9. omreport: Comandos de la sonda de temperatura**

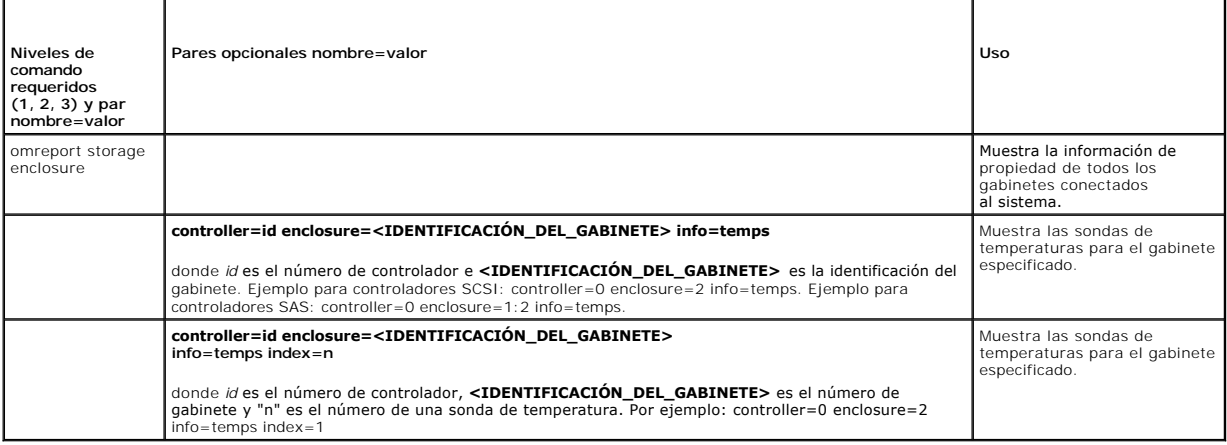

# **omreport: Estado del ventilador**

La [tabla 6-10](#page-98-2) describe la sintaxis de los comandos del **ventilador de omreport**

<span id="page-98-2"></span>**Tabla 6-10. omreport: Estado del ventilador** 

<span id="page-99-2"></span>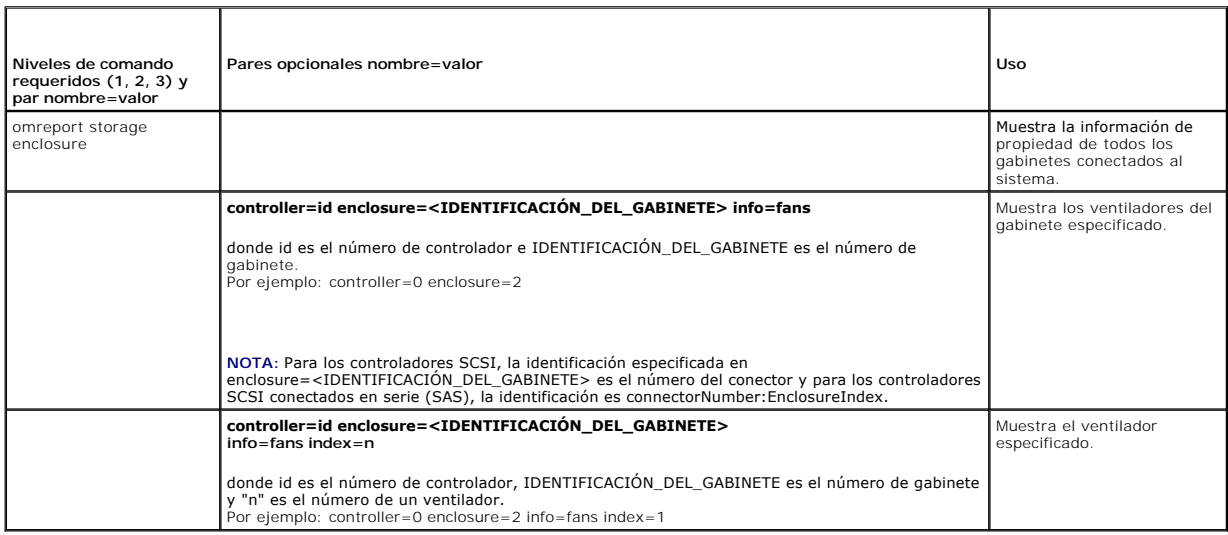

# **omreport: Estado del suministro de energía**

La [tabla 6-11](#page-99-0) describe la sintaxis de los comandos del **suministro de energía de omreport**

<span id="page-99-0"></span>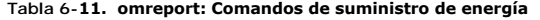

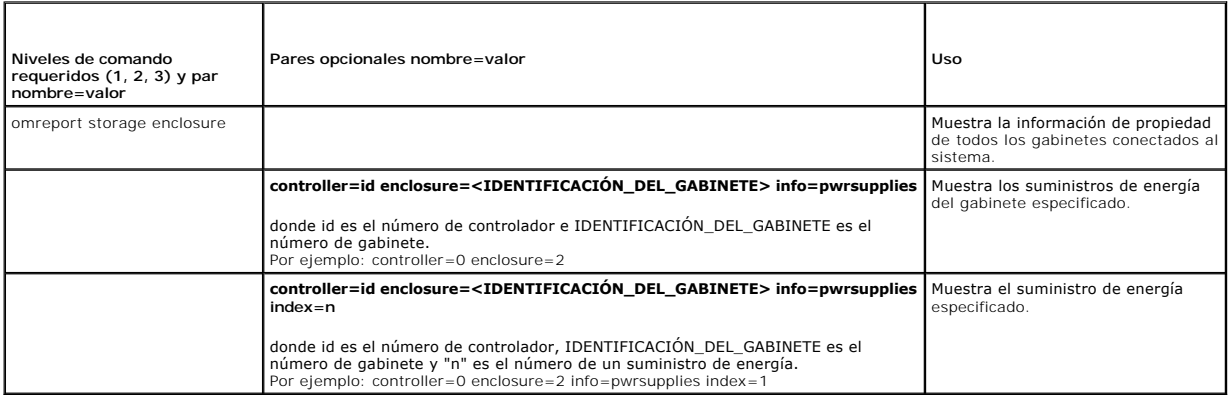

# **omreport Estado de EMM**

**NOTA:** El estado de los módulos EMM aparece como degradado si el firmware de los módulos EMM no coincide.

La [tabla 6-12](#page-99-1) describe la sintaxis de los comandos de **EMM de omreport**

# <span id="page-99-1"></span>**Tabla 6-12. omreport: Comandos de EMM**

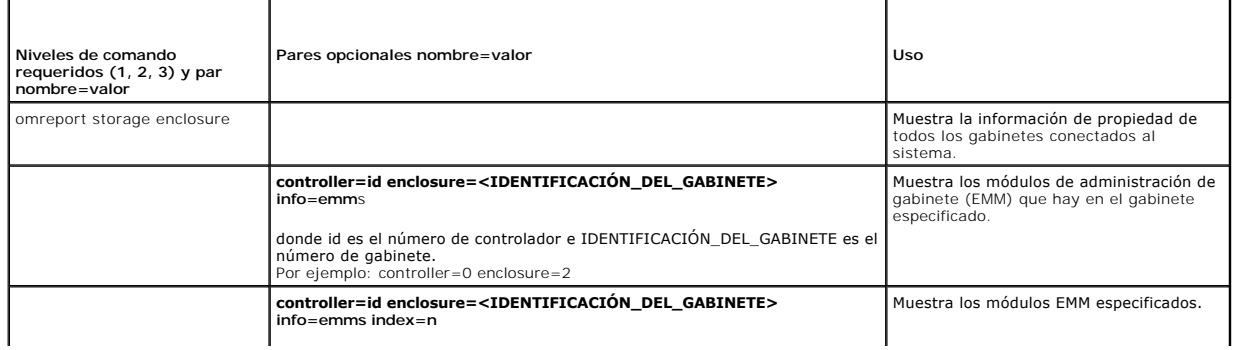

# <span id="page-100-3"></span>**omreport: Estado del disco físico**

La [tabla 6-13](#page-100-1) describe la sintaxis de los comandos del **disco físico de omreport**

<span id="page-100-1"></span>**Tabla 6-13. omreport: Comandos del disco físico** 

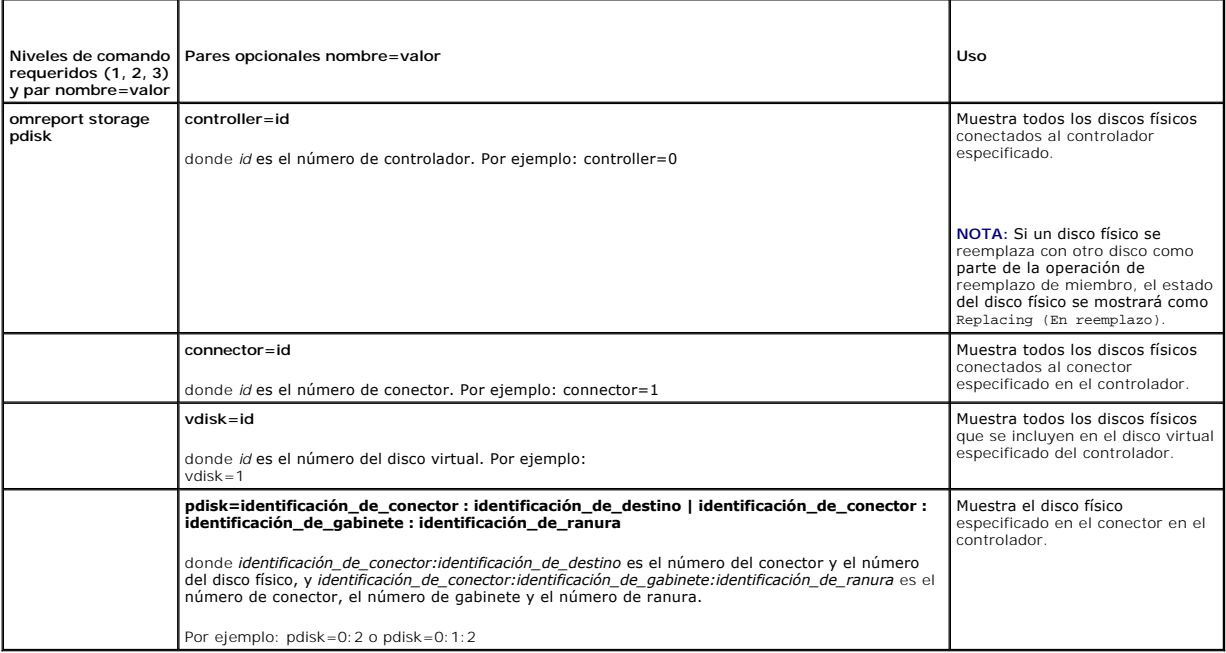

# **omreport Virtual Disk Status**

La [tabla 6-14](#page-100-2) describe la sintaxis de los comandos del **disco virtual de omreport**

<span id="page-100-2"></span>**Tabla 6-14. omreport: Comandos del disco virtual** 

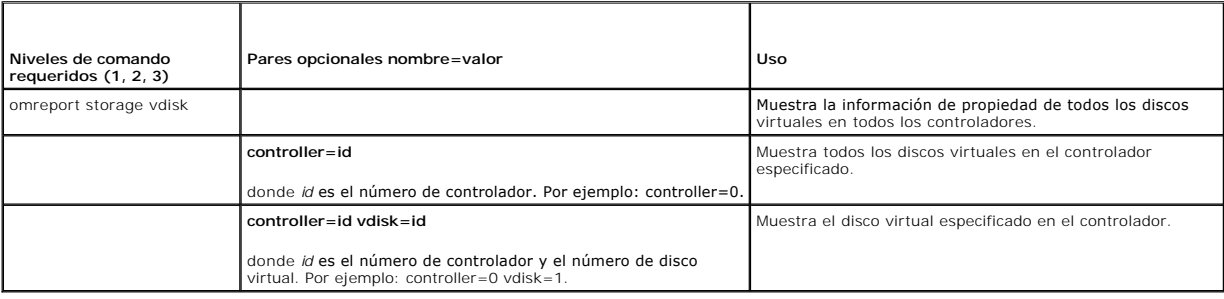

# <span id="page-100-0"></span>**omconfig: Comandos globales**

Las siguientes secciones muestran la sintaxis de los comandos **omconfig** que se requieren para ejecutar las tareas globales. Cuando se ejecutan, estos<br>comandos se aplican a todos los controladores. Estos comandos globales

**Tabla 6-15. omconfig: Comandos globales** 

<span id="page-101-1"></span>**Niveles de comando requeridos (1, 2, 3) Pares opcionales nombre=valor** 

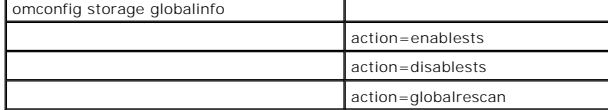

### <span id="page-101-0"></span>**omconfig: Activación del apagado térmico inteligente global**

De manera predeterminada, el sistema operativo y el servidor se apagan cuando los gabinetes PV220S y PV221S alcanzan una temperatura criica de 0 °C ó<br>50 °C. Sin embargo, si ha implementado la redundancia de conector en lo

Utilice la siguiente sintaxis del comando **omconfig** para activar el apagado térmico inteligente.

#### **Sintaxis completa**

omconfig storage globalinfo action=enablests

#### **Ejemplo de la sintaxis**

La sintaxis del comando **omconfig** para activar el apagado térmico no requiere que especifique la identificación de un controlador ni la de un gabinete. Para activar el apagado térmico, introduzca lo siguiente:

omconfig storage globalinfo action=enablests

**NOTA:** Puede usar el comando **omreport storage globalinfo** para determinar si el apagado térmico inteligente está actualmente activado o desactivado. El estado del apagado térmico inteligente también se muestra en la interfaz gráfica para el usuario de Server Administrator. Para localizar<br>este estado, seleccione el objeto **Almacenamiento** y la ficha **Inform** 

### **omconfig: Desactivación del apagado térmico inteligente global**

Si ha activado el apagado térmico inteligente previamente utilizando el comando **omconfig**, puede desactivar el apagado térmico inteligente y hacer que el<br>sistema regrese a la configuración predeterminada. Cuando el apagad

Utilice la siguiente sintaxis del comando **omconfig** para desactivar el apagado térmico inteligente para todos los controladores.

#### **Sintaxis completa**

omconfig storage globalinfo action=disablests

#### **Ejemplo de la sintaxis**

La sintaxis del comando **omconfig** para desactivar apagado térmico no requiere que especifique la identificación de un controlador ni la de un gabinete. Para desactivar el apagado térmico, introduzca lo siguiente:

omconfig storage globalinfo action=disablests

**NOTA:** Puede usar el comando **omreport storage globalinfo** para determinar si el apagado térmico inteligente está actualmente activado o desactivado. El estado del apagado térmico inteligente también se muestra en la interfaz gráfica para el usuario de Server Administrator. Para localizar<br>este estado, seleccione el objeto **Almacenamiento** y la ficha **Inform** 

# **omconfig: Reexploración global de controladores**

Use la sintaxis del comando **omconfig a c**ontinuación para reexplorar a todos los controladores del sistema. Consulte la *Ayuda en línea de Dell OpenManage*<br>para obtener más información sobre la reexploración global de con

#### **Sintaxis completa**

omconfig storage globalinfo action=globalrescan

**Ejemplo de la sintaxis** 

La sintaxis del comando **omconfig** para reexplorar todos los controladores del sistema no requiere que se especifique una identificación de controlador. Para<br>realizar una reexploración global de todos los controladores, in

omconfig storage globalinfo action=globalrescan

**NOT**A: La reexploración global no se admite en los controladores de SCSI no RAID ni en los controladores SAS. Reinicie el sistema para que los cambios<br>de configuración en los controladores SCSI no RAID sean visibles.

# <span id="page-102-0"></span>**omconfig: Comandos de controlador**

Las siguientes secciones muestran la sintaxis de los comandos **omconfig** que se requieren para ejecutar tareas del controlador.

PRECAUCION: omconfig storage controller action=resetconfig controller=id r<mark>establece la configuración del controlador. El restablecimiento de la</mark><br>configuración del controlador destruye permanentemente todos los datos cont

### **Tabla 6-16. omconfig: Comandos del controlador**

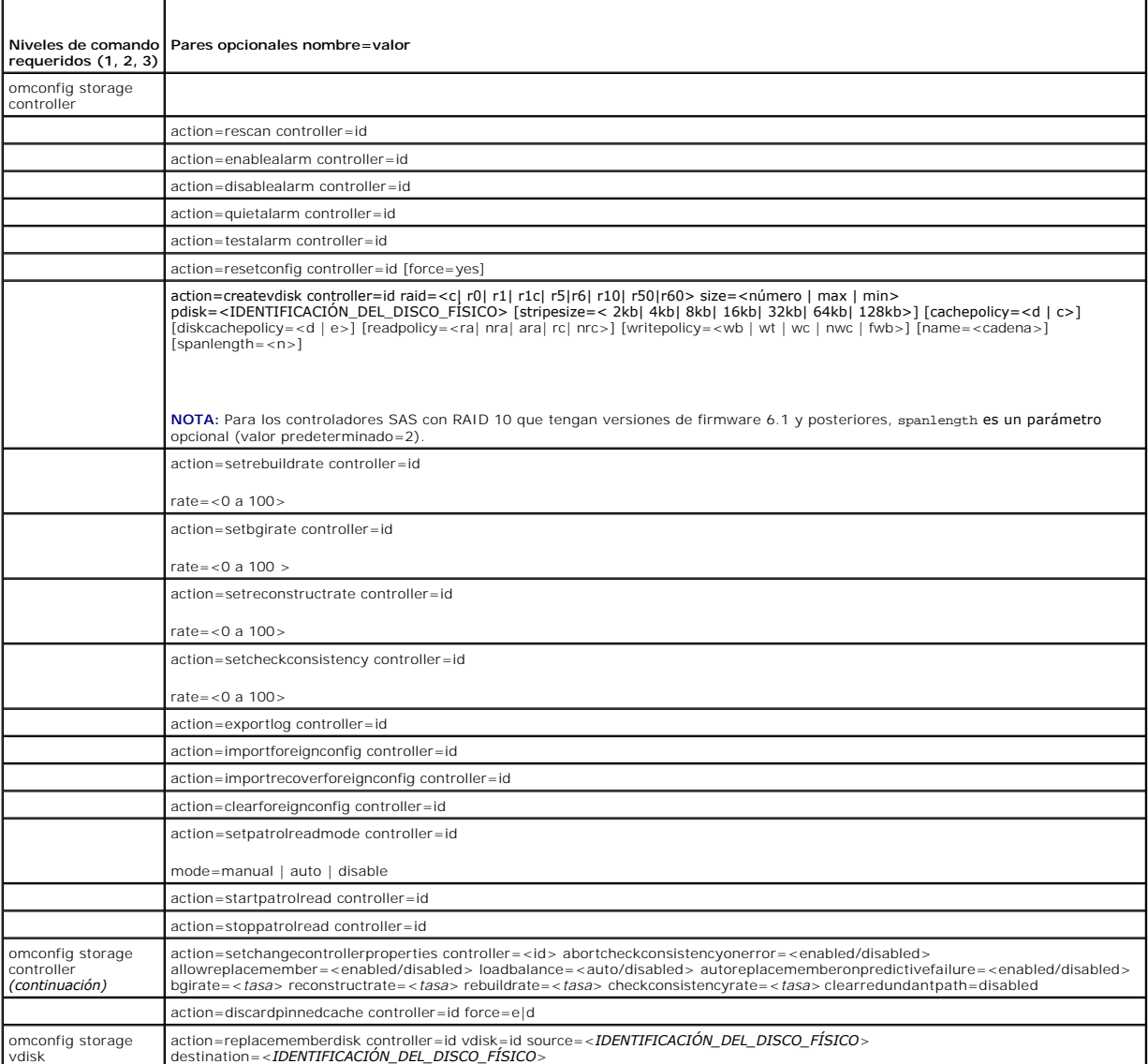

# **omconfig: Reexploración del controlador**

Utilice la siguiente sintaxis del comando **omconfig** para reexplorar un controlador. Consulte la ayuda en línea de Dell OpenManage para obtener más<br>información sobre la reexploración del controlador.

### **Sintaxis completa**

omconfig storage controller action=rescan controller=id

donde *id* es el número de controlador según lo informa el comando **omreport storage controller**.

### **Ejemplo de la sintaxis**

Para reexplorar el controlador 1, introduzca:

omconfig storage controller action=rescan controller=1

**IOTA:** La reexploración de controlador no se admite en los controladores SAS ni en los de SCSI no RAID. Reinicie el sistema para que los cambios de configuración en los controladores SCSI no RAID sean visibles.

### **omconfig: Activación de la alarma del controlador**

Utilice la siguiente sintaxis del comando **omconfig** para activar la alarma del controlador. Consulte la Ay*uda en línea de Dell OpenManage* para obtener más<br>información acerca de la activación de la alarma del controlador

#### **Sintaxis completa**

omconfig storage controller action=enablealarm controller=id

donde *id* es el número de controlador según lo informa el comando **omreport storage controller**.

#### **Ejemplo de la sintaxis**

Para activar la alarma en el controlador 1, introduzca:

omconfig storage controller action=enablealarm controller=1

### **omconfig: Desactivación de la alarma del controlador**

Utilice la siguiente sintaxis del comando **omconfig** para desactivar la alarma del controlador. Consulte la *Ayuda en línea de Dell OpenManage* para obtener más<br>información acerca de la desactivación de la alarma del contr

#### **Sintaxis completa**

omconfig storage controller action=disablealarm controller=id

donde *id* es el número de controlador según lo informa el comando **omreport storage controller**.

### **Ejemplo de la sintaxis**

Para desactivar la alarma en el controlador 1, introduzca:

omconfig storage controller action=disablealarm controller=1

### **omconfig: Silenciar la alarma del controlador**

Utilice la siguiente sintaxis del comando **omconfig** para silenciar una alarma activada del controlador. Consulte la Ayuda en línea de Dell OpenManage para<br>obtener más información acerca de cómo silenciar la alarma del con

#### **Sintaxis completa**

omconfig storage controller action=quietalarm controller=id

donde *id* es el número de controlador según lo informa el comando **omreport storage controller**.

#### **Ejemplo de la sintaxis**

Para silenciar la alarma en el controlador 1, introduzca:

omconfig storage controller action=quietalarm controller=1

### **omconfig: Prueba de la alarma del controlador**

Utilice la siguiente sintaxis del comando **omconfig** para probar el funcionamiento de la alarma del controlador. La alarma sonará alrededor de dos segundos.<br>Consulte la *Ayuda en línea de Dell OpenManage* para obtener más

### **Sintaxis completa**

omconfig storage controller action=testalarm controller=id

donde *id* es el número de controlador según lo informa el comando **omreport storage controller**.

### **Ejemplo de la sintaxis**

Para probar la alarma en el controlador 1, introduzca:

omconfig storage controller action=testalarm controller=1

# **omconfig: Restablecimiento de la configuración del controlador**

Utilice la siguiente sintaxis del comando **omconfig** para restablecer la configuración del controlador.

△ PRECAUCIÓN: El restablecimiento de una configuración destruye permanentemente todos los datos contenidos en todos los discos virtuales conectados al controlador. La partición de inicio o de sistema que reside en estos discos virtuales será destruida. Es posible que reciba un<br>mensaje de advertencia si este comando ocasiona la eliminación de la partición de **no se genera en todos los casos. Asegúrese de que no está eliminando la partición de inicio o de sistema ni otros datos vitales al usar este comando.** 

### **Sintaxis completa**

omconfig storage controller action=resetconfig controller=id

donde *id* es el número de controlador según lo informa el comando **omreport storage controller**.

En algunas circunstancias, es posible que reciba un mensaje de advertencia si este comando elimina la partición de inicio o de sistema. Puede suprimir esta advertencia utilizando el parámetro **force=yes**. En este caso, la sintaxis es la siguiente:

omconfig storage controller action=resetconfig controller=id force=yes

### **Ejemplo de la sintaxis**

Para restablecer la configuración en el controlador 1, introduzca:

omconfig storage controller action=resetconfig controller=1

# **omconfig: Creación de un disco virtual**

La *Ayuda en línea de Dell OpenManage* proporciona información adicional acerca de la creación de discos virtuales.

La sintaxis de **omconfig** para la creación de un disco virtual tiene varios parámetros. Debe especificar los siguientes parámetros:

- l Controlador (controller=id)
- l Nivel RAID (raid=<c| r0| r1| r1c| r5|r6| r10| r50|r60>)
- l Tamaño (size=<número | max | min>)
- l El disco físico se especifica mediante alguna de las siguientes opciones:

#### <span id="page-105-1"></span>**Para controladores SCSI, SATA y ATA**

#### pdisk=conector:identificación\_de\_gabinete:identificación\_de\_puerto

donde *conector:identificación\_de\_gabinete:identificación\_de\_puerto* es el número de conector, el número de gabinete y el número de puerto. Por ejemplo *pdisk=0:1:2*

#### **Para controladores SAS**

pdisk=conector:identificación\_de\_destino

donde *identificación\_de\_conector:identificación\_de\_destino* es el número de conector y el número de disco físico. Por ejemplo: *pdisk=0:2*

Storage Management proporciona valores predeterminados para todos los demás parámetros que usted no especifique.

#### **Sintaxis completa**

omconfig storage controller action=createvdisk controller=id raid=<c| r0| r1| r1c| r5| r6| r10| r50 |r60> size=<número | max | min><br>pdisk=<IDENTIFICACIÓN DEL DISCO FÍSICO> [stripesize=< 2kb| 4kb| 8kb| 16kb| 32kb| 64kb| 128  $|$  e>][readpolicy=<ra  $\overline{|}$  nra  $|$  ara  $|$  rc $|$  nrc>] [writepolicy=<wb $|$  wt $|$  wc $|$  nwc  $|$  fwb>] [name=<cadena>] [spanlength=<n>]

NOTA: Si está configurando RAID para controladores SAS con versiones de firmware 6.1 y posteriores, span1ength es un parámetro opcional (valor<br>predeterminado=2). span1ength debe ser un número par y debe ser menor o igual q parámetro size.

### **Especificación de los parámetros para crear y reconfigurar un disco virtual**

Las siguientes secciones indican cómo especificar los parámetros de **omconfig storage controller action=createvdisk**.

Parámetro controller=id (se requiere)

Parámetro raid=<c| r0| r1| r1c| r5|r6| r10| r50| r60> (se requiere)

Parámetro size=<número | max | min> (se requiere)

Parámetro pdisk=<conector:identificación\_de\_destino,conector:identificación\_de\_destino,.....> (se requiere)

Parámetro [stripesize=< 2kb| 4kb| 8kb| 16kb| 32kb| 64kb| 128kb>] (opcional)

Parámetro [cachepolicy=<d | c>] (opcional)

Parámetro [readpolicy=<ra| nra| ara| rc| nrc>] (opcional)

Parámetro [writepolicy=<wb| wt| wc| nwc | fwb>] (opcional)

Parámetro [name=<cadena>] (opcional)

Parámetro [spanlength=<n>] (opcional)

### **Parámetro controller=id (se requiere)**

Indica la identificación del controlador según la informa el comando **omreport storage** controller. Por ejemplo:

controller=2

r

### **Parámetro raid=<c| r0| r1| r1c| r5|r6| r10| r50| r60> (se requiere)**

Utilice el parámetro **raid=<c| r0| r1| r1c| r5| r6 | r10| r50| r60>** para especificar la concatenación o un nivel RAID para un disco virtual. Los distintos tipos de controlador admiten diferentes niveles RAID. Consulte la *Ayuda en línea de Dell OpenManage* para obtener más información acerca de los niveles RAID<br>admitidos por un controlador y para obtener información general sobre

### <span id="page-105-0"></span>**Tabla 6-17. Nivel RAID y concatenación**

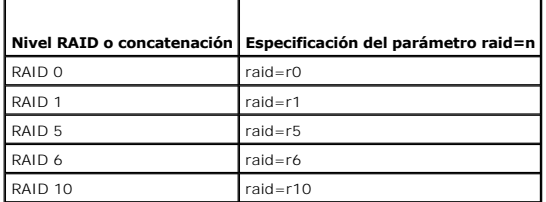

<span id="page-106-2"></span>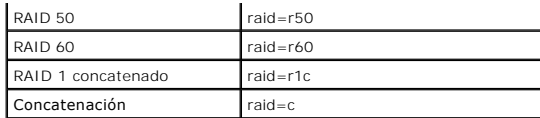

#### **Parámetro size=<número | max | min> (se requiere)**

La [tabla 6-18](#page-106-0) indica cómo especificar el parámetro **size=<número | max | min>**.

<span id="page-106-0"></span>**Tabla 6-18. Parámetro size**

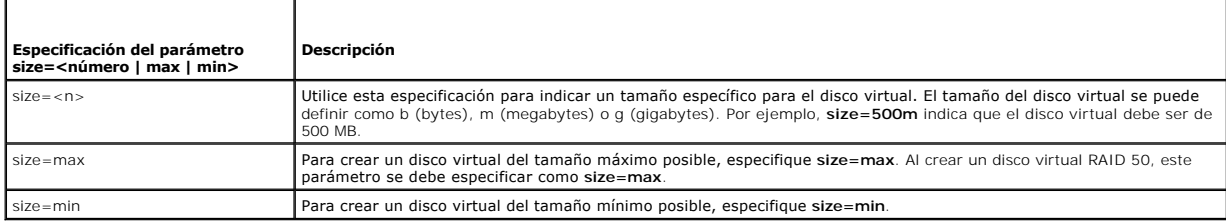

### **IDENTIFICACIÓN\_DE\_DISCO\_FÍSICO= <conector:identificación\_de\_gabinete:identificación\_de\_puerto | conector:identificación\_de\_destino>**

Use este parámetro para especificar los discos físicos que se incluirán en el disco virtual.

Al reconfigurar un disco virtual, se deben especificar todos los discos físicos que serán incluidos en el disco virtual reconfigurado. La especificación del disco<br>físico se aplica a los discos fisicos que estaban en el dis disco físico que se debe quitar.

# El parámetro **pdisk=<IDENTIFICACIÓN\_DE\_DISCO\_FÍSICO>** indica un disco físico especificando ya sea **conector:identificación\_de\_gabinete:identificación\_de\_puerto o conector:identificación\_de\_destino**.

Parámetro stripesize=< 2kb| 4kb| 8kb| 16kb| 32kb| 64kb| 128kb>] (opcional)

Los distintos tipos de controlador admiten diferentes tamaños de sección. Consulte la *Ayuda en línea de Dell OpenManage* para obtener más información acerca<br>de los tamaños de sección admitidos por los controladores. Todos como el tamaño de la sección, introduzca:

stripesize=128kb

# **Parámetro [cachepolicy=<d | c>] (opcional)**

Los distintos tipos de controlador admiten diferentes políticas de caché. La [tabla 6-19](#page-106-1) indica cómo especificar el parámetro **[cachepolicy=<d | c>]** para cada una de las políticas de caché.

#### <span id="page-106-1"></span>**Tabla 6-19. Parámetros de la política de caché**

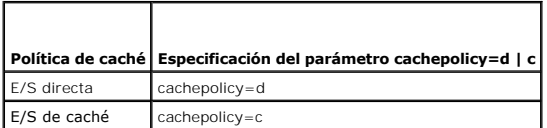

### **Parámetro [diskcachepolicy=<d|e>] (opcional)**

Los distintos tipos de controlador admiten distintas políticas de caché de disco. La siguiente tabla indica cómo especificar el parámetro **[diskcachepolicy=<d | e>]** para cada una de las políticas de caché.

**Tabla 6-20. Parámetros de las políticas de lectura** 

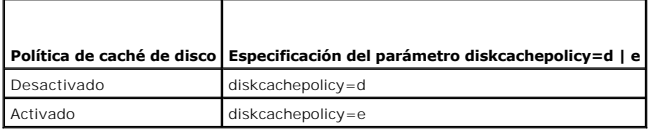

### <span id="page-107-2"></span>**Parámetro [readpolicy=<ra| nra| ara| rc| nrc>] (opcional)**

Los distintos tipos de controlador admiten diferentes políticas de lectura. La [tabla 6-21](#page-107-0) indica cómo especificar el parámetro **[readpolicy=<ra| nra| ara| rc| nrc>]** para cada una de las políticas de lectura.

#### <span id="page-107-0"></span>**Tabla 6-21. Parámetros de las políticas de lectura**

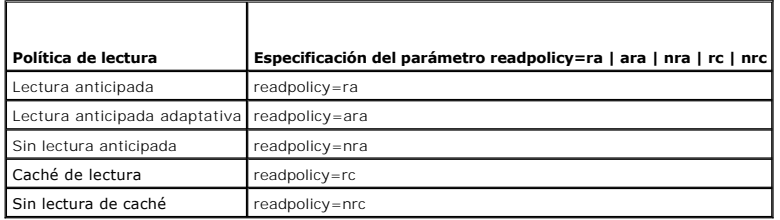

### **Parámetro [writepolicy=<wb| wt| wc| nwc>] (opcional)**

Los distintos tipos de controlador admiten diferentes políticas de escritura. La [Tabla 6-22](#page-107-1) indica cómo especificar el parámetro **[writepolicy=<wb| wt| wc| nwc | fwb>]** para cada una de las políticas de escritura.

#### <span id="page-107-1"></span>**Tabla 6-22. Parámetros de la política de escritura**

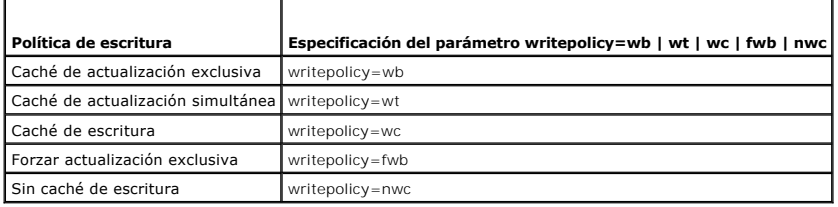

### **Parámetro [name=<cadena>] (opcional)**

Utilice este parámetro para especificar un nombre para el disco virtual. Por ejemplo:

name=DiscoVirtual1

**IOTA:** El controlador CERC SATA 1.5/2s no le permite especificar un nombre de disco virtual. Se creará el disco virtual con un nombre predeterminado.

### **Parámetro [spanlength=<n>] (se requiere para RAID 50 y RAID 60, y es opcional para RAID 10)**

Utilice este parámetro para especificar el número de discos físicos que se incluirán en cada sección. Este parámetro sólo se aplica a los discos virtuales RAID<br>50. Si no va a crear un disco virtual RAID 50, no especifique

spanlength=3

Para RAID 10 en controladores SAS con versiones de firmware 6.1 y posteriores, spanlength **es opcional. Además, ahora usted puede especificar** spanlength<br>como un número par con un máximo de 8 tramos con 32 discos físicos c

omconfig storage controller action=createvdisk controller=1 raid=r10 size=min pdisk=1:1:0,1:1:1,1:1:3,1:1:4,1:1:6,1:1:7,1:1:8,1:1:9 spanlength=4

#### **Ejemplo de la sintaxis**

Por ejemplo, es posible que desee crear un disco virtual RAID 5 en un controlador PERC 3/QC. Consulte la Ay*uda en línea de Dell OpenManage* para obtener<br>información sobre las políticas de lectura, de escritura y de caché políticas de lectura, de escritura y de caché:

- l Lectura anticipada
- 1 Actualización simultánea de la memoria caché y de la memoria principal
- l E/S de caché

El disco virtual será de 500 MB con un tamaño de la sección de 16 KB. El nombre del disco virtual será **vd1** y residirá en el conector 0 del controlador 1. Como el disco virtual será un RAID 5, se requieren por lo menos tres discos físicos. En este ejemplo, usted especifica cuatro discos físicos. Estos son los discos físicos del 0 al 3.

Para crear el disco virtual descrito en este ejemplo, introduzca:
omconfig storage controller action=createvdisk controller=1 raid=r5 size=500m pdisk=0:0,0:1,0:2,0:3 stripesize=16kb cachepolicy=c readpolicy=ra writepolicy=wt

Los únicos parámetros que requieren especificación son los correspondientes al controlador, el nivel RAID, el tamaño del disco virtual y la selección del disco físico. Storage Management proporciona valores predeterminados para todos los demás parámetros no especificados.

# **omconfig: Establecimiento del porcentaje de recreación del controlador**

Utilice la siguiente sintaxis del comando **omconfig** para establecer el porcentaje de recreación del controlador:

### **Sintaxis completa**

omconfig storage controller action=setrebuildrate controller=id rate=<0 a 100>

donde *id* es el número de controlador según lo informa el comando **omreport storage controller**.

#### **Ejemplo de la sintaxis**

Para establecer el porcentaje de recreación del controlador 1 en 50, introduzca:

omconfig storage controller action=setrebuildrate controller=1 rate=50

## **omconfig: Establecimiento del porcentaje de inicialización de segundo plano**

Utilice la siguiente sintaxis del comando **omconfig** para establecer el porcentaje de inicialización de segundo plano.

#### **Sintaxis completa**

omconfig storage controller action=setbgirate controller=id rate=<0 a 100>

donde *id* es el número de controlador según lo informa el comando **omreport storage controller**.

#### **Ejemplo de la sintaxis**

Para establecer el porcentaje de inicialización en segundo plano del controlador 1 en 50, introduzca:

omconfig storage controller action=setbgirate controller=1 rate=50

# **omconfig: Establecimiento del porcentaje de reconstrucción**

Utilice la siguiente sintaxis del comando **omconfig** para establecer el porcentaje reconstrucción.

### **Sintaxis completa**

omconfig storage controller action=setreconstructrate controller=id

rate=<0 a 100>

donde *id* es el número de controlador según lo informa el comando **omreport storage controller**.

## **Ejemplo de la sintaxis**

Para establecer el porcentaje de reconstrucción del controlador 1 en 50, introduzca:

omconfig storage controller action=setreconstructrate controller=1

rate=50

# **omconfig: Establecimiento del porcentaje de revisión de congruencia**

Utilice la siguiente sintaxis del comando **omconfig** para establecer el porcentaje revisión de congruencia.

#### **Sintaxis completa**

omconfig storage controller action=setcheckconsistency controller=id

rate=<0 a 100>

donde *id* es el número de controlador según lo informa el comando **omreport storage controller**.

### **Ejemplo de la sintaxis**

Para establecer el porcentaje de revisión de congruencia del controlador 1 en 50, introduzca:

omconfig storage controller action=setcheckconsistency controller=1

rate=50

# **omconfig: Exportación del registro del controlador**

Utilice la siguiente sintaxis del comando **omconfig** para exportar el registro del controlador a un archivo de texto. Consulte la **Ay***uda en línea de Dell***<br>***OpenManage* **para obtener más información acerca del archivo de re** 

### **Sintaxis completa**

omconfig storage controller action=exportlog controller=id

donde *id* es el número de controlador según lo informa el comando **omreport storage controller**.

### **Ejemplo de la sintaxis**

Para exportar el registro en el controlador 1, introduzca:

omconfig storage controller action=exportlog controller=1

De manera predeterminada, el archivo de registro se exporta a **C:\WINNT** o a **C:\Windows** en los sistemas Microsoft*®* Windows*®* (según la versión de Windows que se utilice) y a **/var/log** en todos los sistemas Linux.

En función del controlador, el nombre del archivo de registro será afa\_<*mmdd*>.l**og** o Isi\_<*mmdd*>.l**og**, donde<*mmdd*> es el mes y el día. Consulte la *Ayuda*<br>*en línea de Dell OpenManage* para obtener más información

**NOTA:** El comando de exportación del archivo de registro no se admite en los controladores PERC 2/SC, 2/DC, 4/IM, CERC ATA 100/4ch y CERC SATA 1.5/2s.

# **omconfig: Importación de la configuración ajena**

Utilice la siguiente sintaxis del comando **omconfig** para importar todos los discos virtuales que residen en los discos físicos recién conectados al controlador.

### **Sintaxis completa**

omconfig storage controller action=importforeignconfig controller=id

donde *id* es el número de controlador según lo informa el comando **omreport storage controller**.

**NOTA:** Este comando sólo se admite en la versión 5.0.*x* del firmware.

### **Ejemplo de la sintaxis**

Para importar configuraciones ajenas en el controlador 1, introduzca:

omconfig storage controller action=importforeignconfig controller=1

# **omconfig: Importación/recuperación de la configuración ajena**

Utilice la siguiente sintaxis del comando **omconfig** para importar y recuperar todos los discos virtuales que residen en los discos físicos recién conectados al controlador.

### **Sintaxis completa**

omconfig storage controller action=importrecoverforeignconfig controller=id

donde *id* es el número de controlador según lo informa el comando **omreport storage controller**.

**NOTA:** Este comando sólo se admite en la versión 5.1.1 del firmware.

### **Ejemplo de la sintaxis**

Para importar y recuperar configuraciones ajenas en el controlador 1, introduzca:

omconfig storage controller action=importrecoverforeignconfig controller=1

## **omconfig: Borrado de la configuración ajena**

Utilice la siguiente sintaxis del comando **omconfig** para borrar o eliminar todos los discos virtuales que residen en los discos físicos recién conectados al controlador.

#### **Sintaxis completa**

omconfig storage controller action=clearforeignconfig controller=id

donde *id* es el número de controlador según lo informa el comando **omreport storage controller**.

### **Ejemplo de la sintaxis**

Para borrar configuraciones ajenas en el controlador 1, introduzca:

omconfig storage controller action=clearforeignconfig controller=1

# **omconfig: Establecimiento del modo de lectura de patrullaje**

Utilice la siguiente sintaxis del comando **omconfig** para establecer el modo de lectura de patrullaje para el controlador.

### **Sintaxis completa**

omconfig storage controller action=setpatrolreadmode controller=id

mode=manual|auto|disable

donde *id* es el número de controlador según lo informa el comando **omreport storage controller**.

### **Ejemplo de la sintaxis**

Para establecer la lectura de patrullaje en modo manual en el controlador 1, introduzca:

omconfig storage controller action=setpatrolreadmode controller=1

mode=manual

## **omconfig: Inicio de la lectura de patrullaje**

Utilice la siguiente sintaxis del comando **omconfig** para comenzar la tarea de lectura de patrullaje en el controlador.

#### **Sintaxis completa**

omconfig storage controller action=startpatrolread controller=id

donde *id* es el número de controlador según lo informa el comando **omreport storage controller**.

#### **Ejemplo de la sintaxis**

Para iniciar la tarea de lectura de patrullaje en el controlador 1, introduzca:

omconfig storage controller action=startpatrolread controller=1

*M* NOTA: Para poder comenzar la lectura de patrullaje, el modo de lectura de patrullaje actual debe estar establecido como Manual.

## **omconfig: Detención de la lectura de patrullaje**

Utilice la siguiente sintaxis del comando **omconfig** para detener la tarea de lectura de patrullaje en el controlador.

#### **Sintaxis completa**

omconfig storage controller action=stoppatrolread controller=id

donde *id* es el número de controlador según lo informa el comando **omreport storage controller**.

### **Ejemplo de la sintaxis**

Para detener la tarea de lectura de patrullaje en el controlador 1, introduzca:

omconfig storage controller action=stoppatrolread controller=1

**I** NOTA: Para poder detener la lectura de patrullaje, el modo de lectura de patrullaje actual debe estar establecido como Manual.

### **omconfig: Cambio de las propiedades del controlador**

Utilice el siguiente comando **omconfig** para cambiar cualquiera o todas las propiedades del controlador siguientes.

### **Sintaxis completa**

omconfig storage controller action=setchangecontrollerproperties controller=<id> abortcheckconsistencyonerror=<enabled/disabled> allowreplacemember=<enabled/disabled> loadbalance=<auto/disabled> autoreplacememberonpredictivefailure=<enabled/disabled> bgirate=<rate><br>reconstructrate=<rate> rebuildrate=<rate> checkconsistencyrate=<rate> clearredundantp

### **Ejemplo de la sintaxis**

Para activar la operación de reemplazo de miembro, introduzca:

omconfig storage controller action=setchangecontrollerproperties allowreplacemember=enabled

# **omconfig: Disco virtual de almacenamiento**

Utilice la siguiente sintaxis del comando **omconfig storage** para reemplazar un disco físico que forma parte de un disco virtual con otro disco físico.

#### **Sintaxis completa**

omconfig storage vdisk action=replacememberdisk controller=id vdisk=id source=<IDENTIFICACION\_DEL\_DISCO\_FISICO><br>destination=<IDENTIFICACIÓN\_DEL\_DISCO\_FÍSICO>

donde IDENTIFICACIÓN\_DEL\_DISCO\_FÍSICO se especifica como :

pdisk=conector:identificación\_de\_gabinete:identificación\_de\_puerto

### **Ejemplo de la sintaxis**

Para reemplazar el disco físico (PD1) con otro disco físico (PD2), introduzca:

omconfig storage vdisk action=replacememberdisk controller=0 vdisk=1 source=PD1 destination=PD2

# **omconfig: Controlador de almacenamiento**

Utilice la siguiente sintaxis del comando **omconfig storage** para descartar la caché fija en el controlador.

### **Sintaxis completa**

omconfig storage controller action=discardpinnedcache controller=id force=enabled/disabled

Si usted establece force=enabled, la caché se descartará independientemente de si el controlador detecta un disco virtual externo o fuera de línea.

### **Ejemplo de la sintaxis**

Para descartar la caché fija, introduzca:

omconfig storage controller action=discardpinnedcache controller=id force=enabled

**PRECAUCIÓN: Al descartar la caché fija se pueden perder datos. Dell recomienda ejecutar este comando utilizando la opción force=disabled.**

# **omconfig: Comandos de disco virtual**

Las siguientes secciones proporcionan la sintaxis de los comandos **omconfig** que se requieren para ejecutar tareas de los discos virtuales.

PRECAUCION: El comando omconfig storage vdisk action=deletevdisk controller=id vdisk=id elimina un disco virtual. La eliminación de un disco<br>virtual destruye toda la información, incluso los sistemas de archivos y los vol

#### **Tabla 6-23. omconfig: Comandos para administrar discos virtuales**

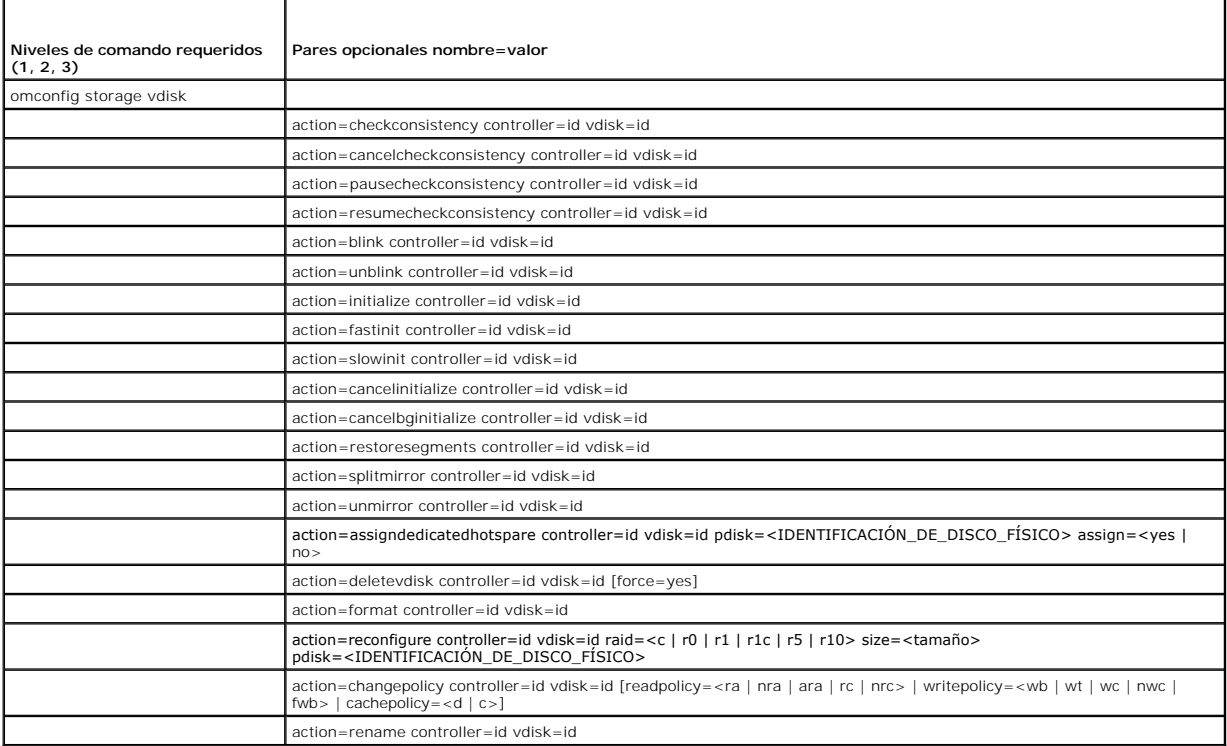

# **omconfig: Hacer parpadear el disco virtual**

Utilice la siguiente sintaxis del comando **omconfig** para hacer parpadear los discos físicos incluidos en un disco virtual.

#### **Sintaxis completa**

omconfig storage vdisk action=blink controller=id vdisk=id

donde *id* es la identificación del controlador y la identificación del disco virtual según las informa el comando omreport. Para obtener estos valores, introduzca<br>**omreport storage controller** para mostrar las identificac

#### **Ejemplo de la sintaxis**

Para hacer parpadear los discos físicos en el disco virtual 4 del controlador 1, introduzca:

omconfig storage vdisk action=blink controller=1 vdisk=4

## **omconfig: Dejar de hacer parpadear el disco virtual**

Utilice la siguiente sintaxis del comando **omconfig** para dejar de hacer parpadear los discos físicos incluidos en un disco virtual.

#### **Sintaxis completa**

omconfig storage vdisk action=unblink controller=id vdisk=id

donde *id* es la identificación del controlador y la identificación del disco virtual según las informa el comando omreport. Para obtener estos valores, introduzca<br>**omreport storage controller** para mostrar las identificac las identificaciones de los discos virtuales conectados al controlador.

### **Ejemplo de la sintaxis**

Para hacer parpadear los discos físicos en el disco virtual 4 del controlador 1, introduzca:

omconfig storage vdisk action=unblink controller=1 vdisk=4

# **omconfig: Inicialización de disco virtual**

Utilice la siguiente sintaxis del comando **omconfig** para inicializar un disco virtual.

### **Sintaxis completa**

omconfig storage vdisk action=initialize controller=id vdisk=id

donde *id* es la identificación del controlador y la identificación del disco virtual según las informa el comando omreport. Para obtener estos valores, introduzca<br>**omreport storage controller** para mostrar las identificac

#### **Ejemplo de la sintaxis**

Para inicializar el disco virtual 4 en el controlador 1, introduzca:

omconfig storage vdisk action=initialize controller=1 vdisk=4

# **omconfig: Cancelación de la inicialización de un disco virtual**

Utilice la siguiente sintaxis del comando **omconfig** para cancelar la inicialización de un disco virtual.

#### **Sintaxis completa**

omconfig storage vdisk action=cancelinitialize controller=id vdisk=id

donde *id* es la identificación del controlador y la identificación del disco virtual según las informa el comando omreport. Para obtener estos valores, introduzca<br>**omreport storage controller** para mostrar las identificac

las identificaciones de los discos virtuales conectados al controlador.

### **Ejemplo de la sintaxis**

Para cancelar la inicialización del disco virtual 4 en el controlador 1, introduzca:

omconfig storage vdisk action=cancelinitialize controller=1 vdisk=4

# **omconfig: Inicialización rápida de disco virtual**

Utilice la siguiente sintaxis del comando **omconfig** para la inicialización rápida de un disco virtual.

#### **Sintaxis completa**

omconfig storage vdisk action=fastinit controller=id vdisk=id

donde *id* es la identificación del controlador y la identificación del disco virtual según las informa el comando omreport. Para obtener estos valores, introduzca<br>omreport storage controller para mostrar las identificacio las identificaciones de los discos virtuales conectados al controlador.

#### **Ejemplo de la sintaxis**

Para inicializar rápidamente el disco virtual 4 en el controlador 1, introduzca:

omconfig storage vdisk action=fastinit controller=1 vdisk=4

# **omconfig: Inicialización lenta del disco virtual**

Utilice la siguiente sintaxis del comando **omconfig** para hacer una inicialización lenta del disco virtual.

### **Sintaxis completa**

omconfig storage vdisk action=slowinit controller=id vdisk=id

donde *id* es la identificación del controlador y la identificación del disco virtual según las informa el comando omreport. Para obtener estos valores, introduzca<br>omreport storage controller para mostrar las identificacio

### **Ejemplo de la sintaxis**

Para inicializar lentamente el disco virtual 4 en el controlador 1, introduzca:

omconfig storage vdisk action=slowinit controller=1 vdisk=4

## **omconfig: Cancelación de la inicialización en segundo plano**

Utilice la siguiente sintaxis del comando **omconfig** para cancelar el proceso de inicialización en el plano posterior de un disco virtual.

#### **Sintaxis completa**

omconfig storage vdisk action=cancelbginitialize controller=id vdisk=id

donde *id* es la identificación del controlador y la identificación del disco virtual según las informa el comando omreport. Para obtener estos valores, introduzca<br>omreport storage controller para mostrar las identificacio las identificaciones de los discos virtuales conectados al controlador.

#### **Ejemplo de la sintaxis**

Para cancelar la inicialización de segundo plano en el disco virtual 4 en el controlador 1, introduzca:

omconfig storage vdisk action=cancelbginitialize controller=1 vdisk=4

## **omconfig: Restauración de segmentos muertos**

Utilice la siguiente sintaxis del comando **omconfig** para recuperar datos de un disco virtual RAID 5 que se ha dañado. Esta tarea intenta reconstruir los datos<br>de una porción dañada de un disco físico incluido en un disco

#### **Sintaxis completa**

omconfig storage vdisk action=restoresegments controller=id vdisk=id

donde *id* es la identificación del controlador y la identificación del disco virtual según las informa el comando omreport. Para obtener estos valores, introduzca<br>omreport storage controller para mostrar las identificacio las identificaciones de los discos virtuales conectados al controlador.

#### **Ejemplo de la sintaxis**

Para restablecer segmentos en el disco virtual 4 en el controlador 1, introduzca:

omconfig storage vdisk action=restoresegments controller=1 vdisk=4

# **omconfig: Dividir reflejo**

Utilice la siguiente sintaxis del comando **omconfig** para separar datos reflejados configurados originalmente como un disco virtual RAID 1, RAID 1 concatenado<br>o RAID 10. La división de un reflejo de RAID 1 o RAID 1 concate 10 crea dos discos virtuales RAID 0 (seccionados) no redundantes. Los datos no se pierden durante esta operación.

#### **Sintaxis completa**

omconfig storage vdisk action=splitmirror controller=id vdisk=id

donde *id* es la identificación del controlador y la identificación del disco virtual según las informa el comando **omreport**. Para obtener estos valores, introduzca **omreport storage controller** para mostrar las identificaciones de los controladores y luego introduzca **omreport storage vdisk controller=ID** para mostrar las<br>identificaciones de los discos virtuales conectados al control

#### **Ejemplo de la sintaxis**

Para iniciar la división de un reflejo en el disco virtual 4 en el controlador 1, introduzca:

omconfig storage vdisk action=splitmirror controller=1 vdisk=4

# **omconfig: Quitar reflejo**

Utilice la siguiente sintaxis del comando **omconfig** para separar datos reflejados y restablecer la mitad del reflejo como espacio libre. Al quitar el reflejo de un<br>disco virtual RAID 1 o RAID 1 concatenado se crea un solo obtener más información acerca de cómo quitar el reflejo.

### **Sintaxis completa**

omconfig storage vdisk action=unmirror controller=id vdisk=id

donde *id* es la identificación del controlador y la identificación del disco virtual según las informa el comando **omreport**. Para obtener estos valores, introduzca **omreport storage controller** para mostrar las identificaciones de los controladores y luego introduzca **omreport storage vdisk controller=ID** para mostrar las identificaciones de los discos virtuales conectados al controlador.

### **Ejemplo de la sintaxis**

Para quitar el reflejo del disco virtual 4 en el controlador 1, introduzca:

omconfig storage vdisk action=unmirror controller=1 vdisk=4

# **omconfig: Asignación de repuesto dinámico dedicado**

Utilice la siguiente sintaxis del comando **omconfig** para asignar uno o más discos físicos a un disco virtual como un repuesto dinámico dedicado.

**NOTA:** Los controladores PERC 2/SC, 2/DC y CERC SATA 1.5/2s no admiten repuestos dinámicos dedicados.

#### **Sintaxis completa**

omconfig storage vdisk action=assigndedicatedhotspare controller=id vdisk=id pdisk=<IDENTIFICACIÓN\_DE\_DISCO\_FÍSICO> assign=yes

donde *id* es la identificación del controlador y la identificación del disco virtual. La variable **<DISCO\_FÍSICO>** especifica el disco físico.

Para obtener estos valores para el controlador, el disco virtual y el disco físico, introduzca omreport storage controller para mostrar las identificaciones de los<br>controladores, y luego introduzca omreport storage vdisk c

#### **Ejemplo de la sintaxis**

En este ejemplo, usted está asignando el disco físico 3 en el conector 0 del controlador 1 como un repuesto dinámico dedicado al disco virtual 4. En un<br>controlador SCSI conectado en serie (SAS), el disco físico reside en e

#### **Ejemplo para controladores SCSI, SATA y ATA**

Para asignar el repuesto dinámico dedicado descrito en este ejemplo, introduzca:

omconfig storage vdisk action=assigndedicatedhotspare controller=1 vdisk=4 pdisk=0:3 assign=yes

#### **Ejemplo para controladores SAS**

Para asignar el repuesto dinámico dedicado descrito en este ejemplo, introduzca:

omconfig storage vdisk action=assigndedicatedhotspare controller=1 vdisk=4 pdisk=0:2:3 assign=yes

### **omconfig: Desasignación de repuesto dinámico dedicado**

Utilice la siguiente sintaxis del comando **omconfig** para desasignar uno o más discos físicos previamente asignados como un repuesto dinámico a un disco virtual.

#### **Sintaxis completa**

omconfig storage vdisk action=assigndedicatedhotspare controller=id vdisk=id pdisk=<IDENTIFICACIÓN\_DE\_DISCO\_FÍSICO> assign=no

donde *id* es la identificación del controlador y la identificación del disco virtual. La variable **<DISCO\_FÍSICO>** especifica el disco físico.

Para obtener estos valores para el controlador, el disco virtual y el disco físico, introduzca omreport storage controller para mostrar las identificaciones de los<br>controladores, y luego introduzca omreport storage vdisk c

### **Ejemplo de la sintaxis**

En este ejemplo, usted está desasignando el disco físico 3 en el conector 0 del controlador 1 como un repuesto dinámico dedicado al disco virtual 4. En un<br>controlador SAS, el disco físico reside en el gabinete 2.

#### **Ejemplo para controladores SCSI, SATA y ATA**

Para desasignar el repuesto dinámico dedicado descrito en este ejemplo, introduzca:

omconfig storage vdisk action=assigndedicatedhotspare controller=1 vdisk=4 pdisk=0:3 assign=no

#### **Ejemplo para controladores SAS**

Para desasignar el repuesto dinámico dedicado descrito en este ejemplo, introduzca:

omconfig storage vdisk action=assigndedicatedhotspare controller=1 vdisk=4 pdisk=0:2:3 assign=no

## **omconfig: Revisión de congruencia**

Utilice la siguiente sintaxis del comando **omconfig** para iniciar una revisión de congruencia en un disco virtual. La tarea de revisión de congruencia verifica los<br>datos redundantes del disco virtual.

#### **Sintaxis completa**

omconfig storage vdisk action=checkconsistency controller=id vdisk=id

donde *id* es la identificación del controlador y la identificación del disco virtual según las informa el comando **omreport**. Para obtener estos valores, introduzca **omreport storage controller** para mostrar las identificaciones de los controladores, y luego introduzca **omreport storage vdisk controller=ID** para mostrar<br>las identificaciones de los discos virtuales conectados al contro

#### **Ejemplo de la sintaxis**

Para ejecutar una revisión de congruencia en el disco virtual 4 en el controlador 1, introduzca:

omconfig storage vdisk action=checkconsistency controller=1 vdisk=4

# **omconfig: Cancelación de revisión de congruencia**

Utilice la siguiente sintaxis del comando **omconfig** para cancelar una revisión de congruencia mientras está en progreso.

### **Sintaxis completa**

omconfig storage vdisk action=cancelcheckconsistency controller=id vdisk=id

donde *id* es la identificación del controlador y la identificación del disco virtual según las informa el comando omreport. Para obtener estos valores, introduzca<br>**omreport storage controller** para mostrar las identificac identificaciones de los discos virtuales conectados al controlador.

### **Ejemplo de la sintaxis**

Para cancelar una revisión de congruencia en el disco virtual 4 en el controlador 1, introduzca:

omconfig storage vdisk action=cancelcheckconsistency controller=1 vdisk=4

### **omconfig: Pausa de la revisión de congruencia**

Utilice la siguiente sintaxis del comando **omconfig** para pausar una revisión de congruencia mientras está en progreso. Consulte la *Ayuda en línea de Dell OpenManage* para obtener más información acerca de cómo pausar la revisión de congruencia.

#### **Sintaxis completa**

omconfig storage vdisk action=pausecheckconsistency controller=id vdisk=id

donde *id* es la identificación del controlador y la identificación del disco virtual según las informa el comando omreport. Para obtener estos valores, introduzca<br>**omreport storage controller** para mostrar las identificac identificaciones de los discos virtuales conectados al controlador.

### **Ejemplo de la sintaxis**

Para pausar una revisión de congruencia en el disco virtual 4 en el controlador 1, introduzca:

omconfig storage vdisk action=pausecheckconsistency controller=1 vdisk=4

# **omconfig: Reanudación de revisión de congruencia**

Utilice la siguiente sintaxis del comando **omconfig** para reanudar una revisión de congruencia después de que se ha pausado.

**Sintaxis completa** 

omconfig storage vdisk action=resumecheckconsistency controller=id vdisk=id

donde *id* es la identificación del controlador y la identificación del disco virtual según las informa el comando **omreport**. Para obtener estos valores, introduzca **omreport storage controller** para mostrar las identificaciones de los controladores, y luego introduzca **omreport storage vdisk controller=ID** para mostrar<br>las identificaciones de los discos virtuales conectados al contro

### **Ejemplo de la sintaxis**

Para reanudar una revisión de congruencia en el disco virtual 4 en el controlador 1, introduzca:

omconfig storage vdisk action=resumecheckconsistency controller=1 vdisk=4

# **omconfig: Eliminación de un disco virtual**

Utilice la siguiente sintaxis del comando **omconfig** para eliminar un disco virtual.

PRECAUCION: La eliminación de un disco virtual destruye toda la información, incluso los sistemas de archivos y los volúmenes que residen en el<br>disco virtual. Es posible que reciba un mensaje de advertencia si intenta elim **usar este comando.** 

#### **Sintaxis completa**

omconfig storage vdisk action=deletevdisk controller=id vdisk=id

wwon=deletevdisk controller=1 vdisk=4

## **omconfig: Formateo de un disco virtual**

Utilice la siguiente sintaxis del comando **omconfig** para formatear un disco virtual.

#### **Sintaxis completa**

omconfig storage vdisk action=format controller=id vdisk=id

donde *id* es la identificación del controlador y la identificación del disco virtual según las informa el comando **omreport**. Para obtener estos valores, introduzca **omreport storage controller** para mostrar las identificaciones de los controladores, y luego introduzca **omreport storage vdisk controller=ID** para mostrar<br>las identificaciones de los discos virtuales conectados al contro

#### **Ejemplo de la sintaxis**

Para formatear el disco virtual 4 en el controlador 1, introduzca:

omconfig storage vdisk action=format controller=1 vdisk=4

# **omconfig: Reconfiguración de discos virtuales**

Puede reconfigurar un disco virtual para cambiar el nivel RAID del disco virtual o para aumentar su tamaño agregando discos físicos. En algunos controladores, también puede eliminar discos físicos.

#### **Sintaxis completa**

omconfig storage vdisk action=reconfigure controller=id vdisk=id raid=<c| r0| r1| r1c| r5| r6| r10> size=<tamaño> pdisk=<DISCO\_ FÍSICO>

#### **Ejemplo de la sintaxis**

Para reconfigurar el disco virtual 4 a un tamaño de 800 MB, utilice RAID 5 y los discos físicos 0 a 3 en el conector 0 del controlador 1. En un controlador SAS, los<br>discos físicos residen en el gabinete 2.

**Ejemplo para controladores SCSI, SATA y ATA** 

En este ejemplo, introduzca:

omconfig storage vdisk action=reconfigure controller=1 vdisk=4 raid=r5 size=800m pdisk=0:0,0:1,0:2,0:3

#### **Ejemplo para controladores SAS**

En este ejemplo, introduzca:

omconfig storage vdisk action=reconfigure controller=1 vdisk=4 raid=r5 pdisk=0:2:0,0:2:1,0:2:2,0:2:3

# **omconfig: Cambio de la política del disco virtual**

Utilice la siguiente sintaxis del comando **omconfig** para cambiar la política de lectura, de escritura o de caché de un disco virtual.

### **Sintaxis completa**

omconfig storage vdisk action=changepolicy controller=id vdisk=id [diskcachepolicy=<enabled|disabled> | readpolicy=<ra| nra| ara| rc|nrc> | writepolicy=<wb| wt| wc| nwc> | cachepolicy=<d | c>]

donde *id* es la identificación del controlador y la identificación del disco virtual según las informa el comando **omreport**. Para obtener estos valores, introduzca **omreport storage controller** para mostrar las identificaciones de los controladores y luego introduzca **omreport storage vdisk controller=ID** para mostrar las<br>identificaciones de los discos virtuales conectados al control

Consulte la *Ayuda en línea de Dell OpenManage* para obtener más información acerca de la política de lectura, escritura, caché y de caché de disco del<br>controlador específico. Para obtener información sobre cómo especifica

- l Parámetro [readpolicy=<ra| nra| ara| rc| nrc>] (opcional)
- l Parámetro [writepolicy=<wb| wt| wc| nwc | fwb>] (opcional)
- l Parámetro [cachepolicy=<d | c>] (opcional)
- l Parámetro [diskcachepolicy=<enabled|disabled>] (opcional)

### **Ejemplo de la sintaxis**

Para cambiar la política de lectura del disco virtual 4 en el controlador 1 a "sin lectura anticipada", introduzca:

omconfig storage vdisk action=changepolicy controller=1 vdisk=4 readpolicy=nra

### **omconfig: Cambio de nombre de disco virtual**

Utilice la siguiente sintaxis del comando **omconfig** para cambiar el nombre de un disco virtual.

**NOTA:** En un controlador CERC SATA 1.5/2s, no puede cambiar el nombre predeterminado de un disco virtual.

### **Sintaxis completa**

action=rename controller=id vdisk=id name=<cadena>

donde *id* es la identificación del controlador y la identificación del disco virtual conforme las informa el comando **omreport**, y <cadena> es el nuevo nombre del disco virtual. Para obtener los valores para la identificación del controlador y la identificación del disco virtual, introduzca **omreport storage controller** para<br>mostrar las identificaciones de los controladores, y luego virtuales conectados al controlador.

### **Ejemplo de la sintaxis**

Para cambiar el nombre del disco virtual 4 en el controlador 1 a vd4, introduzca:

omconfig storage vdisk action=rename controller=1 vdisk=4 name=vd4

## **omconfig: Comandos de disco físico**

Las siguientes secciones proporcionan la sintaxis de los comandos **omconfig** que se requieren para ejecutar tareas de los discos físicos.

**Tabla 6-24. omconfig: Comandos de disco físico** 

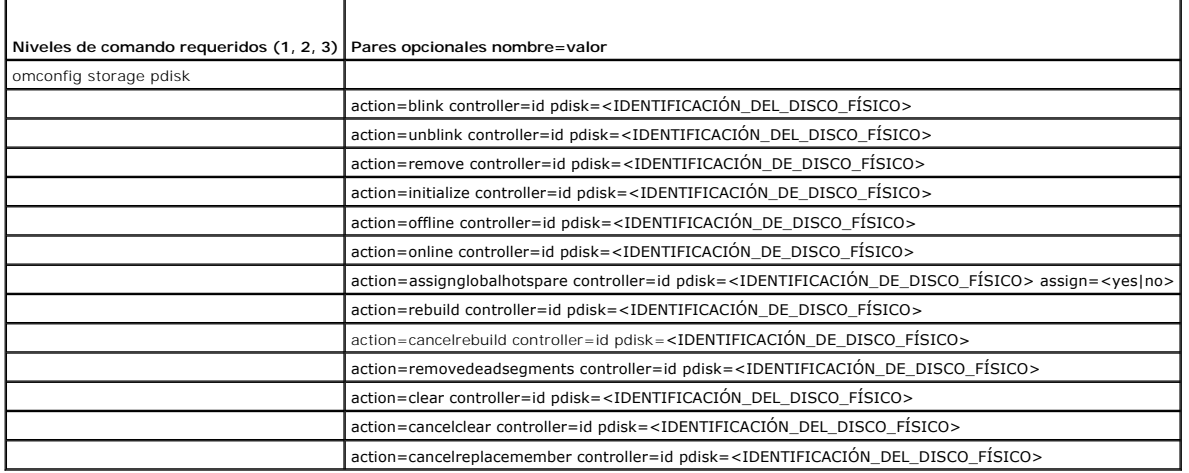

# **omconfig: Hacer parpadear un disco físico**

Puede hacer parpadear la luz (el diodo emisor de luz o LED) en uno o más de los discos físicos conectados a un controlador. Utilice la siguiente sintaxis del<br>comando **omconfig** para hacer parpadear uno o más discos físicos

### **Sintaxis completa**

action=blink controller=id pdisk=<IDENTIFICACIÓN\_DE\_DISCO\_FÍSICO>

donde *id* es la identificación del controlador. La variable **<DISCO\_FÍSICO>** especifica el disco físico.

Para obtener estos valores, introduzca **omreport storage controller** para mostrar las identificaciones de los controladores y luego introduzca **omreport**<br>s**torage pdisk controller=ID** para mostrar las identificaciones de l

### **Ejemplo de la sintaxis**

En este ejemplo, usted desea hacer parpadear el disco físico 0 en el conector 0 del controlador 1. En un controlador SAS, el disco físico reside en el gabinete 2.

### **Ejemplo para controladores SCSI, SATA y ATA**

Para hacer parpadear el disco físico descrito en este ejemplo, introduzca:

omconfig storage pdisk action=blink controller=1 pdisk=0:0

### **Ejemplo para controladores SAS**

Para hacer parpadear el disco físico descrito en este ejemplo, introduzca:

omconfig storage pdisk action=blink controller=1 pdisk=0:2:0

# **omconfig: Dejar de hacer parpadear un disco físico**

Puede dejar de hacer parpadear la luz (el diodo emisor de luz o LED) en uno o más de los discos físicos conectados a un controlador. Utilice la siguiente<br>sintaxis del comando **omconfig** para dejar de hacer parpadear uno o

#### **Sintaxis completa**

omconfig storage pdisk action=unblink controller=id pdisk=<IDENTIFICACIÓN\_DE\_DISCO\_FÍSICO>

donde *id* es la identificación del controlador. La variable **<DISCO\_FÍSICO>** especifica el disco físico.

Para obtener estos valores, introduzca **omreport storage controller** para mostrar las identificaciones de los controladores y luego introduzca **omreport storage pdisk controller=ID** para mostrar las identificaciones de los discos físicos conectados al controlador.

## **Ejemplo de la sintaxis**

En este ejemplo, usted desea dejar de hacer parpadear el disco físico 0 en el conector 0 del controlador 1. En un controlador SAS, el disco físico reside en el gabinete 2.

#### **Ejemplo para controladores SCSI, SATA y ATA**

Para dejar de hacer parpadear el disco físico descrito en este ejemplo, introduzca:

omconfig storage pdisk action=unblink controller=1 pdisk=0:0

#### **Ejemplo para controladores SAS**

Para dejar de hacer parpadear el disco físico descrito en este ejemplo, introduzca:

omconfig storage pdisk action=unblink controller=1 pdisk=0:2:0

## **omconfig: Preparación para quitar disco físico**

Use la siguiente sintaxis del comando **omconfig** para preparar la eliminación de un disco físico:

#### **Sintaxis completa**

omconfig storage pdisk action=remove controller=id pdisk=<IDENTIFICACIÓN\_DE\_DISCO\_FÍSICO>

donde *id* es la identificación del controlador. La variable **<DISCO\_FÍSICO>** especifica el disco físico.

Para obtener estos valores, introduzca **omreport storage controller** para mostrar las identificaciones de los controladores, y luego introduzca **omreport**<br>s**torage pdisk controller=ID** para mostrar las identificaciones de

### **Ejemplo de la sintaxis**

En este ejemplo, va a preparar el disco físico 3, en el conector 0 del controlador 1, para eliminarlo. En un controlador SAS, el disco físico reside en el gabinete<br>2.

#### **Ejemplo para controladores SCSI, SATA y ATA**

Para preparar para quitar el disco físico descrito en este ejemplo, introduzca:

omconfig storage pdisk action=remove controller=1 pdisk=0:3

#### **Ejemplo para controladores SAS**

Para preparar para quitar el disco físico descrito en este ejemplo, introduzca:

omconfig storage pdisk action=remove controller=1 pdisk=0:2:3

# **omconfig: Inicialización de un disco físico**

Utilice la siguiente sintaxis del comando **omconfig** para inicializar un disco físico.

### **Sintaxis completa**

 $\label{eq:1} \texttt{omconfig storage pairs} \texttt{action} = \texttt{initialize} \texttt{controller} = \texttt{id} \texttt{pdisk} = \texttt{SIDENTIFICACIÓN} \texttt{DE\_DISCO\_FÍSICO>}$ 

donde *id* es la identificación del controlador. La variable **<DISCO\_FÍSICO>** especifica el disco físico.

Para obtener estos valores, introduzca **omreport storage controller** para mostrar las identificaciones de los controladores, y luego introduzca **omreport**<br>s**torage pdisk controller=ID** para mostrar las identificaciones de

### **Ejemplo de la sintaxis**

En este ejemplo, va a inicializar el disco físico 3, en el conector 0 del controlador 1. En un controlador SAS, el disco físico reside en el gabinete 2.

#### **Ejemplo para controladores SCSI, SATA y ATA**

Para inicializar el disco físico descrito en este ejemplo, introduzca:

omconfig storage pdisk action=initialize controller=1 pdisk=0:3

#### **Ejemplo para controladores SAS**

Para inicializar el disco físico descrito en este ejemplo, introduzca:

omconfig storage pdisk action=initialize controller=1 pdisk=0:2:3

## **omconfig: Poner fuera de línea un disco físico**

Utilice la siguiente sintaxis del comando **omconfig** para poner fuera de línea un disco físico.

#### **Sintaxis completa**

omconfig storage pdisk action=offline controller=id pdisk=connectorID:targetID

donde *id* es la identificación del controlador, y identificación de conector:identificación de destino es el número de conector y el número de disco físico<br>según lo informa el comando <mark>omreport. Para obtener estos valores</mark>

#### **Ejemplo de la sintaxis**

Para sacar de línea el disco físico 3 en el conector 0 del controlador 1, introduzca:

omconfig storage pdisk action=offline controller=1 pdisk=0:3

# **omconfig: Poner fuera de línea un disco físico**

Utilice la siguiente sintaxis del comando **omconfig** para poner fuera de línea un disco físico.

#### **Sintaxis completa**

omconfig storage pdisk action=offline controller=id pdisk=<IDENTIFICACIÓN\_DE\_DISCO\_FÍSICO>

donde *id* es la identificación del controlador. La variable **<DISCO\_FÍSICO>** especifica el disco físico.

Para obtener estos valores, introduzca **omreport storage controller** para mostrar las identificaciones de los controladores, y luego introduzca **omreport**<br>s**torage pdisk controller=ID** para mostrar las identificaciones de

### **Ejemplo de la sintaxis**

En este ejemplo, va a poner fuera de línea el disco físico 3, en el conector 0 del controlador 1. En un controlador SAS, el disco físico reside en el gabinete 2.

### **Ejemplo para controladores SCSI, SATA y ATA**

Para poner fuera de línea el disco físico descrito en este ejemplo, introduzca:

omconfig storage pdisk action=offline controller=1 pdisk=0:3

#### **Ejemplo para controladores SAS**

#### Para poner fuera de línea el disco físico descrito en este ejemplo, introduzca:

omconfig storage pdisk action=offline controller=1 pdisk=0:2:3

## **omconfig: Poner en línea un disco físico**

Utilice la siguiente sintaxis del comando **omconfig** para volver a poner en línea un disco físico que está fuera de línea.

#### **Sintaxis completa**

omconfig storage pdisk action=online controller=id pdisk=<IDENTIFICACIÓN\_DE\_DISCO\_FÍSICO>

donde *id* es la identificación del controlador. La variable **<DISCO\_FÍSICO>** especifica el disco físico.

Para obtener estos valores, introduzca **omreport storage controller** para mostrar las identificaciones de los controladores y luego introduzca **omreport**<br>**storage pdisk controller=ID** para mostrar las identificaciones de l

### **Ejemplo de la sintaxis**

En este ejemplo, va a volver a poner en línea el disco físico 3, en el conector 0 del controlador 1. En un controlador SAS, el disco físico reside en el gabinete 2.

#### **Ejemplo para controladores SCSI, SATA y ATA**

Para volver a poner en línea el disco físico descrito en este ejemplo, introduzca:

omconfig storage pdisk action=online controller=1 pdisk=0:3

### **Ejemplo para controladores SAS**

Para volver a poner en línea el disco físico descrito en este ejemplo, introduzca:

omconfig storage pdisk action=online controller=1 pdisk=0:2:3

# **omconfig: Asignación del repuesto dinámico global**

Use la siguiente sintaxis del comando **omconfig** para asignar un disco físico como repuesto dinámico global.

### **Sintaxis completa**

omconfig storage pdisk action=assignglobalhotspare controller=id pdisk=<IDENTIFICACIÓN\_DE\_DISCO\_FÍSICO> assign=yes

donde *id* es la identificación del controlador. La variable **<DISCO FÍSICO>** especifica el disco físico.

Para obtener estos valores, introduzca **omreport storage controller** para mostrar las identificaciones de los controladores, y luego introduzca **omreport**<br>s**torage pdisk controller=ID** para mostrar las identificaciones de

### **Ejemplo de la sintaxis**

En este ejemplo, va a asignar el disco físico 3, en el conector 0 del controlador 1, como repuesto dinámico global. En un controlador SAS, el disco físico reside en el gabinete 2.

### **Ejemplo para controladores SCSI, SATA y ATA**

Para asignar el disco físico descrito en este ejemplo como un repuesto dinámico global, introduzca:

omconfig storage pdisk action=assignglobalhotspare controller=1 pdisk=0:3 assign=yes

#### **Ejemplo para controladores SAS**

Para asignar el disco físico descrito en este ejemplo como un repuesto dinámico global, introduzca:

omconfig storage pdisk action=assignglobalhotspare controller=1 pdisk=0:2:3 assign=yes

# **omconfig: Desasignación del repuesto dinámico global**

Use la siguiente sintaxis del comando **omconfig** para desasignar un disco físico como repuesto dinámico global.

### **Sintaxis completa**

omconfig storage pdisk action=assignglobalhotspare controller=id pdisk=<IDENTIFICACIÓN\_DE\_DISCO\_FÍSICO> assign=no

donde *id* es la identificación del controlador. La variable **<DISCO\_FÍSICO>** especifica el disco físico.

Para obtener estos valores, introduzca **omreport storage controller** para mostrar las identificaciones de los controladores, y luego introduzca **omreport**<br>s**torage pdisk controller=ID** para mostrar las identificaciones de

#### **Ejemplo de la sintaxis**

En este ejemplo, va a desasignar el disco físico 3, en el conector 0 del controlador 1, como repuesto dinámico global. En un controlador SAS, el disco físico reside en el gabinete 2.

#### **Ejemplo para controladores SCSI, SATA y ATA**

Para desasignar el disco físico descrito en este ejemplo como un repuesto dinámico global, introduzca:

omconfig storage pdisk action=assignglobalhotspare controller=1 pdisk=0:3 assign=no

#### **Ejemplo para controladores SAS**

Para desasignar el disco físico descrito en este ejemplo como un repuesto dinámico global, introduzca:

omconfig storage pdisk action=assignglobalhotspare controller=1 pdisk=0:2:3 assign=no

### **omconfig: Recreación de un disco físico**

Utilice la siguiente sintaxis del comando **omconfig** para recrear un disco físico fallido. La reconstrucción de un disco puede tomar varias horas. Si necesita<br>cancelar la reconstrucción, utilice la tarea **Cancelar recreaci** recrear un disco físico.

#### **Sintaxis completa**

omconfig storage pdisk action=rebuild controller=id pdisk=<IDENTIFICACIÓN\_DE\_DISCO\_FÍSICO>

donde *id* es la identificación del controlador. La variable **<DISCO FÍSICO>** especifica el disco físico.

Para obtener estos valores, introduzca **omreport storage controller** para mostrar las identificaciones de los controladores, y luego introduzca **omreport**<br>s**torage pdisk controller=ID** para mostrar las identificaciones de

### **Ejemplo de la sintaxis**

En este ejemplo, va a recrear el disco físico 3, en el conector 0 del controlador 1. En un controlador SAS, el disco físico reside en el gabinete 2.

#### **Ejemplo para controladores SCSI, SATA y ATA**

Para recrear el disco físico descrito en este ejemplo, introduzca:

omconfig storage pdisk action=rebuild controller=1 pdisk=0:3

#### **Ejemplo para controladores SAS**

Para recrear el disco físico descrito en este ejemplo, introduzca:

omconfig storage pdisk action=rebuild controller=1 pdisk=0:2:3

# **omconfig: Cancelación de la recreación de un disco físico**

Use la sintaxis siguiente del comando **omconfig** para cancelar una recreación que ya esté en progreso. Si cancela una recreación, el disco virtual permanecerá<br>en un estado degradado. Consulte la *Ayuda en línea de Dell Ope* 

### **Sintaxis completa**

omconfig storage pdisk action=cancelrebuild controller=id pdisk=<IDENTIFICACIÓN\_DE\_DISCO\_FÍSICO>

donde *id* es la identificación del controlador. La variable **<DISCO FÍSICO>** especifica el disco físico.

Para obtener estos valores, introduzca **omreport storage controller** para mostrar las identificaciones de los controladores, y luego introduzca **omreport**<br>s**torage pdisk controller=ID** para mostrar las identificaciones de

### **Ejemplo de la sintaxis**

En este ejemplo, va cancelar la recreación del disco físico 3, en el conector 0 del controlador 1. En un controlador SAS, el disco físico reside en el gabinete 2.

#### **Ejemplo para controladores SCSI, SATA y ATA**

Para cancelar la recreación del disco físico descrito en este ejemplo, introduzca:

omconfig storage pdisk action=cancelrebuild controller=1 pdisk=0:3

#### **Ejemplo para controladores SAS**

Para cancelar la recreación del disco físico descrito en este ejemplo, introduzca:

omconfig storage pdisk action=cancelrebuild controller=1 pdisk=0:2:3

# **omconfig: Quitar segmentos muertos**

Utilice la siguiente sintaxis del comando **omconfig** para recuperar espacio no utilizable del disco. Consulte la Ay*uda en línea de Dell OpenManage* para obtener<br>más información acerca de cómo eliminar los segmentos muerto

### **Sintaxis completa**

omconfig storage pdisk action=removedeadsegments controller=id pdisk=<IDENTIFICACIÓN\_DE\_DISCO\_FÍSICO>

donde *id* es la identificación del controlador. La variable **<DISCO\_FÍSICO>** especifica el disco físico.

Para obtener estos valores, introduzca **omreport storage controller** para mostrar las identificaciones de los controladores, y luego introduzca **omreport**<br>s**torage pdisk controller=ID** para mostrar las identificaciones de

### **Ejemplo de la sintaxis**

En este ejemplo, va a quitar segmentos muertos del disco físico 3 en el conector del controlador 1. En un controlador SAS, el disco físico reside en el gabinete<br>2.

#### **Ejemplo para controladores SCSI, SATA y ATA**

Para quitar segmentos muertos del disco físico descrito en este ejemplo, introduzca:

omconfig storage pdisk action=removedeadsegments controller=1 pdisk=0:3

#### **Ejemplo para controladores SAS**

Para quitar segmentos muertos del disco físico descrito en este ejemplo, introduzca:

omconfig storage pdisk action=removedeadsegments controller=1 pdisk=0:2:3

## **omconfig: Borrado de un disco físico**

Use el siguiente comando de **omconfig** para borrar datos o una configuración de un disco físico.

#### **Sintaxis completa**

omconfig storage pdisk action=clear controller=id pdisk=<IDENTIFICACIÓN\_DE\_DISCO\_FÍSICO>

donde *id* es la identificación del controlador. La variable **<DISCO\_FÍSICO>** especifica el disco físico.

Para obtener estos valores, introduzca **omreport storage controller** para mostrar las identificaciones de los controladores, y luego introduzca **omreport**<br>s**torage pdisk controller=ID** para mostrar las identificaciones de

### **Ejemplo de la sintaxis**

En este ejemplo, va a borrar el disco físico 3, en el conector 0 del controlador 1. En un controlador SAS, el disco físico reside en el gabinete 2.

### **Ejemplo para controladores SAS**

Para borrar el disco físico descrito en este ejemplo, introduzca:

omconfig storage pdisk action=clear controller=1 pdisk=0:2:3

# **omconfig: Cancelación del borrado de un disco físico**

Use el siguiente comando **omconfig** para cancelar una operación de borrado que esté en progreso en un disco físico.

#### **Sintaxis completa**

omconfig storage pdisk action=cancelclear controller=id pdisk=<IDENTIFICACIÓN\_DE\_DISCO\_FÍSICO>

donde *id* es la identificación del controlador. La variable **<DISCO\_FÍSICO>** especifica el disco físico.

Para obtener estos valores, introduzca **omreport storage controller** para mostrar las identificaciones de los controladores, y luego introduzca **omreport**<br>s**torage pdisk controller=ID** para mostrar las identificaciones de

### **Ejemplo de la sintaxis**

En este ejemplo, va cancelar el borrado del disco físico 3, en el conector 0 del controlador 1. En un controlador SAS, el disco físico reside en el gabinete 2.

#### **Ejemplo para controladores SAS**

Para cancelar el borrado del disco físico descrito en este ejemplo, introduzca:

omconfig storage pdisk action=cancelclear controller=1 pdisk=0:2:3

# **omconfig: Cancelación del reemplazo de miembro**

Utilice la siguiente sintaxis del comando **omconfig** para cancelar la operación de reemplazo de miembro.

### **Sintaxis completa**

action=cancelreplacemember controller=id pdisk=<IDENTIFICACIÓN\_DEL\_DISCO\_FÍSICO>

donde *id* es la identificación del disco físico según la informa el comando **omreport**.

### **Ejemplo de la sintaxis**

Para cancelar la operación de reemplazo de miembro en el disco 0:0:1 que está conectado al controlador 0, introduzca:

omconfig storage pdisk action=cancelreplacemember controller=0 pdisk=0:0:1

# **omconfig: Comandos de la batería**

Las siguientes secciones proporcionan la sintaxis de los comandos **omconfig** que se requieren para ejecutar tareas de la batería.

#### **Tabla 6-25. omconfig: Comandos de la batería**

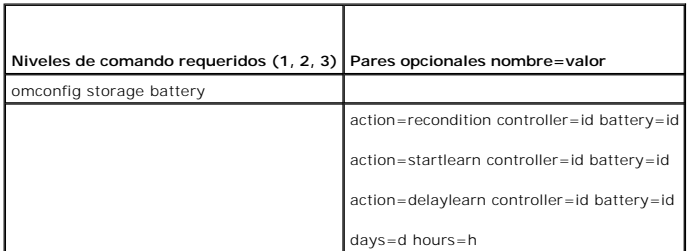

## **omconfig: Reacondicionamiento de la batería**

Utilice la siguiente sintaxis del comando **omconfig** para reacondicionar la batería de un controlador. Consulte la *Ayuda en línea de Dell OpenManage* para obtener más información acerca de las baterías y del proceso de reacondicionamiento.

### **Sintaxis completa**

omconfig storage battery action=recondition controller=id battery=id

donde *id* es la identificación del controlador y la identificación de la batería según las informa el comando omreport. Para obtener este valor, introduzca<br>**omreport storage controller** para mostrar las identificaciones d identificador de la batería del controlador.

### **Ejemplo de la sintaxis**

Para reacondicionar la batería en el controlador 1, introduzca:

omconfig storage battery action=recondition controller=1 battery=0

## **omconfig: Inicio del ciclo de recopilación de información de la batería**

Utilice el siguiente comando **omconfig** para iniciar el ciclo de recopilación de información de la batería.

#### **Sintaxis completa**

omconfig storage battery action=startlearn controller=id battery=id

donde *id* es la identificación del controlador y la identificación de la batería según las informa el comando omreport. Para obtener este valor, introduzca<br>**omreport storage controller** para mostrar las identificaciones d

#### **Ejemplo de la sintaxis**

Para iniciar el ciclo de recopilación de información en el controlador 1, introduzca:

omconfig storage battery action=startlearn controller=1 battery=0

# **omconfig: Retardo del ciclo de recopilación de información de la batería**

Utilice el siguiente comando **omconfig** para retardar el ciclo de recopilación de información de la batería durante un periodo especificado. El ciclo de<br>recopilación de información de la batería se puede retardar durante u

#### **Sintaxis completa**

omconfig storage battery action=delaylearn controller=id battery=id

days=d hours=h

donde *id* es la identificación del controlador y la identificación de la batería según las informa el comando omreport. Para obtener este valor, introduzca<br>omreport storage controller para mostrar las identificaciones del

## **Ejemplo de la sintaxis**

Para retardar el ciclo de recopilación de información durante tres días y 12 horas en el controlador 1, introduzca:

omconfig storage battery action=delaylearn controller=1 battery=0

days=3 hours=12

## **omconfig Comandos del conector**

Las siguientes secciones muestran la sintaxis de los comandos **omconfig** que se requieren para ejecutar tareas del conector.

**Tabla 6-26. omconfig: Comandos del conector** 

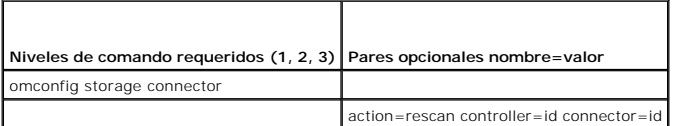

# **omconfig: Reexploración del conector**

Utilice el siguiente comando **omconfig** para reexplorar el conector de un controlador. Este comando reexplora todos los conectores en el controlador y, por lo tanto, es similar a realizar una reexploración del controlador.

**NOTA:** Este comando no se admite en controladores SAS.

#### **Sintaxis completa**

omconfig storage connector action=rescan controller=id connector=id

donde *id* **es la identificación del controlador y la identificación del conector según las informa el comando omreport. Para obtener estos valores, introduzca<br><b>omreport storage controller** para mostrar las identificacione

### **Ejemplo de la sintaxis**

Para reexplorar el conector 2 en el controlador 1, introduzca:

omconfig storage connector action=rescan controller=1 connector=2

# **omconfig: Comandos del gabinete**

Las siguientes secciones proporcionan la sintaxis de los comandos **omconfig** que se requieren para ejecutar tareas del gabinete.

#### **Tabla 6-27. omconfig: Comandos de gabinete**

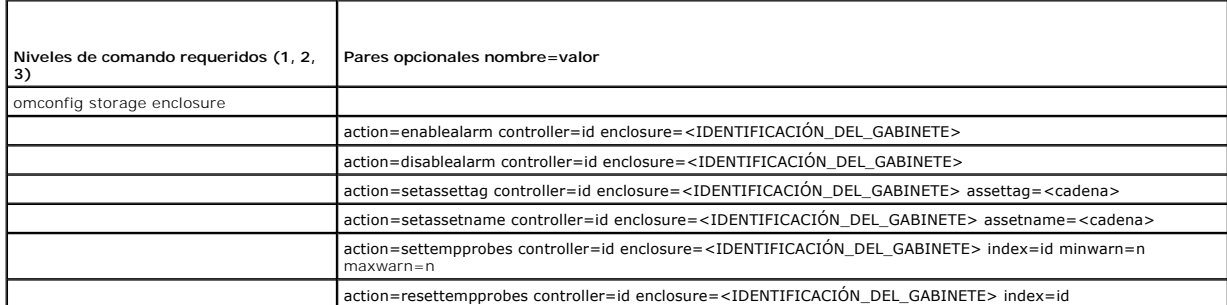

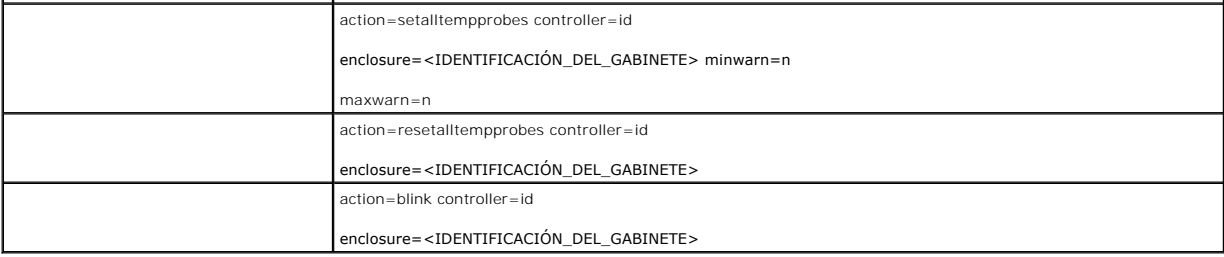

# **omconfig: Activación de la alarma del gabinete**

Utilice la siguiente sintaxis del comando **omconfig** para activar la alarma del gabinete:

# **Sintaxis completa**

omconfig storage enclosure action=enablealarm controller=id enclosure=<IDENTIFICACIÓN\_DEL\_GABINETE>

donde *id* es la identificación del controlador. La variable **<IDENTIFICACIÓN\_DEL\_GABINETE>** especifica el gabinete.

### **Ejemplo para controladores SCSI, SATA y ATA**

Para activar la alarma en el gabinete conectado al conector 2 del controlador 1, introduzca:

omconfig storage enclosure action=enablealarm controller=1 enclosure=2

### **Ejemplo para controladores SAS**

Para activar la alarma en el gabinete 2 conectado al conector 1 del controlador 1, introduzca:

omconfig storage enclosure action=enablealarm controller=1 enclosure=1:2

# **omconfig: Desactivación de la alarma del gabinete**

Utilice la siguiente sintaxis del comando **omconfig** para desactivar la alarma del gabinete.

### **Sintaxis completa**

omconfig storage enclosure action=disablealarm controller=id enclosure=<IDENTIFICACIÓN\_DEL\_GABINETE>

donde *id* es la identificación del controlador. La variable **<IDENTIFICACIÓN\_DEL\_GABINETE>** especifica el gabinete.

### **Ejemplo para controladores SCSI, SATA y ATA**

Para desactivar la alarma en el gabinete conectado al conector 2 del controlador 1, introduzca:

omconfig storage enclosure action=disablealarm controller=1 enclosure=2

### **Ejemplo para controladores SAS**

Para desactivar la alarma en el gabinete 2 conectado al conector 1 del controlador 1, introduzca:

omconfig storage enclosure action=disablealarm controller=1 enclosure=1:2

# **omconfig: Establecimiento de la etiqueta de propiedad de un gabinete**

Utilice la siguiente sintaxis del comando **omconfig** para especificar la etiqueta de propiedad de un gabinete.

### **Sintaxis completa**

omconfig storage enclosure action=setassettag controller=id enclosure=<IDENTIFICACIÓN\_DEL\_GABINETE> assettag=<cadena> donde *id* es la identificación del controlador. La variable **<IDENTIFICACIÓN\_DEL\_GABINETE>** especifica el gabinete. En esta sintaxis, <cadena> es una cada alfanumérica especificada por el usuario.

#### **Ejemplo para controladores SCSI, SATA y ATA**

Para especificar la etiqueta de propiedad como encl20 en el gabinete conectado al conector 2 del controlador 1, introduzca:

omconfig storage enclosure action=setassettag controller=1 enclosure=2 assettag=encl20

### **Ejemplo para controladores SAS**

Para especificar la etiqueta de propiedad como encl20 en el gabinete 2 conectado al conector 1 del controlador 1, introduzca:

omconfig storage enclosure action=setassettag controller=1 enclosure=1:2 assettag=encl20

# **omconfig: Establecimiento del nombre de propiedad de un gabinete**

Utilice la siguiente sintaxis del comando **omconfig** para especificar el nombre de la propiedad de un gabinete.

### **Sintaxis completa**

omconfig storage enclosure action=setassetname controller=id enclosure=<IDENTIFICACIÓN\_DEL\_GABINETE> assetname=<cadena>

donde *id* es la identificación del controlador. La variable **<IDENTIFICACIÓN\_DEL\_GABINETE>** especifica el gabinete.

En esta sintaxis, <cadena> es una cada alfanumérica especificada por el usuario.

### **Ejemplo para controladores SCSI, SATA y ATA**

Para especificar la etiqueta de propiedad como encl43 en el gabinete conectado al conector 2 del controlador 1, introduzca:

omconfig storage enclosure action=setassetname controller=1 enclosure=2 assetname=encl43

### **Ejemplo para controladores SAS**

Para especificar la etiqueta de propiedad como encl43 en el gabinete 2 conectado al conector 1 del controlador 1, introduzca:

omconfig storage enclosure action=setassetname controller=1 enclosure=1:2 assetname=encl43

### **omconfig: Establecimiento de umbrales de la sonda de temperatura**

Utilice la siguiente sintaxis del comando **omconfig** para establecer los umbrales de advertencia mínimo y máximo de temperatura para una sonda de temperatura especificada.

**NOTA:** Este comando no se admite en controladores SAS.

### **Sintaxis completa**

omconfig storage enclosure action=settempprobes controller=id enclosure=<IDENTIFICACIÓN\_DEL\_GABINETE> index=id minwarn=n maxwarn=n

donde *id* es la identificación del controlador y la identificación de la sonda de temperatura. La variable **<IDENTIFICACIÓN\_DEL\_GABINETE>** especifica el gabinete.

En esta sintaxis, "n" es un valor especificado por el usuario para la temperatura en grados Celsius.

### **Ejemplo de la sintaxis**

Por ejemplo, puede especificar los umbrales de advertencia mínimo y máximo para la sonda de temperatura 3 en 10 °C y 40 °C.

#### **Ejemplo para controladores SCSI, SATA y ATA**

En este ejemplo, la sonda de temperatura 3 reside en el gabinete conectado al conector 2 en el controlador 1. Para establecer los umbrales de la sonda de<br>t**emperatura en 10 °C y 40 °C, introduzca:** 

omconfig storage enclosure action=settempprobes controller=1 enclosure=2 index=3 minwarn=10 maxwarn=40

# **omconfig: Restablecimiento de umbrales de la sonda de temperatura**

Utilice la siguiente sintaxis del comando **omconfig** para restablecer los umbrales de advertencia mínimo y máximo de temperatura en sus valores predeterminados.

**NOTA:** Este comando no se admite en controladores SAS.

#### **Sintaxis completa**

omconfig storage enclosure action=resettempprobes controller=id enclosure=<IDENTIFICACIÓN\_DEL\_GABINETE> index=id

donde *id* es la identificación del controlador y la identificación de la sonda de temperatura. La variable **<IDENTIFICACIÓN\_DEL\_GABINETE>** especifica el gabinete.

### **Ejemplo de la sintaxis**

Por ejemplo, es posible que desee restablecer los umbrales para la sonda de temperatura 3 en los valores predeterminados.

### **Ejemplo para controladores SCSI, SATA y ATA**

En este ejemplo, la sonda de temperatura 3 reside en el gabinete conectado al conector 2 en el controlador 1. Para restablecer los umbrales para la sonda de<br>temperatura 3 en los valores predeterminados, introduzca:

omconfig storage enclosure action=resettempprobes controller=1 enclosure=2 index=3

## **omconfig: Establecimiento de umbrales para sonda de temperatura**

Utilice la siguiente sintaxis del comando **omconfig** para establecer los umbrales de advertencia mínimo y máximo de temperatura para todas las sondas de temperatura del gabinete.

NOTA: Este comando no se admite en los controladores RAID SCSI.

### **Sintaxis completa**

omconfig storage enclosure action=setalltempprobes controller=id enclosure=<IDENTIFICACIÓN\_DEL\_GABINETE> minwarn=n maxwarn=n

donde *id* es la identificación del controlador. La variable **<IDENTIFICACIÓN\_DEL\_GABINETE>** especifica el gabinete.

### **Ejemplo de la sintaxis**

Por ejemplo, puede especificar los umbrales de advertencia mínimo y máximo para todas las sondas de temperatura en 10 °C y 40 °C.

### **Ejemplo para controladores SAS**

En este ejemplo, las sondas de temperatura residen en el gabinete 3 conectado al conector 2 en el controlador 1. Para establecer los umbrales de todas las<br>**sondas de temperatura en 10 °C y 40 °**C, introduzca:

omconfig storage enclosure action=setalltempprobes controller=1 enclosure=2:3 minwarn=10 maxwarn=40

### **omconfig Restablecimiento de todos los umbrales de sonda de temperatura**

Utilice la siguiente sintaxis del comando **omconfig** para restablecer los umbrales de advertencia mínimo y máximo de temperatura en los valores predeterminados para todas las sondas de temperatura del gabinete.

**NOTA:** Este comando no se admite en los controladores RAID SCSI.

## **Sintaxis completa**

omconfig storage enclosure action=resetalltempprobes controller=id enclosure=<IDENTIFICACIÓN\_DEL\_GABINETE>

donde *id* es la identificación del controlador. La variable **<IDENTIFICACIÓN\_DEL\_GABINETE>** especifica el gabinete.

## **Ejemplo de la sintaxis**

Por ejemplo, puede restablecer los umbrales para todas las sondas de temperatura en el gabinete 2 del controlador 1.

### **Ejemplo para controladores SAS**

En este ejemplo, las sondas de temperatura residen en el gabinete 3 conectado al conector 2 en el controlador 1. Para restablecer los umbrales para todas las sondas de temperatura, introduzca:

omconfig storage enclosure action=resetalltempprobes controller=1 enclosure=2:3

# **omconfig: Hacer parpadear**

Utilice el siguiente comando omconfig para hacer parpadear los diodos emisores de luz (LED) del gabinete.

### **Sintaxis completa**

omconfig storage enclosure action=blink controller=id enclosure=<IDENTIFICACIÓN\_DEL\_GABINETE>

donde *id* es la identificación del controlador. La variable **<IDENTIFICACIÓN\_DEL\_GABINETE>** especifica el gabinete.

### **Ejemplo para controladores SCSI, SATA y ATA**

Para hacer parpadear los LED del gabinete conectado al conector 2 del controlador 1, introduzca:

omconfig storage enclosure action=blink controller=1 enclosure=2

### **Ejemplo para controladores SAS**

Para hacer parpadear los LED del gabinete 3 conectado al conector 2 del controlador 1, introduzca:

omconfig storage enclosure action=blink controller=1 enclosure=2:3

[Regresar a la página de contenido](file:///e:/software/svradmin/6.0.1/sp/cli/index.htm)